# Keysight N1911A/1912A P-Series Power Meters

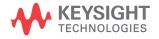

Programming Guide

# Notices

# Copyright Notice

© Keysight Technologies 2006–2016 No part of this manual may be reproduced in any form or by any means (including electronic storage and retrieval or translation into a foreign language) without prior agreement and written consent from Keysight Technologies as governed by United States and international copyright laws.

### Manual Part Number

N1912-90008

### Edition

Edition 14, April 15, 2016

### Printed in:

Printed in Malaysia

### Published by:

Keysight Technologies Bayan Lepas Free Industrial Zone, 11900 Penang, Malaysia

### **Technology Licenses**

The hardware and/or software described in this document are furnished under a license and may be used or copied only in accordance with the terms of such license.

### Declaration of Conformity

Declarations of Conformity for this product and for other Keysight products may be downloaded from the Web. Go to http://www.keysight.com/ go/conformity. You can then search by product number to find the latest Declaration of Conformity.

# U.S. Government Rights

The Software is "commercial computer software," as defined by Federal Acquisition Regulation ("FAR") 2.101. Pursuant to FAR 12.212 and 27.405-3 and Department of Defense FAR Supplement ("DFARS") 227.7202, the U.S. government acquires commercial computer software under the same terms by which the software is customarily provided to the public. Accordingly, Keysight provides the Software to U.S. government customers under its standard commercial license, which is embodied in its End User License Agreement (EULA), a copy of which can be found at http://www.keysight.com/find/ sweula. The license set forth in the EULA represents the exclusive authority by which the U.S. government may use, modify, distribute, or disclose the Software. The EULA and the license set forth therein, does not require or permit, among other things, that Keysight: (1) Furnish technical information related to commercial computer software or commercial computer software documentation that is not customarily provided to the public; or (2) Relinquish to, or otherwise provide, the government rights in excess of these rights customarily provided to the public to use, modify, reproduce, release, perform, display, or disclose commercial computer software or commercial computer software documentation. No additional government requirements beyond those set forth in the EULA shall apply, except to the extent that those terms, rights, or licenses are explicitly required from all providers of commercial computer software pursuant to the FAR and the DFARS and are set forth specifically in writing elsewhere in the EULA. Keysight shall be under no obligation to update, revise or otherwise modify the Software. With respect to any technical data as defined by FAR 2.101, pursuant to FAR 12.211 and 27.404.2 and DFARS 227.7102, the U.S. government acquires no greater than Limited Rights as defined in FAR 27.401 or DFAR 227.7103-5 (c), as applicable in any technical data.

### Warranty

THE MATERIAL CONTAINED IN THIS DOCUMENT IS PROVIDED "AS IS," AND IS SUBJECT TO BEING CHANGED, WITHOUT NOTICE, IN FUTURE EDITIONS. FURTHER, TO THE MAXIMUM EXTENT PERMITTED BY APPLICABLE LAW, KEYSIGHT DISCLAIMS ALL WARRANTIES, EITHER EXPRESS OR IMPLIED, WITH REGARD TO THIS MANUAL AND ANY INFORMATION CONTAINED HEREIN, INCLUDING BUT NOT LIMITED TO THE IMPLIED WARRANTIES OF MERCHANTABILITY AND FITNESS FOR A PARTICULAR PURPOSE. KEYSIGHT SHALL NOT BE LIABLE FOR ERRORS OR FOR INCIDENTAL OR CONSEQUENTIAL DAMAGES IN CONNECTION WITH THE FURNISHING, USE, OR PERFORMANCE OF THIS DOCUMENT OR OF ANY INFORMATION CONTAINED HEREIN. SHOULD KEYSIGHT AND THE USER HAVE A SEPARATE WRITTEN AGREEMENT WITH WARRANTY TERMS COVERING THE MATERIAL IN THIS DOCUMENT THAT CONFLICT WITH THESE TERMS, THE WARRANTY TERMS IN THE SEPARATE AGREEMENT SHALL CONTROL.

### Safety Information

# CAUTION

A CAUTION notice denotes a hazard. It calls attention to an operating procedure, practice, or the like that, if not correctly performed or adhered to, could result in damage to the product or loss of important data. Do not proceed beyond a CAUTION notice until the indicated conditions are fully understood and met.

# WARNING

A WARNING notice denotes a hazard. It calls attention to an operating procedure, practice, or the like that, if not correctly performed or adhered to, could result in personal injury or death. Do not proceed beyond a WARNING notice until the indicated conditions are fully understood and met.

# General Warranty

The material contained in this document is provided "as is," and is subject to being changed, without notice, in future editions. Further, to the maximum extent permitted by applicable law, Keysight disclaims all warranties, either express or implied with regard to this manual and any information contained herein, including but not limited to the implied warranties of merchantability and fitness for a particular purpose. Keysight shall not be liable for errors or for incidental or consequential damages in connection with the furnishing, use, or performance of this document or any information contained herein. Should Keysight and the user have a separate written agreement with warranty terms covering the material in this document that conflict with these terms, the warranty terms in the separate agreement shall control. Duration and conditions of warranty for this product may be superseded when the product is integrated into (becomes a part of) other Keysight products. During the warranty period, Keysight will, at its option, either repair or replace products which prove to be defective. The warranty period begins on the date of delivery or on the date of installation if installed by Keysight.

# Restricted Rights Legend

The Software and Documentation have been developed entirely at private expense. They are delivered and licensed as "commercial computer software" as defined in DFARS 252.227-7013 (Oct 1988), DFARS 252.211-7015 (May 1991), or DFARS 252.227-7014 (Jun 1995), as a "commercial item" as defined in FAR 2.101(a), or as "restricted computer software" as defined in FAR 52.227-19 (Jun 1987) (or any equivalent agency regulation or contract clause), whichever is applicable. You have only those rights provided for such Software and Documentation by the applicable FAR or DFARS clause or the Keysight standard software agreement for the product involved.

# **Equipment Operation**

### Warnings and Cautions

This guide uses warnings and cautions to denote hazards.

## WARNING

A WARNING notice denotes a hazard. It calls attention to an operating procedure, practice, or the like that, if not correctly performed or adhered to, could result in personal injury or loss of life. Do not proceed beyond a WARNING notice until the indicated conditions are fully understood and met.

# CAUTION

 A CAUTION notice denotes a hazard. It calls attention to an operating procedure, practice, or the like that, if not correctly performed or adhered to, could result in damage to the product or loss of important data. Do not proceed beyond a CAUTION notice until the indicated conditions are fully understood and met.

### Personal Safety Considerations

This is a Safety Class I product (provided with a protective earthing ground incorporated in the power cord). The mains plug shall only be inserted in a socket outlet provided with a protective earth contact. Any interruption of the protective conductor, inside or outside the instrument, is likely to make the instrument dangerous. Intentional interruption is prohibited. If this instrument is not used as specified, the protection provided by the equipment could be impaired. This instrument must be used in a normal condition (in which all means of protection are intact) only.

No operator serviceable parts inside. Refer servicing to qualified personnel. To prevent electrical shock, do not remove covers. For continued protection against fire hazard, replace the line fuse(s) only with fuses of the same type and rating (for example, normal blow, time delay, etc.). The use of other fuses or material is prohibited.

# General Safety Considerations

The following general safety precautions must be observed during all phases of operation of this instrument. Failure to comply with these precautions or with specific warnings elsewhere in this manual violates safety standards of design, manufacture, and intended use of the instrument. Keysight Technologies assumes no liability for the customer's failure to comply with these requirements.

# WARNING

 Before this instrument is switched on, make sure it has been properly grounded through the protective conductor of the ac power cable to a socket outlet provided with protective earth contact. Any interruption of the protective (grounding) conductor, inside or outside the instrument, or disconnection of the protective earth terminal can result in personal injury.

# CAUTION

Any adjustments or service procedures that require operation of the instrument with protective covers removed should be performed only by trained service personnel.

# User Environment

This instrument is designed for indoor use only.

In This Guide...

- 1 **Power Meter Remote Operation** Chapter 1 describes the parameters that configure the power meter and helps you determine settings to optimize performance.
- **2 MEASurement Commands** Chapter 2 explains how to use the MEASure group of instructions to acquire data using a set of high level instructions.
- **3 CALCulate Subsystem** Chapter 3 explains how the CALCulate subsystem is used to perform post acquisition data processing.
- **4 CALibration Subsystem** Chapter 4 explains how the CALibration command subsystem is used to zero and calibrate the power meter.
- **5 DISPlay Subsystem** Chapter 5 explains how the DISPlay subsystem is used to control the selection and presentation of the windows used on the power meter's display.
- **6 FORMat Subsystem** Chapter 6 explains how the FORMat subsystem is used to set a data format for transferring numeric information.
- **7 MEMory Subsystem** Chapter 7 explains how the MEMory command subsystem is used to create, edit and review sensor calibration tables.
- **8 OUTPut Subsystem** Chapter 8 explains how the OUTput command subsystem is used to switch the POWER REF output on and off.
- **9 PSTatistic Subsystem** Chapter 9 explains how the PSTatistic command subsystem is used to configure the settings of Complementary Cumulative Distribution Function (CCDF), both in table and trace format.
- **10 SENSe Subsystem** Chapter 10 explains how the SENSe command subsystem directly affects device specific settings that are used to make measurements.
- **STATus Subsystem** Chapter 11 explains how the STATus command subsystem enables you to examine the status of the power meter by monitoring the "Device Status Register", "Operation Status Register" and the "Questionable Status Register".

- **12 SYSTem Subsystem** Chapter 12 explains how the SYSTem command subsystem is used to return error numbers and messages from the power meter, preset the power meter, set the remote address, and query the SCPI version.
- **13 TRACe Subsystem** Chapter 13 explains how the TRACe command subsystem is used to configure and read back the measured power trace.
- **14 TRIGger Subsystem** Chapter 14 explains how the TRIGger command subsystem is used to synchronize device actions with events.
- **15 SERVice Subsystem** Chapter 15 explains how the SERVice command subsystem is used to obtain and set information useful for servicing the power meter.
- **16 UNIT Subsystem** Chapter 16 explains how the UNIT command subsystem is used to set the power meter measurement units to Watts and % (linear), or dBm and dB (logarithmic).
- **17 IEEE 488.2 Command Reference** Chapter 17 contains information about the IEEE488.2 Common Commands that the power meter supports.
- A Calibration Factor Block Layout Appendix A contains information on the calibration factor block layout for E4410 Series, E9300 Series, E9320 Series and N8480 Series sensors (excluding Option CFT).

THIS PAGE HAS BEEN INTENTIONALLY LEFT BLANK.

# Table of Contents

|   | General WarrantyRestricted Rights LegendEquipment OperationGeneral Safety ConsiderationsUser EnvironmentIn This Guide                                                                                                    |  |
|---|----------------------------------------------------------------------------------------------------|--|
| 1 | Power Meter Remote OperationIntroductionConfiguring the Remote InterfaceZeroing and Calibrating the P-Series Power SensorMaking MeasurementUsing Frequency Dependent Offset TablesSetting the Range, Resolution and AveragingSetting OffsetsSetting Measurement LimitsGetting the Best Speed PerformanceHow Measurements are CalculatedStatus ReportingSaving and Recalling Power Meter ConfigurationsUsing Device Clear to Halt MeasurementsAn Introduction to the SCPI LanguageSCPI Compliance InformationSummary of CommandsMaking Measurements on Wireless Communication Standards |  |
| 2 | MEASurement CommandsMEASurement CommandsCONFigure[1]  2 3 4?                                                                                                    |  |

| CONFigure [1]  2 3 4 Commands                                                                                                    |
|----------------------------------------------------------------------------------------------------|
| CONFigure[1] 2 3 4[:SCALar][:POWer:AC]                                                                                                    |
| [ <expected_value>[,<resolution>[,<source list=""/>]]]122</resolution></expected_value>                                                      |
| CONFigure[1] 2 3 4[:SCALar][:POWer:AC]:RELative                                                                                              |
| [ <expected_value>[,<resolution>[,<source list=""/>]]]124</resolution></expected_value>                                                      |
| CONFigure[1] 2 3 4[:SCALar][:POWer:AC]:DIFFerence<br>[ <expected_value>[,<resolution>[,<source list=""/>]]]126</resolution></expected_value> |
| CONFigure[1] 2 3 4[:SCALar][:POWer:AC]:DIFFerence:                                                                                           |
| RELative [ <expected_value>[,<resolution>[,<source list=""/>]]]128</resolution></expected_value>                                             |
| CONFigure[1] 2 3 4[:SCALar][:POWer:AC]:RATio                                                                                                 |
| [ <expected_value>[,<resolution>[,<source list=""/>]]]130</resolution></expected_value>                                                      |
| CONFigure[1] 2 3 4[:SCALar][:POWer:AC]:RATio:                                                                                                |
| RELative[ <expected_value>[,<resolution>[,<source list=""/>]]]132</resolution></expected_value>                                              |
| FETCh[1] 2 3 4 Queries134                                                                                                    |
| FETCh[1] 2 3 4[:SCALar][:POWer:AC]? [ <expected_value>[,<resolu-< td=""></resolu-<></expected_value>                                         |
| tion>[, <source list=""/> ]]]135                                                                                                    |
| FETCh[1] 2 3 4[:SCALar][:POWer:AC]:RELative?                                                                                                 |
| [ <expected_value>[,<resolution>[,<source list=""/>]]]137</resolution></expected_value>                                                      |
| FETCh[1] 2 3 4[:SCALar][:POWer:AC]:DIFFerence?                                                                                               |
| [ <expected_value>[,<resolution>[,<source list=""/>]]]139</resolution></expected_value>                                                      |
| FETCh[1] 2 3 4[:SCALar][:POWer:AC]:DIFFerence:                                                                                               |
| RELative? [ <expected_value>[,<resolution>[,<source list=""/>]]]141</resolution></expected_value>                                            |
| FETCh[1] 2 3 4[:SCALar][:POWer:AC]:RATio?                                                                                                    |
| [ <expected_value>[,<resolution>[,<source list=""/>]]]143</resolution></expected_value>                                                      |
| FETCh[1] 2 3 4[:SCALar][:POWer:AC]:RATio:RELative? [ <expected_val-< td=""></expected_val-<>                                                 |
| ue>[, <resolution>[,<source list=""/>]]]145</resolution>                                                                                     |
| READ[1] 2 3 4 Commands147                                                                                                    |
| READ[1]]2 3 4[:SCALar][:POWer:AC]? [ <expected_value>[,<resolu-< td=""></resolu-<></expected_value>                                          |
| tion>[, <source list=""/> ]]]148                                                                                                    |
| READ[1] 2 3 4[:SCALar][:POWer:AC]:RELative?                                                                                                  |
| [ <expected_value>[,<resolution>[,<source list=""/>]]]150</resolution></expected_value>                                                      |
| READ[1] 2 3 4[:SCALar][:POWer:AC]:DIFFerence?                                                                                                |
| [ <expected_value>[,<resolution>[,<source list=""/>]]]153</resolution></expected_value>                                                      |

| READ[1] 2 3 4[:SCALar][:POWer:AC]:DIFFerence:                                                                                                    |
|----------------------------------------------------------------------------------------------------|
| RELative? [ <expected_value>[,<resolution>[,<source list=""/>]]]155</resolution></expected_value>                                                   |
| READ[1] 2 3 4[:SCALar][:POWer:AC]:RATio? [ <expected_value>[,<resolu-<br>tion&gt;[,<source list=""/>]]]</resolu-<br></expected_value>               |
| READ[1] 2 3 4[:SCALar][:POWer:AC]:RATio:RELative? [ <expected_val-<br>ue&gt;[,<resolution>[,<source list=""/>]]]</resolution></expected_val-<br>    |
| MEASure[1] 2 3 4 Commands                                                                                                    |
| MEASure[1] 2 3 4[:SCALar][:POWer:AC]? [ <expected_value>[,<resolu-<br>tion&gt;[,<source list=""/>]]]</resolu-<br></expected_value>                  |
| MEASure[1] 2 3 4[:SCALar][:POWer:AC]:RELative?                                                                                                    |
| [ <expected_value>[,<resolution>[,<source list=""/>]]]</resolution></expected_value>                                                                |
| MEASure[1] 2 3 4[:SCALar][:POWer:AC]:DIFFerence? [ <expected_val-< td=""></expected_val-<>                                                          |
| ue>[, <resolution>[,<source list=""/>]]]168</resolution>                                                                                            |
| MEASure[1] 2 3 4[:SCALar][:POWer:AC]:DIFFerence:                                                                                                    |
| RELative? [ <expected_value>[,<resolution>[,<source list=""/>]]]170</resolution></expected_value>                                                   |
| MEASure[1] 2 3 4[:SCALar][:POWer:AC]:RATio?<br>[ <expected_value>[,<resolution>[,<source list=""/>]]]172</resolution></expected_value>              |
| MEASure[1] 2 3 4[:SCALar][:POWer:AC]:RATio:RELative? [ <expected_val-<br>ue&gt;[,<resolution>[,<source list=""/>]]]</resolution></expected_val-<br> |
| CALCulate Subsystem                                                                                                    |
| CALCulate Subsystem                                                                                                    |
| CALCulate[1] 2 3 4:FEED[1] 2 <string></string>                                                                                                    |
| CALCulate[1] 2 3 4:GAIN Commands                                                                                                    |
| CALCulate[1] 2 3 4:GAIN[:MAGNitude] <numeric_value></numeric_value>                                                                                 |
| CALCulate[1] 2 3 4:GAIN:STATe <boolean></boolean>                                                                                                   |
| CALCulate[1] 2 3 4:LIMit Commands                                                                                                    |
| CALCulate[1] 2 3 4:LIMit:CLEar:AUTo <boolean> ONCE190</boolean>                                                                                     |
| CALCulate[1] 2 3 4:LIMit:CLEar[:IMMediate]192                                                                                                    |
| CALCulate[1] 2 3 4:LIMit:FAIL?                                                                                                    |
| CALCulate[1] 2 3 4:LIMit:FCOunt?                                                                                                    |

CALCulate[1]|2|3|4:LIMit:LOWer[:DATA] <numeric\_value> .....196

| CALCulate[1] 2 3 4:LIMit:UPPer[:DATA] <numeric_value>1</numeric_value>  | 98 |
|-------------------------------------------------------------------------|----|
| CALCulate[1] 2 3 4:LIMit:STATe <boolean></boolean>                      | 00 |
| CALCulate[1] 2 3 4:MATH Commands                                        | 02 |
| CALCulate[1] 2 3 4:MATH[:EXPRession] <string>20</string>                | 03 |
| CALCulate[1] 2 3 4:MATH[:EXPRession]:CATalog?20                         | 06 |
| CALCulate[1] 2 3 4:PHOLd:CLEar                                          | 07 |
| CALCulate[1] 2 3 4:RELative Commands                                    | 80 |
| CALCulate[1] 2 3 4:RELative[:MAGNitude]:AUTO <boolean> ONCE20</boolean> | 09 |
| CALCulate[1] 2 3 4:RELative:STATe <boolean>2</boolean>                  | 11 |
| CALibration Subsystem                                                   |    |
| CALibration Subsystem                                                   | 14 |
| CALibration[1] 2[:ALL]                                                  | 16 |
| CALibration[1] 2[:ALL]?                                                 | 18 |
| CALibration[1] 2:AUTO [ONCE ON OFF 0 1]22                               | 20 |
| CALibration[1] 2:RCALibration < boolean >                               | 23 |
| CALibration[1] 2:RCFactor <numeric_value></numeric_value>               | 25 |
| CALibration[1] 2:ZERO:AUTO [ONCE ON OFF 0 1]22                          | 27 |
| CALibration[1] 2:ZERO:NORMal:AUTO <boolean>2</boolean>                  | 29 |
| DISPlay Subsystem                                                       |    |
| DISPlay Subsystem                                                       | 32 |
| DISPlay:ENABle <boolean></boolean>                                      |    |
| DISPlay:SCReen:FORMat <character_data></character_data>                 | 34 |
| DISPlay[:WINDow[1] 2] Commands                                          |    |
| DISPlay[:WINDow[1] 2]:ANALog Commands                                   | 37 |
| DISPlay[:WINDow[1] 2]:ANALog:LOWer <numeric_value>23</numeric_value>    | 38 |
| DISPlay[:WINDow[1] 2]:ANALog:UPPer <numeric_value>24</numeric_value>    | 41 |
| DISPlay[:WINDow[1] 2]:FORMat <character_data>24</character_data>        |    |
| DISPlay[:WINDow[1] 2]:METer Commands                                    |    |
| DISPlay[:WINDow[1] 2]:METer:LOWer <numeric_value>24</numeric_value>     | 48 |

|   | DISPlay[:WINDow[1] 2]:METer:UPPer <numeric_value>DISPlay[:WINDow[1] 2]:NUMeric[1] 2]:RESolution <numeric_value>DISPlay[:WINDow[1] 2]:SELect[1] 2DISPlay[:WINDow[1] 2]:STATe <boolean>DISPlay[:WINDow[1] 2]:TRACe:FEED <character_data></character_data></boolean></numeric_value></numeric_value> | 254<br>256<br>258 |
|---|----------------------------------------------------------------------------------------------------|-------------------|
| 6 | FORMat SubsystemFORMat SubsystemFORMat[:READings]:BORDer <character_data>FORMat[:READings][:DATA] <character_data></character_data></character_data>                                                                                                    | 265               |
| 7 | MEMory Subsystem MEMory Subsystem                                                                                                    | 270               |
|   | MEMory:CATalog Commands                                                                                                    | 272               |
|   | MEMory:CATalog[:ALL]?                                                                                                    | 273               |
|   | MEMory:CATalog:STATe?                                                                                                    | 275               |
|   | MEMory:CATalog:TABLe?                                                                                                    | 276               |
|   | MEMory:CLEar Commands                                                                                                    | 278               |
|   | MEMory:CLEar[:NAME] < character_data >                                                                                                    | 279               |
|   | MEMory:CLEar:TABLe                                                                                                    | 281               |
|   | MEMory:FREE Commands                                                                                                    | 282               |
|   | MEMory:FREE[:ALL]?                                                                                                    | 283               |
|   | MEMory:FREE:STATe?                                                                                                    | 284               |
|   | MEMory:FREE:TABLe?                                                                                                    | 285               |
|   | MEMory:NSTates?                                                                                                    | 286               |
|   | MEMory:STATe Commands                                                                                                    | 287               |
|   | MEMory:STATe:CATalog?                                                                                                    | 288               |
|   | MEMory:STATe:DEFine <character_data>,<numeric_value></numeric_value></character_data>                                                                                                    | 289               |
|   | MEMory:TABLe Commands                                                                                                    | 291               |
|   | MEMory:TABLe:FREQuency <numeric_value>{,<numeric_value>}</numeric_value></numeric_value>                                                                                                    | 292               |
|   | MEMory:TABLe:FREQuency:POINts?                                                                                                    | 296               |

|   | MEMory:TABLe:GAIN[:MAGNitude] <numeric_value>{,<numeric_value>}<br/>297</numeric_value></numeric_value>                                                                                                    |
|---|----------------------------------------------------------------------------------------------------|
|   | MEMory:TABLe:GAIN[:MAGNitude]:POINts?                                                                                                    |
| 8 | OUTPut Subsystem306OUTPut Subsystem306OUTPut:RECorder[1] 2:FEED <data_handle>307OUTPut:RECorder[1] 2:LIMit:LOWer <numeric_value>309OUTPut:RECorder[1] 2:LIMit:UPPer <numeric_value>311OUTPut:RECorder[1] 2:STATe <boolean>313OUTPut:ROSCillator[:STATe] <boolean>314OUTPut:TRIGger[:STATe] <boolean>315</boolean></boolean></boolean></numeric_value></numeric_value></data_handle>                                                                                                    |
| 9 | PSTatistic Subsystem319PSTatistic Subsystem321PSTatistic:CCDF:GAUSsian[:STATe] <boolean>321PSTatistic:CCDF:GAUSsian:MARKer[1] 2[:SET]323PSTatistic:CCDF:MARKer:DELta?325PSTatistic:CCDF:MARKer[1] 2:DATa?327PSTatistic:CCDF:MARKer[1] 2:X <numeric_value>328PSTatistic:CCDF:MARKer[1] 2:Y <numeric_value>330PSTatistic:CCDF:REFerence:DATa?332PSTatistic:CCDF:REFerence[:STATe] <boolean>334PSTatistic:CCDF:REFerence:MARKer[1] 2[:SET]336PSTatistic:CCDF:REFerence:POWer:AVERage?338PSTatistic:CCDF:REFerence:POWer:AVERage?338PSTatistic:CCDF:REFerence:POWer:AVERage?338</boolean></numeric_value></numeric_value></boolean> |
|   | PSTatistic:CCDF:REFerence:POWer:PEAK?                                                                                                    |
|   | PSTatistic[1] 2:CCDF:CONTinuous <boolean></boolean>                                                                                                    |

| PSTatistic[1] 2:CCDF:DATa?                                                 | 345  |
|----------------------------------------------------------------------------|------|
| PSTatistic[1] 2:CCDF:DATa:MAX <numeric_value></numeric_value>              | 347  |
| PSTatistic[1] 2:CCDF:POWer? <numeric_value></numeric_value>                | 349  |
| PSTatistic[1] 2:CCDF:PROBability? <numeric_value></numeric_value>          | 351  |
| PSTatistic[1] 2:CCDF:STORe:REFerence                                       | 353  |
| PSTatistic[1] 2:CCDF:TABle?                                                | 355  |
| PSTatistic[1] 2:CCDF:TRACe[:STATe] <boolean></boolean>                     | 358  |
| PSTatistic[1] 2:CCDF:TRACe:MARKer[1] 2[:SET]                               | 360  |
| PSTatistic[1] 2:CCDF:TRACe:POWer:AVERage?                                  | 362  |
| PSTatistic[1] 2:CCDF:TRACe:POWer:PEAK?                                     | 363  |
| PSTatistic[1] 2:CCDF:TRACe:POWer:PTAVerage?                                | 364  |
| SENSe Subsystem                                                            |      |
| [SENSe] Subsystem                                                          | 367  |
| [SENSe[1]] SENSe2:AVERage Commands                                         |      |
| [SENSe[1]] SENSe2:AVERage:COUNt <numeric_value></numeric_value>            |      |
| [SENSe[1]] SENSe2:AVERage:COUNt:AUTO <boolean></boolean>                   |      |
| [SENSe[1]] SENSe2:AVERage:SDETect <boolean></boolean>                      |      |
| [SENSe[1]] SENSe2:AVERage[:STATe] <boolean></boolean>                      |      |
| [SENSe[1]] SENSe2:AVERage2 Commands                                        |      |
| [SENSe[1]] SENSe2:AVERage2:COUNt <numeric_value></numeric_value>           | 383  |
| [SENSe[1]] SENSe2:AVERage2[:STATe] <boolean></boolean>                     | 385  |
| [SENSe[1]] SENSe2:BANDwidth BWIDth:VIDeo <character_data></character_data> | 387  |
| [SENSe[1]] SENSe2:BUFFer:COUNt <numeric_value></numeric_value>             | 390  |
| [SENSe[1]] SENSe2:BUFFer:MTYPe <string></string>                           | 392  |
| [SENSe[1]] SENSe2:CORRection Commands                                      | 394  |
| [SENSe[1]] SENSe2:CORRection:CFACtor GAIN[1][:INPut]                       |      |
| [:MAGNitude] <numeric_value></numeric_value>                               |      |
| [SENSe[1]] SENSe2:CORRection:CSET[1] CSET2 Commands                        |      |
| [SENSe[1]] SENSe2:CORRection:CSET[1] CSET2[:SELect] <string></string>      |      |
| [SENSe[1]] SENSe2:CORRection:CSET[1] CSET2:STATe <boolean></boolean>       | .401 |

| [SENSe[1]] SENSe2:CORRection:DCYCle GAIN3 Commands403                                      |
|--------------------------------------------------------------------------------------------|
| [SENSe[1]] SENSe2:CORRection:DCYCle GAIN3[:INPut]                                          |
| [:MAGNitude] <numeric_value></numeric_value>                                               |
| [SENSe[1]] SENSe2:CORRection:DCYCle GAIN3:STATe <boolean> .407</boolean>                   |
| [SENSe[1]] SENSe2:CORRection:FDOFfset GAIN4[:INPut][:MAGNitude]?<br>409                    |
| [SENSe[1]] SENSe2:CORRection:GAIN2 Commands410                                             |
| [SENSe[1]] SENSe2:CORRection:GAIN2:STATe <boolean>411</boolean>                            |
| [SENSe[1]] SENSe2:CORRection:GAIN2[:INPut]<br>[:MAGNitude] <numeric_value></numeric_value> |
| [SENSe[1]] SENSe2:DETector:FUNCtion < character_data >                                     |
| [SENSe[1]] SENSe2:FREQuency[:CW :FIXed] <numeric_value>418</numeric_value>                 |
| [SENSe[1]] SENSe2:FREQuency[:CW :FIXed]:STARt <numeric_value> 420</numeric_value>          |
| [SENSe[1]] SENSe2:FREQuency[:CW :FIXEd]:STEP <numeric_value> 423</numeric_value>           |
| [SENSe[1]] SENSe2:FREQuency[:CW :FIXed]:STOP <numeric_value> 426</numeric_value>           |
| [SENSe[1]] SENSe2:MRATe <character_data></character_data>                                  |
| [SENSe[1]] SENSe2:POWer:AC:RANGe <numeric_value>432</numeric_value>                        |
| [SENSe[1]] SENSe2:POWer:AC:RANGe:AUTO <boolean>434</boolean>                               |
| [SENSe[1]] SENSe2:SWEep[1] 2 3 4 Commands436                                               |
| [SENSe[1]] SENSe2:SWEep[1] 2 3 4:AUTO <character_data>437</character_data>                 |
| [SENSe[1]] SENSe2:SWEep[1] 2 3 4:AUTO:REF1 REF2 <numeric_value> 439</numeric_value>        |
| [SENSe[1]] SENSe2:SWEep[1] 2 3 4:OFFSet:TIME <numeric_value> 441</numeric_value>           |
| [SENSe[1]] SENSe2:SWEep[1] 2 3 4:TIME <numeric_value>443</numeric_value>                   |
| [SENSe[1]] SENSe2:TEMPerature?                                                             |
| [SENSe[1]] SENSe2:TRACe Commands                                                           |
| [SENSe[1]] SENSe2:TRACe:OFFSet:TIME <numeric_value>447</numeric_value>                     |
| [SENSe[1]] SENSe2:TRACe:TIME <numeric_value></numeric_value>                               |
| [SENSe[1]] SENSe2:TRACe:UNIT <character_data></character_data>                             |
| [SENSe[1]] SENSe2:V2P ATYPe DTYPe453                                                       |

|    | SENSe[1] 2:TRACe:AUToscaleSENSe[1] 2:TRACe:LIMit:LOWer <numeric_value>SENSe[1] 2:TRACe:LIMit:UPPer <numeric_value>SENSe[1] 2:TRACe:X:SCALe:PDIV <numeric_value>SENSe[1] 2:TRACe:Y:SCALe:PDIV <numeric_value></numeric_value></numeric_value></numeric_value></numeric_value>                                                                                                    | 457<br>459<br>461                                                                              |
|----|----------------------------------------------------------------------------------------------------|------------------------------------------------------------------------------------------------|
| 11 | STATus SubsystemSTATus SubsystemStatus Register Set CommandsDevice Status Register SetsOperation Register SetsSTATus:OPERationSTATus:OPERation:CALibrating[:SUMMary]STATus:OPERation:LLFail[:SUMMary]STATus:OPERation:MEASuring[:SUMMary]STATus:OPERation:SENSe[:SUMMary]STATus:OPERation:TRIGger[:SUMMary]STATus:OPERation:ULFail[:SUMMary]STATus:OPERation:ULFail[:SUMMary]STATus:OPERation:TRIGger[:SUMMary]STATus:OPERation:ULFail[:SUMMary]STATus:OPERation:ULFail[:SUMMary]STATus:OPERation:ULFail[:SUMMary]STATus:OPERation:ULFail[:SUMMary]STATus:OPERation:ULFail[:SUMMary]STATus:OPERation:ULFail[:SUMMary]STATus:OPERation:ULFail[:SUMMary]STATus:QUEStionableSTATus:QUEStionable:CALibration[:SUMMary]STATus:QUEStionable:POWer[:SUMMary] | 468<br>473<br>475<br>476<br>477<br>478<br>479<br>480<br>481<br>482<br>483<br>484<br>485<br>486 |
| 12 | SYSTem Subsystem         SYSTem:COMMunicate:GPIB[:SELF]:ADDRess <numeric_value>         SYSTem:COMMunicate:LAN:AIP[:STATe] <boolean>         SYSTem:COMMunicate:LAN:CURRent:ADDRess?         SYSTem:COMMunicate:LAN:CURRent:DGATeway?         SYSTem:COMMunicate:LAN:CURRent:DNAMe?</boolean></numeric_value>                                                                                                    | 494<br>496<br>497<br>498                                                                       |

| SYSTem:COMMunicate:LAN:CURRent:SMASk?                                        |
|------------------------------------------------------------------------------|
| SYSTem:COMMunicate:LAN:ADDRess <character_data>501</character_data>          |
| SYSTem:COMMunicate:LAN:DGATeway <character_data>503</character_data>         |
| SYSTem:COMMunicate:LAN:DHCP[:STATe] <boolean>505</boolean>                   |
| SYSTem:COMMunicate:LAN:DNAMe <character_data>506</character_data>            |
| SYSTem:COMMunicate:LAN:HNAMe <character_data>507</character_data>            |
| SYSTem:COMMunicate:LAN:MAC?508                                               |
| SYSTem:COMMunicate:LAN:RESTart                                               |
| SYSTem:COMMunicate:LAN:SMASk <character_data>510</character_data>            |
| SYSTem:DISPlay:BMP512                                                        |
| SYSTem:ERRor?513                                                             |
| SYSTem:HELP:HEADers?521                                                      |
| SYSTem:LOCal                                                                 |
| SYSTem:PRESet <character_data>523</character_data>                           |
| SYSTem:REMote602                                                             |
| SYSTem:RWLock                                                                |
| SYSTem:VERSion?                                                              |
| TRACe Subsystem                                                              |
| TRACe Subsystem                                                              |
| TRACe[1] 2[:DATA]? <character_data>608</character_data>                      |
| TRACe[1] 2:DEFine:DURation:REFerence <numeric_value>610</numeric_value>      |
| TRACe[1] 2:DEFine:TRANsition:REFerence <numeric_value>,</numeric_value>      |
| <numeric_value>612</numeric_value>                                           |
| TRACe[1] 2:MEASurement:INSTant:REFerence? <numeric_value>614</numeric_value> |
| TRACe[1] 2:MEASurement:PULSe[1]  10:DCYCle?    615                           |
| TRACe[1] 2:MEASurement:PULSe[1]  10:DURation?616                             |
| TRACe[1] 2:MEASurement:PULSe[1]  10:PERiod?    618                           |
| TRACe[1] 2:MEASurement:PULSe[1]  10:SEParation?    620                       |
| TRACe[1] 2:MEASurement:TRANsition[1]  10:NEGative:DURation?622               |
| TRACe[1] 2:MEASurement:TRANsition[1]  10:NEGative:OCCurrence? .              |

|    | 623                                                                    |      |
|----|------------------------------------------------------------------------|------|
|    | TRACe[1] 2:MEASurement:TRANsition[1]  10:POSitive:DURation?            | .624 |
|    | TRACe[1] 2:MEASurement:TRANsition[1]  10:POSitive:OCCurrence?<br>625   |      |
|    | TRACe[1] 2:MEASurement:REFerence? <numeric_value></numeric_value>      | .626 |
|    | TRACe[1] 2:STATe <boolean></boolean>                                   | .628 |
|    | TRACe[1] 2:UNIT <character_data></character_data>                      | .630 |
| 14 | TRIGger Subsystem                                                      |      |
|    | TRIGger Subsystem                                                      | .634 |
|    | ABORt[1] 2]                                                            | .636 |
|    | INITiate Commands                                                      | .637 |
|    | INITiate[1] 2:CONTinuous <boolean></boolean>                           | .638 |
|    | INITiate[1] 2[:IMMediate]                                              | .640 |
|    | INITiate:CONTinuous:ALL <boolean></boolean>                            | .641 |
|    | INITiate:CONTinuous:SEQuence[1] 2 <boolean></boolean>                  | .643 |
|    | INITiate[:IMMediate]:ALL                                               | .645 |
|    | INITiate[:IMMediate]:SEQuence[1] 2                                     | .646 |
|    | TRIGger Commands                                                       | .647 |
|    | TRIGger[1] 2:DELay:AUTO <boolean></boolean>                            | .648 |
|    | TRIGger[1] 2[:IMMediate]                                               | .650 |
|    | TRIGger[1] 2:SOURce BUS EXTernal HOLD IMMediate INTernal[[1] 2]<br>651 |      |
|    | TRIGger[:SEQuence]:DELay <numeric_value></numeric_value>               | .654 |
|    | TRIGger[:SEQuence]:HOLDoff <numeric_value></numeric_value>             | .656 |
|    | TRIGger[:SEQuence]:HYSTeresis <numeric_value></numeric_value>          | .658 |
|    | TRIGger[:SEQuence]:LEVel <numeric_value></numeric_value>               | .660 |
|    | TRIGger[:SEQuence]:LEVel:AUTO <boolean></boolean>                      | .662 |
|    | TRIGger[:SEQuence]:SLOPe <character_data></character_data>             | .664 |
|    | TRIGger[:SEQuence[1] 2]:COUNt <numeric_value></numeric_value>          | .666 |
|    | TRIGger[:SEQuence[1] 2]:DELay:AUTO <boolean></boolean>                 | .668 |

| TRIGger[:SEQuence[1] 2]:IMMediate                                  | 670 |
|--------------------------------------------------------------------|-----|
| TRIGger[:SEQuence[1] 2]:SOURce BUS EXTernal HOLD IMMediate INTe    | er- |
| nal[[1] 2]                                                         | 671 |
| SERVice Subsystem                                                  |     |
| SERVice Subsystem                                                  | 677 |
| SERVice:BIST:CALibrator <boolean></boolean>                        |     |
| SERVice:BIST:CW[1] 2:LINearity                                     |     |
| SERVice:BIST:CW[1] 2:LINearity:PERRor?                             |     |
| SERVice:BIST:CW[1] 2:ZSET:NUMber?                                  |     |
| SERVice:BIST:PEAK[1] 2:LINearity <numeric_value></numeric_value>   |     |
| SERVice:BIST:PEAK[1] 2:LINearity:PERRor?                           |     |
| SERVice:BIST:PEAK[1] 2:ZSET                                        | 685 |
| SERVice:BIST:PEAK[1] 2:ZSET:NUMber?                                | 686 |
| SERVice:BIST:TBASe:STATe                                           | 687 |
| SERVice:BIST:TBASe:STATe <boolean></boolean>                       |     |
| SERVice:BIST:TRIGger:TEST?                                         | 690 |
| SERVice:CALibrator:ADJ:COUR <numeric_value></numeric_value>        |     |
| SERVice:CALibrator:ADJ:FINE <numeric_value></numeric_value>        | 692 |
| SERVice:LAN:PHOStname                                              | 693 |
| SERVice:OPTion < character_data >                                  | 694 |
| SERVice:SECure:ERASe                                               | 695 |
| SERVice:SENSor[1] 2:CALFactor <cal_factor_data></cal_factor_data>  | 696 |
| SERVice:SENSor[1] 2:CDATe?                                         |     |
| SERVice:SENSor[1] 2:CORRections:STATe <boolean></boolean>          |     |
| SERVice:SENSor[1] 2:CPLace?                                        |     |
| SERVice:SENSor[1] 2:FREQuency:MAXimum?                             |     |
| SERVice:SENSor[1] 2:FREQuency:MINimum?                             |     |
| SERVice:SENSor[1] 2:PCALfactor <cal_factor_data></cal_factor_data> |     |
| SERVice:SENSor[1] 2:POWer:AVERage:MAXimum?                         |     |
| SERVice:SENSor[1] 2:POWer:PEAK:MAXimum?                            | 707 |

|    | SERVice:SENSor[1] 2:POWer:USABle:MAXimum?7SERVice:SENSor[1] 2:POWer:USABle:MINimum?7SERVice:SENSor[1] 2:RADC?7SERVice:SENSor[1] 2:SNUMber?7SERVice:SENSor[1] 2:TNUMber?7SERVice:SENSor[1] 2:TYPE?7SERVice:SNUMber < character_data>7SERVice:VERSion:PROCessor < character_data>7SERVice:VERSion:SYSTem < character_data>7                                                                                                    | 709<br>710<br>711<br>712<br>713<br>713<br>714                                                                |
|----|----------------------------------------------------------------------------------------------------|----------------------------------------------------------------------------------------------------|
| 16 | UNIT SubsystemUNIT Subsystem                                                                                                    | 719                                                                                                    |
| 17 | IEEE 488.2 Command Reference         SCPI Compliance Information       7         *CLS       7         *DDT <arbitrary block="" data="" program=""> <br/>*ESE <nrf>       7         *ESR?       7         *IDN?       7         *OPC       7         *OPC       7         *RCL <nrf>       7         *RST       7         *SRE <nrf>       7         *STB?       7         *TRG       7         *TST?       7    </nrf></nrf></nrf></arbitrary> | 725<br>726<br>728<br>730<br>731<br>732<br>733<br>733<br>735<br>735<br>736<br>735<br>736<br>737<br>739<br>741 |

|   | *WAI                                                                     |
|---|--------------------------------------------------------------------------|
| А | Calibration Factor Block LayoutCalibration Factor Block Layout           |
| В | Measurement Polling ExampleMeasurement Polling Example using VEE program |

# List of Figures

| Figure 1-1  | Frequency Dependent Offset Tables53                  |
|-------------|------------------------------------------------------|
| Figure 1-2  | Typical Averaged Readings on 8480 Series Sensors .60 |
| Figure 1-3  | Averaging Range Hysteresis61                         |
| Figure 1-4  | Limits Checking Application                          |
| Figure 1-5  | Limits Checking Results                              |
| Figure 1-6  | How Measurement are Calculated74                     |
| Figure 1-7  | Generalized Status Register Model                    |
| Figure 1-8  | Typical Status Register Bit Changes                  |
| Figure 1-9  | Status System                                        |
| Figure 1-10 | Hierarchical structure of SCPI                       |
| Figure 1-11 | Format of <character_data></character_data>          |
| Figure 1-12 | Format of <non-decimal numeric="">101</non-decimal>  |
| Figure 1-13 | Format of <nr1>102</nr1>                             |
| Figure 1-14 | Format of <nr2>102</nr2>                             |
| Figure 1-15 | Format of <nr3>103</nr3>                             |
| Figure 1-16 | Format of <string>104</string>                       |
| Figure 2-1  | Measurement Display CALCulate Block Window114        |
| Figure 3-1  | Measurement Display CALCulate Block Window178        |
| Figure 3-2  | CALCulate Block                                      |
| Figure 10-1 | Example of Averaged Readings                         |
| Figure 12-1 | IEEE 488.2 Arbitrary Block Program Data Format521    |
| Figure 12-2 | A Trace Display Of The Active Timeslots              |
| Figure 16-1 | Measurement Display UNIT Block Window                |
| Figure B-1  | Example of VEE program used in measurement polling . |
|             | 759                                                  |

THIS PAGE HAS BEEN INTENTIONALLY LEFT BLANK.

# List of Tables

| Table 1-1  | MEASure? and CONFigure Preset States                        | 36   |
|------------|-------------------------------------------------------------|------|
| Table 1-2  | Possibilities of the defaulted source list parameter        | 41   |
| Table 1-3  | Range of Values for Window Limits                           |      |
| Table 1-4  | Model of Sensor and Measurement Rates                       |      |
| Table 1-5  | Bit Definitions - Status Byte Register                      | 84   |
| Table 1-6  | Bit Definitions - Standard Event Register                   | 85   |
| Table 1-7  | Bit Definitions - Questionable Status Registers             |      |
| Table 1-8  | Bit change conditions for Questionable Status Registe<br>87 |      |
| Table 1-9  | Bit Definitions - Operation Status                          | 88   |
| Table 1-10 | Bit change conditions for Operation Status                  |      |
| Table 1-11 | Bit Definitions - Device Status Register                    |      |
| Table 1-12 | Bit change conditions for Device Status Register            |      |
| Table 3-1  | Measurement Units                                           |      |
| Table 3-2  | Measurement Units                                           | .198 |
| Table 5-1  | Measurement Units                                           |      |
| Table 5-2  | Measurement Units                                           | .241 |
| Table 5-3  | Measurement Units                                           |      |
| Table 5-4  | Measurement Units                                           | .251 |
| Table 7-1  | 8480 Series Power Sensor Tables                             | .274 |
| Table 7-2  | 8480 Series Power Sensor Tables                             |      |
| Table 7-3  | Frequency and Calibration/Offset Factor List                | .293 |
| Table 7-4  | Frequency and Calibration/Offset Factor List                | .297 |
| Table 10-1 | Measurement Units                                           | .457 |
| Table 10-2 | Measurement Units                                           | .459 |
| Table 11-1 | Commands and events affecting Status Register               | .466 |
| Table 12-1 | DEFault: Power Meter Presets                                | .526 |
| Table 12-2 | GSM900: Power Meter Presets                                 |      |
| Table 12-3 | GSM900: Power Meter Presets: Window/Measuremer              | nt   |
|            | Settings                                                    |      |
| Table 12-4 | GSM900: Power Meter Presets For Secondary Channe            | el   |
|            | Sensors                                                     |      |
| Table 12-5 | EDGE: Power Meter Presets                                   | .533 |
| Table 12-6 | EDGE: Power Meter Presets: Window/Measurement               |      |
|            | Settings                                                    | .535 |

| Table 12-7         | EDGE: Power Meter Presets For Secondary Channel              |
|--------------------|--------------------------------------------------------------|
| Table 10 0         | Sensors                                                      |
| Table 12-8         | CDMAone: Power Meter Presets                                 |
| Table 12-9         | CDMAone: Power Meter Presets: Window/Measurement<br>Settings |
| Table 12-10        | CDMAone: Power Meter Presets For Secondary Channel           |
|                    | Sensors                                                      |
| Table 12-11        | cdma2000: Power Meter Presets                                |
| Table 12-12        | cdma2000: Power Meter Presets: Window/Measurement            |
|                    | Settings                                                     |
| Table 12-13        | cdma2000: Power Meter Presets For Secondary Channel          |
|                    | Sensors                                                      |
| Table 12-14        | W-CDMA: Power Meter Presets545                               |
| Table 12-15        | W-CDMA: Power Meter Presets: Window/Measurement              |
|                    | Settings                                                     |
| Table 12-16        | W-CDMA: Power Meter Presets For Secondary Channel            |
| T   1 0 17         | Sensors                                                      |
| Table 12-17        | BLUetooth: Power Meter Presets                               |
| Table 12-18        | BLUetooth: Power Meter Presets: Window/Measurement           |
| Table 12-19        | Settings                                                     |
| Table 12-19        | Sensors                                                      |
| Table 12-20        | MPCA: Power Meter Presets                                    |
| Table 12-21        | MPCA: Power Meter Presets: Window/Measurement                |
|                    | Settings                                                     |
| Table 12-22        | MCPA: Power Meter Presets For Secondary Channel              |
|                    | Sensors                                                      |
| Table 12-23        | RADAR: Power Meter Presets                                   |
| Table 12-24        | RADAR: Power Meter Presets: Window/Measurement               |
|                    | Settings556                                                  |
| Table 12-25        | RADAR: Power Meter Presets For Secondary Channel             |
| <b>T</b>     10.00 | Sensors                                                      |
| Table 12-26        | 802.11a and HiperLan2: Power Meter Presets559                |
| Table 12-27        | 802.11a and HiperLan2: Power Meter Presets: Window/          |
| Table 10,00        | Measurement Settings                                         |
| Table 12-28        | 802.11a and HiperLan2: Power Meter Presets For Second-       |
|                    | ary Channel Sensors                                          |

| Table 12-29 | 802.11b/g: Power Meter Presets                       | 2 |
|-------------|------------------------------------------------------|---|
| Table 12-30 | 802.11b/g: Power Meter Presets: Window/Measurement   |   |
|             | Settings                                             | 3 |
| Table 12-31 | 802.11b/g: Power Meter Presets For Secondary Channel |   |
|             | Sensors                                              |   |
| Table 12-32 | 1xeV-DO: Power Meter Presets                         | 5 |
| Table 12-33 | 1exV-DO: Power Meter Presets: Window/Measurement     |   |
|             | Settings                                             | 6 |
| Table 12-34 | 1exV-DO: Power Meter Presets For Secondary Channel   |   |
|             | Sensors                                              |   |
| Table 12-35 | 1exV-DV: Power Meter Presets                         | 8 |
| Table 12-36 | 1xeV-DV: Power Meter Presets: Window/Measurement     |   |
|             | Settings                                             | 9 |
| Table 12-37 | 1xeV-DV: Power Meter Presets For Secondary Channel   |   |
|             | Sensors                                              |   |
| Table 12-38 | TD-SCDMA: Power Meter Presets                        |   |
| Table 12-39 | TD-SCDMA: Power Meter Presets: Window/Measurement    | t |
|             | Settings                                             |   |
| Table 12-40 | TD-SCDMA: Power Meter Presets: Window/Measurement    | t |
|             | Settings                                             |   |
| Table 12-41 | NADC: Power Meter Presets                            | 4 |
| Table 12-42 | NADC: Power Meter Presets: Window/Measurement        |   |
|             | Settings                                             | 6 |
| Table 12-43 | NADC: Power Meter Presets For Secondary Channel      |   |
|             | Sensors                                              | 7 |
| Table 12-44 | iDEN: Power Meter Presets                            | 8 |
| Table 12-45 | iDEN: Power Meter Presets: Window/Measurement        |   |
|             | Settings                                             | С |
| Table 12-46 | iDEN: Power Meter Presets For Secondary Channel      |   |
|             | Sensors                                              |   |
| Table 12-47 | DVB: Power Meter Presets                             | 2 |
| Table 12-48 | DVB: Power Meter Presets: Window/Measurement         |   |
|             | Settings                                             | 3 |
| Table 12-49 | DVB: Power Meter Presets For Secondary Channel       |   |
|             | Sensors                                              | 4 |
| Table 12-50 | WiMAX: Power Meter Presets                           | 5 |
| Table 12-51 | WiMAX: Power Meter Presets: Window/Measurement       |   |
|             | Settings                                             | 6 |
|             |                                                      |   |

| Table 12-52 | WiMAX: Power Meter Presets For Secondary Channel               |
|-------------|----------------------------------------------------------------|
|             | Sensors                                                        |
| Table 12-53 | DME: Power Meter Presets                                       |
| Table 12-54 | DME: Power Meter Presets: Window/Measurement                   |
|             | Settings                                                       |
| Table 12-55 | DME: Power Meter Presets For Secondary Channel                 |
|             | Sensors                                                        |
| Table 12-56 | DME-PRT: Power Meter Presets                                   |
| Table 12-57 | DME-PRT: Power Meter Presets: Window/Measurement<br>Settings   |
| Table 12-58 | DME-PRT: Power Meter Presets For Secondary Channel             |
|             | Sensors                                                        |
| Table 12-59 | HSPDA: Power Meter Presets                                     |
| Table 12-60 | HSPDA: Power Meter Presets: Window/Measurement                 |
|             | Settings                                                       |
| Table 12-61 | HSDPA: Power Meter Presets For Secondary Channel               |
|             | Sensors                                                        |
| Table 12-62 | LTE: Power Meter Presets                                       |
| Table 12-63 | LTE: Power Meter Presets: Window/Measurement                   |
|             | Settings600                                                    |
| Table 12-64 | LTE: Power Meter Presets For Secondary Channel                 |
|             | Sensors                                                        |
| Table 17-1  | *ESE Mapping                                                   |
| Table 17-2  | *ESR? Mapping                                                  |
| Table 17-3  | *SRE Mapping                                                   |
| Table 17-4  | *STB? Mapping                                                  |
| Table 17-5  | PPD Mapping                                                    |
| Table 17-6  | PPE Mapping                                                    |
| Table A-1   | Calibration Factor Block Layout: E4410 Series Sensors .<br>750 |
| Table A-2   | Calibration Factor Block Layout: E9300 Series Sensors .<br>751 |
| Table A-3   | Calibration Factor Block Layout: E9320 Series Sensors .<br>753 |
| Table A-4   | Calibration Factor Block Layout: N8480 Series Sensors<br>754   |

N1911A/1912A P-Series Power Meters Programming Guide

# Power Meter Remote Operation

Introduction 30 Configuring the Remote Interface 31 Zeroing and Calibrating the P-Series Power Sensor 34 Making Measurement 36 Using Frequency Dependent Offset Tables 52 Setting the Range, Resolution and Averaging 59 Range 62 Configuring the Remote Interface 31 Setting Offsets 63 Setting Measurement Limits 65 Getting the Best Speed Performance 69 How Measurements are Calculated 74 Status Reporting 75 Saving and Recalling Power Meter Configurations 94 Using Device Clear to Halt Measurements 95 An Introduction to the SCPI Language 96 SCPI Compliance Information 105 Summary of Commands 107 Making Measurements on Wireless Communication Standards 108

This chapter describes the parameters that configure the power meter and helps you determine settings to optimize performance.

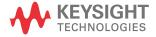

# Introduction

This chapter describes the parameters which configure the power meter and help you determine settings to optimize performance. It contains the following sections:

- "Configuring the Remote Interface" on page 31.
- "Zeroing and Calibrating the P-Series Power Sensor" on page 34.
- "Making Measurement" on page 36.
- "Using Frequency Dependent Offset Tables" on page 52.
- "Setting the Range, Resolution and Averaging" on page 59.
- "Setting Offsets" on page 63.
- "Setting Measurement Limits" on page 65.
- "Getting the Best Speed Performance" on page 69.
- "How Measurements are Calculated" on page 74.
- "Status Reporting" on page 75.
- "Saving and Recalling Power Meter Configurations" on page 94.
- "Using Device Clear to Halt Measurements" on page 95.
- "An Introduction to the SCPI Language" on page 96.
- "SCPI Compliance Information" on page 105.
- "Summary of Commands" on page 107.
- "Making Measurements on Wireless Communication Standards" on page 108.

# Configuring the Remote Interface

This section briefly describes how to configure the GPIB, LAN and USB remote interfaces.

# NOTE

For more information on configuring the remote interface connectivity, refer to the *Keysight Technologies USB/LAN/GPIB Interfaces Connectivity Guide*. If you have installed the *IO Libraries Suite*, you can access the *Connectivity Guide* via the Keysight IO Libraries Control icon. Alternatively, you can access the *Connectivity Guide* via the Web at www.keysight.com/find/connectivity.

### Interface Selection

You can choose to control the power meter remotely using the GPIB, LAN or USB interfaces.

For information on selecting and configuring the remote interface manually from the front panel, refer to the *P*-Series Power Meters Installation Guide.

### NOTE

It is expected that most users will use the front panel keys to set up the remote interfaces. The remote interface commands are provided for completeness (for the front panel operation).

### **GPIB** Address

Each device on the GPIB (IEEE-488) interface must have a unique address. You can set the power meter's address to any value between 0 and 30. The power meter is shipped with a default address set to 13. The GPIB address is stored in non-volatile memory, and does not change when the power meter is switched off, or after a remote interface reset.

Your GPIB bus controller has its own address. Avoid using the bus controller's address for any instrument on the interface bus. Keysight Technologies controllers generally use address 21.

For information on setting the GPIB address manually from the front panel, refer to the *P*-Series Power Meters Installation Guide.

- To set the GPIB address from the remote interface use the:

SYSTem:COMMunicate:GPIB:ADDRess command.

- To query the GPIB address from the remote interface use the:

SYSTem:COMMunicate:GPIB:ADDRess? query.

# LAN Configuration

The power meter has three LAN operating modes:

- Dynamic IP (Dynamic Host Configuration Protocol or DHCP)
- Auto IP (Local PC Control or isolated (non-site) LAN)
- Static IP (Manual mode)

These three modes can be set up from the front panel. For front panel operation refer to the *P*-Series Power Meter Installation Guide.

### Configuring the LAN Remotely

To automatically configure the LAN settings, enable DHCP operation using the **SYSTem:COMMunicate:LAN:DHCP[:STATe]** command.

In this Dynamic IP mode the IP Address, Subnet Mask, and Default Gateway values are obtained from a DHCP server. Using this Dynamic IP mode does not require a detailed knowledge of your network configuration.

The IP Address, Subnet Mask, Default Gateway, and Host settings can be changed manually or remotely. To individually specify the LAN settings, use the following commands:

- IP Address -SYSTem:COMMuniucate:LAN:ADDRess
- Subnet Mask -SYSTem:COMMunicate:LAN:SMASk
- Default Gateway -SYSTem:COMMunicate:LAN:DGATeway
- Domain Name -SYSTem:COMMunicate:LAN:DNAMe
- Hostname -SYSTem:COMMunicate:LAN:HNAMe
- Restart Network -SYSTem:COMMunicate:LAN:RESTart

The **character\_data** values for the IP address, Subnet Mask, and Default Gateway can range between 0.0.0.0 and 255.255.255.255.

# **NOTE** If you configure an invalid IP Address or an IP address that is used by another device or host, an error message is generated. This error can be read by using the SYSTem: ERRor? command.

The LAN setting values are stored in non-volatile memory and are not part of the save-recall function.

# **USB** Configuration

The USB interface requires no front panel or remote configuration.

The USB address cannot be changed – it is set at the factory and is unique for each power meter.

# **NOTE** For further information about the USB configuration refer to the *P*-Series Power Meters Installation Guide.

**NOTE** Before connecting the USB cable, make sure that I/O software is installed on your computer.

# NOTE For more information about *Keysight IO Libraries* software refer to the *Connectivity Guide*.

If you have installed other I/O Software, refer to documentation that accompanies the software.

# Zeroing and Calibrating the P-Series Power Sensor

P-Series wideband power sensor's do not need manual calibration and zero routines performed. These are performed without removing the power sensor from the source.

# Zeroing

Zeroing adjusts the power meter's specified channel for a zero power reading.

The command CALibration[1]]2:ZERO:AUTO [ONCE|ON|OFF|0]1] causes the power meter to perform its zeroing routine on the specified channel when enabled. This adjusts the power meter for a zero power reading with no power supplied to the power sensor.

**1**|**ON** can only be used with a P-Series sensor. When **1**|**ON** is enabled the the zero is maintained by a combination of zero *on-the-fly* for measurements and temperature compensation.

Zeroing of the power meter happens automatically:

- When a 5 °C change in temperature occurs
- When you change the power sensor
- Every 24 hours
- Prior to measuring low level signals. For example, 10 dB above the lowest specified power for your power sensor.

## Calibration

The command used to calibrate the power meter is:

### CALibration[1|2]:AUTO ONCE

It is recommended that you zero the power meter before calibrating.

### **Calibration Sequence**

This feature allows you to perform a complete calibration sequence with a single query. The query is:

### CALibration[1|2][:ALL]?

The query assumes that the power sensor is connected to the power reference oscillator. It turns the power reference oscillator on, then after calibrating, returns the power reference oscillator to the same state it was in prior to the command being received. The calibration sequence consists of:

- 1 Zeroing the power meter (CALibration[1|2]:ZERO:AUTO ONCE)
- 2 Calibrating the power meter (CALibration[1|2]:AUTO ONCE)

The query enters a number into the output buffer when the sequence is complete. If the result is 0 the sequence was successful. If the result is 1 the sequence failed. Refer to "CALibration[1]]2[:ALL]?" on page 218 for further information.

NOTEThe CALibration[1|2][:ALL] command is identical to the<br/>CALibration[1|2][:ALL]? query except that no number is returned to<br/>indicate the outcome of the sequence. You can examine the Questionable Status<br/>Register or the error queue to discover if the sequence has passed or failed.<br/>Refer to "Status Reporting" on page 75 for further information.

# Making Measurement

The **MEASure?** and **CONFigure** commands provide a straight-forward method to program the power meter for measurements. You can select the measurement's expected power level, resolution and with the N1912A the measurement type (that is single channel, difference or ratio measurements) all in one command. The power meter automatically presets other measurement parameters to default values as shown in Table 1–1 below.

### Table 1-1 MEASure? and CONFigure Preset States

| Command                                       | MEASure? and CONFigure Setting |
|-----------------------------------------------|--------------------------------|
| Trigger source<br>( <b>TRIGger: SOURce</b> )  | Immediate                      |
| Filter<br>(SENSe:AVERage:COUNt:AUTO)          | On                             |
| Filter<br>state( <b>SENSe:AVERage:STATe</b> ) | On                             |
| Trigger cycle<br>(INITiate:CONTinuous)        | Off                            |
| TriggerDelay<br>( <b>TRIGger:DELay:AUTO</b> ) | On                             |

An alternative method to program the power meter is to use the lower level commands. The advantage of using the lower level commands over the **CONFigure** command is that they give you more precise control of the power meter. As shown in Table 1-1, the **CONFigure** command presets various states in the power meter. It may be likely that you do not want to preset these states. Refer to "Using the Lower Level Commands" on page 51 for further information.

1

### Using MEASure?

The simplest way to program the power meter for measurements is by using the **MEASure?** query. However, this command does not offer much flexibility. When you execute the command, the power meter selects the best settings for the requested configuration and immediately performs the measurement. You cannot change any settings (other than the expected power value, resolution and with the N1912A the measurement type) before the measurement is taken. This means you cannot fine tune the measurement, for example, you cannot change the filter length. To make more flexible and accurate measurements use the **CONFIGure** command. The measurement results are sent to the output buffer. **MEASure?** is a compound command which is equivalent to an **ABORT**, followed by a **CONFigure**, followed by a **READ?**.

### **MEASure?** Examples

The following commands show a few examples of how to use the **MEASure?** query to make a measurement. It is advisable to read through these examples in order as they become increasingly more detailed. These examples configure the power meter for a measurement (as described in each individual example), automatically place the power meter in the "wait-for-trigger" state, internally trigger the power meter to take one reading, and then sends the reading to the output buffer.

These examples give an overview of the **MEASure**? query. For further information on the **MEASure**? commands refer to the section "MEASure[1]|2|3|4 Commands" on page 163.

### Example 1 - The Simplest Method

The following commands show the simplest method of making single channel (for example A or B) measurements. Using **MEAS1?** results in an upper window measurement, and **MEAS2?** in a lower window measurement. The channel associated with the window can be set using the source list parameter (see Example 2 - Specifying the Source List Parameter), or defaults as in this example (see "Keysight N1912A Only" on page 40).

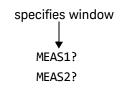

### Example 2 - Specifying the Source List Parameter

The **MEASure** command has three optional parameters, an expected power value, a resolution and a source list. These parameters must be entered in the specified order. If parameters are omitted, they default from the right. The parameter **DEFault** is used as a place holder.

The following example uses the source list parameter to specify the measurement channel as Channel A. The expected power and resolution parameters are defaulted, leaving them at their current settings. The measurement is carried out on the upper window.

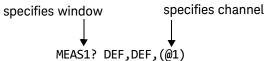

The operation of the **MEAS1**? command when the source list parameter is defaulted is described in the note "Keysight N1912A Only" on page 40.

**NOTE** For the N1911A it is not necessary to specify a channel as only one channel is available.

### Example 3 - Specifying the Expected Power Parameter

The previous example details the three optional parameters which can be used with the **MEASure?** command. The first optional parameter is used to enter an expected power value. Entering this parameter is only relevant if you are using an E-Series power sensor or N8480 Series power sensor (excluding Option CFT). The value entered determines which of the power sensor's two ranges is used for the measurement. If the current setting of the power sensor's range is no longer valid for the new measurement, specifying the expected power value decreases the time taken to obtain a result.

The following example uses the expected value parameter to specify a value of -50 dBm. This selects the power sensor's lower range (refer to "Range" on page 62 for details of the range breaks). The resolution parameter is defaulted, leaving it at its current setting. The source list parameter specifies a Channel B measurement. The measurement is displayed on the lower window.

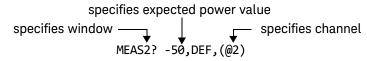

### Example 4 - Specifying the Resolution Parameter

The previous examples detailed the use of the expected value and source list parameters. The resolution parameter is used to set the resolution of the specified window. This parameter does not affect the resolution of the data, however it does affect the auto averaging setting (refer to Figure 1–2).

Since the filter length used for a channel with auto-averaging enabled is dependent on the window resolution setting, a conflict arises when a given channel is set up in both windows and the resolution settings are different. In this case, the higher resolution setting is used to determine the filter length.

The following example uses the resolution parameter to specify a resolution setting of 3. This setting represents 3 significant digits if the measurement suffix is W or %, and 0.01 dB if the suffix is dB or dBm. Refer to Chapter 2, "MEASurement Commands" on page 111, for further details on the resolution parameter. The expected power and source list parameters are defaulted in the example. The expected power value remains unchanged at its current setting. The source list parameter defaults as described in the note "Keysight N1912A Only" on page 40. Note that as the source list parameter is the last specified parameter you do not have to specify DEF. The measurement is carried out on the upper window.

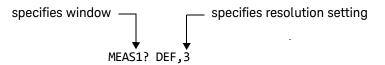

### Example 5 - Making a Difference Measurement

The following command is performed on the N1912A. It queries the lower window to make a difference measurement of Channel B -Channel A. The expected power and resolution parameters are defaulted, leaving them at their current settings.

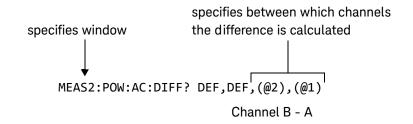

#### Example 6 - Making a Ratio Measurement

The following command is performed on the N1912A. It queries the upper window to make a ratio measurement of Channel A/B. The expected power and resolution parameters are defaulted, leaving them at their current settings.

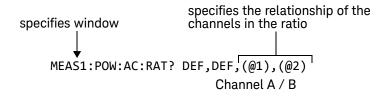

### NOTE

#### Keysight N1912A Only

The operation of the MEASure? command when the source list parameter is defaulted depends on the current setup of the window concerned (for example, A, B, A/B, A-B etc.) and on the particular command used (for example, MEAS[:POW][:AC]? and MEAS:POW:AC:RAT?).

This means that when the source list parameter is defaulted, there are a number of possibilities.

| Command            | Current Window Setup |           | Measurement |
|--------------------|----------------------|-----------|-------------|
| MEAS1[:POW][AC]?   | Upper Window:        | А         | А           |
|                    |                      | В         | В           |
|                    | Any Other            | Any Other | А           |
| MEAS2[:POW][AC]?   | Lower Window:        | А         | А           |
|                    |                      | В         | В           |
|                    |                      | Any Other | В           |
| MEAS1:POW:AC:RAT   | Upper Window:        | A/B       | A/B         |
|                    |                      | B/A       | B/A         |
|                    |                      | Any Other | A/B         |
| MEAS2:POW:AC:RAT   | Lower Window:        | A/B       | A/B         |
|                    |                      | B/A       | B/A         |
|                    |                      | Any Other | A/B         |
| MEAS1:POW:AC:DIFF? | Upper Window:        | A-B       | A-B         |
|                    |                      | B-A       | B-A         |
|                    |                      | Any Other | A-B         |
| MEAS2:POW:AC:DIFF? | Lower Window:        | A-B       | A-B         |
|                    |                      | B-A       | B-A         |
|                    |                      | Any Other | A-B         |
|                    |                      |           |             |

### Table 1-2 Possibilities of the defaulted source list parameter

### Using the CONFigure Command

When you execute this command, the power meter presets the optimum settings for the requested configuration (like the MEASure? query). However, the measurement is not automatically started and you can change measurement parameters before making measurements. This allows you to change the power meter's configuration from the preset conditions. The power meter offers a variety of low-level commands in the SENSe, CALCulate, and TRIGger subsystems. For example, if you want to change the averaging use the [SENSe[1]]|SENSe2: AVERage:COUNt command.

### Use the INITiate or READ? query to initiate the measurement.

### Using READ?

**CONFigure** does not take the measurement. One method of obtaining a result is to use the **READ**? query. The **READ**? query takes the measurement using the parameters set by the **CONFigure** command then sends the reading to the output buffer. Using the **READ**? query obtains new data.

### Using INITiate and FETCh?

**CONFigure** does not take the measurement. One method of obtaining the result is to use the **INITiate** and **FETCh**? commands. The **INITiate** command causes the measurement to be taken. The **FETCh**? query retrieves a reading when the measurement is complete, and sends the reading to the output buffer. **FETCh**? can be used to display the measurement results in a number of different formats (for example, A/B and B/A) without taking fresh data for each measurement.

### **CONFigure Examples**

The following program segments show how to use the commands READ?, INITiate and FETCh? and CONFigure to make measurements.

It is advisable to read through these examples in order as they become increasingly more detailed.

These examples give an overview of the **CONFigure** command. For further information on the **CONFigure** commands refer to Chapter 2, "MEASurement Commands".

### Example 1 - The Simplest Method

The following program segments show the simplest method of querying the upper and lower window's measurement results respectively.

### Using READ?

| *RST   | Reset instrument                                            |
|--------|-------------------------------------------------------------|
| CONF1  | Configure upper window -defaults to a Channel A measurement |
| READ1? | Take upper window (Channel A) measurement                   |

| *RST   | Reset instrument                                                                            |
|--------|---------------------------------------------------------------------------------------------|
| CONF2  | Configure lower window -defaults to a Channel A (N1911A),<br>Channel B (N1912A) measurement |
| READ2? | Take lower window measurement (Channel A on N1911A,<br>B on N1912A)                         |

### Using INITiate and FETCh?

- **CONF1** Configure upper window -defaults to a Channel A measurement
- **INIT1?** Causes Channel A to make a measurement
- **FETC1?** Retrieves the upper window's measurement

#### For the N1911A only:

- CONF2 Configure lower window -N1911A defaults to Channel A
- INIT1 Causes Channel A to make a measurement
- FETC2? Retrieves the lower window's measurement

#### For the N1912A only:

- **\*RST** Reset instrument
- CONF2 Configure lower window
- **INIT2?** Causes Channel B to make a measurement
- FETC2? Retrieves the lower window's measurement

### Example 2 - Specifying the Source List Parameter

The **CONFigure** and **READ**? commands have three optional parameters, an expected power value, a resolution and a source list. These parameters must be entered in the specified order. If parameters are omitted, they default from the right. The parameter **DEFault** is used as a place holder.

The following examples use the source list parameter to specify the measurement channel as Channel A. The expected power and resolution parameters are defaulted, leaving them at their current settings. The measurement is carried out on the upper window.

Although the **READ**? and **FETCh**? queries have three optional parameters it is not necessary to define them as shown in these examples. If they are defined they must be identical to those defined in the **CONFigure** command otherwise an error occurs.

## NOTE For the N1911A it is not necessary to specify a channel as only one channel is available.

| Using READ? |
|-------------|
|-------------|

| ABOR1              | Aborts Channel A                                                                                                    |
|--------------------|----------------------------------------------------------------------------------------------------|
| CONF1 DEF,DEF,(@1) | Configures the upper window to make a<br>Channel A measurement using the current<br>expected power and resolution settings |
| READ1?             | Takes the upper window's measurement                                                                                       |

1

### Using INITiate and FETCh?

| ABOR1                          | Aborts Channel A                                                                                                    |
|--------------------------------|----------------------------------------------------------------------------------------------------|
| CONF1 DEF,DEF,(@1)             | Configures the upper window to make a<br>Channel A measurement using the current<br>expected power and resolution settings |
| INIT1                          | Causes Channel A to make a measurement                                                                                     |
| <pre>FETC1? DEF,DEF,(@1)</pre> | Retrieves the upper window's measurement                                                                                   |

### Example 3 - Specifying the Expected Power Parameter

The previous example details the three optional parameters which can be used with the **CONFigure** and **READ**? commands. The first optional parameter is used to enter an expected power value. Entering this parameter is only relevant if you are using an E-Series power sensor or N8480 Series power sensor (excluding Option CFT). The value entered determines which of the power sensor's two ranges is used for the measurement. If the current setting of the power sensor's range is no longer valid for the new measurement, specifying the expected power value decreases the time taken to obtain a result.

The following example uses the expected value parameter to specify a value of -50 dBm. This selects the power meter's lower range (refer to "Range" on page 62 for details of the range breaks). The resolution parameter is defaulted, leaving it at its current setting. The source list parameter specifies a Channel B measurement. The measurement is carried out on the upper window.

| Using READ?        |                                                                                                    |
|--------------------|----------------------------------------------------------------------------------------------------|
| ABOR2              | Aborts Channel B                                                                                                    |
| CONF1 -50,DEF,(@2) | Configures the upper window to make a<br>Channel B measurement using an expected<br>power of –50 dBm and the current resolution<br>setting |
| READ1?             | Takes the upper window's measurement                                                                                                    |

Some fine tuning of measurements can be performed using the **CONFigure** and **READ**? commands. For example, in the above program segment some fine tuning can be performed by setting the filter length to 1024 and the trigger delay off.

- 1 ABOR2
- 2 CONF1 -50,DEF,(@2)
- 3 SENS2:AVER:COUN 1024
- 4 TRIG2:DEL:AUTO OFF
- **5** READ1?

Using INITiate and FETCh?

| ABOR2               | Aborts Channel B                                                                                                    |
|---------------------|----------------------------------------------------------------------------------------------------|
| CONF1 -50,DEF,(@2)  | Configures the upper window to make a<br>Channel B measurement using an expected<br>power of –50 dBm and the current resolution<br>setting |
| INIT2               | Causes Channel B to make a measurement                                                                                                    |
| FETC1? -50,DEF,(@2) | Retrieves the upper window's measurement                                                                                                   |

Some fine tuning of measurements can be carried out using the **CONFigure** command and **INITiate** and **FETCh**? commands. For example, in the above program segment some fine tuning can be carried out by setting the filter length to 1024 and the trigger delay off.

- 1 ABOR2
- 2 CONF1 -50, DEF, (@2)
- 3 SENS2:AVER:COUN 1024
- 4 TRIG2:DEL:AUTO OFF
- 5 INIT2
- 6 FETC1? -50,DEF,(@2)

#### Example 4 - Specifying the Resolution Parameter

The previous examples detailed the use of the expected value and source list parameters. The resolution parameter is used to set the resolution of the specified window. This parameter does not affect the resolution of the data, however it does affect the auto averaging setting (refer to Figure 1–2 on page 60).

Since the filter length used for a channel with auto-averaging enabled is dependent on the window resolution setting, a conflict arises when a given channel is set up in both windows and the resolution settings are different. In this case, the higher resolution setting is used to determine the filter length.

The following example uses the resolution parameter to specify a resolution setting of 3. This setting represents 3 significant digits if the measurement suffix is W or %, and 0.01 dB if the suffix is dB or dBm (for further details on the resolution parameter refer to the commands in Chapter 2, "MEASurement Commands"). Also, in this example the expected power and source list parameters are defaulted. The expected power value is left unchanged at its current setting. The source list parameter is defaulted as described in the note "Keysight N1912A Only" on page 40. Note that as the source list parameter is the last specified parameter you do not have to specify DEF.

| Using READ? |                                                                                                    |
|-------------|----------------------------------------------------------------------------------------------------|
| ABOR1       | Aborts Channel A                                                                                                    |
| CONF1 DEF,3 | Configures the upper window to make a measurement<br>using the current setting of the expected power and<br>source list and a resolution setting of 3 |
| READ1?      | Takes the upper window's measurement. This is Channel<br>A or B measurement depending on current window<br>setup.                                     |

Some fine tuning of the above program segment can be carried out for example, by setting the trigger delay off. The following program segment assumes that Channel A is currently being measured on the upper window.

- 1 ABOR1
- 2 CONF1 DEF,3
- 3 TRIG1:DEL:AUTO OFF
- 4 READ1?

### Using INITiate and FETCh?

The following program segment assumes that Channel A is currently being measured on the upper window.

| ABOR1        | Aborts Channel A                                                                                                    |
|--------------|----------------------------------------------------------------------------------------------------|
| CONF1 DEF,3  | Configures the upper window to make a<br>measurement using the current setting of the<br>expected power and source list and a resolution<br>setting of 3 |
| INIT1        | Causes Channel A to make a measurement                                                                                                    |
| FETC1? DEF,3 | Retrieves the upper window's measurement                                                                                                    |

Some fine tuning of the above program segment can be carried out for example, by setting the trigger delay off.

- 1 ABOR1
- 2 CONF1 DEF,3

- 3 TRIG1:DEL:AUTO OFF
- 4 INIT1:IMM
- 5 FETC1? DEF,3

### Example 5 - Making a Difference Measurement

The following program segment can be carried out on the N1912A. It queries the lower window to make a difference measurement of Channel A -Channel B. The expected power level and resolution parameters are defaulted, leaving them at their current settings. Some fine tuning of the measurement is carried out by setting the averaging, and the trigger delay to off.

#### Using READ?

```
ABOR1

ABOR2

CONF2:POW:AC:DIFF DEF,DEF,(@1),(@2)

SENS1:AVER:COUN 1024

SENS2:AVER:COUN 1024

TRIG1:DEL:AUTO OFF

TRIG2:DEL:AUTO OFF

READ2:POW:AC:DIFF?

READ2:POW:AC:DIFF? DEF,DEF,(@2),(@1) (A second READ? query is sent to make

a Channel B -Channel A measurement using fresh measurement data).
```

#### Using INITiate and FETCh?

```
ABOR1

ABOR2

CONF2:POW:AC:DIFF DEF,DEF,(@1),(@2)

SENS1:AVER:COUN 1024

SENS2:AVER:COUN 1024

TRIG1:DEL:AUTO OFF

TRIG2:DEL:AUTO OFF

INIT1:IMM

INIT2:IMM

FETC2:POW:AC:DIFF? DEF,DEF,(@2),(@1) (A second FETCh? query is sent to

make a Channel B -Channel A measurement using the current measurement

data).
```

### Example 6 - Making a Ratio Measurement

The following program segment can be carried out on the N1912A. It queries the lower window to make a ratio measurement of Channel A/B. The expected power level and resolution parameters are defaulted, leaving them at their current settings. Some fine tuning of the measurement is carried out by setting the averaging.

#### Using READ?

ABOR1 ABOR2 CONF2:POW:AC:RAT DEF,DEF,(@1),(@2) SENS1:AVER:COUN 512 SENS2:AVER:COUN 256 READ2:POW:AC:RAT? READ2:POW:AC:RAT? DEF,DEF,(@2),(@1) (A second READ? query is sent to make a Channel B -Channel A ratio measurement using fresh measurement data.)

Using INITiate and FETCh?

ABOR1 ABOR2 CONF2:POW:AC:RAT DEF,DEF,(@1),(@2) SENS1:AVER:COUN 512 SENS2:AVER:COUN 256 INIT1:IMM INIT2:IMM FETC2:POW:AC:RAT? FETC2:POW:AC:RAT? DEF,DEF,(@2),(@1) (A second FETCh? query is sent to make a Channel B -Channel A measurement using the current measurement data.)

1

### Using the Lower Level Commands

An alternative method of making measurements is to use the lower level commands to set up the expected range and resolution. This can be done using the following commands:

#### [SENSe[1]]|SENSe2:POWER:AC:RANGe DISPlay[:WINDow[1|2]]:RESolution

The measurement type can be set using the following commands in the **CALCulate** subsystem:

### CALCulate[1|2]:MATH[:EXPRession] CALCulate[1|2]:RELative[:MAGNitude]

The advantage of using the lower level commands over the **CONFigure** command is that they give you more precise control of the power meter. As shown in **Table 1-1** the **CONFigure** command presets various states in the power meter. It may be likely that you do not want to preset these states.

### Example

The following example sets the expected power value to -50 dBm and the resolution setting to 3 using the lower level commands. The measurement is a single Channel A measurement carried out on the lower window.

| ABOR1                        | Aborts Channel A                                                                            |
|------------------------------|---------------------------------------------------------------------------------------------|
| CALC2:MATH:EXPR<br>"(SENS1)" | Displays Channel A on lower window                                                          |
| SENS1:POW:AC:RANGE 0         | Sets lower range (E-Series sensors and N8480<br>Series sensors (excluding Option CFT) only) |
| DISP:WIND2:RES 3             | Sets the lower window's resolution to setting 3                                             |
| INIT1                        | Causes Channel A to make a measurement                                                      |
| FETC2?                       | Retrieves the lower window's measurement                                                    |
|                              |                                                                                             |

### Using Frequency Dependent Offset Tables

This section describes how to use frequency dependent offset tables. These tables give you the ability to compensate for frequency effects in your test setup.

### Overview

If the [SENSe[1]]|SENSe2:CORRection:CSET2:STATe command is OFF, the frequency dependent offset tables are not used. When

[SENSe[1]]|SENSe2:CORRection:CSET2:STATe is ON, the frequency dependent offset tables are used, providing you with a quick and convenient method of compensating for your external test setup over a range of frequencies. Note that when selected, frequency dependent offset correction is IN ADDITION to any correction applied for sensor frequency response. The power meter is capable of storing 10 frequency dependent offset tables of 80 frequency points each.

To use frequency dependent offset tables you:

- 1 Edit a frequency dependent offset table if necessary.
- 2 Select the frequency dependent offset table.
- **3** Enable the frequency dependent offset table.
- 4 Zero and calibrate the power meter.

If you are using an 8480 Series sensors or N8480 Series sensor with Option CFT, the reference calibration factor used during the calibration must be entered manually.

- **5** Specify the frequency of the signal you want to measure. The required offset is automatically set by the power meter from the frequency dependent offset table.
- 6 Make the measurement.

Figure 1-1 illustrates how frequency dependent offset tables operate.

1

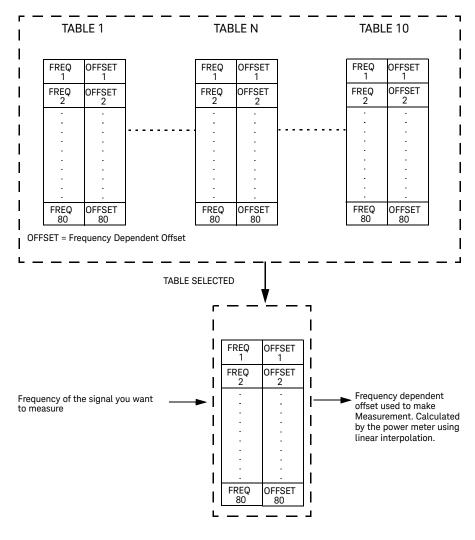

Figure 1-1 Frequency Dependent Offset Tables

### Editing Frequency Dependent Offset Tables

It is not possible to create any additional frequency dependent offset tables. However, the 10 existing tables can be edited using the **MEMory** subsystem. To do this:

- Select one of the existing tables using: MEMory:TABle:SELect <string> For information on naming frequency dependent offset tables see "Naming Frequency Dependent Offset Tables" on page 56. For information on the current names which you can select refer to "Listing the Frequency Dependent Offset Table Names" on page 55.
- 2 Enter the frequency data using: MEMory:TABle:FREQuency <numeric\_value> {,<numeric\_value>}
- 3 Enter the offset factors as shown in the table below using: MEMory:TABle:GAIN <numeric\_value> {,<numeric\_value>}

| Frequency   | Offset   |
|-------------|----------|
| Frequency 1 | Offset 1 |
| Frequency 2 | Offset 2 |
| И           | I        |
| Frequency n | Offset n |

4 If required, rename the frequency dependent offset table using: MEMory:TABLe:MOVE <string>,<string>. The first <string> parameter identifies the existing table name, and the second identifies the new table name.

1

# NOTE The legal frequency suffix multipliers are any of the IEEE suffix multipliers, for example, KHZ, MHZ, and GHZ. If no units are specified the power meter assumes the data is Hz.

PCT is the only legal unit for offset factors and can be omitted.

The frequency and offset data must be within range. Refer to the individual commands in Chapter 4 for their specified ranges.

Any offset values entered into the table should exclude the effect of the sensor. Characterization of the test setup independently of the sensor allows the same table to be used with any sensor.

Ensure that the frequency points you use cover the frequency range of the signals you want to measure. If you measure a signal with a frequency outside the frequency range defined in the frequency dependent offset table, then the power meter uses the highest or lowest frequency point in the table to calculate the offset.

To make subsequent editing of a frequency dependent offset table simpler, it is recommended that you retain a copy of your data in a program.

#### Listing the Frequency Dependent Offset Table Names

To list the frequency dependent offset tables currently stored in the power meter, use the following command:

#### MEMory:CATalog:TABLe?

Note that all tables are listed; including sensor calibration tables.

The power meter returns the data in the form of two numeric parameters and a string list representing all stored tables.

- <numeric\_value>,<numeric\_value>{,<string>}

The first numeric parameter indicates the amount of memory, in bytes, used for storage of tables. The second parameter indicates the memory, in bytes, available for tables.

Each string parameter returned indicates the name, type and size of a stored frequency dependent offset table:

#### - <string>,<type>,<size>

The **<string>**, **<type>** and **<size>** are all character data. The **<type>** is always **TABL**. The **<size>** is displayed in bytes.

For example, a sample of the response may look like:

#### 560,8020,"Offset\_1,TABL,220","Offset\_2,TABL,340" ....

#### Naming Frequency Dependent Offset Tables

To rename a frequency dependent offset table use: MEMory:TABLe:MOVE <string>,<string>

The first **<string>** parameter identifies the existing table name, and the second identifies the new table name.

The following rules apply to frequency dependent offset table names:

- 1 Table names use a maximum of 12 characters.
- 2 All characters must be upper or lower case alphabetic characters, or numeric (0-9), or an underscore (\_).

No spaces are allowed in the name.

### **Reviewing Table Data**

To review the data stored in a frequency dependent offset table, use the following commands:

#### MEMory:TABLe:SELect "Offset1"

Select the sensor calibration table named "Offset1".

#### MEMory:TABLe:SELect?

Query command which returns the name of the currently selected table.

#### MEMory:TABLe:FREQuency:POINTs?

Query command which returns the number of stored frequency points.

#### MEMory: TABLe: FREQuency?

Query command which returns the frequencies stored in the frequency dependent offset table (in Hz).

#### MEMory:TABLe:GAIN[:MAGNitude]:POINTs?

Query command which returns the number of offset factor points stored in the frequency dependent offset table.

#### MEMory:TABLe:GAIN[:MAGNitude]?

Query command which returns the offset factors stored in the frequency dependent offset table.

### Modifying Data

If you need to modify the frequency and offset factor data stored in a frequency dependent offset table you need to resend the complete data lists.

If you have retained the original data in a program, edit the program and resend the data.

### Selecting a Frequency Dependent Offset Table

After you have created the frequency dependent offset table, you can select it using the following command:

### [SENSe[1]]|SENSe2:CORRection:CSET2[:SELect] <string>

To find out which frequency dependent offset table is currently selected, use the query:

### [SENSe[1]]|SENSe2:CORRection:CSET2[:SELect]?

### Enabling a Frequency Dependent Offset Table

To enable the frequency dependent offset table, use the following command:

### [SENSe[1]]|SENSe2:CORRection:CSET2:STATe ON

If you set [SENSe[1]]|SENSe2:CORRection:CSET2:STATe to ON and no frequency dependent offset table is selected error -221, "Settings conflict" occurs.

### Making the Measurement

To make the power measurement, set the power meter for the frequency of the signal you want to measure. The power meter automatically sets the calibration factor. Use either the **INITiate**, **FETCh?** or the **READ?** query to initiate the measurement as shown in the following program segments:

### INITiate Example

```
ABORt1
```

```
CONFigure1:POWer:AC DEF,1,(@1)
SENS1:CORR:CSET2:SEL "Offset1"
SENS1:CORR:CSET2:STAT ON
SENSe1:FREQuency 500KHZ
INITiate1:IMMediate
FETCh1?
```

READ? Example

```
ABORt1
CONFigure1:POWer:AC DEF,2,(@1)
SENS1:CORR:CSET2:SEL "Offset1"
SENS1:CORR:CSET2:STAT ON
SENSe1:FREQuency 500KHZ
READ1?
```

### NOTE

If the measurement frequency does not correspond directly to a frequency in the frequency dependent offset table, the power meter calculates the offset using linear interpolation.

If you enter a frequency outside the frequency range defined in the frequency dependent offset table, then the power meter uses the highest or lowest frequency point in the table to set the offset.

To find out the value of the offset being used by the power meter to make a measurement, use the query command: SENSe:CORRection:GAIN4|FDOFfset[:INPut][MAGNITUDE]? The response may be an interpolated value.

### Setting the Range, Resolution and Averaging

This section provides an overview of setting the range, resolution and averaging. For more detailed information about these features refer to the individual commands in Chapter 10, "SENSe Subsystem".

### Resolution

You can set the window's resolution using the following command:

#### DISPlay[:WINDow[1]|2][:NUMeric[1]|2] :RESolution <numeric\_value>

There are four levels of resolution available (1 through 4).

When the measurement suffix is W or % this parameter represents the number of significant digits. When the measurement suffix is dB or dBM, 1 through 4 represents 1, 0.1, 0.01, and 0.001 dB respectively.

Refer to the **:RESolution** command on page 254 for further information.

### Averaging

The power meter has a digital filter to average power readings. The number of readings averaged can range from 1 to 1024. This filter is used to reduce noise, obtain the desired resolution and to reduce the jitter in the measurement results. However, the time to take the measurement is increased. You can select the filter length or you can set the power meter to auto filter mode. To enable and disable averaging use the following command:

[SENSe[1]]|SENSe2:AVERage[:STATe] <boolean>

NOTE

### Auto Averaging Mode

To enable and disable auto filter mode, use the following command:

### [SENSe[1]]|SENSe2:AVERage:COUNt:AUTO <boolean>

When the auto filter mode is enabled, the power meter automatically sets the number of readings averaged together to satisfy the filtering requirements for most power measurements. The number of readings averaged together depends on the resolution and the power level currently being measured. Figure 1-2 lists the number of readings averaged for each range and resolution when the power meter is in auto filter mode.

### **Figure 1-2** applies to 8480 Series only.

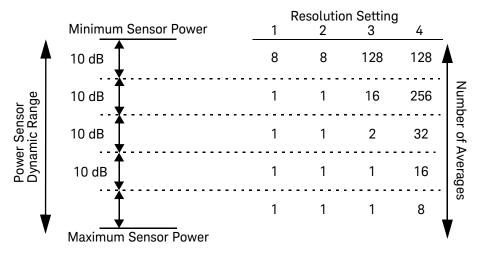

### Figure 1-2Typical Averaged Readings on 8480 Series Sensors

Figure 1-3 illustrates part of the power sensor dynamic range hysteresis.

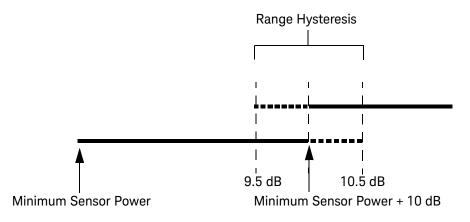

Figure 1-3 Averaging Range Hysteresis

### Filter Length

You specify the filter length using the following command:

### [SENSe[1]]|SENSe2:AVERage:COUNt <numeric\_value>

The range of values for the filter length is 1 to 1024. Specifying this command disables automatic filter length selection. Increasing the value of the filter length reduces measurement noise. However, the time to take the measurement is increased.

### Range

The power meter has no internal ranges which can be set. The only ranges that can be set are those of the E-Series power sensor and N8480 Series power sensors (excluding Option CFT). With an E-Series power sensor or N8480 Series power sensors (excluding Option CFT), the range can be set either automatically or manually. Use autoranging when you are not sure of the power level you will be measuring.

### Setting the Range

To set the range manually use the following command: [SENSe[1]]|SENSe2:POWer:AC:RANGe <numeric\_value>

If the <numeric\_value> is set to:

- 0, the sensor's lower range is selected. (For example, this range is -70 to -13.5 dBm for the E4412A power sensor.)
- 1, the sensor's upper range is selected. (For example, this range is -14.5 to +20 dBm for the E4412A power sensor.)

For details on the range limits of other E-Series power sensor and N8480 Series power sensor (excluding Option CFT), refer to the appropriate power sensor manual.

For further information on this command refer to page 432.

To enable autoranging use the following command:

### [SENSe[1]]|SENSe2:POWer:AC:RANGe:AUTO ON

Use autoranging when you are not sure of the power level you will be measuring.

### Setting Offsets

### Channel Offsets

The power meter can be configured to compensate for signal loss or gain in your test setup (for example, to compensate for the loss of a 10 dB attenuator). You use the SENSe command subsystem to configure the power meter. Gain and loss correction are a coupled system. This means that a gain set by [SENSe[1]]|SENSe2:CORRection:GAIN2 is represented in the [SENSe[1]]|SENSe2:CORRection:LOSS2? command. If you enter an offset value the state is automatically enabled. However it can be enabled and disabled using either the [SENSe[1]]|SENSe2:CORRection:GAIN2:STATe or [SENSe[1]]|SENSe2:CORRection:LOSS2:STATe commands.

**LOSS2** is coupled to **GAIN2** by the equation  $Loss = \frac{1}{Gain}$  when the default unit is linear, and Gain = -Loss when the default is logarithmic.

NOTE You can only use LOSS2 and GAIN2 for external losses and gains. LOSS1 and GAIN1 are specifically for calibration factors.

### **Display Offsets**

Display offset values can be entered using the CALCulate[1|2]:GAIN[:MAGNitude] command. CALCulate[1|2]:GAIN:STATe must be set to ON to enable the offset value. If you enter an offset value the state is automatically enabled. This offset is applied after any math calculations (refer to Figure 1–6 on page 74).

### Example

The following example program, in HP Basic, details how to use the channel and display offsets on an N1912A making a Channel A/B ratio measurement.

The final result is:

$$\left(\left(\frac{A_{dBm}-10}{B_{dBm}-10}\right)-20\right)_{dB}$$

10 !Create I/O path name 20 ASSIGN @POWER TO 713 30 !Clear the power meter's interface 40 CLEAR @POWER 50 !Set the power meter to a known state 60 OUTPUT @POWER; "\*RST" 70 !Configure the Power Meter to make the measurement 80 OUTPUT @Power; "CONF: POW: AC: RAT 20DBM, 2, (@1), (@2)" 90 !Set the measurement units to dBm 100 OUTPUT @POWER; "UNIT: POW DBM" 110 !Set the power meter for channel offsets of -10 dB 120 OUTPUT @POWER; "SENS1: CORR: GAIN2 -10" 130 OUTPUT @POWER; "SENS2: CORR: GAIN2 -10" 140 !Enable the gain correction 150 OUTPUT @POWER; "SENS: CORR: GAIN2: STATE ON" 160 OUTPUT @POWER; "SENS2: CORR: GAIN2: STATE ON" 170 !Set the power meter for a display offset of -20 dB 180 OUTPUT @POWER; "CALC1: GAIN -20 DB" 190 PRINT "MAKING THE MEASUREMENT" 200 !Initiate the measurement 210 OUTPUT @Power;"INIT1:IMM" 220 OUTPUT @Power;"INIT2:IMM" 230 ! ... and get the result 240 OUTPUT @Power; "FETC: POW: AC: RAT? 20DBM, 2, (@1), (@2)" 250 ENTER @Power;Reading 260 ! 270 PRINT "The measurement result is ";Reading;"dB." 280 END

For further information on channel offsets refer to page 409. For further information on display offsets refer to page 184.

### Setting Measurement Limits

You can configure the power meter to detect when a measurement is outside of a predefined upper and/or lower limit value.

Limits are window or measurement display line based and can be applied to power, ratio or difference measurements.

### Setting Limits

The power meter can be configured to verify the power being measured against an upper and/or lower limit value. The range of values that can be set for lower and upper limits is -150.00 dBm to +230.00 dBm. The default upper limit is +90.00 dBm and the default lower limit is -90.00 dBm.

A typical application for this feature is shown in Figure 1-4.

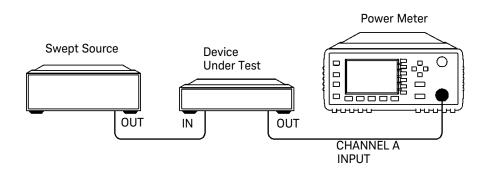

Figure 1-4 Limits Checking Application

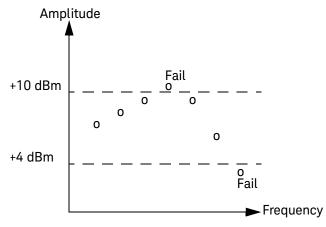

### Figure 1-5Limits Checking Results

The range of values that can be set for the upper and lower limits and the default values depends on the measurement units in the currently measurement line – see Table 1–3.

| Table 1-3 | Range of Values for Window Limits |  |
|-----------|-----------------------------------|--|
|           |                                   |  |

| Window |            | Default  |          |          |  |
|--------|------------|----------|----------|----------|--|
| Units  | Maximum    | Minimum  | Maximum  | Minimum  |  |
| dB     | +200 dB    | –180 dB  | 60 dB    | –120 dB  |  |
| dBm    | +230 dBm   | –150 dBm | 90 dBm   | -90 dBm  |  |
| %      | 999.9 X%   | 100.0 a% | 100.0 M% | 100.0 p% |  |
| W      | 100.000 XW | 1.000 aW | 1.000 MW | 1.000 pW |  |

### Checking for Limit Failures

There are two ways to check for limit failures:

1 Use the SENSe:LIMit:FAIL? and SENSe:LIMit:FCOunt? commands for channel limits or the

### CALCulate[1|2]:LIMit:FAIL? and the CALCulate[1|2]:LIMit:FCOunt? for window limits

2 Use the STATus command subsystem

### Using SENSe and CALCulate

Using **SENSe** to check the channel limit failures in Figure 1–5 would return the following results:

| SENSe:LIMit:FAIL?   | Returns 1 if there has been 1 or<br>more limit failures or 0 if there have<br>been no limit failures. In this case 1<br>is returned. |
|---------------------|----------------------------------------------------------------------------------------------------|
| SENSe:LIMit:FCOunt? | Returns the total number of limit failures, in this case 2.                                                                          |

Use the equivalent **CALCulate** commands for checking window limit failures.

### NOTE

If TRIGger:DELay:AUTO is set to ON, then the number of failures returned by SENSe:LIMit:FCOunt? or CALCulate[1|2]:LIMit:FCOunt? is affected by the current filter settings.

### Using STATus

If using GPIB, you can use the **STATus** subsystem to generate an **SRQ** to interrupt your program when a limit failure occurs. This is a more efficient method than using **SENSe** or **CALCulate**, since you do not need to check the limit failures after every power measurement.

Refer to "Status Reporting" on page 75 and "STATus Subsystem" on page 465 for further information.

### Getting the Best Speed Performance

This section discusses the factors that influence the speed of operation (number of readings/sec) of a P-Series power meter.

The following factors are those which have the greatest effect upon measurement speed (in no particular order):

- The selected measurement rate, i.e. NORMal, DOUBle, FAST.
- The sensor being used.
- The trigger mode (for example, free run, trigger with delay etc.).
- The output format: ASCii or REAL.
- The units used for the measurement.
- The command used to take a measurement.

In addition, in **FAST** mode there are other influences which are described in "Fast Mode" on page 73.

The following paragraphs give a brief description of the above factors and how they are controlled from SCPI.

### Measurement Rate

There are three possible speed settings **NORMa1**, **DOUB1e** and **FAST**. These are set using the **SENSe:MRATe** command and can be applied to each channel independently (N1912A only).

In **NORMa1** and **DOUB1e** modes, full instrument functionality is available and these settings can be used with all sensors. **FAST** mode is only available for the P-Series and E-Series sensors. Also, in FAST mode averaging, limits and ratio/difference math functions are disabled.

Refer to "Specifications" in the *P-Series Power Meters User's Guide* to see the influence of these speed settings on the accuracy and noise performance of the power meter.

### Sensor

Different measurement rates are achievable depending on the sensor type being used, as shown in Table 1-4:

### Table 1-4 Model of Sensor and Measurement Rates

| Sensor                               | Measurement Rate      |                       |            |
|--------------------------------------|-----------------------|-----------------------|------------|
|                                      | NORMal                | DOUBle                | FAST       |
| 8480 Series and N8480 Series         | 20 reading/s          | 40 reading/s          | NA         |
| E-Series E4410 and E9300             | 50 ms<br>20 reading/s | 25 ms<br>40 reading/s | Up to 400  |
| E-Series E9320,<br>AVERage only mode | 50 ms<br>20 reading/s | 25 ms<br>40 reading/s | Up to 400  |
| E-Series E9320,<br>NORMal mode       | 50 ms<br>20 reading/s | 25 ms<br>40 reading/s | Up to 1000 |
| P-Series                             | 50 ms<br>20 reading/s | 25 ms<br>40 reading/s | Up to 1500 |

### Trigger Mode

The power meter has a very flexible triggering system. For simplicity, it can be described as having three modes:

- Free Run: When a channel is in Free Run, it continuously takes measurements on this channel. A channel is in free run when INITiate:CONTinuous is set to ON and TRIGger:SOURce is set to IMMediate.
- Triggered Free Run: When a channel is in Triggered Free Run Continuous Trigger, it takes a new measurement each time a trigger event is detected. A channel is in Triggered Free Run Continuous Trigger when INITiate:CONTinuous is set to ON and TRIGger:SOURce is not set to IMMediate.

 Single Shot: When a channel is in Single Shot, it takes a new measurement when a trigger event is detected and then returns to the idle state. A channel is in Single Shot when INITiate: CONTinuous is set to OFF. Note that a measurement can take several INT/EXT triggers depending on the filter settings. Refer to "TRIGger[1]|2:DELay:AUTO <boolean>" on page 648 for further information.

### NOTE A trigger event can be any of the following:

- The input signal meeting the trigger level criteria.
- Auto-level triggering being used.
- A TRIGger GET or \*TRG command being sent.
- An external TTL level trigger being detected.

### Trigger with Delay

This can be achieved using the same sequences above (apart from the second) with **TRIG:DEL:AUTO** set to **ON**. Also, the **MEAS?** command operates in trigger with delay mode.

In trigger with delay mode, a measurement is not completed until the power meter filter is full. In this way, the reading returned is guaranteed to be settled. In all other modes, the result returned is simply the current result from the filter and may or may not be settled. This depends on the current length of the filter and the number of readings that have been taken since a change in power level.

With trigger with delay enabled, the measurement speed can be calculated roughly using the following equation:

#### readings/sec = speed (as set by SENSe:SPEed) / filter length

For example, with a filter length of 4 and **SENS:SPE** set to **20**, approximately 5 readings/sec is calculated by the power meter.

Typically, free run mode provides the best speed performance from the power meter (especially in 200 readings/sec mode).

### Output Format

The power meter has two output formats for measurement results: ASCii and REAL. These formats are selected using the FORMat command. When FORMat is set to REAL, the returned result is in IEEE 754 floating-point format (note that the byte order can be changed using FORMat:BORDer) plus <LF> as an end sentinel of the block.

The **REAL** format is likely to be required only for **FAST** mode as it reduces the amount of bus traffic.

### Units

The power meter can output results in either linear or log units. The internal units are linear, therefore optimal performance is achieved when the results output are also in linear units (since the overhead of performing a log function is removed).

### Command Used

In Free Run mode, FETCh? must be used to return a result.

In other trigger modes, there are a number of commands which can be used, for example, **MEASure?**, **READ?**, **FETCh?** Note that the **MEAS?** and **READ?** commands are compound commands—they perform a combination of other lower level commands. Typically, the best speed performance is achieved using the low level commands directly.

### **Trigger Count**

To get the fastest measurement speed the a **TRIG:COUNT** must be set to return multiple measurements for each **FETCh** command. For average only measurements a count of 4 is required, however, 10 is recommended. In normal mode (peak measurements) a count of 50 is required to attain 1000 readings per second.

### Fast Mode

In the highest speed setting, the limiting factor tends to be the speed of the controller being used to retrieve results from the power meter, and to a certain extent, the volume of remote traffic. The latter can be reduced using the **FORMat REAL** command to return results in binary format. The former is a combination of two factors:

- the hardware platform being used
- the programming environment being used

#### 1 Power Meter Remote Operation

# How Measurements are Calculated

Figure 1-6 details how measurements are calculated. It shows the order in which the various power meter functions are implemented in the measurement calculation.

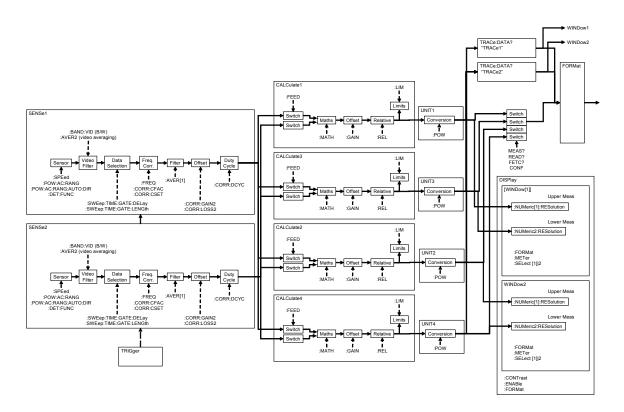

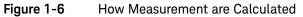

The **MEASure** commands in this figure can be replaced with the **FETCh**? and **READ**? commands.

NOTE

All references to Channel B in the above diagram refer to the N1912A only.

# Status Reporting

Status reporting is used to monitor the power meter to determine when events have occurred. Status reporting is accomplished by configuring and reading status registers.

The power meter has the following main registers:

- Status Register
- Standard Event Register
- Operation Status Register
- Questionable Status Register
- Device Status Register

There are other registers that exist "behind" the main registers, and are described later in this chapter.

Status and Standard Event registers are read using the IEEE-488.2 common commands.

Operation and Questionable Status registers are read using the SCPI **STATus** command subsystem.

### The General Status Register Model

The generalized status register model shown in Figure 1-7 is the building block of the SCPI status system. This model consists of a condition register, a transition filter, an event register and an enable register. A set of these registers is called a status group.

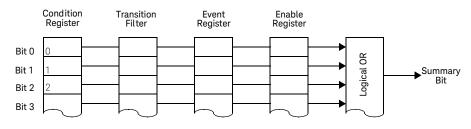

Figure 1-7 Generalized Status Register Model

When a status group is implemented in an instrument, it always contains all of the component registers. However, there is not always a corresponding command to read or write to every register.

### **Condition Register**

The condition register continuously monitors the hardware and firmware status of the power meter. There is no latching or buffering for this register, it is updated in real time. Condition registers are read-only.

### **Transition Filter**

The transition filter specifies which types of bit state changes in the condition registers and set corresponding bits in the event register. Transition filter bits may be set for positive transitions (PTR), negative transitions (NTR), or both. Transition filters are read-write. They are unaffected by **\*CLS** or queries. After **STATus:PRESet** the NTR register is set to **0** and all bits of the PTR are set to **1**.

### **Event Register**

The event register latches transition events from the condition register as specified by the transition filter. Bits in the event register are latched and on setting they remain set until cleared by a query or a **\*CLS**. Also on setting, an event bit is no longer affected by condition changes. It remains set until the event register is cleared; either when you read the register or when you send the **\*CLS** (clear status) command. Event registers are read-only.

1

#### **Enable Register**

The enable register specifies the bits in the event register that can generate a summary bit. The instrument logically ANDs corresponding bits in the event and enable registers and ORs all the resulting bits to obtain a summary bit. Enable registers are read-write. Querying an enable register does not affect it.

#### An Example Sequence

Figure 1-8 illustrates the response of a single bit position in a typical status group for various settings. The changing state of the condition in question is shown at the bottom of the figure. A small binary table shows the state of the chosen bit in each status register at the selected times T1 to T5.

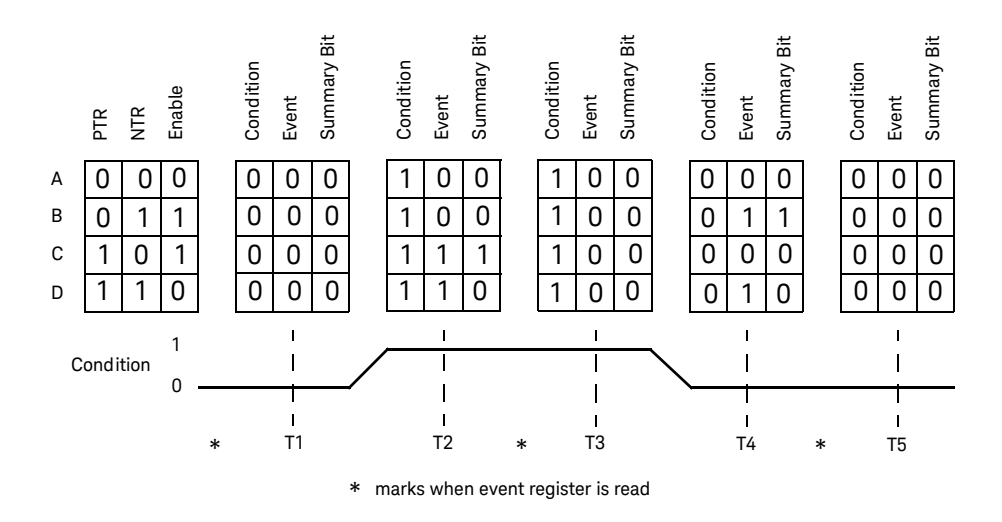

Figure 1-8 Typical Status Register Bit Changes

# How to Use Register

There are two methods to access the information in status groups:

- the polling method, or
- the service request (SRQ) method. (GPIB mode only)

Use the polling method when:

- your language/development environment does not support SRQ interrupts.
- you want to write a simple, single purpose program and do not want to add the complexity of setting an SRQ handler.

Use the SRQ method when you:

- need time critical notification of changes.
- are monitoring more than one device which supports SRQ interrupts.
- need to have the controller do something else while it is waiting.
- cannot afford the performance penalty inherent to polling.

# The Condition Polling Method

In this polling method, the power meter has a passive role. It only informs the controller that conditions have changed when the controller asks. When you monitor a condition with the polling method, you must:

- 1 Determine which register contains the bit that monitors the condition.
- 2 Send the unique query that reads that register.
- **3** Examine the bit to see if the condition has changed.

The polling method works well if you do not need to know about the changes the moment they occur. The SRQ method is more effective if you must know immediately when a condition changes. Detecting an immediate change in a condition using the polling method requires your program to continuously read the registers at very short intervals. This is not particularly efficient and there is a possibility that an event may be missed.

For example on measurement polling, refer to Figure B-B-1 on page B-2.

### The SRQ Method

When a bit of the Status Register is set and has been enabled to assert **SRQ** (\***SRE** command), the power meter sets the GPIB SRQ line true. This interrupt can be used to interrupt your program, suspending its current operation, and find out what service the power meter requires. Refer to your computer and language manuals for information on how to program the computer to respond to the interrupt.

To allow any of the Status Register bits to set the SRQ line true, you must enable the appropriate bit(s) with the **\*SRE** command. For example, if your application requires an interrupt whenever a message is available in the output queue (Status Register bit 4, decimal weight 16). To enable bit 4 to assert **SRQ**, use the command **\*SRE 16**.

NOTE You can determine which bits are enabled in the Status Register using \*SRE?. This command returns the decimal weighted sum of all the bits.

#### Procedure

- Send a bus device clear message
- Clear the event registers with the \*CLS (clear status) command
- Set the \*ESE (standard event register) and \*SRE (status byte register) enable masks
- Enable your bus controller's IEEE-488 SRQ interrupt

#### Examples

The following two examples are written in HP BASIC and illustrate possible uses for SRQ. In both cases, it is assumed that the power meter has been zeroed and calibrated.

Example 1:

```
10
     ! Program to generate an SRQ when a channel A sensor
20
     ! connect or disconnect occurs
30
    1
40
    ASSIGN @Pm TO 713 ! Power meter GPIB address
    ON ON INTR 7 GOTO Srg i! Define service request handler
50
                           ! Selective device clear
60
     CLEAR @Pm
     OUTPUT @Pm;"*CLS;*RST" ! Clear registers and resetmeter
70
80
     !
90
     ! Configure the device status register so that a sensor
    ! connect or disconnect on channel A will cause an SRQ.
100
110
     !
     OUTPUT @Pm;"STAT:DEV:ENAB 2"
120
130
     OUTPUT @Pm;"STAT:DEV:NTR 2"
     OUTPUT @Pm;"STAT:DEV:PTR 2"
140
     OUTPUT @Pm;"*SRE 2"
150
160
     1
170
     ENABLE INTR 7;2 ! Enable an SRQ to cause an interrupt
180
     LOOP
                      ! Idle loop
190 ! Forever
200
     END LOOP
210
    1
220
     ! When a SRQ is detected, the following routine will
service it.
230
    1
240
     Srq i:
                !
     St=SPOLL(@Pm) ! Serial Poll (reads status byte)
250
260
     IF BIT(St,1)=1 THEN
                           ! Device status reg bit set ?
270
       OUTPUT @Pm;"STAT:DEV:EVEN?" ! Yes , read register
280
       ENTER @Pm;Event
                                    ! (this also clears it)
290
       OUTPUT @Pm;"STAT:DEV:COND?"
300
       ENTER @Pm;Cond
310
       IF Cond=0 THEN
         PRINT "Sensor disconnected"
320
330
      ELSE
340
         PRINT "Sensor connected"
350
       END IF
360
     END IF
370
     GOTO 170
                   ! Return to idle loop
380
     END
```

Example 2:

```
10
      ! Program to generate an SRQ when an over limit
20
      ! condition occurs.
30
     1
40
     ASSIGN @Pm TO 713 ! Power meter GPIB address
     ON INTR 7 GOTO Srq_i ! Define service request handler
50
60
     CLEAR @Pm
                            ! Selective device clear
     OUTPUT @Pm;"*CLS"
70
                          ! Clear registers
     OUTPUT @Pm;"SYST:PRES" ! Preset meter
80
90
     1
100
     ! Set upper limit to 2dBm and configure the operation status
110
     ! so that an over limit condition will cause an SRQ.
120
     1
130
     OUTPUT @Pm;"CALC:LIM:UPP 2DBM"
140
     OUTPUT @Pm;"CALC:LIM:STAT ON"
150
     OUTPUT @Pm;"STAT:OPER:PTR 4096"
160
     OUTPUT @Pm;"STAT:OPER:ENAB 4096"
170
     OUTPUT @Pm;"*SRE 128"
180
     !
190
     ENABLE INTR 7;2 ! Enable an SRQ to cause an interrupt
200
     LOOP
                      ! Idle loop
210
    ! Forever
220
     END LOOP
230
     1
240
     ! When a SRQ is detected, the following routine will service it.
250
     1
260 Srq i:
              !
270
     St=SPOLL(@Pm) ! Serial Poll (reads status byte)
280
     IF BIT(St,7)=1 THEN ! Operation status bit set?
290
       OUTPUT @Pm;"STAT:OPER?"! Yes , read register
       ENTER @Pm;Oper
                             ! (this also clears it)
300
310
       OUTPUT @Pm;"STAT:OPER:ULF?"
320
       ENTER @Pm;Ulf
330
      IF Ulf=2 THEN PRINT "Over limit detected"
340
    END IF
350
     GOTO 190
                              ! Return to idle loop
360
    END
```

### **Status Registers**

The Status System in the power meter is shown in Figure 1-9. The Operation Status and Questionable Status groups are 16 bits wide, while the Status Byte and Standard Event groups are 8 bits wide. In all 16-bit groups, the most significant bit (bit 15) is not used and is always set to 0.

1

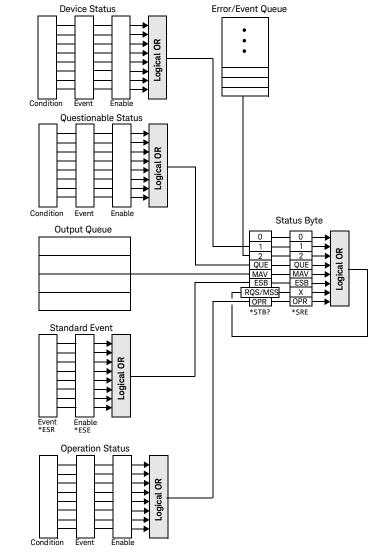

Figure 1-9

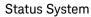

### The Status Byte Summary Register

The status byte summary register reports conditions from other status registers. Query data waiting in the power meter's output buffer is immediately reported through the "message available" bit (bit 4). Clearing an event register clears the corresponding bits in the status byte summary register. Reading all messages in the output buffer, including any pending queries, clears the message available bit.

#### Table 1-5 Bit Definitions - Status Byte Register

| Bit Number | Decimal Weight | Definition                                                                                                    |
|------------|----------------|----------------------------------------------------------------------------------------------------|
| 0          | 1              | Not Used (Always set to 0)                                                                                                    |
| 1          | 2              | Device Status Register summary bit.<br>One or more bits are set in the Device Status Register (bits must be "enabled" in<br>enable register)              |
| 2          | 4              | Error/Event Queue                                                                                                    |
| 3          | 8              | Questionable Status Register summary bit.<br>One or more bits are set in the Questionable Status Register (bits must be<br>"enabled" in enable register). |
| 4          | 16             | Data Available<br>Data is available in the power meter's output buffer.                                                                                   |
| 5          | 32             | Standard Event<br>One or more bits are set in the Standard Event register (bits must be "enabled" in<br>enable register).                                 |
| 6          | 64             | Request Service<br>The power meter is requesting service (serial poll).                                                                                   |
| 7          | 128            | Operation Status Register summary bit.<br>One or more bits are set in the Operation Status Register (bits must be "enabled" in<br>enable register).       |

Particular bits in the status byte register are cleared when:

- The standard event, Questionable status, operation status and device status are queried.
- The error/event queue becomes empty.
- The output queue becomes empty.

The status byte enable register (SRE, service request enable) is cleared when you:

- cycle the instrument power.
- execute a \*SRE 0 command.

#### Using \*STB? to Read the Status Byte

The **\*STB**? (status byte query) command is similar to a serial poll except it is processed like any other power meter command. The **\*STB**? command returns the same result as an IEEE-488 serial poll except that the request service bit (bit 6) *is not* cleared if a serial poll has occurred. The **\*STB**? command is not handled automatically by the IEEE-488 bus interface hardware and the command is executed only after previous commands have completed. Using the **\*STB**? command does not clear the status byte summary register.

#### The Standard Event Register

The standard event register reports the following types of instrument events: power-on detected, command and syntax errors, command execution errors, self-test or calibration errors, query errors, or when an overlapped command completes following a **\*OPC** command. Any or all of these conditions can be reported in the standard event summary bit through the enable register. You must write a decimal value using the **\*ESE** (event status enable) command to set the enable register mask.

| Bit Number | Decimal Value | Definition                                                                                             |
|------------|---------------|----------------------------------------------------------------------------------------------------|
| 0          | 1             | Operation Complete<br>All overlapped commands following an <b>*OPC</b> command have been completed.    |
| 1          | 2             | Not Used. (Always set to 0.)                                                                           |
| 2          | 4             | Query Error<br>A query error occurred, refer to error numbers 410 to 440 in the user's guide.          |
| 3          | 8             | Device Error<br>A device error occurred, refer to error numbers 310 to 350 in the user's guide.        |
| 4          | 16            | Execution Error<br>An execution error occurred, refer to error numbers 211 to 241 in the user's guide. |

#### Table 1-6 Bit Definitions - Standard Event Register

| Bit Number | Decimal Value | Definition                                                                                                  |
|------------|---------------|----------------------------------------------------------------------------------------------------|
| 5          | 32            | Command Error<br>A command syntax error occurred, refer to error numbers 101 to 161 in the user's<br>guide. |
| 6          | 64            | User request.                                                                                               |
| 7          | 128           | Power On<br>Power has been turned off and on since the last time the event register was read or<br>cleared. |

The standard event register is cleared when you:

- send a **\*CLS** (clear status) command.
- query the event register using the **\*ESR?** (event status register) command.

The standard event enable register is cleared when you:

- cycle the instrument power.
- execute a \*ESE 0 command.

#### **Questionable Status Register**

The questionable status register provides information about the quality of the power meter's measurement results. Any or all of these conditions can be reported in the questionable data summary bit through the enable register. You must write a value using the **STATUS:QUEStionable:ENABle** command to set the enable register mask.

The questionable status model is shown in the pullout at the end of this chapter.

The following bits in these registers are used by the power meter.

| Bit Number | Decimal Weight | Definition          |
|------------|----------------|---------------------|
| 0 to 2     | -              | Not used            |
| 3          | 8              | POWer Summary       |
| 4 to 7     | -              | Not used            |
| 8          | 256            | CALibration Summary |
| 9          | 512            | Power On Self Test  |
| 10 to 14   | -              | Not Used            |
| 15         | -              | Not used (always 0) |

#### Table 1-7 Bit Definitions - Questionable Status Registers

The condition bits are set and cleared under the following conditions:

### Table 1-8 Bit change conditions for Questionable Status Register

| Bit Number | Meaning       | EVENts Causing Bit Changes                                                                                                    |
|------------|---------------|----------------------------------------------------------------------------------------------------|
| 3          | POWer Summary | <ul> <li>This is a summary bit for the Questionable POWer Register.</li> <li>SET:<br/>Error -230, "Data corrupt or stale"<br/>Error -231, "Data questionable;Input Overload"<br/>Error -231, "Data questionable;Input Overload ChA"<sup>[a]</sup><br/>Error -231, "Data questionable;Input Overload ChB"<sup>[a]</sup><br/>Error -231, "Data questionable;PLEASE ZERO"<br/>Error -231, "Data questionable;PLEASE ZERO ChA"<sup>[a]</sup><br/>Error -231, "Data questionable;PLEASE ZERO ChA"<sup>[a]</sup><br/>Error -231, "Data questionable;PLEASE ZERO ChB"<sup>[a]</sup><br/>Error -231, "Data questionable;LEASE ZERO ChB"<sup>[a]</sup><br/>Error -231, "Data questionable;Lower window log error"<sup>[a]</sup><br/>Error -231, "Data questionable;Upper window log error"<sup>[a]</sup></li> <li>CLEARED: When no errors are detected by the power meter during a<br/>measurement covering the causes given for it to set.</li> </ul> |

#### 1 Power Meter Remote Operation

| Bit Number | Meaning             | EVENts Causing Bit Changes                                                                                                    |
|------------|---------------------|----------------------------------------------------------------------------------------------------|
| 8          | CALibration Summary | <ul> <li>This is a summary bit for the Questionable CALibration Register.</li> <li>SET: <ul> <li>These may be caused by</li> <li>CALibration[1]2]:ZERO:AUTO ONCE or</li> <li>CALibration[1]2]:AUTO ONCE or</li> <li>CALibration[1]2]:ALL] or</li> <li>CALibration[1]2]:ALL]?.</li> <li>Error -231, "Data questionable; ZERO ERROR"</li> <li>Error -231, "Data questionable; ZERO ERROR ChA"<sup>[a]</sup></li> <li>Error -231, "Data questionable; CAL ERROR ChB"<sup>[a]</sup></li> <li>Error -231, "Data questionable; CAL ERROR ChB"<sup>[a]</sup></li> <li>Error -231, "Data questionable; CAL ERROR ChB"<sup>[a]</sup></li> <li>Error -231, "Data questionable; CAL ERROR ChB"<sup>[a]</sup></li> </ul> </li> <li>Error -231, "Data questionable; CAL ERROR ChB"<sup>[a]</sup></li> <li>Error -231, "Data questionable; CAL ERROR ChB"<sup>[a]</sup></li> <li>Error -231, "Data questionable; CAL ERROR ChB"<sup>[a]</sup></li> <li>Error -231, "Data questionable; CAL ERROR ChB"<sup>[a]</sup></li> <li>Error -231, "Data questionable; CAL ERROR ChB"<sup>[a]</sup></li> <li>Error -231, "Data questionable; CAL ERROR ChB"<sup>[a]</sup></li> </ul> |
| 9          | Power On Self Test  | <ul> <li>SET: This bit is set when the power on self test fails.</li> <li>CLEARED: When the power on self test passes.</li> </ul>                                                                                                    |

[a] N1912A only

### **Operation Status**

The Operation Status group monitors conditions in the power meter's measurement process.

The Operation status model is shown in the pullout at the end of this chapter.

The following bits in these registers are used by the power meter:

#### Table 1-9 Bit Definitions - Operation Status

| Bit Number | Decimal Weight | Definition                  |
|------------|----------------|-----------------------------|
| 0          | 1              | CALibrating Summary         |
| 1 - 3      | -              | Not used                    |
| 4          | 16             | MEASuring Summary           |
| 5          | 32             | Waiting for TRIGger Summary |
| 6 - 9      | -              | Not used                    |

| Bit Number | Decimal Weight | Definition               |
|------------|----------------|--------------------------|
| 10         | 1024           | SENSe Summary            |
| 11         | 2048           | Lower Limit Fail Summary |
| 12         | 4096           | Upper Limit Fail Summary |
| 13 to 14   | -              | Not used                 |
| 15         | -              | Not used (always 0)      |

The condition bits are set and cleared under the following conditions:

### Table 1-10 Bit change conditions for Operation Status

| Bit Number | Meaning                | EVENts Causing Bit Changes                                                                                                    |
|------------|------------------------|----------------------------------------------------------------------------------------------------|
| 0          | CALibrating            | <ul> <li>This is a summary bit for the Operation CALibrating Register.</li> <li>SET: At beginning of zeroing (CALibration:ZERO:AUTO ONCE) and at the beginning of calibration (CALibration:AUTO ONCE). Also for the compound command/query CALibration[:ALL]?, this bit is set when sensor zeroing begins.</li> <li>CLEARED: At the end of zeroing or calibration.</li> </ul> |
| 4          | MEASuring              | <ul> <li>This is a summary bit for the Operation MEASuring Register.</li> <li>SET: When the power meter is taking a measurement.</li> <li>CLEARED: When the measurement is finished.</li> </ul>                                                                                                    |
| 5          | Waiting for<br>TRIGger | <ul> <li>This is a summary bit for the Operation TRIGger Register.</li> <li>SET: When the power meter enters the "wait for trigger" state.</li> <li>CLEARED: When the power meter enters the "idle" state.</li> </ul>                                                                                                    |
| 10         | SENSe                  | <ul> <li>This is a summary bit for the Operation SENSe Register.</li> <li>SET: When the power meter is reading data from the power sensor's EEPROM.</li> <li>CLEARED: When the power meter is not reading data from the power sensor's EEPROM.</li> </ul>                                                                                                    |
| 11         | Lower Limit Fail       | <ul> <li>This is a summary bit for the Lower Limit Fail Register.</li> <li>SET: If a measurement is made and either a channel or window lower limit test fails.</li> <li>CLEARED: If a measurement is made and the lower limit test is not enabled or the test is enabled and passes.</li> </ul>                                                                              |
| 12         | Upper Limit Fail       | <ul> <li>This is a summary bit for the Upper Limit Fail Register.</li> <li>SET: If a measurement is made and either a channel or window upper limit test fails.</li> <li>CLEARED: If a measurement is made and the upper limit test is not enabled or the test is enabled and passes.</li> </ul>                                                                              |

### Device Status Register

The device status register set contains bits which give device dependent information.

The following bits in these registers are used by the power meter:

#### Table 1-11 Bit Definitions - Device Status Register

| Bit Number | Decimal Weight | Definition                                 |
|------------|----------------|--------------------------------------------|
| 0          | -              | Not used                                   |
| 1          | 2              | Channel A sensor connected                 |
| 2          | 4              | Channel B sensor connected <sup>[a]</sup>  |
| 3          | 8              | Channel A sensor error                     |
| 4          | 16             | Channel B sensor error <sup>[a]</sup>      |
| 5          | 32             | Channel A sensor Front/Rear                |
| 6          | 64             | Channel B sensor Front/Rear <sup>[a]</sup> |
| 14         | 16384          | Front Panel key press                      |

[a] N1912A only

The condition bits are set and cleared under the following conditions:

 Table 1-12
 Bit change conditions for Device Status Register

| Bit Number | Meaning                    | EVENts Causing Bit Changes                                                                                                    |
|------------|----------------------------|----------------------------------------------------------------------------------------------------|
| 1          | Channel A sensor connected | <ul> <li>SET: When a power sensor is connected to the Channel A input.</li> <li>CLEARED: When no power sensor is connected to the Channel A input.</li> </ul>                                                          |
| 2          | Channel B sensor connected | <ul> <li>SET: When a power sensor is connected to the Channel B input.</li> <li>CLEARED: When no power sensor is connected to the Channel B input.</li> </ul>                                                          |
| 3          | Channel A error            | <ul> <li>SET: If the power sensor EEPROM on Channel A has failed or if there are power sensors connected to both the rear and front panel Channel A connectors.</li> <li>CLEARED: In every other condition.</li> </ul> |
| 4          | Channel B error            | <ul> <li>SET: If the power sensor EEPROM on Channel B has failed or if there are power sensors connected to both the rear and front panel Channel B connectors.</li> <li>CLEARED: In every other condition.</li> </ul> |
| 5          | Channel A Front/Rear       | <ul> <li>SET: If a power sensor is connected to the Channel A rear panel.</li> <li>CLEARED: If a power sensor is connected to the Channel A front panel.</li> </ul>                                                    |
| 6          | Channel B Front/Rear       | <ul> <li>SET: If a power sensor is connected to the Channel B rear panel.</li> <li>CLEARED: If a power sensor is connected to the Channel B front panel.</li> </ul>                                                    |
| 14         | Front Panel Key Press      | This is an event, and DOES NOT set the condition register. The bit is set in the event register which is cleared when read. Note that the transition registers are of no use for this bit.                             |

# Using the Operation Complete Commands

The **\*OPC?** and **\*OPC** commands allow you to maintain synchronization between the computer and the power meter. The **\*OPC?** query command places an ASCII character 1 into the power meter's output queue when all pending power meter commands are complete. If your program reads this response before continuing program execution, you can ensure synchronization between one or more instruments and the computer.

The **\*OPC** command sets bit 0 (Operation Complete) in the Standard Event Status Register when all pending power meter operations are complete. By enabling this bit to be reflected in the Status Register, you can ensure synchronization using the GPIB serial poll.

#### NOTE For LAN and USB use the \*STB? command. See "Using \*STB? to Read the Status Byte" on page 85.

#### Procedure

- Send a device clear message to clear the power meter's output buffer.
- Clear the event registers with the **\*CLS** (clear status) command.
- Enable operation complete using the \*ESE 1 command (standard event register).
- Send the \*OPC? (operation complete query) command and enter the result to assure synchronization.
- Send your programming command string, and place the **\*OPC** (operation complete) command as the last command.
- Send the \*STB? (status byte query) command to poll the register. This command does not clear the status byte summary register.

In GPIB mode only you can use a serial poll to check to see when bit 5 (standard event) is set in the status byte summary register. You could also configure the power meter for an SRQ interrupt by sending **\*SRE 32** (status byte enable register, bit 5).

1

#### Examples

This example program uses the **\*OPC?** command to determine when the power meter has finished calibrating.

CAL:AUTO ONCE \*OPC? MEAS:POW:AC?

This example GPIB program, in HP Basic, uses the **\*OPC** command and serial poll to determine when the power meter has finished calibrating. The advantage to using this method over the **\*OPC?** command is that the computer can perform other operations while it is waiting for the power meter to finish calibrating.

```
10 ASSIGN @Power TO 713
20 OUTPUT @Power;"*CLS"
30 OUTPUT @Power;"*ESE 1"
40 OUTPUT @Power;"CAL:AUTO ONCE;*OPC"
50 WHILE NOT BIT(SPOLL(@Power),5)
60 !(Computer carries out other operations here)
70 END WHILE
80 OUTPUT @Power;"MEAS:POW:AC?"
90 ENTER @Power;Result
100 PRINT Result
110 END
```

# Saving and Recalling Power Meter Configurations

To reduce repeated programming, up to ten power meter configurations can be stored in the power meter's non-volatile memory. The error list, remote addresses, sensor calibration table data, zeroing and calibration information are not stored.

### How to Save and Recall a Configuration

Power meter configurations are saved and recalled with the following commands:

\*SAV <NRf> \*RCL <NRf>

The range of values for **<NRf>** in the above commands is 1 to 10.

#### **Example Program**

10 ASSIGN @POWER TO 713 20 !Configure the power meter 30 OUTPUT @POWER;"UNIT:POW W" 40 OUTPUT @POWER;"SENS:CORR:LOSS2 -10" 50 OUTPUT @POWER;"SENS:CORR:LOSS2:STAT ON" 60 !Save the configuration 70 OUTPUT @POWER;"\*SAV 5" 80 PRINT "Configuration Saved" 90 !Now reset the power meter 100 OUTPUT @POWER;"\*RST" 110 ! Recall the configuration 120 OUTPUT @POWER;"\*RCL 5" 130 PRINT "Configuration Recalled" 140 PRINT "Save and Recall complete" 150 END

# Using Device Clear to Halt Measurements

Device clear is an IEEE-488 low-level bus message which can be used to halt measurements in progress. Different programming languages and IEEE-488 interface cards provide access to this capability through their own unique commands. The status registers, the error queue, and all configuration states are left unchanged when a device clear message is received. Device clear performs the following actions.

- All measurements in progress are aborted.
- The power meter returns to the trigger "idle state".
- The power meter's input and output buffers are cleared.
- The power meter is prepared to accept a new command string.

# **NOTE** For interfaces the that do not support a low-level device clear, use the ABORt command.

# An Introduction to the SCPI Language

Standard Commands for Programmable Instruments (SCPI) defines how you communicate with an instrument from a bus controller. The SCPI language uses a hierarchical structure similar to the file systems used by many bus controllers. The command tree is organized with root-level commands (also called subsystems) positioned at the top, with multiple levels below each root-level command. You must specify the complete path to execute the individual lower-level commands.

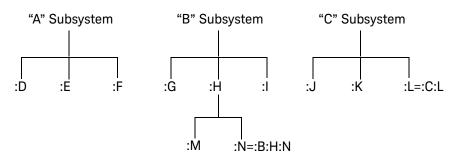

Figure 1-10 Hierarchical structure of SCPI

### **Mnemonic Forms**

Each keyword has both a long and a short form. A standard notation is used to differentiate the short form keyword from the long form keyword. The long form of the keyword is shown, with the short form portion shown in uppercase characters, and the rest of the keyword shown in lowercase characters. For example, the short form of **TRIGer** is **TRIG**.

### Using a Colon (:)

When a colon is the first character of a command keyword, it indicates that the next command mnemonic is a root-level command. When a colon is inserted between two command mnemonics, the colon moves the path down one level in the present path (for the specified root-level command) of the command tree. You *must* separate command mnemonics from each other using a colon. You can omit the leading colon if the command is the first of a new program line.

### Using a Semicolon (;)

Use a semicolon to separate two commands within the same command string. The semicolon does not change the present path specified. For example, the following two statements are equivalent. Note that in the first statement the first colon is optional but the third is compulsory.

#### :DISP:FORM DIG;:DISP:RES 2 :DISP:FORM DIG;RES 2

### Using a Comma (,)

If a command requires more than one parameter, you must separate adjacent parameters using a comma.

### Using Whitespace

You *must* use whitespace characters, [tab], or [space] to separate a parameter from a command keyword. Whitespace characters are generally ignored *only* in parameter lists.

### Using "?" Commands

The bus controller may send commands at any time, but a SCPI instrument may only send responses when *specifically* instructed to do so. Only query commands (commands that end with a "?") instruct the instrument to send a response message. Queries return either measured values or internal instrument settings.

### NOTE

If you send two query commands without reading the response from the first, then attempt to read the second response, you may receive some data from the first response followed by the complete second response. To avoid this, do not send a query command without reading the response. When you cannot avoid this situation, send a device clear before sending the second query command.

# Using "\*" Commands

Commands starting with a "\*" are called common commands. They are required to perform the identical function for *all* instruments that are compliant with the IEEE-488.2 interface standard. The "\*" commands are used to control reset, self-test, and status operations in the power meter.

### Syntax Conventions

Throughout this guide, the following conventions are used for SCPI command syntax.

- Square brackets ([]) indicate optional keywords or parameters.
- Braces ({}) enclose one or more parameters that may be included zero or more times.
- Triangle brackets (<>) indicate that you must substitute a value for the enclosed parameter.
- Bars (|) can be read as "or" and are used to separate alternative parameter options.

# Syntax Diagram Conventions

- Solid lines represent the recommended path.
- Ovals enclose command mnemonics. The command mnemonic must be entered exactly as shown.
- Dotted lines indicate an optional path for by passing secondary keywords.
- Arrows and curved intersections indicate command path direction.

# SCPI Data Types

The SCPI language defines different data formats for use in program messages and response messages. Instruments are flexible listeners and can accept commands and parameters in various formats. However, SCPI instruments are precise talkers. This means that SCPI instruments *always* respond to a particular query in a predefined, rigid format.

#### <boolean> Definition

Throughout this document **<boolean>** is used to represent **ON|OFF|<NRf>**. boolean parameters have a value of 0 or 1 and are unitless. **ON** corresponds to **1** and **OFF** corresponds to **0**.

On input, an **<NRf>** is rounded to an integer. A nonzero result is interpreted as **1**.

Queries always return a 1 or 0, never ON or OFF.

#### <character\_data> Definition

Throughout this document **<character\_data>** is used to represent character data, that is, A -Z, a -z, 0 -9 and \_ (underscore). For example: START and R6\_5F. The format is defined as:

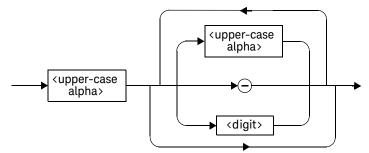

Figure 1-11 Format of <character\_data>

#### <NAN> Definition

Not a number (NAN) is represented as 9.91 E37. Not a number is defined in IEEE 754.

#### <non-decimal numeric> Definition

Throughout this document **<non-decimal numeric>** is used to represent numeric information in bases other than ten (that is, hexadecimal, octal and binary). The following syntax diagram shows the standard for these three data structures. For examples, #HA2F, #ha4e, #Q62, #q15, #B01011.

1

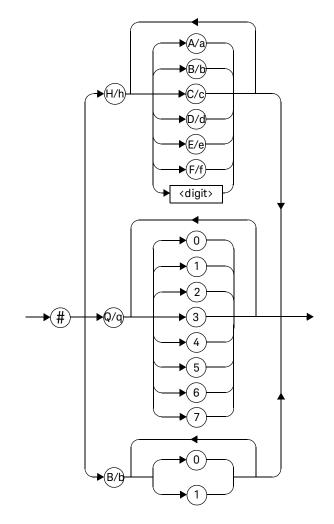

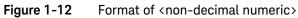

Refer to section 7.7.4.1 of IEEE 488.2 for further details.

#### <NRf> Definition

Throughout this document **<NRf>** is used to denote a flexible numeric representation. For example: +200; -56; +9.9E36. Refer to section 7.7.2.1 of IEEE 488.2 for further details.

#### <NR1> Definition

Throughout this document <NR1> numeric response data is defined as:

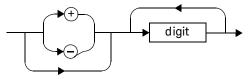

Figure 1-13 Format of <NR1>

For example:

- 146
- +146
- -12345

Refer to section 8.7.2 of IEEE 488.2 for further details.

#### <NR2> Definition

Throughout this document <NR2> numeric response data is defined as:

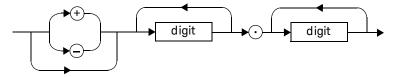

Figure 1-14 Format of <NR2>

For example:

- 12.3
- +1.2345
- -0.123

Refer to section 8.7.3 of IEEE 488.2 for further details.

1

### <NR3> Definition

Throughout this document <NR3> numeric response data is defined as:

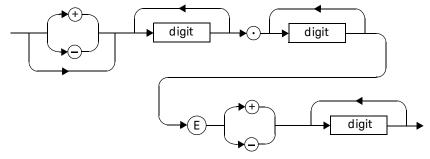

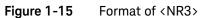

For example:

- 1.23E+6
- 123.4E-54
- -1234.567E+90

Refer to section 8.7.4 of IEEE 488.2 for further details.

#### <numeric\_value> Definition

Throughout this document the decimal numeric element is abbreviated to <numeric\_value>. For example, <NRf>, MINimum, MAXimum, DEFault or Not A Number (NAN).

#### <string> Definition

Throughout this document **<string>** is used to represent 7-bit ASCII characters.

The format is defined as:

Program Data

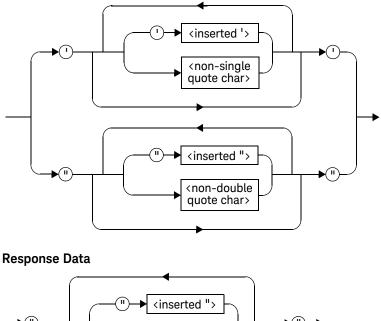

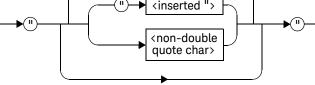

Figure 1-16 Format of <string>

Input Message Terminators

Program messages sent to a SCPI instrument *must* terminate with a <newline> character. The IEEE.488 EOI (end or identify) signal is interpreted as a <newline> character and may also be used to terminate a message in place of the <newline> character. A <carriage return> followed by a <newline> is also accepted. Many programming languages allow you to specify a message terminator character or EOI state to be automatically sent with each bus transaction. Message termination *always* sets the current path back to the root-level.

# SCPI Compliance Information

The power meter complies with the rules and regulations of the present version of SCPI (Standard Commands for Programmable Instruments). You can determine the SCPI version with which the power meter's is in compliance by sending the **SYSTem:VERSion?** command from the remote interface.

The following commands are device-specific to the power meter. They are not included in the 1999.0 version of the SCPI standard. However, these commands are designed with the SCPI format in mind and they follow all of the syntax rules of the standard.

CALibration[1]2]:RCALibration CALibration[1|2]:RCFactor DISPlay[:WINDow[1]2]]:FORMat DISPlay[:WINDow[1|2]]:METer:LOWer DISPlay[:WINDow[1|2]]:METer:UPPer DISPlay[:WINDow[1|2]]:RESolution DISPlay[:WINDow[1|2]]:SELect MEMory:CLEar[:NAME] MEMory: TABLe: SELect MEMory:STATe:DEFine MEMory:TABLe:GAIN[:MAGNitude] MEMory: TABLe: GAIN: POINts? MEMory: TABLe: MOVE [SENSe[1]] SENSe2: AVERage: SDETect [SENSe[1]] SENSe2:CORRection:CFACtor [SENSe[1]] SENSe2:CORRection:DCYCle [SENSe[1]] SENSe2:CORRection:FDOFfset [SENSe[1]] SENSe2:SPEed [SENSe[1]] SENSe2: POWer: AC: RANGe SERVice:SENSor[1|2]:CDATE? SERVice:SENSor[1]2]:CPLace? SERVice:SENSor[1]2]:SNUMber? SERVice:SENSor[1|2]:TYPE? SYSTem:COMMunicate:LAN:AIP SYSTem:COMMunicate:LAN:CURRent:ADDRess? SYSTem:COMMunicate:LAN:CURRent:DGATeway? SYSTem:COMMunicate:LAN:CURRent:DNAMe? SYSTem:COMMunicate:LAN:CURRent:SMASk? SYSTem:COMMunicate:LAN:ADDRess

SYSTem:COMMunicate:LAN:DGATeway SYSTem:COMMunicate:LAN:DHCP SYSTem:COMMunicate:LAN:HNAMe SYSTem:COMMunicate:LAN:RESTart SYSTem:COMMunicate:LAN:SMASk SYSTem:LOCal SYSTem:REMote SYSTem:RWLock UNIT[1|2]:POWer:RATio

1

# Summary of Commands

For detail of each SCPI (Standard Commands for Programmable Instruments) command available to program the power meter, refer to later chapters for more details on each command.

### NOTE

This Guide details the commands available for both the N1911A and the N1912A power meters. As the N1911A is a single channel power meter only Channel A can be selected. Where instances of channel selection are detailed in this document they are only relevant for the N1912A.

In different subsystems the numeric suffix of program mnemonics can represent either a channel selection or a window selection. Refer to the appropriate command description to verify the meaning of the numeric suffix.

With commands that require you to specify a channel, Channel A is represented by a 1 and Channel B by a 2. If you omit the channel number, Channel A is assumed.

With commands that require you to specify a window, the upper window is represented by a 1 and the lower window by a 2. If you omit the window number, the upper window is assumed.

All the commands listed also have queries unless otherwise stated in the "Notes" column.

# Making Measurements on Wireless Communication Standards

The following sections describe typical measurements you may want to make. They are also described, for front panel operation, in the user's guide.

The optimum method of measuring these Wireless Communication Standards is to use the SYSTem:PRESet <character\_data> command and use one of the following values.

- GSM900 -See "GSM900" on page 530 for greater detail.
- EDGE -See "EDGE" on page 533 for greater detail.
- CDMAone -See "CDMAone" on page 537 for greater detail.
- CDMA2000 -See "CDMA2000" on page 541 for greater detail.
- WCDMA -See "W-CDMA" on page 545 for greater detail.
- BLUetooth -See "BLUetooth" on page 549 for greater detail.
- MCPa -See "MCPA" on page 552 for greater detail.
- RADar -See "RADAR" on page 555 for greater detail.
- WL802D0T11A -See "802.11a and HiperLan2" on page 559 for greater detail.
- WL802DOT11B -See "892.11b/g" on page 562 for greater detail.
- XEVDO -See "1xeV-DO" on page 565 for greater detail.
- XEVDV -See "1xeV-DV" on page 568 for greater detail.
- TDSCdma -See "TD-SCDMA" on page 571 for greater detail.
- NADC -See "NADC" on page 574 for greater detail.
- IDEN -See "iDEN" on page 578 for greater detail.
- DVB -See "DVB" on page 582 for greater detail.
- HIPERLAN2 -See "802.11a and HiperLan2" on page 559 for greater detail.

Starting a Preset Example

10 \*CLS !Clears error queue 20 \*RST !Resets meter settings to their default states 30 :SYST:ERR? <read string> !The system error query should !return "0: No Error" 40 SERV:SENS:TYPE? !The sensor type query should return one !of the following:E9321A|E9322A|E9323A|E9325A|E9326A|E9327A| !N1921A|N1922A The GSM setup is only valid with these !sensors 50 SYSTem:PRESet "GSM900" 1 Power Meter Remote Operation

THIS PAGE HAS BEEN INTENTIONALLY LEFT BLANK.

## MEASurement Commands

MFASurement Commands 113 CONFigure[1] |2|3|4? 118 CONFigure [1] |2|3|4 Commands 121 CONFigure[1]|2|3|4[:SCALar][:POWer:AC] [<expected value>[,<resolution>[,<source list>]]] 122 CONFigure[1]|2|3|4[:SCALar][:POWer:AC]:RELative [<expected value>[,<resolution>[,<source list>]]] 124 CONFigure[1]|2|3|4[:SCALar][:POWer:AC]:DIFFerence [<expected\_value>[,<resolution>[,<source list>]]] 126 CONFigure[1]|2|3|4[:SCALar][:POWer:AC]:DIFFerence: RELative [<expected value>[,<resolution>[,<source list>]]] 128 CONFigure[1]|2|3|4[:SCALar][:POWer:AC]:RATio [<expected\_value>[,<resolution>[,<source list>]]] 130 CONFigure[1]|2|3|4[:SCALar][:POWer:AC]:RATio: RELative[<expected\_value>[,<resolution>[,<source list>]]] 132 FETCh[1]|2|3|4 Queries 134 FETCh[1]|2|3|4[:SCALar][:POWer:AC]? [<expected\_value>[,<resolution>[,<source list>]]] 135 FETCh[1]|2|3|4[:SCALar][:POWer:AC]:RELative? [<expected\_value>[,<resolution>[,<source list>]]] 137 FETCh[1]|2|3|4[:SCALar][:POWer:AC]:DIFFerence? [<expected\_value>[,<resolution>[,<source list>]]] 139 FETCh[1]|2|3|4[:SCALar][:POWer:AC]:DIFFerence: RELative? [<expected\_value>[,<resolution>[,<source list>]]] 141 FETCh[1]|2|3|4[:SCALar][:POWer:AC]:RATio? [<expected\_value>[,<resolution>[,<source list>]]] 143 FETCh[1]|2|3|4[:SCALar][:POWer:AC]:RATio:RELative? [<expected value>[,<resolution>[,<source list>]]] 145

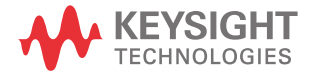

READ[1]|2|3|4 Commands 147 READ[1]|2|3|4[:SCALar][:POWer:AC]? [<expected value>[,<resolution>[,<source list>]]] 148 READ[1]|2|3|4[:SCALar][:POWer:AC]:RELative? [<expected value>[,<resolution>[,<source list>]]] 150 READ[1]|2|3|4[:SCALar][:POWer:AC]:DIFFerence? [<expected value>[,<resolution>[,<source list>]]] 153 READ[1]|2|3|4[:SCALar][:POWer:AC]:DIFFerence: RELative? [<expected\_value>[,<resolution>[,<source list>]]] 155 READ[1]|2|3|4[:SCALar][:POWer:AC]:RATio? [<expected value>[,<resolution>[,<source list>]]] 158 READ[1]|2|3|4[:SCALar][:POWer:AC]:RATio:RELative? [<expected\_value>[,<resolution>[,<source list>]]] 160 MEASure[1]|2|3|4 Commands 163 MEASure[1]|2|3|4[:SCALar][:POWer:AC]? [<expected value>[,<resolution>[,<source list>]]] 164 MEASure[1]|2|3|4[:SCALar][:POWer:AC]:RELative? [<expected value>[,<resolution>[,<source list>]]] 166 MEASure[1]|2|3|4[:SCALar][:POWer:AC]:DIFFerence? [<expected\_value>[,<resolution>[,<source list>]]] 168 MEASure[1]|2|3|4[:SCALar][:POWer:AC]:DIFFerence: RELative? [<expected value>[,<resolution>[,<source list>]]] 170 MEASure[1]|2|3|4[:SCALar][:POWer:AC]:RATio? [<expected value>[,<resolution>[,<source list>]]] 172 MEASure[1]|2|3|4[:SCALar][:POWer:AC]:RATio:RELative? [<expected value>[,<resolution>[,<source list>]]] 174

This chapter explains how to use the **MEASure** group of instructions to acquire data using a set of high level instructions.

## MEASurement Commands

Measurement commands are high level commands used to acquire data. They enable you to trade interchangeability against fine control of the measurement process.

| Measurement Command | Descriptions                                                                                                    |
|---------------------|----------------------------------------------------------------------------------------------------|
| MEASure?            | Provides the simplest way to program a power meter for measurements. <b>MEASure?</b> is a compound command which is equivalent to an <b>ABORT</b> followed by a <b>CONFigure</b> and a <b>READ?</b> . It does not enable much flexibility or control over measurement settings. |
| CONFigure           | Used to change the power meter's configuration values. <b>CONFigure</b> must then be followed by another command which takes the measurement—for example, a <b>READ</b> ? followed by a <b>FETCh</b> ?.                                                                         |
| READ?               | Takes a measurement using parameters previously set up using either <b>CONFigure</b> or lower level commands. <b>READ?</b> is equivalent to an <b>ABORt</b> followed by an <b>INITiate1</b> (which performs the data acquisition) and a <b>FETCh?</b>                           |
| FETCh?              | Retrieves measurements taken by <b>INITiate</b> <sup>[a]</sup> .                                                                                                    |

[a] INITiate is described in Chapter 14, "TRIGger Subsystem," on page 633.

The **CONFigure**, **FETCh**?, **READ**? and **MEASure**? commands all have a numeric suffix which refers to a specific window/measurement. Figure 2–1 shown an example of the configuration returned result windows.

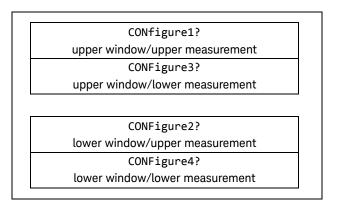

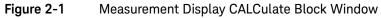

## **Optional Parameters**

**CONFigure**, **FETCh**?, **READ**? and **MEASure**? have the following three optional parameters:

- An expected power value
- A resolution
- A source list

#### **Expected Power Value**

An **<expected\_value>** parameter is only required if you are using an E-Series power sensor or N8480 Series power sensor (excluding Option CFT). It has no effect on P-Series power sensor, 8480 Series power sensor or N8480 Series power sensor with Option CFT. The value entered determines which of the power sensor's two ranges is used for the measurement. If the current setting of the power sensor's range is no longer valid for the new measurement, specifying the expected power value decreases the time taken to obtain a result.

#### Resolution

The **<resolution>** parameter sets the resolution of the specified window. This parameter does not affect the resolution of the remote data but it does affect the auto averaging setting. Where a channel is set up in both the upper and lower window and the **<resolution>** parameter settings for these windows are different, the highest resolution setting is taken to calculate the averaging. If you are making a ratio or difference measurement the **<resolution>** parameters are applied to both channels.

#### Source List

The **<source list>** parameter is used to define:

- What channels the measurements will be made on, for a dual channel measurement.
- Whether the calculation is A-B or B-A, for a dual channel difference measurement.
- Whether the calculation is A/B or B/A, for a ratio measurement.

Entering a **<source list>** is only required if you are using an N1912A. As the N1911A has a single channel only, the source list can only be Channel A.

The following commands are described in this chapter:

| Keyword             | Parameter Form                                                                                  | Notes                    | Page     |
|---------------------|-------------------------------------------------------------------------------------------------|--------------------------|----------|
| CONFigure[1] 2 3 4? |                                                                                                 | [query only]             | page 118 |
| CONFigure[1] 2 3 4  |                                                                                                 |                          |          |
| [:SCALar]           |                                                                                                 |                          |          |
| [:POWer:AC]         | <pre>[<expected_value> [,<resolution>[,<source list=""/>]]]</resolution></expected_value></pre> | [no query]               | page 122 |
| :RELative           | <pre>[<expected_value> [,<resolution>[,<source list=""/>]]]</resolution></expected_value></pre> | [no query]<br>[non-SCPI] | page 124 |
| :DIFFerence         | <pre>[<expected_value> [,<resolution>[,<source list=""/>]]]</resolution></expected_value></pre> | [no query]<br>[non-SCPI] | page 126 |
| :RELative           | [ <expected_value><br/>[,<resolution>[,<source list=""/>]]]</resolution></expected_value>       | [no query]<br>[non-SCPI] | page 128 |
| :RATio              | <pre>[<expected_value> [,<resolution>[,<source list=""/>]]]</resolution></expected_value></pre> | [no query]               | page 130 |

| Keyword        | Parameter Form                                                                                  | Notes                      | Page     |
|----------------|-------------------------------------------------------------------------------------------------|----------------------------|----------|
| :RELative      | <pre>[<expected_value> [,<resolution>[,<source list=""/>]]]</resolution></expected_value></pre> | [no query]<br>[non-SCPI]   | page 132 |
| FETCh[1] 2 3 4 |                                                                                                 |                            |          |
| [:SCALar]      |                                                                                                 |                            |          |
| [:POWer:AC]?   | [ <expected_value><br/>[,<resolution>[,<source list=""/>]]]</resolution></expected_value>       | [query only]               | page 135 |
| :RELative?     | [ <expected_value><br/>[,<resolution>[,<source list=""/>]]]</resolution></expected_value>       | [query only]<br>[non-SCPI] | page 137 |
| :DIFFerence?   | <pre>[<expected_value> [,<resolution>[,<source list=""/>]]]</resolution></expected_value></pre> | [query only]<br>[non-SCPI] | page 139 |
| :RELative?     | <pre>[<expected_value> [,<resolution>[,<source list=""/>]]]</resolution></expected_value></pre> | [query only]<br>[non-SCPI] | page 141 |
| :RATio?        | [ <expected_value><br/>[,<resolution>[,<source list=""/>]]]</resolution></expected_value>       | [query only]               | page 143 |
| :RELative?     | <pre>[<expected_value> [,<resolution>[,<source list=""/>]]]</resolution></expected_value></pre> | [query only]<br>[non-SCPI] | page 145 |
| READ[1] 2 3 4  |                                                                                                 |                            |          |
| [:SCALar]      |                                                                                                 |                            |          |
| [:POWer:AC]?   | <pre>[<expected_value> [,<resolution>[,<source list=""/>]]]</resolution></expected_value></pre> | [query only]               | page 148 |
| :RELative?     | <pre>[<expected_value> [,<resolution>[,<source list=""/>]]]</resolution></expected_value></pre> | [query only]<br>[non-SCPI] | page 150 |
| :DIFFerence?   | <pre>[<expected_value> [,<resolution>[,<source list=""/>]]]</resolution></expected_value></pre> | [query only]<br>[non-SCPI] | page 153 |
| :RELative?     | [ <expected_value><br/>[,<resolution>[,<source list=""/>]]]</resolution></expected_value>       | [query only]<br>[non-SCPI] | page 155 |
| :RATio?        | [ <expected_value><br/>[,<resolution>[,<source list=""/>]]]</resolution></expected_value>       | [query only]               | page 158 |

| Keyword          | Parameter Form                                                                                  | Notes                      | Page     |
|------------------|-------------------------------------------------------------------------------------------------|----------------------------|----------|
| :RELative?       | <pre>[<expected_value> [,<resolution>[,<source list=""/>]]]</resolution></expected_value></pre> | [query only]<br>[non-SCPI] | page 160 |
| MEASure[1] 2 3 4 |                                                                                                 |                            |          |
| [:SCALar]        |                                                                                                 |                            |          |
| [:POWer:AC]?     | <pre>[<expected_value> [,<resolution>[,<source list=""/>]]]</resolution></expected_value></pre> | [query only]               | page 164 |
| :RELative?       | <pre>[<expected_value> [,<resolution>[,<source list=""/>]]]</resolution></expected_value></pre> | [query only]<br>[non-SCPI] | page 166 |
| :DIFFerence?     | <pre>[<expected_value> [,<resolution>[,<source list=""/>]]]</resolution></expected_value></pre> | [query only]<br>[non-SCPI] | page 168 |
| :RELative?       | <pre>[<expected_value> [,<resolution>[,<source list=""/>]]]</resolution></expected_value></pre> | [query only]<br>[non-SCPI] | page 170 |
| :RATio?          | <pre>[<expected_value> [,<resolution>[,<source list=""/>]]]</resolution></expected_value></pre> | [query only]               | page 172 |
| :RELative?       | <pre>[<expected_value> [,<resolution>[,<source list=""/>]]]</resolution></expected_value></pre> | [query only]<br>[non-SCPI] | page 174 |

## CONFigure[1] |2|3|4?

This query returns the present configuration of the specified window/ measurement.

Syntax

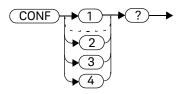

The string returned depends on the setting of the CALCulate:MATH and CALCulate:RELative:STATe commands.

The configuration is returned as a quoted string in the following format:

| " <function> &lt;</function> | <expected_< th=""><th>value&gt;,</th><th><resolution>,</resolution></th><th><source< th=""><th>list&gt;"</th></source<></th></expected_<> | value>, | <resolution>,</resolution> | <source< th=""><th>list&gt;"</th></source<> | list>" |
|------------------------------|----------------------------------------------------------------------------------------------------|---------|----------------------------|---------------------------------------------|--------|
|------------------------------|----------------------------------------------------------------------------------------------------|---------|----------------------------|---------------------------------------------|--------|

| CALCulate:MATH                   | CALCulate:RE<br>Lative:<br>STATe | Function         | <source list=""/> |
|----------------------------------|----------------------------------|------------------|-------------------|
| (SENSe1)                         | OFF                              | :POW:AC          | (@1)              |
| (SENSe2) <sup>[a]</sup>          | OFF                              | :POW:AC          | (@2)              |
| (SENSe1)                         | ON                               | :POW:AC:REL      | (@1)              |
| (SENSe2) <sup>[a]</sup>          | ON                               | :POW:AC:REL      | (@2)              |
| (SENSe1 - SENSe2) <sup>[a]</sup> | OFF                              | :POW:AC:DIFF     | (@1),(@2)         |
| (SENSe2 - SENSe1) <sup>[a]</sup> | OFF                              | :POW:AC:DIFF     | (@2),(@1)         |
| (SENSe1 - SENSe2) <sup>[a]</sup> | ON                               | :POW:AC:DIFF:REL | (@1),(@2)         |
| (SENSe2 - SENSe1) <sup>[a]</sup> | ON                               | :POW:AC:DIFF:REL | (@2),(@1)         |
| (SENSe1 - SENSe1)                | OFF                              | :POW:AC:DIFF     | (@1),(@1)         |
| (SENSe2 - SENSe2) <sup>[a]</sup> | OFF                              | :POW:AC:DIFF     | (@2),(@2)         |
| (SENSe1 - SENSe1)                | ON                               | :POW:AC:DIFF:REL | (@1),(@1)         |

| CALCulate:MATH                   | CALCulate:RE<br>Lative:<br>STATe | Function         | <source list=""/> |
|----------------------------------|----------------------------------|------------------|-------------------|
| (SENSe2 - SENSe2) <sup>[a]</sup> | ON                               | :POW:AC:DIFF:REL | (@2),(@2)         |
| (SENSe2 / SENSe1) <sup>[a]</sup> | OFF                              | :POW:AC:RAT      | (@1),(@2)         |
| (SENSe2 / SENSe1) <sup>[a]</sup> | OFF                              | :POW:AC:RAT      | (@2),(@1)         |
| (SENSe1 / SENSe2) <sup>[a]</sup> | ON                               | :POW:AC:RAT:REL  | (@1),(@2)         |
| (SENSe2 / SENSe1) <sup>[a]</sup> | ON                               | :POW:AC:RAT:REL  | (@2),(@1)         |
| (SENSe1 / SENSe1)                | OFF                              | POW:AC:RAT       | (@1),(@1)         |
| (SENSe2 / SENSe2) <sup>[a]</sup> | OFF                              | POW:AC:RAT       | (@2),(@2)         |
| (SENSe1 / SENSe1)                | ON                               | POW:AC:RAT:REL   | (@1),(@1)         |
| (SENSe2 / SENSe2) <sup>[a]</sup> | ON                               | POW:AC:RAT:REL   | (@2),(@2)         |

[a] N1912A only.

<expected\_value> returns the expected value sent by the last CONFigure command or +20 dBm by default. Note that when the display is showing dual windows this value is meaningless.

The **<resolution>** returned is the same as the value returned by **DISPlay:WINDow:RESolution?**. The format of the return is **<NR1>** in the range 1 through 4.

#### Example

CONF2?

This command queries the current configuration of the lower window/upper measurement.

#### **Reset Condition**

On reset:

The command function is set to **:POWer:AC**.

#### 2 MEASurement Commands

The expected power level is set to +20 dBm.

The resolution is set to 3.

The source list on the N1911A is set to Channel A on both windows and their measurements.

The source list on the N1912A is set to Channel A for the upper measurement on both windows and Channel B for the lower measurement on both windows.

## CONFigure [1] |2|3|4 Commands

The **CONFigure** commands are used on the specified window/measurement to set:

- The expected power level being measured.
- The resolution of the window/measurement.
- The channel(s) on which the measurement is to be made.

The **CONFigure** commands do not make the power measurement after setting the configuration. Use **READ**?, or alternatively use **INITiate** followed by a **FETCh**? to make the measurement.

The **CONFigure** command also applies the following defaults to the channel(s) which are in the specified window (the channel(s) in the window are specified in the **<source list>** parameter):

| Default Settings            | Description                                                                                                    |
|-----------------------------|----------------------------------------------------------------------------------------------------|
| INITiate:CONTinuous OFF     | Sets the power meter to make one trigger cycle when INITiate is sent.                                                                       |
| TRIGger:SOURce IMMediate    | When <b>TRIG:SOUR</b> is set to <b>BUS</b> or <b>HOLD</b> , sets the power meter to make the measurement immediately a trigger is received. |
| TRIGger:DELay:AUTO ON       | Enables automatic delay before making the measurement.                                                                                      |
| SENSE:AVERage:COUNt:AUTO ON | Enables automatic filter length selection.                                                                                                  |
| SENSE:AVERage:STATe ON      | Enables averaging.                                                                                                    |

## CONFigure[1]|2|3|4[:SCALar][:POWer:AC] [<expected\_value>[,<resolution>[,<source list>]]]

This command is used on the specified window/measurement to set:

- The expected power level of the measurement.
- The resolution of the window/measurement.
- The channel on which the measurement will be made.

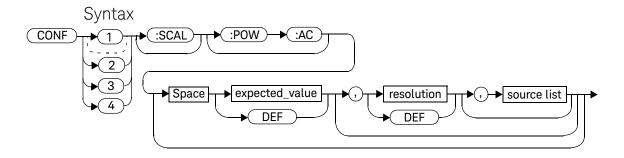

## Parameters

| ltem           | Description/Default                                                                                                    | Range of Values                                                             |
|----------------|----------------------------------------------------------------------------------------------------|-----------------------------------------------------------------------------|
| expected_value | A numeric value for the expected power level. The units of measurement are dBm and W. The default units are defined by <b>UNIT:POWer</b> . | Sensor dependent.<br>DEF <sup>[a]</sup>                                     |
| resolution     | A numeric value for the resolution. If unspecified the current resolution setting is used.                                                 | 1 to 4 <sup>[b]</sup><br>1.0, 0.1, 0.01, 0.001<br><b>DEF</b> <sup>[a]</sup> |

| Item        | Description/Default                                                                                                    | Range of Values             |
|-------------|----------------------------------------------------------------------------------------------------|-----------------------------|
| source list | The channel which the command is implemented on.<br>If unspecified the current window setup is used. However,<br>on the N1912A, if the window shows a ratio or difference<br>measurement, the upper window defaults to Channel A and<br>the lower window to Channel B. | (@1)<br>(@2) <sup>[c]</sup> |

- [a] The mnemonic DEF means DEFault. This is not equivalent to the DEFault parameter used in the command sub-systems. The parameters must be entered in the specified order. If parameters are omitted, they default from the right. The parameter DEFault is used as a place holder. Specifying DEF leaves the parameter value unchanged.
- [b] When the measurement result is linear this parameter represents the number of significant digits. When the measurement result is logarithmic 1 to 4 represents of 1, 0.1, 0.01 and 0.001 respectively.

[c] N1912A only.

Example

CONF1:POW:AC DEF,2,(@1)

This command configures the upper window/upper measurement to measure the power of Channel A, using the current sensor range and a resolution setting of 2.

## CONFigure[1]|2|3|4[:SCALar][:POWer:AC]:RELative [<expected\_value>[,<resolution>[,<source list>]]]

This command sets the measurement function, range and resolution of the specified window. It sets the measurement function to single channel with relative mode on. The relative value used is that set by the CALCulate:RELative:MAGNitude:AUTO command.

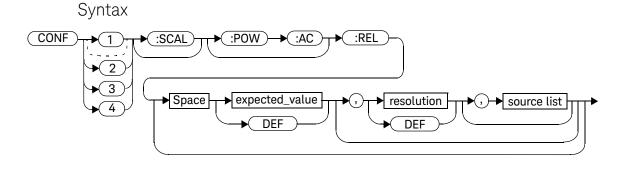

## Parameters

| Item                                             | Description/Default                                                                                                    | Range of Values                                                      |
|--------------------------------------------------|----------------------------------------------------------------------------------------------------|----------------------------------------------------------------------|
| expected_value<br>(for the expected power level) | A numeric value for the expected power level. The units of measurement are dBm and W. The default units are defined by <b>UNIT:POWer</b> . | sensor dependent<br>DEF <sup>[a]</sup>                               |
| resolution                                       | A numeric value for the resolution. If unspecified the current resolution setting is used.                                                 | 1 to 4 <sup>[b]</sup><br>1.0, 0.1, 0.01, 0.001<br>DEF <sup>[a]</sup> |

| Item        | Description/Default                                                                                                    | Range of Values             |
|-------------|----------------------------------------------------------------------------------------------------|-----------------------------|
| source list | The channel which the command is implemented on.<br>If unspecified the current window setup is used.<br>However, on the N1912A, if the window shows a ratio or<br>difference measurement, the upper window defaults to<br>Channel A and the lower window to Channel B. | (@1)<br>(@2) <sup>[c]</sup> |

- [a] The mnemonic DEF means DEFault. This is not equivalent to the DEFault parameter used in the command sub-systems. The parameters must be entered in the specified order. If parameters are omitted, they default from the right. The parameter DEFault is used as a place holder. Specifying DEF leaves the parameter value unchanged.
- [b] When the measurement result is linear this parameter represents the number of significant digits. When the measurement result is logarithmic 1 to 4 represents of 1, 0.1, 0.01 and 0.001 respectively.

[c] N1912A only.

Example

CONF2:REL -50DBM,3,(@1)

This command configures the lower window/upper measurement to measure the relative power of Channel A, using an expected power level of –50 dBm and a resolution setting of 3.

## CONFigure[1]|2|3|4[:SCALar][:POWer:AC]:DIFFerence [<expected\_value>[,<resolution>[,<source list>]]]

This command sets the measurement function and resolution of the specified window. It sets the measurement function to difference with relative mode off.

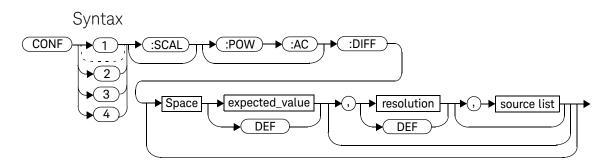

## Parameters

Refer to "Optional Parameters" on page 114 for additional details on the parameters in this command.

| Item                                             | Description/Default                                                                                                    | Range of Values                                                                               |
|--------------------------------------------------|----------------------------------------------------------------------------------------------------|-----------------------------------------------------------------------------------------------|
| expected_value<br>(for the expected power level) | The power meter ignores the numeric value entered in this parameter. Any value entered is treated like <b>DEF</b> .                                                                                                    | sensor dependent<br>DEF <sup>[a]</sup>                                                        |
| resolution                                       | A numeric value for the resolution. If unspecified the current resolution setting is used.                                                                                                    | 1 to 4 <sup>[b]</sup><br>1.0, 0.1, 0.01, 0.001<br>DEF <sup>[a]</sup>                          |
| source list                                      | This channel list specifies between which channels the<br>difference is calculated.<br>If unspecified and the current window setup is a<br>difference measurement then this difference setup is<br>used, otherwise it defaults to Channel A-B (N1912A) or<br>A-A (N1911A). | (@1),(@2) <sup>[c]</sup><br>(@2),(@1) <sup>[c]</sup><br>(@1),(@1)<br>(@2),(@2) <sup>[c]</sup> |

[a] The mnemonic DEF means DEFault. This is not equivalent to the DEFault parameter used in the command sub-systems. The parameters must be entered in the specified order. If parameters are omitted, they default from the right. The parameter DEFault is used as a place holder. Specifying DEF leaves teh parameter value unchanged.

- [b] When the measurement result is linear this parameter represents the number of significant digits. When the measurement result is logarithmic 1 to 4 represents a resolution of 1, 0.1, 0.01 and 0.001 respectively.
- [c] N1912A only.

## Example

#### CONF2:DIFF DEF,1,(@2),(@1)

This command configures the lower window/upper measurement to make a difference measurement of Channel B -Channel A, using the current sensor range and a resolution of 1 on both channels.

## CONFigure[1]|2|3|4[:SCALar][:POWer:AC]:DIFFerence: RELative [<expected\_value>[,<resolution>[,<source list>]]]

This command sets the measurement function, range and resolution of the specified window. It sets the measurement function to difference with relative mode on. The relative value used is set by the **CALCulate:RELative:MAGNitude:AUTO** command.

#### Syntax

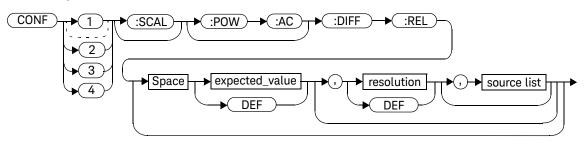

## Parameters

| Item                                             | Description/Default                                                                                                    | Range of Values                                                          |
|--------------------------------------------------|----------------------------------------------------------------------------------------------------|--------------------------------------------------------------------------|
| expected_value<br>(for the expected power level) | The power meter ignores the numeric value entered in this parameter. Any value entered is treated like <b>DEF</b> .                                                                                                    | sensor dependent<br>DEF <sup>[a]</sup>                                   |
| resolution                                       | A numeric value for the resolution. If unspecified the current resolution setting is used.                                                                                                    | 1 to 4 <sup>[b]</sup><br>1.0, 0.1, 0.01, 0.001<br>DEF <sup>[a]</sup>     |
| source list                                      | This channel list specifies the channels used to<br>calculate the difference.<br>If unspecified and the current window setup is a<br>difference measurement then this difference setup is<br>used, otherwise it defaults to Channel A-B (N1912A) or<br>A-A (N1911A). | $(@1),(@2)^{[c]}$<br>$(@2),(@1)^{[c]}$<br>(@1),(@1)<br>$(@2),(@2)^{[c]}$ |

- [a] The mnemonic DEF means DEFault. This is not equivalent to the DEFault parameter used in the command sub-systems. The parameters must be entered in the specified order. If parameters are omitted, they default from the right. The parameter DEFault is used as a place holder. Specifying DEF leaves the parameter value unchanged.
- [b] When the measurement result is linear this parameter represents the number of significant digits. When the measurement result is logarithmic 1 to 4 represents of 1, 0.1, 0.01 and 0.001 respectively.

[c] N1912A only.

Example

CONF1:DIFF:REL DEF,1, (@1),(@2) This command configures the upper window/upper measurement to make a difference measurement of Channel A -Channel B with relative mode on, using the current sensor range and a resolution of 1 on both channels.

## CONFigure[1]|2|3|4[:SCALar][:POWer:AC]:RATio [<expected\_value>[,<resolution>[,<source list>]]]

This command sets the measurement function, range and resolution of the specified window. It sets the measurement function to ratio with relative mode off.

Syntax

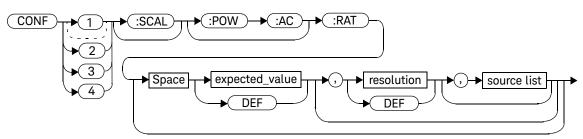

#### Parameters

Refer to "Optional Parameters" on page 114 for additional details on the parameters in this command.

| ltem                                             | Description/Default                                                                                                    | Range of Values                                                                               |
|--------------------------------------------------|----------------------------------------------------------------------------------------------------|-----------------------------------------------------------------------------------------------|
| expected_value<br>(for the expected power level) | The power meter ignores the numeric value entered in this parameter. Any value entered is treated like <b>DEF</b> .                                                                                                    | sensor dependent<br>DEF <sup>[a]</sup>                                                        |
| resolution                                       | A numeric value for the resolution. If unspecified the current resolution setting is used.                                                                                                    | 1 to 4 <sup>[b]</sup><br>1.0, 0.1, 0.01, 0.001<br><b>DEF</b> <sup>[a]</sup>                   |
| source list                                      | This channel list specifies the channels used to calculate the ratio. If unspecified and the current window setup is a ratio measurement then this ratio setup is used, otherwise it defaults to Channel A/B (N1912A) or A/A (N1911A). | (@1),(@2) <sup>[c]</sup><br>(@2),(@1) <sup>[c]</sup><br>(@1),(@1)<br>(@2),(@2) <sup>[c]</sup> |

[a] The mnemonic DEF means DEFault. This is not equivalent to the DEFault parameter used in the command sub-systems. The parameters must be entered in the specified order. If parameters are omitted, they default from the right. The parameter DEFault is used as a place holder. Specifying DEF leaves the parameter value unchanged.

- [b] When the measurement result is linear this parameter represents the number of significant digits. When the measurement result is logarithmic 1 to 4 represents of 1, 0.1, 0.01 and 0.001 respectively.
- [c] N1912A only.

## Example

CONF1:RAT DEF,4,(@1),(@2)

This command configures the upper window/upper measurement to make a ratio measurement of Channel A over Channel B, using the current sensor range and a resolution setting of 4 on both channels.

## CONFigure[1]|2|3|4[:SCALar][:POWer:AC]:RATio: RELative[<expected\_value>[,<resolution>[,<source list>]]]

This command sets the measurement function, range and resolution of the specified window. It sets the measurement function to ratio with relative mode on. The relative value used is that set by the CALCulate:RELative:MAGNitude:AUTO command.

#### Syntax

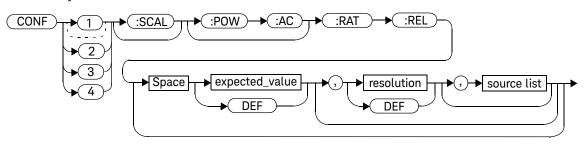

## Parameters

| Item                                             | Description/Default                                                                                                    | Range of Values                                                             |
|--------------------------------------------------|----------------------------------------------------------------------------------------------------|-----------------------------------------------------------------------------|
| expected_value<br>(for the expected power level) | The power meter ignores the numeric value entered in this parameter. Any value entered is treated like <b>DEF</b> .                                              | sensor dependent<br>DEF <sup>[a]</sup>                                      |
| resolution                                       | A numeric value for the resolution. If unspecified the current resolution setting is used.                                                                       | 1 to 4 <sup>[b]</sup><br>1.0, 0.1, 0.01, 0.001<br><b>DEF</b> <sup>[a]</sup> |
|                                                  | This channel list specifies the channels used to calculate the ratio.                                                                                            | (@1),(@2) <sup>[c]</sup><br>(@2),(@1) <sup>[c]</sup>                        |
|                                                  | If unspecified and the current window setup is a ratio measurement then this ratio setup is used, otherwise it defaults to Channel A/B (N1912A) or A/A (N1911A). | (@1),(@1)<br>$(@2),(@2)^{[c]}$                                              |

- [a] The mnemonic DEF means DEFault. This is not equivalent to the DEFault parameter used in the command sub-systems. The parameters must be entered in the specified order. If parameters are omitted, they default from the right. The parameter DEFault is used as a place holder. Specifying DEF leaves the parameter value unchanged.
- [b] When the measurement result is linear this parameter represents the number of significant digits. When the measurement result is logarithmic 1 to 4 represents of 1, 0.1, 0.01 and 0.001 respectively.

[c] N1912A only.

## Example

CONF1:RAT:REL DEF,1,(@1),(@2) This command configures the upper window/upper measurement to make a ratio measurement of Channel A over Channel B with relative mode on, using the current sensor range and a resolution setting of 1 on both channels.

## FETCh[1]|2|3|4 Queries

The FETCh? queries set the specified window's measurement function. This can be set to either single channel, difference or ratio measurements, with relative mode either off or on. They then recalculate the measurement and place the result on the bus. The format of the result is set by FORM[:READ][:DATA]. Refer to Chapter 6, "FORMat Subsystem," on page 263 for further information.

The query returns a measurement result when it is valid. The measurement result is invalid under the following conditions:

- When **\*RST** is executed.
- Whenever a measurement is initiated.
- When any **SENSe** parameter, such as frequency, is changed.

If data is invalid, the FETCh? query is not completed until all data becomes valid. The exceptions to this are, if the power meter is in the idle state and the data is invalid, or the power meter has been reconfigured as defined above and no new measurement has been initiated. In such cases, the FETCh? routine generates the error -230, "Data corrupt or stale" and no result is returned. A common cause for this error is receiving a FETCh? after a \*RST. If the expected value and resolution parameters are not the same as those that were used to collect the data, error -221, "Settings conflict" occurs.

# NOTE When TRIG: SOUR is INT1, INT2 or EXT and a new acquisition has been initiated (using the INIT command for example), FETCH? waits until the trigger takes place before executing. If triger conditions are not satisfied - when the trigger level differs greatly from the signal level for example - this can give the impression that the power meter has hung.

To unlock the power meter and adjust trigger settings, an SDC (Selected Device Clear) GPIB Command must be performed. This is equivalent to "EXECUTE CLEAR" in Keysight VEE.

## FETCh[1]|2|3|4[:SCALar][:POWer:AC]? [<expected\_value>[,<resolution>[,<source list>]]]

This command sets the specified window's measurement function to single channel with relative mode off, recalculates the measurement and places the result on the bus. The result is a power based measurement and is expressed in the units defined by UNIT[1]|2|3|4:POWer.

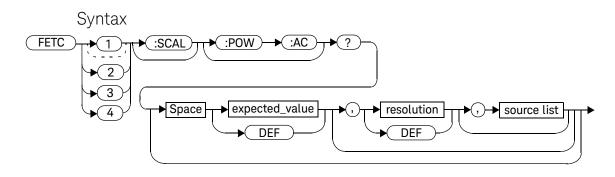

## Parameters

| Item                                                | Description/Default                                                                                                    | Range of Values                                                      |
|-----------------------------------------------------|----------------------------------------------------------------------------------------------------|----------------------------------------------------------------------|
| expected_value<br>(for the expected power<br>level) | The expected power level parameter can be set to <b>DEF</b> or a numeric value. If a value is entered it should correspond to that set by <b>CONFigure</b> otherwise an error occurs. The units of measurement are dBm and W. The default units are defined by <b>UNIT:POWer</b> . | sensor dependent<br>DEF <sup>[a]</sup>                               |
| resolution                                          | A numeric value for the resolution. If it is unspecified the current resolution setting is used. If a value is entered it should correspond to the current resolution setting otherwise an error occurs.                                                                           | 1 to 4 <sup>[b]</sup><br>1.0, 0.1, 0.01, 0.001<br>DEF <sup>[a]</sup> |

| Item        | Description/Default                                                                                                    | Range of Values            |
|-------------|----------------------------------------------------------------------------------------------------|----------------------------|
| source list | The channel which the command is implemented on. If<br>unspecified the current window setup is used. However, on the<br>N1912A, if the window shows a ratio or difference<br>measurement, the upper window defaults to Channel A and<br>the lower window to Channel B. | (@1)<br>(@2) (N1912A only) |

- [a] The mnemonic DEF means DEFault. This is not equivalent to the DEFault parameter used in the command sub-systems. The parameters must be entered in the specified order. If parameters are omitted, they default from the right. The parameter DEFault is used as a place holder. Specifying DEF leaves the parameter value unchanged.
- [b] When the measurement result is linear this parameter represents the number of significant digits. When the measurement result is logarithmic 1 to 4 represents of 1, 0.1, 0.01 and 0.001 respectively.

## Example

FETC2:POW:AC?

This command queries the lower window/ upper measurement result.

## Error Messages

- If the last measurement is not valid error -230, "Data corrupt or stale" occurs. A measurement is valid after it has been initiated. It becomes invalid when either a reset occurs or any measurement parameter, for example frequency, is changed.
- If the expected\_value and resolution parameters are not the same as the current expected value and resolution setting on the specified window, error -221, "Settings conflict" occurs.

## FETCh[1]|2|3|4[:SCALar][:POWer:AC]:RELative? [<expected\_value>[,<resolution>[,<source list>]]]

This command sets the specified window's measurement function to single channel with relative mode on, recalculates the measurement and places the results on the bus. The result is a ratio based measurement and is expressed in the units defined by UNIT[1][2]3[4:POWer:RATio. The relative value used is that set by the CALCulate:RELative:MAGNitude:AUTO command.

Syntax

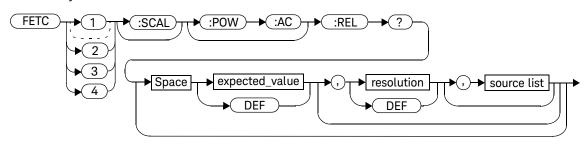

## Parameters

| Item                                                | Description/Default                                                                                                    | Range of Values                                                      |
|-----------------------------------------------------|----------------------------------------------------------------------------------------------------|----------------------------------------------------------------------|
| expected_value<br>(for the expected power<br>level) | The expected power level parameter can be set to <b>DEF</b> or a numeric value. If a value is entered it should correspond to that set by <b>CONFigure</b> otherwise an error occurs. The units of measurement are dBm and W. The default units are defined by <b>UNIT:POWer</b> . | sensor dependent<br>DEF <sup>[a]</sup>                               |
| resolution                                          | A numeric value for the resolution. If it is unspecified the current<br>resolution setting is used. If a value is entered it should<br>correspond to the current resolution setting otherwise an error<br>occurs.                                                                  | 1 to 4 <sup>[b]</sup><br>1.0, 0.1, 0.01, 0.001<br>DEF <sup>[a]</sup> |

| Item        | Description/Default                                                                                                    | Range of Values            |
|-------------|----------------------------------------------------------------------------------------------------|----------------------------|
| source list | The channel which the command is implemented on. If<br>unspecified the current window setup is used. However, on the<br>N1912A, if the window shows a ratio or difference measurement,<br>the upper window defaults to Channel A and the lower window to<br>Channel B. | (@1)<br>(@2) (N1912A only) |

- [a] The mnemonic DEF means DEFault. This is not equivalent to the DEFault parameter used in the command sub-systems. The parameters must be entered in the specified order. If parameters are omitted, they default from the right. The parameter DEFault is used as a place holder. Specifying DEF leaves the parameter value unchanged.
- [b] When the measurement result is linear this parameter represents the number of significant digits. When the measurement result is logarithmic 1 to 4 represents of 1, 0.1, 0.01 and 0.001 respectively.

## Example

FETC1:REL? DEF,2,(@2)

This command queries the upper window/ upper measurement relative measurement of Channel B, using the current sensor range and a resolution setting of 2.

## Error Messages

- If the last measurement is not valid error -230, "Data corrupt or stale" occurs. A measurement is valid after it has been initiated. It becomes invalid when either a reset occurs or any measurement parameter, for example frequency, is changed.
- If the expected\_value and resolution parameters are not the same as the current expected value and resolution settings on the specified window, error -221, "Settings conflict" occurs.

## FETCh[1]|2|3|4[:SCALar][:POWer:AC]:DIFFerence? [<expected\_value>[,<resolution>[,<source list>]]]

This command sets the specified window's measurement function to power difference with relative mode off, recalculates the measurement and places the results on the bus. The result is a power based measurement and is expressed in the units defined by UNIT[1]|2|3|4:POWer.

#### Syntax

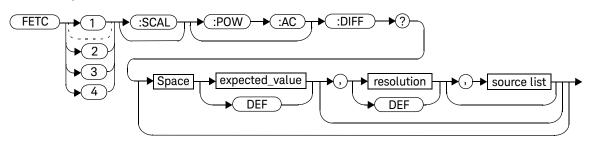

## Parameters

| Item                                                | Description/Default                                                                                                    | Range of Values                                                      |
|-----------------------------------------------------|----------------------------------------------------------------------------------------------------|----------------------------------------------------------------------|
| expected_value<br>(for the expected power<br>level) | The expected power level parameter can be set to <b>DEF</b> or a numeric value. If a value is entered it should correspond to that set by <b>CONFigure</b> otherwise an error occurs. The units of measurement are dBm and W. The default units are defined by <b>UNIT:POWer</b> . | sensor dependent<br>DEF <sup>[a]</sup>                               |
| resolution                                          | A numeric value for the resolution. If it is unspecified the current resolution setting is used. If a value is entered it should correspond to the current resolution setting otherwise an error occurs.                                                                           | 1 to 4 <sup>[b]</sup><br>1.0, 0.1, 0.01, 0.001<br>DEF <sup>[a]</sup> |

| Item        | Description/Default                                                                                                    | Range of Values                                                                               |
|-------------|----------------------------------------------------------------------------------------------------|-----------------------------------------------------------------------------------------------|
| source list | This channel list specifies the channels used to calculate the<br>difference.<br>If unspecified and the current window setup is a difference<br>measurement then this difference setup is used, otherwise it<br>defaults to Channel A-B (N1912A) or A-A (N1911A). | (@1),(@2) <sup>[c]</sup><br>(@2),(@1) <sup>[c]</sup><br>(@1),(@1)<br>(@2),(@2) <sup>[c]</sup> |

- [a] The mnemonic DEF means DEFault. This is not equivalent to the DEFault parameter used in the command sub-systems. The parameters must be entered in the specified order. If parameters are omitted, they default from the right. The parameter DEFault is used as a place holder. Specifying DEF leaves the parameter value unchanged.
- [b] When the measurement result is linear this parameter represents the number of significant digits. When the measurement result is logarithmic 1 to 4 represents of 1, 0.1, 0.01 and 0.001 respectively.
- [c] N1912A only.

## Example

FETC2:DIFF?

This command queries the difference measurement on the lower window/lower measurement.

#### Error Messages

- If the last measurement on either channel is not valid error -230, "Data corrupt or stale" occurs. A measurement is valid after it has been initiated. It becomes invalid when either a reset occurs or any measurement parameter, for example frequency, is changed.
- If the expected\_value and resolution parameters are not the same as the current expected value and resolution settings on the specified window, error -221, "Settings conflict" occurs.

## FETCh[1]|2|3|4[:SCALar][:POWer:AC]:DIFFerence: RELative? [<expected\_value>[,<resolution>[,<source list>]]]

This command sets the specified window's measurement function to power difference with relative mode on, recalculates the measurement and places the results on the bus. The result is a ratio based measurement and is expressed in the units defined by UNIT[1][2]3[4:POWer:RATio. The relative value used is that set by the CALCulate:RELative:MAGNitude:AUTO command.

Syntax

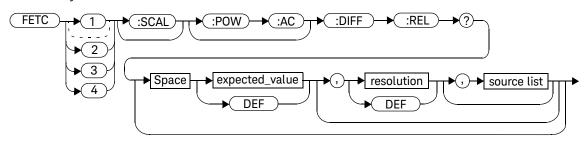

## Parameters

| Item                                                | Description/Default                                                                                                    | Range of Values                                                      |
|-----------------------------------------------------|----------------------------------------------------------------------------------------------------|----------------------------------------------------------------------|
| expected_value<br>(for the expected power<br>level) | The expected power level parameter can be set to <b>DEF</b> or a numeric value. If a value is entered it should correspond to that set by <b>CONFigure</b> otherwise an error occurs. The units of measurement are dBm and W. The default units are defined by <b>UNIT:POWer</b> . | sensor dependent<br>DEF <sup>[a]</sup>                               |
| resolution                                          | A numeric value for the resolution. If it is unspecified the current resolution setting is used. If a value is entered it should correspond to the current resolution setting otherwise an error occurs.                                                                           | 1 to 4 <sup>[b]</sup><br>1.0, 0.1, 0.01, 0.001<br>DEF <sup>[a]</sup> |

| Item        | Description/Default                                                                                                    | Range of Values                                                                               |
|-------------|----------------------------------------------------------------------------------------------------|-----------------------------------------------------------------------------------------------|
| source list | This channel list specifies the channels used to calculate the<br>difference.<br>If unspecified and the current window setup is a difference<br>measurement then this difference setup is used, otherwise it<br>defaults to Channel A-B (N1912A) or A-A (N1911A). | (@1),(@2) <sup>[c]</sup><br>(@2),(@1) <sup>[c]</sup><br>(@1),(@1)<br>(@2),(@2) <sup>[c]</sup> |

- [a] The mnemonic DEF means DEFault. This is not equivalent to the DEFault parameter used in the command sub-systems. The parameters must be entered in the specified order. If parameters are omitted, they default from the right. The parameter DEFault is used as a place holder. Specifying DEF leaves the parameter value unchanged.
- [b] When the measurement result is linear this parameter represents the number of significant digits. When the measurement result is logarithmic 1 to 4 represents of 1, 0.1, 0.01 and 0.001 respectively.

[c] N1912A only.

## Example

## FETC1:DIFF:REL? DEF,3, (@2),(@1)

This command queries the upper window/ upper measurement relative difference measurement of Channel B - Channel A, using the current sensor range and a resolution setting of 3 on both channels.

## Error Messages

- If the last measurement on either channel is not valid error -230, "Data corrupt or stale" occurs. A measurement is valid after it has been initiated. It becomes invalid when either a reset occurs or any measurement parameter, for example frequency, is changed.
- If the expected\_value and resolution parameters are not the same as the current expected value and resolution settings on the specified window, error -221, "Settings conflict" occurs.

## FETCh[1]|2|3|4[:SCALar][:POWer:AC]:RATio? [<expected\_value>[,<resolution>[,<source list>]]]

This command sets the specified window's measurement function to power ratio with relative mode off, recalculates the measurement and places the results on the bus. The result is a ratio based measurement and is expressed in the units defined by UNIT[1][2]3[4:POWer:RATio.

#### Syntax

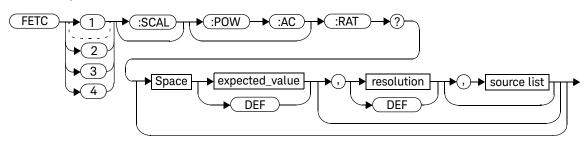

## Parameters

| Item                                                | Description/Default                                                                                                    | Range of Values                                                      |
|-----------------------------------------------------|----------------------------------------------------------------------------------------------------|----------------------------------------------------------------------|
| expected_value<br>(for the expected power<br>level) | The expected power level parameter can be set to <b>DEF</b> or a numeric value. If a value is entered it should correspond to that set by <b>CONFigure</b> otherwise an error occurs. The units of measurement are dBm and W. The default units are defined by <b>UNIT:POWer</b> . | sensor dependent<br>DEF <sup>[a]</sup>                               |
| resolution                                          | A numeric value for the resolution. If it is unspecified the current resolution setting is used. If a value is entered it should correspond to the current resolution setting otherwise an error occurs.                                                                           | 1 to 4 <sup>[b]</sup><br>1.0, 0.1, 0.01, 0.001<br>DEF <sup>[a]</sup> |

| Item        | Description/Default                                                                                                    | Range of Values                                                                               |
|-------------|----------------------------------------------------------------------------------------------------|-----------------------------------------------------------------------------------------------|
| source list | This channel list specifies the channels used to calculate the<br>ratio.<br>If unspecified and the current window setup is a ratio<br>measurement then this ratio setup is used, otherwise it<br>defaults to Channel A/B (N1912A) or A/A (N1911A). | (@1),(@2) <sup>[c]</sup><br>(@2),(@1) <sup>[c]</sup><br>(@1),(@1)<br>(@2),(@2) <sup>[c]</sup> |

- [a] The mnemonic DEF means DEFault. This is not equivalent to the DEFault parameter used in the command sub-systems. The parameters must be entered in the specified order. If parameters are omitted, they default from the right. The parameter DEFault is used as a place holder. Specifying DEF leaves the parameter value unchanged.
- [b] When the measurement result is linear this parameter represents the number of significant digits. When the measurement result is logarithmic 1 to 4 represents of 1, 0.1, 0.01 and 0.001 respectively.
- [c] N1912A only.

#### Example

FETC2:RAT? DEF,1,(@1),(@2)

This command queries the lower window/upper measurement ratio measurement of Channel A over Channel B, using the current sensor range and a resolution of 1 on both channels.

#### Error Messages

- If the last measurement on either channel is not valid error -230, "Data corrupt or stale" occurs. A measurement is valid after it has been initiated. It becomes invalid when either a reset occurs or any measurement parameter, for example frequency, is changed.
- If the expected\_value and resolution parameters are not the same as the current expected value and resolution settings on the specified window, error -221, "Settings conflict" occurs.

### FETCh[1]|2|3|4[:SCALar][:POWer:AC]:RATio:RELative? [<expected\_value>[,<resolution>[,<source list>]]]

This command sets the specified window's measurement function to power ratio with relative mode on, recalculates the measurement and places the results on the bus. The result is a ratio based measurement and is expressed in the units defined by UNIT[1]|2|3|4:POWer:RATio. The relative value used is that set by the CALCulate:RELative:MAGNitude:AUTO command.

Syntax

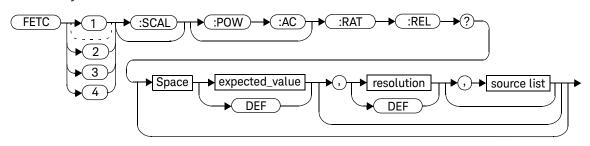

### Parameters

| Item                                                | Description/Default                                                                                                    | Range of Values                                                      |
|-----------------------------------------------------|----------------------------------------------------------------------------------------------------|----------------------------------------------------------------------|
| expected_value<br>(for the expected power<br>level) | The expected power level parameter can be set to <b>DEF</b> or a numeric value. If a value is entered it should correspond to that set by <b>CONFigure</b> otherwise an error occurs. The units of measurement are dBm and W. The default units are defined by <b>UNIT:POWer</b> . | sensor dependent<br>DEF <sup>[a]</sup>                               |
| resolution                                          | A numeric value for the resolution. If it is unspecified the current resolution setting is used. If a value is entered it should correspond to the current resolution setting otherwise an error occurs.                                                                           | 1 to 4 <sup>[b]</sup><br>1.0, 0.1, 0.01, 0.001<br>DEF <sup>[a]</sup> |

#### 2 MEASurement Commands

| Item        | Description/Default                                                                                                    | Range of Values                                                          |
|-------------|----------------------------------------------------------------------------------------------------|--------------------------------------------------------------------------|
| source list | This channel list specifies the channels used to calculate the<br>ratio.<br>If unspecified and the current window setup is a ratio<br>measurement then this ratio setup is used, otherwise it<br>defaults to Channel A/B (N1912A) or A/A (N1911A). | $(@1),(@2)^{[c]}$<br>$(@2),(@1)^{[c]}$<br>(@1),(@1)<br>$(@2),(@2)^{[c]}$ |

- [a] The mnemonic DEF means DEFault. This is not equivalent to the DEFault parameter used in the command sub-systems. The parameters must be entered in the specified order. If parameters are omitted, they default from the right. The parameter DEFault is used as a place holder. Specifying DEF leaves the parameter value unchanged.
- [b] When the measurement result is linear this parameter represents the number of significant digits. When the measurement result is logarithmic 1 to 4 represents of 1, 0.1, 0.01 and 0.001 respectively.
- [c] N1912A only.

### Example

FETC:RAT:REL?

This command queries the relative ratio measurement on the upper window/upper measurement.

- If the last measurement on either channel is not valid error -230, "Data corrupt or stale" occurs. A measurement is valid after it has been initiated. It becomes invalid when either a reset occurs or any measurement parameter, for example frequency, is changed.
- If the expected\_value and resolution parameters are not the same as the current expected value and resolution settings on the specified window, error -221, "Settings conflict" occurs.

### READ[1]|2|3|4 Commands

The **READ**? commands are most commonly used with the **CONFigure** command to cause a new power measurement to be taken and the result returned to the output buffer. The format of the result is set by **FORM[:READ][:DATA**]. Refer to **Chapter 6**, "**FORMat Subsystem**," on page 263 for further information.

- For the N1911A the **READ?** query is equivalent to:

ABORt INITiate FETCh?

 For the N1912A carrying out a single channel measurement the READ? queries are equivalent to:

ABORt1 INITiate1 FETCh1?

or

ABORt2 INITiate2 FETCh2?

- For the N1912A carrying out a difference measurement the **READ:DIFFerence**? queries are equivalent to:

ABORt1 and ABORt2 INITiate1 INITiate2 FETCh:DIFFerence?

- For the N1912A carrying out a ratio measurement the **READ:RATio?** queries are equivalent to:

ABORt1 ABORt2 INITiate1 INITiate2 FETCh:RATio?

# READ[1]|2|3|4[:SCALar][:POWer:AC]? [<expected\_value>[,<resolution>[,<source list>]]]

This command sets the specified window's measurement function to single channel with relative mode off, aborts then initiates the specified channel, calculates the measurement result and places the result on the bus. The result is a power based measurement and is expressed in the units defined by UNIT[1][2]3[4:POWer.

NOTE INITiate:CONTinuous must be set to OFF, otherwise error -213, "INIT ignored" occurs. If TRIGger:SOURce is set to BUS, error -214, "Trigger deadlock" occurs.

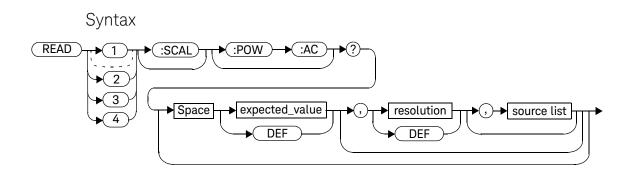

### Parameters

| Item                                             | Description/Default                                                                                                    | Range of Values                        |
|--------------------------------------------------|----------------------------------------------------------------------------------------------------|----------------------------------------|
| expected_value<br>(for the expected power level) | The expected power level parameter can be set to <b>DEF</b> or a numeric value. If a value is entered it should correspond to that set by <b>CONFigure</b> otherwise an error occurs. | sensor dependent<br>DEF <sup>[a]</sup> |

| Item        | Description/Default                                                                                                    | Range of Values                                                             |
|-------------|----------------------------------------------------------------------------------------------------|-----------------------------------------------------------------------------|
| resolution  | A numeric value for the resolution. If it is unspecified the current resolution setting is used. If a value is entered it should correspond to the current resolution setting otherwise an error occurs.                                                               | 1 to 4 <sup>[b]</sup><br>1.0, 0.1, 0.01, 0.001<br><b>DEF</b> <sup>[a]</sup> |
| source list | The channel which the command is implemented on.<br>If unspecified the current window setup is used. However,<br>on the N1912A, if the window shows a ratio or difference<br>measurement, the upper window defaults to Channel A and<br>the lower window to Channel B. | (@1)<br>(@2) (N1912A only)                                                  |

[a] The mnemonic DEF means DEFault. This is not equivalent to the DEFault parameter used in the command sub-systems. The parameters must be entered in the specified order. If parameters are omitted, they default from the right. The parameter DEFault is used as a place holder. Specifying DEF leaves the parameter value unchanged.

[b] When the measurement result is linear this parameter represents the number of significant digits. When the measurement result is logarithmic 1 to 4 represents of 1, 0.1, 0.01 and 0.001 respectively.

### Example

READ2:POW:AC?

This command queries the lower window/ upper measurement.

- INITiate:CONTinuous must be set to OFF, otherwise error –213, "INIT ignored" occurs.
- If TRIGger:SOURce is set to BUS or HOLD, error -214, "Trigger deadlock" occurs.
- If the expected value and resolution parameters are not the same as the current expected value and resolution settings on the specified window, error -221, "Settings conflict" occurs.

# READ[1]|2|3|4[:SCALar][:POWer:AC]:RELative? [<expected\_value>[,<resolution>[,<source list>]]]

This command sets the specified window's measurement function to single channel with relative mode on, aborts then initiates the specified channel, calculates the measurement result and places the result on the bus. The result is a ratio based measurement and is expressed in the units defined by UNIT[1]|2|3|4:POWer:RATio. The relative value used is that set by the CALCulate:RELative:MAGNitude:AUTO command.

#### NOTE

INITiate:CONTinuous must be set to OFF, otherwise error -213, "INIT ignored" occurs. If TRIGger:SOURce is set to BUS, error -214, "Trigger deadlock" occurs.

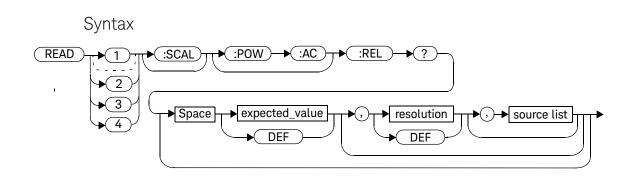

### Parameters

Refer to "Optional Parameters" on page 114 for additional details on the parameters in this command.

| Item                                             | Description/Default                                                                                                    | Range of Values                                                      |
|--------------------------------------------------|----------------------------------------------------------------------------------------------------|----------------------------------------------------------------------|
| expected_value<br>(for the expected power level) | The expected power level parameter can be set to <b>DEF</b> or a numeric value. If a value is entered it should correspond to that set by <b>CONFigure</b> otherwise an error occurs.                                                                                  | sensor dependent<br>DEF <sup>[a]</sup>                               |
| resolution                                       | A numeric value for the resolution. If it is unspecified the<br>current resolution setting is used. If a value is entered it<br>should correspond to the current resolution setting otherwise<br>an error occurs.                                                      | 1 to 4 <sup>[b]</sup><br>1.0, 0.1, 0.01, 0.001<br>DEF <sup>[a]</sup> |
| source list                                      | The channel which the command is implemented on.<br>If unspecified the current window setup is used. However, on<br>the N1912A, if the window shows a ratio or difference<br>measurement, the upper window defaults to Channel A and<br>the lower window to Channel B. | (@1)<br>(@2) (N1912A only)                                           |

[a] The mnemonic DEF means DEFault. This is not equivalent to the DEFault parameter used in the command sub-systems. The parameters must be entered in the specified order. If parameters are omitted, they default from the right. The parameter DEFault is used as a place holder. Specifying DEF leaves the parameter value unchanged.

[b] When the measurement result is linear this parameter represents the number of significant digits. When the measurement result is logarithmic 1 to 4 represents of 1, 0.1, 0.01 and 0.001 respectively.

Example

READ1:REL? DEF,1,(@2)

This command queries the upper window/ upper measurement relative measurement of Channel B, using the current sensor range and a resolution of 1.

- INITiate:CONTinuous must be set to OFF, otherwise error –213,
   "INIT ignored" occurs.
- If TRIGger: SOURce is set to BUS or HOLD, error -214, "Trigger deadlock" occurs.
- If the expected value and resolution parameters are not the same as the current expected value and resolution settings on the specified window, error -221, "Settings conflict" occurs.

### READ[1]|2|3|4[:SCALar][:POWer:AC]:DIFFerence? [<expected\_value>[,<resolution>[,<source list>]]]

This command sets the specified window's measurement function to difference mode with relative mode off, aborts then initiates both Channel A and B, calculates the difference measurement result and places the result on the bus. The result is a power based measurement and is expressed in the units defined by UNIT[1][2]3[4:POWer.

NOTE

INITiate:CONTinuous must be set to OFF on both channels, otherwise error -213, "INIT ignored" occurs. If TRIGger:SOURce is set to BUS on either channel, error -214, "Trigger deadlock" occurs.

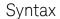

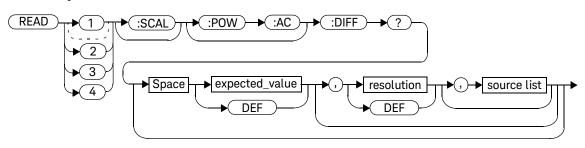

### Parameters

| Item                                                | Description/Default                                                                                                    | Range of Values                                                      |
|-----------------------------------------------------|----------------------------------------------------------------------------------------------------|----------------------------------------------------------------------|
| expected_value<br>(for the expected power<br>level) | The power meter ignores the numeric value entered in this parameter. Any value entered is treated like <b>DEF</b> .                                                                                            | sensor dependent<br>DEF <sup>[a]</sup>                               |
| resolution                                          | A numeric value for the resolution. If it is unspecified the current<br>resolution setting is used. If a value is entered it should correspond<br>to the current resolution setting otherwise an error occurs. | 1 to 4 <sup>[b]</sup><br>1.0, 0.1, 0.01, 0.001<br>DEF <sup>[a]</sup> |

#### 2 MEASurement Commands

| ltem        | Description/Default                                                                                                    | Range of Values                                                          |
|-------------|----------------------------------------------------------------------------------------------------|--------------------------------------------------------------------------|
| source list | This channel list specifies the channels used to calculate the<br>difference.<br>If unspecified and the current window setup is a difference<br>measurement then this difference setup is used, otherwise it<br>defaults to Channel A-B (N1912A) or A-A (N1911A). | $(@1),(@2)^{[c]}$<br>$(@2),(@1)^{[c]}$<br>(@1),(@1)<br>$(@2),(@2)^{[c]}$ |

- [a] The mnemonic DEF means DEFault. This is not equivalent to the DEFault parameter used in the command sub-systems. The parameters must be entered in the specified order. If parameters are omitted, they default from the right. The parameter DEFault is used as a place holder. Specifying DEF leaves the parameter value unchanged.
- [b] When the measurement result is linear this parameter represents the number of significant digits. When the measurement result is logarithmic 1 to 4 represents of 1, 0.1, 0.01 and 0.001 respectively.
- [c] N1912A only.

Example

READ2:DIFF?

This command queries difference measurement on the lower window/upper measurement.

- INITiate: CONTinuous must be set to OFF on both channels, otherwise error -213, "INIT ignored" occurs.
- If TRIGger: SOURce is set to BUS or HOLD on either channel, error –214, "Trigger deadlock" occurs.
- If the resolution parameter is not the same as the current resolution setting on the specified window, error –221, "Settings conflict" occurs.

### READ[1]|2|3|4[:SCALar][:POWer:AC]:DIFFerence: RELative? [<expected\_value>[,<resolution>[,<source list>]]]

This command sets the specified window's measurement function to difference mode with relative mode on, aborts then initiates both Channel A and B, calculates the difference measurement result and places the result on the bus. The result is a ratio based measurement and is expressed in the units defined by UNIT[1][2]3[4:POWer:RATio. The relative value used is that set by the CALCulate:RELative:MAGNitude:AUTO command.

NOTE

IINITiate:CONTinuous must be set to OFF on both channels, otherwise error –213, "INIT ignored" occurs. If TRIGger:SOURce is set to BUS on either channel, error –214, "Trigger deadlock" occurs.

Syntax

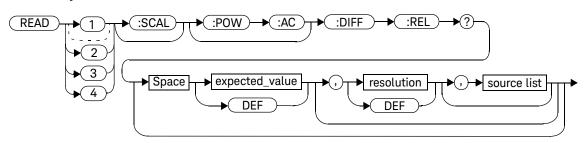

### Parameters

Refer to "Optional Parameters" on page 114 for additional details on the parameters in this command.

| Item                                                | Description/Default                                                                                                    | Range of Values                                                                               |
|-----------------------------------------------------|----------------------------------------------------------------------------------------------------|-----------------------------------------------------------------------------------------------|
| expected_value<br>(for the expected power<br>level) | The power meter ignores the numeric value entered in this parameter. Any value entered is treated like <b>DEF</b> .                                                                                                    | sensor dependent<br>DEF <sup>[a]</sup>                                                        |
| resolution                                          | A numeric value for the resolution. If it is unspecified the current<br>resolution setting is used. If a value is entered it should correspond<br>to the current resolution setting otherwise an error occurs.                                           | 1 to 4 <sup>[b]</sup><br>1.0, 0.1, 0.01, 0.001<br>DEF <sup>[a]</sup>                          |
| source list                                         | This channel list specifies the channels used to calculate the difference.<br>If unspecified and the current window setup is a difference measurement then this difference setup is used, otherwise it defaults to Channel A-B (N1912A) or A-A (N1911A). | (@1),(@2) <sup>[c]</sup><br>(@2),(@1) <sup>[c]</sup><br>(@1),(@1)<br>(@2),(@2) <sup>[c]</sup> |

[a] The mnemonic DEF means DEFault. This is not equivalent to the DEFault parameter used in the command sub-systems. The parameters must be entered in the specified order. If parameters are omitted, they default from the right. The parameter DEFault is used as a place holder. Specifying DEF leaves the parameter value unchanged.

[b] When the measurement result is linear this parameter represents the number of significant digits. When the measurement result is logarithmic 1 to 4 represents of 1, 0.1, 0.01 and 0.001 respectively.

[c] N1912A only.

### Example

READ1:DIFF:REL? DEF,4, (@2),(@1) This command queries the upper window/upper measurement relative difference measurement of Channel B -Channel A, using the current sensor range and a resolution setting of 4 on both channels.

- INITiate: CONTinuous must be set to OFF on both channels, otherwise error -213, "INIT ignored" occurs.
- If TRIGger: SOURce is set to BUS or HOLD on either channel, error –214, "Trigger deadlock" occurs.
- If the resolution parameter is not the same as the current resolution setting on the specified window, error –221, "Settings conflict" occurs.

# READ[1]|2|3|4[:SCALar][:POWer:AC]:RATio? [<expected\_value>[,<resolution>[,<source list>]]]

This command sets the specified window's measurement function to ratio mode with relative mode off, aborts then initiates both Channel A and B, calculates the ratio measurement result and places the result on the bus. The result is a ratio based measurement and is expressed in the units defined by UNIT[1][2]3[4:POWer:RATio.

NOTE

INITiate:CONTinuous must be set to OFF on both channels, otherwise error –213, "INIT ignored" occurs. If TRIGger:SOURce is set to BUS on either channel, error –214, "Trigger deadlock" occurs.

Syntax

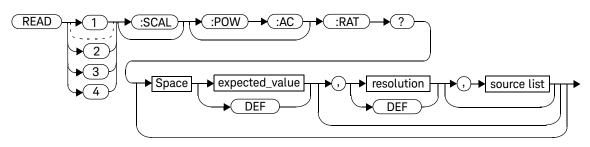

### Parameters

| Item                                                | Description/Default                                                                                                    | Range of Values                                                             |
|-----------------------------------------------------|----------------------------------------------------------------------------------------------------|-----------------------------------------------------------------------------|
| expected_value<br>(for the expected power<br>level) | The power meter ignores the numeric value entered in this parameter. Any value entered is treated like <b>DEF</b> .                                                                                            | sensor dependent<br>DEF <sup>[a]</sup>                                      |
| resolution                                          | A numeric value for the resolution. If it is unspecified the current<br>resolution setting is used. If a value is entered it should correspond<br>to the current resolution setting otherwise an error occurs. | 1 to 4 <sup>[b]</sup><br>1.0, 0.1, 0.01, 0.001<br><b>DEF</b> <sup>[a]</sup> |

| ltem        | Description/Default                                                                                                    | Range of Values                                                                               |
|-------------|----------------------------------------------------------------------------------------------------|-----------------------------------------------------------------------------------------------|
| source list | This channel list specifies the channels used to calculate the ratio.<br>If unspecified and the current window setup is a ratio<br>measurement then this ratio setup is used, otherwise it defaults to<br>Channel A/B (N1912A) or A/A (N1911A). | (@1),(@2) <sup>[c]</sup><br>(@2),(@1) <sup>[c]</sup><br>(@1),(@1)<br>(@2),(@2) <sup>[c]</sup> |

- [a] The mnemonic DEF means DEFault. This is not equivalent to the DEFault parameter used in the command sub-systems. The parameters must be entered in the specified order. If parameters are omitted, they default from the right. The parameter DEFault is used as a place holder. Specifying DEF leaves the parameter value unchanged.
- [b] When the measurement result is linear this parameter represents the number of significant digits. When the measurement result is logarithmic 1 to 4 represents of 1, 0.1, 0.01 and 0.001 respectively.
- [c] N1912A only.

Example

READ2:RAT? DEF,1,(@1),(@2)

This command queries the lower window/upper measurement ratio measurement of Channel A over Channel B, using the current sensor range and a resolution of 1 on both channels.

- INITiate:CONTinuous must be set to OFF on both channels, otherwise error -213, "INIT ignored" occurs.
- If TRIGger: SOURce is set to BUS or HOLD on either channel, error –214, "Trigger deadlock" occurs.
- If the resolution parameter is not the same as the current resolution setting on the specified window, error –221, "Settings conflict" occurs.

# READ[1]|2|3|4[:SCALar][:POWer:AC]:RATio:RELative? [<expected\_value>[,<resolution>[,<source list>]]]

This command sets the specified window's measurement function to ratio mode with relative mode on, aborts then initiates both Channel A and B, calculates the ratio measurement result using the new sensor data and places the result on the bus. The result is a ratio based measurement and is expressed in the units defined by UNIT[1]|2|3|4:POWer:RATio. The relative value used is that set by the CALCulate:RELative:MAGNitude:AUTO command.

NOTE

IINITiate:CONTinuous must be set to OFF on both channels, otherwise error –213, "INIT ignored" occurs. If TRIGger:SOURce is set to BUS on either channel, error –214, "Trigger deadlock" occurs.

Syntax

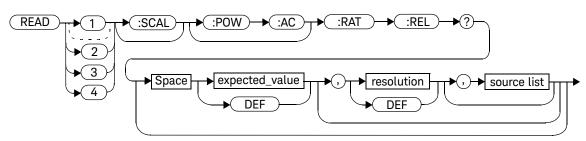

### Parameters

Refer to "Optional Parameters" on page 114 for additional details on the parameters in this command.

| Item                                                | Description/Default                                                                                                    | Range of Values                                                                               |
|-----------------------------------------------------|----------------------------------------------------------------------------------------------------|-----------------------------------------------------------------------------------------------|
| expected_value<br>(for the expected power<br>level) | The power meter ignores the numeric value entered in this parameter. Any value entered is treated like <b>DEF</b> .                                                                                                    | sensor dependent<br>DEF <sup>[a]</sup>                                                        |
| resolution                                          | A numeric value for the resolution. If it is unspecified the current<br>resolution setting is used. If a value is entered it should correspond<br>to the current resolution setting otherwise an error occurs.                                  | 1 to 4 <sup>[b]</sup><br>1.0, 0.1, 0.01, 0.001<br>DEF <sup>[a]</sup>                          |
| source list                                         | This channel list specifies the channels used to calculate the ratio.<br>If unspecified and the current window setup is a ratio measurement<br>then this ratio setup is used, otherwise it defaults to Channel A/B<br>(N1912A) or A/A (N1911A). | (@1),(@2) <sup>[c]</sup><br>(@2),(@1) <sup>[c]</sup><br>(@1),(@1)<br>(@2),(@2) <sup>[c]</sup> |

[a] The mnemonic DEF means DEFault. This is not equivalent to the DEFault parameter used in the command sub-systems. The parameters must be entered in the specified order. If parameters are omitted, they default from the right. The parameter DEFault is used as a place holder. Specifying DEF leaves the parameter value unchanged.

[b] When the measurement result is linear this parameter represents the number of significant digits. When the measurement result is logarithmic 1 to 4 represents of 1, 0.1, 0.01 and 0.001 respectively.

[c] N1912A only.

Example

READ:RAT:REL?

This command queries the relative ratio measurement on the upper window/upper measurement.

- INITiate:CONTinuous must be set to OFF on both channels, otherwise error -213, "INIT ignored" occurs.
- If TRIGger: SOURce is set to BUS or HOLD on either channel, error –214, "Trigger deadlock" occurs.
- If the resolution parameter is not the same as the current resolution setting on the specified window, error –221, "Settings conflict" occurs.

### MEASure[1]|2|3|4 Commands

The MEASure? commands configure the power meter to perform a power measurement with the given measurement function, relative mode setting, range and resolution then makes the measurement. The format of the result is set by FORM[:READ][:DATA]. Refer to Chapter 6, "FORMat Subsystem," on page 263 for further information.

MEASure? is a compound command which is equivalent to:

- For the N1911A the MEASure? query is equivalent to:

ABORt CONFigure READ?

- For the N1912A carrying out a single channel measurement the **MEASure**? queries are equivalent to:

ABORt1 CONFigure READ1?

or

ABORt2 CONFigure READ2?

 For the N1912A carrying out a difference measurement the READ:DIFFerence? queries are equivalent to:

ABORt1 ABORt2 CONFigure:DIFFerence READ:DIFFerence?

- For the N1912A carrying out a ratio measurement the **READ:RATio?** queries are equivalent to:

ABORt1 ABORt2 CONFigure:RATio READ:RATio?

# MEASure[1]|2|3|4[:SCALar][:POWer:AC]? [<expected\_value>[,<resolution>[,<source list>]]]

This command sets the specified window's measurement function to single channel with relative mode off, aborts, configures the window then initiates Channel A or B, calculates the measurement result and places the result on the bus.

Syntax

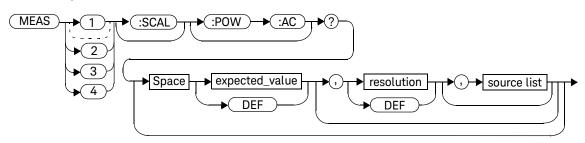

### Parameters

| ltem                                             | Description/Default                                                                                                    | Range of Values                                                      |
|--------------------------------------------------|----------------------------------------------------------------------------------------------------|----------------------------------------------------------------------|
| expected_value<br>(for the expected power level) | A numeric value for the expected power level. The units of measurement are dBm and W. The default units are defined by <b>UNIT:POWer</b> .                                                                                                    | sensor dependent $DEF^{[a]}$                                         |
| resolution                                       | A numeric value for the resolution. If unspecified the current resolution setting is used.                                                                                                    | 1 to 4 <sup>[b]</sup><br>1.0, 0.1, 0.01, 0.001<br>DEF <sup>[a]</sup> |
| source list                                      | The channel which the command is implemented on.<br>If unspecified the current window setup is used. However, on<br>the N1912A, if the window shows a ratio or difference<br>measurement, the upper window defaults to Channel A and<br>the lower window to Channel B. | (@1)<br>(@2) (N1912A only)                                           |

- [a] The mnemonic DEF means DEFault. This is not equivalent to the DEFault parameter used in the command sub-systems. The parameters must be entered in the specified order. If parameters are omitted, they default from the right. The parameter DEFault is used as a place holder. Specifying DEF leaves the parameter value unchanged.
- [b] When the measurement result is linear this parameter represents the number of significant digits. When the measurement result is logarithmic 1 to 4 represents of 1, 0.1, 0.01 and 0.001 respectively.

### Example

MEAS2:POW:AC? -70DBM,1,(@1)

This command queries the lower window/ upper measurement of Channel A, using an expected power level of -70 dBm and a resolution setting of 1.

# MEASure[1]|2|3|4[:SCALar][:POWer:AC]:RELative? [<expected\_value>[,<resolution>[,<source list>]]]

This command sets the specified window's measurement function to single channel with relative mode on, aborts, configures then initiates the specified channel, calculates the measurement result and places the result on the bus. The result is a ratio based measurement and is expressed in the units defined by UNIT[1]|2|3|4:POWer:RATio. The relative value used is that set by the CALCulate:RELative:MAGNitude:AUTO command.

Syntax

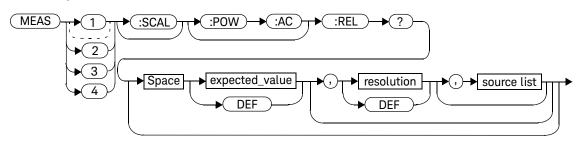

### Parameters

| Item                                                | Description/Default                                                                                                    | Range of Values                                                      |
|-----------------------------------------------------|----------------------------------------------------------------------------------------------------|----------------------------------------------------------------------|
| expected_value<br>(for the expected power<br>level) | A numeric value for the expected power level. The units of measurement are dBm and W. The default units are defined by <b>UNIT: POWer</b> . | sensor dependent<br>DEF <sup>[a]</sup>                               |
| resolution                                          | A numeric value for the resolution. If unspecified the current resolution setting is used.                                                  | 1 to 4 <sup>[b]</sup><br>1.0, 0.1, 0.01, 0.001<br>DEF <sup>[a]</sup> |

| Item        | Description/Default                                                                                                    | Range of Values            |
|-------------|----------------------------------------------------------------------------------------------------|----------------------------|
| source list | The channel which the command is implemented on.<br>If unspecified the current window setup is used. However, on the<br>N1912A, if the window shows a ratio or difference measurement,<br>the upper window defaults to Channel A and the lower window<br>to Channel B. | (@1)<br>(@2) (N1912A only) |

- [a] The mnemonic DEF means DEFault. This is not equivalent to the DEFault parameter used in the command sub-systems. The parameters must be entered in the specified order. If parameters are omitted, they default from the right. The parameter DEFault is used as a place holder. Specifying DEF leaves the parameter value unchanged.
- [b] When the measurement result is linear this parameter represents the number of significant digits. When the measurement result is logarithmic 1 to 4 represents of 1, 0.1, 0.01 and 0.001 respectively.

### Example

MEAS1:REL? -50DBM,2,(@2)

This command queries the upper window/ upper measurement relative measurement of Channel B, using an expected power level of -50 dBm and a resolution setting of 2.

# MEASure[1]|2|3|4[:SCALar][:POWer:AC]:DIFFerence? [<expected\_value>[,<resolution>[,<source list>]]]

This command applies to the N1912A power meter only, as it needs two measurement channels to make sense.

This command sets the specified window's measurement function to difference mode with relative mode off, aborts, configures then initiates both Channel A and B, calculates the difference measurement result and places the result on the bus. The result is a power based measurement and is expressed in the units defined by UNIT[1][2]3[4:POWer.

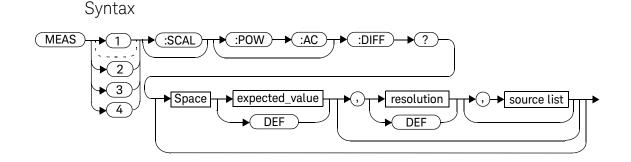

### Parameters

| Item                                                | Description/Default                                                                                                 | Range of Values                                                      |
|-----------------------------------------------------|----------------------------------------------------------------------------------------------------|----------------------------------------------------------------------|
| expected_value<br>(for the expected power<br>level) | The power meter ignores the numeric value entered in this parameter. Any value entered is treated like <b>DEF</b> . | sensor dependent<br>DEF <sup>[a]</sup>                               |
| resolution                                          | A numeric value for the resolution. If unspecified the current resolution setting is used.                          | 1 to 4 <sup>[b]</sup><br>1.0, 0.1, 0.01, 0.001<br>DEF <sup>[a]</sup> |

| Item        | Description/Default                                                                                                    | Range of Values                                                                               |
|-------------|----------------------------------------------------------------------------------------------------|-----------------------------------------------------------------------------------------------|
| source list | This channel list specifies the channels used to calculate the<br>difference.<br>If unspecified and the current window setup is a difference<br>measurement then this difference setup is used, otherwise it<br>defaults to Channel A-B (N1912A) or A-A (N1911A). | (@1),(@2) <sup>[c]</sup><br>(@2),(@1) <sup>[c]</sup><br>(@1),(@1)<br>(@2),(@2) <sup>[c]</sup> |

- [a] The mnemonic DEF means DEFault. This is not equivalent to the DEFault parameter used in the command sub-systems. The parameters must be entered in the specified order. If parameters are omitted, they default from the right. The parameter DEFault is used as a place holder. Specifying DEF leaves the parameter value unchanged.
- [b] When the measurement result is linear this parameter represents the number of significant digits. When the measurement result is logarithmic 1 to 4 represents of 1, 0.1, 0.01 and 0.001 respectively.

[c] N1912A only.

Example

MEAS2:DIFF?

This command queries the difference measurement on the lower window/ upper measurement.

## MEASure[1]|2|3|4[:SCALar][:POWer:AC]:DIFFerence: RELative? [<expected\_value>[,<resolution>[,<source list>]]]

This command sets the specified window's measurement function to difference mode with relative mode on, aborts, configures then initiates both Channel A and B, calculates the difference measurement result and places the result on the bus. The result is a ratio based measurement and is expressed in the units defined by UNIT[1][2]3[4:POWer:RATio. The relative value used is that set by the CALCulate:RELative:MAGNitude:AUTO command.

Syntax

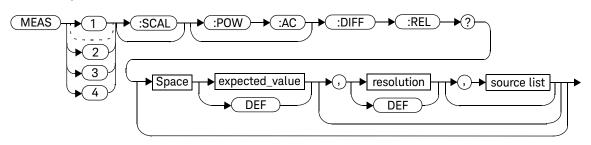

### Parameters

| Item                                                | Description/Default                                                                                                 | Range of Values                                                             |
|-----------------------------------------------------|----------------------------------------------------------------------------------------------------|-----------------------------------------------------------------------------|
| expected_value<br>(for the expected power<br>level) | The power meter ignores the numeric value entered in this parameter. Any value entered is treated like <b>DEF</b> . | sensor dependent<br>DEF <sup>[a]</sup>                                      |
| resolution                                          | A numeric value for the resolution. If unspecified the current resolution setting is used.                          | 1 to 4 <sup>[b]</sup><br>1.0, 0.1, 0.01, 0.001<br><b>DEF</b> <sup>[a]</sup> |

| Item        | Description/Default                                                                                                    | Range of Values                                                                               |
|-------------|----------------------------------------------------------------------------------------------------|-----------------------------------------------------------------------------------------------|
| source list | This channel list specifies the channels used to calculate the<br>difference.<br>If unspecified and the current window setup is a difference<br>measurement then this difference setup is used, otherwise it<br>defaults to Channel A-B (N1912A) or A-A (N1911A). | (@1),(@2) <sup>[c]</sup><br>(@2),(@1) <sup>[c]</sup><br>(@1),(@1)<br>(@2),(@2) <sup>[c]</sup> |

- [a] The mnemonic DEF means DEFault. This is not equivalent to the DEFault parameter used in the command sub-systems. The parameters must be entered in the specified order. If parameters are omitted, they default from the right. The parameter DEFault is used as a place holder. Specifying DEF leaves the parameter value unchanged.
- [b] When the measurement result is linear this parameter represents the number of significant digits. When the measurement result is logarithmic 1 to 4 represents of 1, 0.1, 0.01 and 0.001 respectively.

[c] N1912A only.

Example

MEAS1:DIFF:REL? DEF,3, (@2),(@1) This command queries the upper window/ upper measurement relative difference measurement of Channel B -Channel A, using the current sensor range and a resolution setting of 3 on both channels.

# MEASure[1]|2|3|4[:SCALar][:POWer:AC]:RATio? [<expected\_value>[,<resolution>[,<source list>]]]

This command sets the specified window's measurement function to ratio mode with relative mode off, aborts, configures then initiates both Channel A and B, calculates the ratio measurement result and places the result on the bus. The result is a ratio based measurement and is expressed in the units defined by UNIT[1][2]3[4:POWer:RATio.

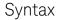

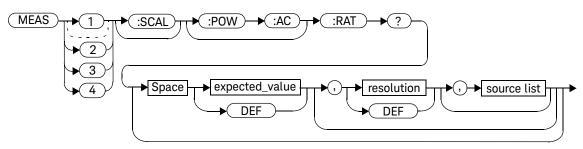

### Parameters

| Item                                                | Description/Default                                                                                                 | Range of Values                                                             |
|-----------------------------------------------------|----------------------------------------------------------------------------------------------------|-----------------------------------------------------------------------------|
| expected_value<br>(for the expected power<br>level) | The power meter ignores the numeric value entered in this parameter. Any value entered is treated like <b>DEF</b> . | sensor dependent<br>DEF <sup>[a]</sup>                                      |
| resolution                                          | A numeric value for the resolution. If unspecified the current resolution setting is used.                          | 1 to 4 <sup>[b]</sup><br>1.0, 0.1, 0.01, 0.001<br><b>DEF</b> <sup>[a]</sup> |

| Item        | Description/Default                                                                                                    | Range of Values                                                                               |
|-------------|----------------------------------------------------------------------------------------------------|-----------------------------------------------------------------------------------------------|
| source list | This channel list specifies the channels used to calculate the<br>ratio.<br>If unspecified and the current window setup is a ratio<br>measurement then this ratio setup is used, otherwise it<br>defaults to Channel A/B (N1912A) or A/A (N1911A). | (@1),(@2) <sup>[c]</sup><br>(@2),(@1) <sup>[c]</sup><br>(@1),(@1)<br>(@2),(@2) <sup>[c]</sup> |

- [a] The mnemonic DEF means DEFault. This is not equivalent to the DEFault parameter used in the command sub-systems. The parameters must be entered in the specified order. If parameters are omitted, they default from the right. The parameter DEFault is used as a place holder. Specifying DEF leaves the parameter value unchanged.
- [b] When the measurement result is linear this parameter represents the number of significant digits. When the measurement result is logarithmic 1 to 4 represents of 1, 0.1, 0.01 and 0.001 respectively.

[c] N1912A only.

Example

MEAS2:RAT? DEF,1,(@1),
(@2)

This command queries the lower window/ upper measurement ratio measurement of Channel A over Channel B, using the current sensor range and a resolution of 1 on both channels.

# MEASure[1]|2|3|4[:SCALar][:POWer:AC]:RATio:RELative? [<expected\_value>[,<resolution>[,<source list>]]]

This command sets the specified window's measurement function to ratio mode with relative mode on, aborts, configures then initiates both Channel A and B, calculates the ratio measurement and places the result on the bus. The result is a ratio based measurement and is expressed in the units defined by UNIT[1]|2|3|4:POWer:RATio. The relative value used is that set by the CALCulate:RELative:MAGNitude:AUTO command.

Syntax

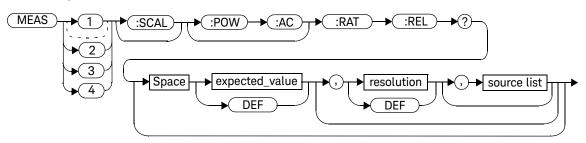

### Parameters

| Item                                                | Description/Default                                                                                                 | Range of Values                                                             |
|-----------------------------------------------------|----------------------------------------------------------------------------------------------------|-----------------------------------------------------------------------------|
| expected_value<br>(for the expected power<br>level) | The power meter ignores the numeric value entered in this parameter. Any value entered is treated like <b>DEF</b> . | sensor dependent<br>DEF <sup>[a]</sup>                                      |
| resolution                                          | A numeric value for the resolution. If unspecified the current resolution setting is used.                          | 1 to 4 <sup>[b]</sup><br>1.0, 0.1, 0.01, 0.001<br><b>DEF</b> <sup>[a]</sup> |

| Item        | Description/Default                                                                                                    | Range of Values                                                                               |
|-------------|----------------------------------------------------------------------------------------------------|-----------------------------------------------------------------------------------------------|
| source list | This channel list specifies the channels used to calculate the<br>ratio.<br>If unspecified and the current window setup is a ratio<br>measurement then this ratio setup is used, otherwise it defaults<br>to Channel A/B (N1912A) or A/A (N1911A). | (@1),(@2) <sup>[c]</sup><br>(@2),(@1) <sup>[c]</sup><br>(@1),(@1)<br>(@2),(@2) <sup>[c]</sup> |

- [a] The mnemonic DEF means DEFault. This is not equivalent to the DEFault parameter used in the command sub-systems. The parameters must be entered in the specified order. If parameters are omitted, they default from the right. The parameter DEFault is used as a place holder. Specifying DEF leaves the parameter value unchanged.
- [b] When the measurement result is linear this parameter represents the number of significant digits. When the measurement result is logarithmic 1 to 4 represents of 1, 0.1, 0.01 and 0.001 respectively.

[c] N1912A only.

Example

MEAS:RAT:REL?

This command queries the relative ratio measurement on the upper window/upper measurement.

#### 2 MEASurement Commands

THIS PAGE HAS BEEN INTENTIONALLY LEFT BLANK.

N1911A/1912A P-Series Power Meters Programming Guide

3

# CALCulate Subsystem

CALCulate Subsystem 178 CALCulate[1]|2|3|4:FEED[1]|2 <string> 181 CALCulate[1]|2|3|4:GAIN Commands 184 CALCulate[1]|2|3|4:GAIN[:MAGNitude] <numeric\_value> 185 CALCulate[1]|2|3|4:GAIN:STATe <boolean> 187 CALCulate[1]|2|3|4:LIMit Commands 189 CALCulate[1]|2|3|4:LIMit:CLEar:AUTo <boolean>|ONCE 190 CALCulate[1]|2|3|4:LIMit:CLEar[:IMMediate] 192 CALCulate[1]|2|3|4:LIMit:FAIL? 193 CALCulate[1]|2|3|4:LIMit:FCOunt? 194 CALCulate[1]|2|3|4:LIMit:LOWer[:DATA] < numeric value> 196 CALCulate[1]|2|3|4:LIMit:UPPer[:DATA] <numeric\_value> 198 CALCulate[1]|2|3|4:LIMit:STATe <boolean> 200 CALCulate[1]|2|3|4:MATH Commands 202 CALCulate[1]|2|3|4:MATH[:EXPRession] < string> 203 CALCulate[1]|2|3|4:MATH[:EXPRession]:CATalog? 206 CALCulate[1]|2|3|4:PHOLd:CLEar 207 CALCulate[1]|2|3|4:RELative Commands 208 CALCulate[1]|2|3|4:RELative[:MAGNitude]:AUTO <boolean>|ONCE 209 CALCulate[1]|2|3|4:RELative:STATe <boolean> 211

This chapter explains how the **CALCulate** subsystem is used to perform post acquisition data processing.

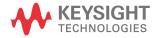

### CALCulate Subsystem

The **CALCulate** subsystem performs post acquisition data processing. Functions in the **SENSe** subsystem are related to data acquisition, while the **CALCulate** subsystem operates on the data acquired by a **SENSe** function.

There are four independent **CALCulate** blocks in the power meter: two for each window, as shown in Figure 3-1. The numeric suffix of the **CALCulate** command determines which **CALCulate** block is used and where the measurement result is displayed.

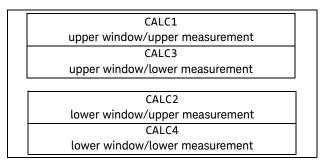

#### Figure 3-1 Measurement Display CALCulate Block Window

Data from both **SENSe** blocks may feed any or all of the **CALCulate** blocks via the **MATH** command. Figure 3-1 details where the commands are applied with in the **CALCulate** block.

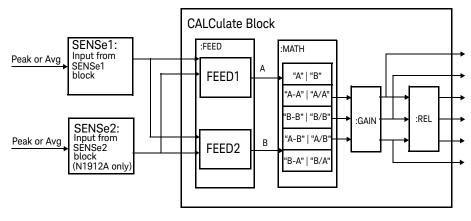

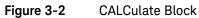

| Keyword            | Parameter Form                  | Notes        | Page     |
|--------------------|---------------------------------|--------------|----------|
| CALCulate[1] 2 3 4 |                                 |              |          |
| :FEED[1] 2         | <data_handle></data_handle>     |              | page 181 |
| :GAIN              |                                 |              |          |
| [:MAGNitude]       | <numeric_value></numeric_value> |              | page 185 |
| :STATe             | <boolean></boolean>             |              | page 187 |
| :LIMit             |                                 |              |          |
| :CLEar             |                                 |              |          |
| : AUTO             | <boolean> ONCE</boolean>        |              | page 190 |
| [:IMMediate]       |                                 |              | page 192 |
| :FAIL?             |                                 | [query only] | page 193 |
| :FCOunt?           |                                 | [query only] | page 194 |
| :LOWer             |                                 |              |          |
| [:DATA]            | <numeric_value></numeric_value> |              | page 196 |
| :UPPer             |                                 |              |          |
| [:DATA]            | <numeric_value></numeric_value> |              | page 198 |
| :STATe             | <boolean></boolean>             |              | page 200 |
| :MATH              |                                 |              |          |
| [:EXPRession]      | <string></string>               |              | page 203 |
| :CATalog?          |                                 | [query only] | page 206 |
| :PHOLd             |                                 |              |          |
| :CLEar             |                                 | [no query]   | page 207 |
| :RELative          |                                 |              |          |
| [:MAGNitude]       |                                 |              |          |
| : AUTO             | <boolean> ONCE</boolean>        |              | page 209 |
| :STATe             | <boolean></boolean>             |              | page 211 |

# CALCulate[1]|2|3|4:FEED[1]|2 <string>

This command sets the input measurement mode to be fed to the specified input on the CALC block. It is applied to the measurement after the CALC:MATH:EXPR command has been used to specify which channel the feed is taken from.

Measurement modes are coupled for combination measurements (for example, ratio measurements). For example, if one feed is changed to **PTAV**, the other is automatically changed to **PTAV**.

Under certain circumstances the measurement mode is changed by the CALC:MATH:EXPR command. Refer to "CALCulate[1]|2|3|4:MATH[:EXPRession] <string>" on page 203 for further information.

# Syntax

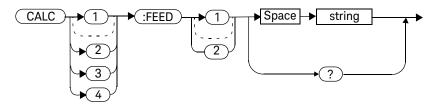

# Parameters

| Item   | Description                                                                                                    | Range of Values                                  |
|--------|----------------------------------------------------------------------------------------------------|--------------------------------------------------|
| string | The input measurement type to be fed to the specific input on the CALC block: <ul> <li>PEAK: peak power</li> <li>PTAV: peak to average</li> <li>AVER: average</li> <li>MIN: minimum power</li> </ul> <li>Values may be followed by ON SWEEP[1] 2 3 4 where the numeric specifies the gate to be used for the feed. For example: "POW: PEAK ON SWEEP2".</li> <li>If ON SWEEP[1] 2 3 4 is not supplied, the gate used is left unchanged.</li> <li>A feed of "" (empty string) disables the CALC block and switches off that display line.</li> | "POW:PEAK"<br>"POW:PTAV"<br>"POW:AVER" "POW:MIN" |

# Example

CALC3:FEED2 "POW:AVER ON SWEEP2"

This command selects the input for FEED2 of CALC block CALC3 to be average power, using gate 2. The channel from which the feed is taken is determined by CALC:MATH: EXPR.

# **Reset Condition**

On reset, data\_handle is set to **:POW:AVER**.

Query

#### CALCulate[1]|2|3|4:FEED[1]2?

The query returns the current value of the string.

# Query Example

#### CALC1:FEED2?

This command queries the current setting of the data\_handle on FEED2 of the upper window/upper measurement.

### Error Message

- If the command is used when no sensor is attached, error –241 "Hardware missing" occurs.
- If <string> contains ON SWEEP[1]|2|3|4 and the feed's TRIG:SOUR is not INT or EXT (for single channel power meters) or INT1, INT2 or EXT (for dual channel power meters), error -221 "Settings conflict" occurs.
- If the command changes the measurement mode to PEAK or PTAV when a sensor other than a P-Series or E9320 power sensor is connected or a P-Series or E9320 Sensor is connected and set to AVERage mode rather than NORMa1 mode, error -221, "Settings Conflict" occurs.

# CALCulate[1]|2|3|4:GAIN Commands

These commands are used to enter and enable a display offset on the specified window/measurement. The display offset is applied to the measurement signal after any math calculation.

The following commands are detailed in this section:

CALCulate[1]|2|3|4:GAIN[:MAGNitude] <numeric value>
CALCulate[1]|2|3|4:GAIN:STATe <boolean>

# CALCulate[1]|2|3|4:GAIN[:MAGNitude] <numeric\_value>

This command is used to enter a value for the display offset on the specified window/measurement. The display offset is applied to the measurement signal after any math calculation.

Entering a value using this command automatically turns the CALCulate[1]|2|3|4:GAIN:STATe command to ON.

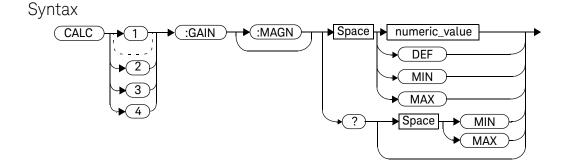

# Parameters

| Item          | Description/Default                                                                                                    | Range of Values                              |
|---------------|----------------------------------------------------------------------------------------------------|----------------------------------------------|
| numeric_value | A numeric value for the display offset:<br>– <b>DEF</b> : the default value is 0 dB<br>– <b>MIN</b> : –100.000 dB<br>– <b>MAX</b> : +100.000 dB | –100.000 to +100.000 dB<br>DEF<br>MIN<br>MAX |

### Example

CALC2:GAIN 20

This command enters a display offset of 20 dB to the lower window/lower measurement.

# Reset Condition

On reset, the display offset is set to 0 dB (DEF).

Query

### CALCulate[1]|2|3|4:GAIN[:MAGNitude]? [MIN|MAX]

The query returns the current setting of the display offset or the value associated with  $\ensuremath{\text{MIN}}$  and  $\ensuremath{\text{MAX}}.$ 

Query Example

CALC1:GAIN?

This command queries the current setting of the display offset on the upper window/ upper measurement.

# Error Message

If CALCulate[1]|2|3|4:GAIN[:MAGNitude] is set to ON while SENSe:SPEed is set to 200, error -221, "Settings Conflict" occurs.

# CALCulate[1]|2|3|4:GAIN:STATe <boolean>

This command is used on the specified window/measurement to enable and disable the display offset set by the CALCulate[1]|2|3|4:GAIN[:MAGNitude] command.

#### Syntax

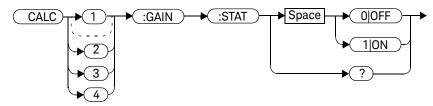

Example

CALC2:GAIN:STAT 1

This command enables the display offset for the lower window/ upper measurement.

## **Reset Condition**

On reset, the gain is disabled.

### Query

#### CALCulate[1]|2|3|4:GAIN:STATe?

The query enters a 1 or 0 into the output buffer indicating the status of the display offset.

- 1 is returned when the display offset feature is enabled
- 0 is returned when the display offset feature is disabled

3 CALCulate Subsystem

Query Example

CALC1:GAIN:STAT?

This command queries whether the display offset in the upper window/upper measurement is on or off.

Error Message

If CALCulate[1]|2|3|4:GAIN:STATe is set to ON while SENSe:SPEed is set to 200, error -221, "Settings Conflict" occurs.

# CALCulate[1]|2|3|4:LIMit Commands

These commands set the limits on both the upper and lower windows/ measurements enabling you to:

- Set upper and lower level limits
- Query if there has been a failure
- Count the number of failures
- Clear the counter

The following commands are detailed in this section:

CALCulate[1]|2|3|4:LIMit:CLEar:AUTo <boolean>
CALCulate[1]|2|3|4:LIMit:CLEar[IMMediate]
CALCulate[1]|2|3|4:LIMit:FAIL?
CALCulate[1]|2|3|4:LIMit:FCOunt?
CALCulate[1]|2|3|4:LIMit:LOWer[:DATA]
CALCulate[1]|2|3|4:LIMit:UPPer[:DATA]
CALCulate[1]|2|3|4:LIMit:STATe <boolean>

# CALCulate[1]|2|3|4:LIMit:CLEar:AUTo <boolean>|ONCE

This command controls when the FCO (fail counter) is cleared of any limit failures. The FCO is used to determine the results returned by the CALCulate[1]|2|3|4:LIMit:FAIL? query.

- If **ON** is specified, the FCO is set to 0 each time a measurement is:
  - Initiated using INITiate[:IMMediate]
  - Initiated using INITiate:CONTinuous ON
  - Measured using MEASure?
  - Read using READ?
- If **OFF** is specified, the FCO is not cleared by the above commands.
- If **ONCE** is specified, the FCO is cleared only after the first initialization then starts accumulating any limit failures.

#### Syntax

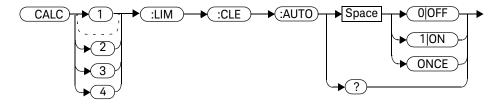

### Example

#### CALC1:LIM:CLE:AUTO 1

This command switches on automatic clearing of the FCO for the upper window/ upper measurement.

### **Reset Condition**

On reset, both windows and their measurements are set to ON.

### Query

#### CALCulate[1]|2|3|4:LIMit:CLEar:AUTO?

The query command enters a 1 or 0 into the output buffer indicating whether limit failures are cleared automatically when a new measurement is initiated on the specified window section.

- 1 is entered into the output buffer when limit failures are cleared automatically when a new measurement is initiated.
- 0 is entered into the output buffer when limit failures are not cleared automatically when a new measurement is initiated.

In the case where limit failures are cleared once, when a query occurs a 1 is entered into the output buffer if no measurement is initiated. If a measurement is initiated then 0 is entered.

## Query Example

#### CALC1:LIM:CLE:AUTO?

This command queries when the FCO is cleared for the upper window/upper measurement.

# CALCulate[1]|2|3|4:LIMit:CLEar[:IMMediate]

This command immediately clears the FCO (fail counter) of any limit failures for the specified window. The FCO is used to determine the results returned by the **CALCulate[1]|2|3|4:LIMit:FAIL?** query.

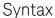

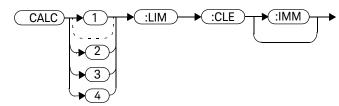

Example

CALC2:LIM:CLE:IMM

This command clears the FCO for the lower window/upper measurement.

# CALCulate[1]|2|3|4:LIMit:FAIL?

This query enters a 1 or 0 into the output buffer indicating whether there have been any limit failures for the specified window. A limit failure is defined as CALC[1]|2|3|4:LIMit:FCO? being non-zero. The FCO (fail counter) can be zeroed using the CALC[1]|2|3|4:LIMit:CLEar command.

- 1 is returned when one or more limit failures have occurred
- 0 is returned when no limit failures have occurred

Syntax

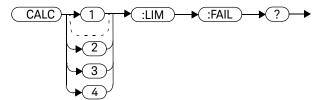

Example

#### CALC1:LIM:FAIL?

This command queries if there have been any limit failures on the upper window/ upper measurement.

### **Reset Condition**

On reset, the buffer is set to zero for both upper and lower window measurements.

# CALCulate[1]|2|3|4:LIMit:FCOunt?

This query returns the total number of limit failures for the specified window/ measurement.

If the appropriate **STATe** commands are set to **ON**, each time a measurement is initiated on the specified window/measurement and the result is outside the limits, the counter is incremented by one.

If the measured value is equal to a limit, this is a limit pass.

The counter is reset to zero by any of the following commands:

- \*RST
- CALCulate[1]|2|3|4:LIMit:CLEar:IMMediate
- CALCulate[1]|2|3|4:LIMit:CLEar:AUTO ON

When **CALCulate[1]|2|3|4:LIMit:CLEar:AUTO** is set to **ON**, the counter is set to zero *each* time a measurement is:

- measured using MEASure?
- read using READ?
- initiated using:
  - INITiate[:IMMediate] or,
  - INITiate:CONTinuous ON

When **CALCulate[1]|2|3|4:LIMit:CLEar:AUTO** is set to **ONCE**, the counter is set to zero the *first* time a measurement is:

- measured using MEASure?
- read using READ?
- initiated using:
  - INITiate[:IMMediate] or,
  - INITiate:CONTinuous ON

The maximum number of errors is  $2^{16}$ -1. If more than  $2^{16}$ -1 errors are detected the counter returns to zero.

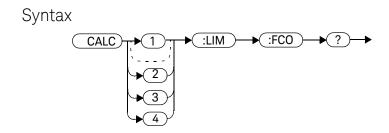

# Example

CALC1:LIM:FCO?

This command queries the number of limit failures on the upper window/upper measurement.

# **Reset Condition**

On reset, the counter is set to zero for both measurements of the upper and lower windows.

# CALCulate[1]|2|3|4:LIMit:LOWer[:DATA] <numeric\_value>

This command enters a value for the lower test limit for the specified window/ measurement used in the CALCulate[1]|2|3|4:LIMit:FAIL? test. The units used are dependent on the current setting of

**UNIT: POWer** and **CALCulate: RELative: STATe** as shown in Table 3-1. When the measured value is less than the value specified in

CALCulate[1]|2|3|4:LIMit:LOWer[:DATA], CALCulate[1]|2|3|4:LIMit:FAIL? reports a fail. When the measured value is greater than or equal to the limit, a fail is not reported.

#### Table 3-1Measurement Units

| Measurement Mode | Measurement Type | CALC:REL:STAT OFF |     | CALC:REL: | CALC:REL:STAT ON |  |
|------------------|------------------|-------------------|-----|-----------|------------------|--|
|                  |                  | Linear            | Log | Linear    | Log              |  |
| Single Channel   | Avg, Pk          | Watt              | dBm | %         | dB               |  |
|                  | Pk-Avg           | %                 | dB  | %         | dB               |  |
| Ratio            | Avg, Pk, Pk–Avg  | %                 | dB  | %         | dB               |  |
| Difference       | Avg, Pk          | Watt              | dBm | %         | dB               |  |
|                  | Pk-Avg           | %                 | dB  | %         | dB               |  |

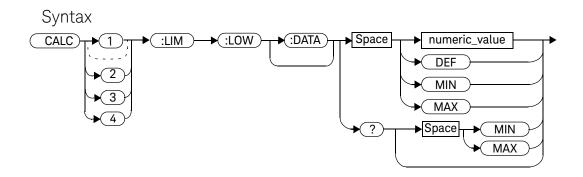

# Parameters

| Item          | Description/Default                          | Range of Values     |
|---------------|----------------------------------------------|---------------------|
| numeric_value | A numeric value for the lower test limit:    | –150 to +230 dBm or |
|               | - DEF: the default is -90.00 dBm or -90 db   | –180 to +200 dB     |
|               | – MIN: –150 dBm or –180 dB                   | DEF                 |
|               | <ul> <li>MAX: +230 dBm or +200 dB</li> </ul> | MIN                 |
|               |                                              | MAX                 |

# Example

| CALC2:LIM:LOW:DATA 0.1 | This command enters a lower limit for the<br>lower window/upper measurement<br>depending on the window's units as<br>follows:<br>dBm = 0.1 dBm<br>W = 100 mW<br>dB = 0.1 dB<br>% = 0.1 % |
|------------------------|----------------------------------------------------------------------------------------------------|
|                        |                                                                                                    |

# **Reset Condition**

On reset, both measurements of the upper and lower windows are set to -90.00 dBm or -90 dB (DEF).

Query

#### CALCulate[1]|2|3|4:LIMit:LOWer[:DATA]? [MIN|MAX]

The query returns the current setting of the lower limit or the values associated with **MIN** and **MAX** for the specified window.

Query Example

CALC2:LIM:LOW:DATA?

This command queries the lower limit set for the lower window upper measurement.

# CALCulate[1]|2|3|4:LIMit:UPPer[:DATA] <numeric\_value>

This command enters a value for the upper test limit for the specified window/ measurement used in the CALCulate[1]|2|3|4:LIMit:FAIL? test. The units used are dependent on the current setting of UNIT:POWer and CALCulate:RELative:STATe as shown in Table 3-2. When the measured power is greater than the value specified in CALCulate[1]|2|3|4:LIMit:UPPer[:DATA], CALCulate[1]|2|3|4:LIMit:FAIL? reports a fail. When the measured level is less than or equal to the limit, a fail is not reported.

#### Table 3-2Measurement Units

| Measurement Mode | Measurement Type | CALC:REL:STAT OFF |     | CALC:REL: | CALC:REL:STAT ON |  |
|------------------|------------------|-------------------|-----|-----------|------------------|--|
|                  |                  | Linear            | Log | Linear    | Log              |  |
| Single Channel   | Avg, Pk          | Watt              | dBm | %         | dB               |  |
|                  | Pk-Avg           | %                 | dB  | %         | dB               |  |
| Ratio            | Avg, Pk, Pk–Avg  | %                 | dB  | %         | dB               |  |
| Difference       | Avg, Pk          | Watt              | dBm | %         | dB               |  |
|                  | Pk-Avg           | %                 | dB  | %         | dB               |  |

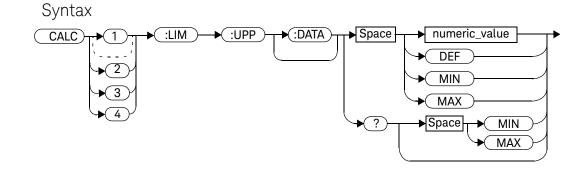

# Parameters

| Item          | Description/Default                          | Range of Values     |
|---------------|----------------------------------------------|---------------------|
| numeric_value | A numeric value for the lower test limit:    | –150 to +230 dBm or |
|               | - DEF: the default is -90.00 dBm or -90 db   | –180 to +200 dB     |
|               | – MIN: –150 dBm or –180 dB                   | DEF                 |
|               | <ul> <li>MAX: +230 dBm or +200 dB</li> </ul> | MIN                 |
|               |                                              | MAX                 |

# Example

| CALC2:LIM:UPP:DATA 5 | This command enters an upper limit for the<br>lower window/upper measurement<br>depending on the window's units as<br>follows:<br>dBm = 5 dBm<br>W = 5 W<br>dB = 5 dB<br>% = 5 % |
|----------------------|----------------------------------------------------------------------------------------------------|
| t Condition          |                                                                                                    |

## Reset Condition

On reset, both channels are set to +90.00 dBm or +90 dB.

Query

### CALCulate[1]|2|3|4:LIMit:UPPer[:DATA]? [MIN|MAX]

Query Example

CALC2:LIM:UPP:DATA?

This command queries the setting of the upper limit for the lower window/upper measurement.

The query returns the current setting of the upper limit or the values associated with **MIN** and **MAX** for the specified window/measurement.

# CALCulate[1]|2|3|4:LIMit:STATe <boolean>

This command enables/disables the test limits for the specified window.

Syntax

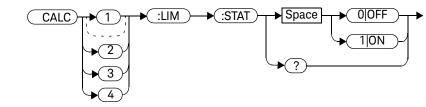

# Example

CALC2:LIM:STAT 1

This command enables the limit checking function for the lower window upper measurement.

**Reset Condition** 

On reset, limit checking is disabled.

Query

### CALCulate[1]|2|3|4:LIMit:STATe?

The query enters 1 or 0 into the output buffer indicating the status of the limits testing feature for the specified window/measurement.

- 1 is returned when limits testing is enabled
- 0 is returned when limits testing is disabled

Query Example

CALC1:LIM:STAT?

This command queries whether the limit checking function for the upper window/ upper measurement is on or off.

Error Message

If CALCulate[1|2|3|4]:LIMit:STATe is set to ON while [SENSe[1]]|SENSe2:SPEed is set to 200, error -221, "Settings Conflict" occurs.

# CALCulate[1]|2|3|4:MATH Commands

These commands define and carry out the following mathematical transformations on **SENSe** data:

- Single channel
- Difference
- Ratio

The following commands are detailed in this section:

CALCulate[1]|2|3|4:MATH[:EXPRession] <string>
CALCulate[1]|2|3|4:MATH[:EXPRession]:CATalog?

# CALCulate[1]|2|3|4:MATH[:EXPRession] <string>

This command sets the specified window/measurement to a single channel, difference or ratio measurement.

The command may result in a change to the measurement mode set by **CALC:FEED <string>**. The following sequence of commands provides an example:

- 1 SENS2:DET:FUN=AVERage
- 2 CALC:MATH "(SENS1)"
- 3 CALC:FEED1 "POW:PEAK"
- 4 CALC:MATH "(SENS2)"

The **FEED1** measurement mode, set in step 3, is made invalid by step 4 and automatically changed to **"POW:AVER"**.

#### Syntax

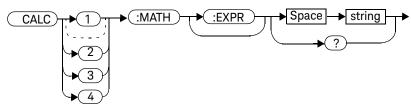

#### Parameters

| Item   | Description/Default                                                                                                    | Range of Values                                                                                                    |
|--------|----------------------------------------------------------------------------------------------------|----------------------------------------------------------------------------------------------------|
| string | <ul> <li>A single string value detailing the measurement type:</li> <li>For the Keysight N1911A the default is SENS1.</li> <li>For the Keysight N1912A the default is SENS1 if the upper window is selected, or SENS2 if the lower window is selected.</li> </ul> | "(SENS1)" <sup>[a]</sup><br>"(SENS2)" <sup>[a],[b]</sup><br>"(SENS1-SENS1)" <sup>[a],[c]</sup><br>"(SENS2-SENS2)" <sup>[a],[b],[c]</sup><br>"(SENS1/SENS1)" <sup>[a]</sup><br>"(SENS2/SENS2)" <sup>[a],[b]</sup><br>"(SENS1-SENS2)" <sup>[a],[b]</sup><br>"(SENS2-SENS1)" <sup>[a],[b],[c]</sup><br>"(SENS1/SENS2)" <sup>[a],[b]</sup><br>"(SENS1/SENS2)" <sup>[a],[b]</sup> |

#### 3 CALCulate Subsystem

- [a] Quotes are mandatory. Either single or double quotes may be used.
- [b] N1912A only.
- [c] The mathematical operation will be performed in linear scale.

Example

CALC2:MATH "(SENS2/SENS1)"

This command sets the lower window/ upper measurement to make a Channel B/A ratio measurement.

### **Reset Condition**

On reset, the Keysight N1911A upper and lower window measurements are set to Channel A ("(SENS1)"). On the N1912A the upper window measurements are set to Channel A ("(SENS1)") and the lower window measurements to Channel B ("(SENS2)").

### Query

#### CALCulate[1]|2|3|4:MATH[:EXPRession]?

The query returns the current math measurement setting on the specified window.

Query Example

CALC1:MATH?

This command queries the current setting of the math expression on the upper window/upper measurement.

## Error Messages

- For the single channel N1911A power meter: if <string> is not set to "(SENS1)" while SENSe:SPEed is set to 200, error -221, "Settings Conflict" occurs.
- For the dual channel N1912A power meter: if <string> is not set to "(SENS1)" or "(SENS2)" while SENS1:SPEEd or SENS2:SPEEd is set to 200, error -221, "Settings Conflict" occurs.

# CALCulate[1]|2|3|4:MATH[:EXPRession]:CATalog?

This query lists all the defined expressions. The response is a list of comma separated strings. Each string contains an expression.

- For the N1911A the string is:
   "(SENS1)", "(SENS1-SENS1)", "(SENS1/SENS1)"
- For the N1912A the string is:
  - "(SENS1)","(SENS2)","(SENS1/SENS2)",
  - "(SENS2/SENS1)","(SENS1-SENS2)","(SENS2-SENS1)"
  - "(SENS1-SENS1)", "(SENS2-SENS2)", "(SENS1/SENS1)",
  - "(SENS2/SENS2)"

Syntax

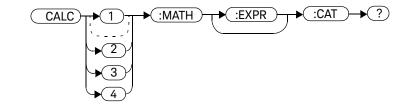

Example

CALC1:MATH:CAT?

This command lists all the defined math expressions.

# CALCulate[1]|2|3|4:PHOLd:CLEar

This command clears the peak hold value for a specified CALC block so that a new peak hold value can be set.

### NOTE

Clearing the peak hold value for a specified CALC block may affect the peak hold value of other CALC blocks, depending on the CALC channel set up (set by CALC:MATH:EXPR).

#### Syntax

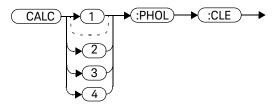

Example

#### CALC2:PHOLd:CLEar

This command clears the peak hold value for CALC2.

#### Error Messages

- If no power sensor is connected, error -241 "Hardware missing" occurs.
- If a sensor, other than an P-Series or E9320 power sensor, is connected, error -241 "Hardware missing" occurs.
- If SENS:DET:FUNC is set to AVER or TRIG:SOUR is set to INT1, INT2 or EXT, error
   -221 "Settings conflict" occurs.

# CALCulate[1]|2|3|4:RELative Commands

These commands compare the measurement signal to a reference value.

Within the **CALCulate** block the relative value is applied to the measurement signal after any math calculations and display offsets have been applied.

The commands described in this section:

CALCulate[1]|2|3|4:RELative[:MAGNitude]:AUTO <boolean>|ONCE CALCulate[1]|2|3|4:RELative:STATe <boolean>

# CALCulate[1]|2|3|4:RELative[:MAGNitude]:AUTO <boolean>|ONCE

This command sets the reference value to be used in the relative measurement. Within the **CALCulate** block the relative value is applied to the measurement signal after any math calculations and display offsets have been applied.

The value should be set to **ONCE** to set the reference value to be used in relative measurements. Selecting **ONCE** sets the reference value to that of the measurement signal after any math calculations and display offsets have been applied. After the reference value has been set the command returns to **OFF**. Setting this command to **ONCE** turns the **CALCulate[1]|2|3|4:RELative:STATe** command to **ON**.

If **0**|**OFF** is selected, no reference value is applied to the measurement signal. There is no situation in which you would want to send this command with **OFF**. **OFF** is only available because it is required for the query response.

If **1** | **ON** is selected, it causes error -224, "Illegal parameter value" to occur.

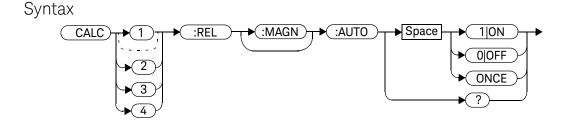

# Example

CALC1:REL:AUTO ONCE

This command sets a reference value to be used in the relative measurement on the upper window/upper measurement.

Query

#### CALCulate[1]|2|3|4:RELative[:MAGNitude]:AUTO?

The query always returns **OFF**.

## Error Message

- If CALCulate:RELative[:MAGNitude]:AUTO is set to ONCE while SENSe:SPEed is set to 200, error -221, "Settings Conflict" occurs.
- If the value is set to **ON** error -224, "Illegal parameter value" occurs.

# CALCulate[1]|2|3|4:RELative:STATe <boolean>

This command enables/disables relative mode. If the command is:

- disabled, the measurement signal remains unchanged.
- enabled, the current relative value set by
   CALCulate:RELative:MAGnitude:AUTO is applied to the measurement signal.

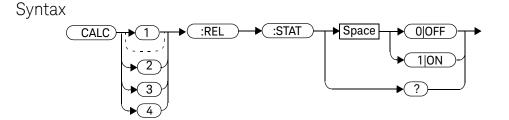

#### Example

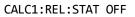

This command disables the relative mode on the upper window/upper measurement.

# **Reset Condition**

On reset, relative mode is disabled.

Query

### CALCulate[1]|2|3|4:RELative:STATe?

The query returns a 1 or 0 into the output buffer.

- 1 is returned when relative mode is enabled
- 0 is returned when relative mode is disabled

3 CALCulate Subsystem

Query Example

CALC1:REL:STAT?

This command queries whether relative mode is off or on for the upper window/ upper measurement.

Error Message

If CALCulate:RELative:STATe is set to ON while SENSe:SPEed is set to 200, error -221, "Settings Conflict" occurs.

N1911A/1912A P-Series Power Meters Programming Guide

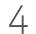

# CALibration Subsystem

CALibration Subsystem 214 CALibration[1]|2[:ALL] 216 CALibration[1]|2[:ALL]? 218 CALibration[1]|2:AUTO [ONCE|ON|OFF|0|1] 220 CALibration[1]|2:RCALibration <boolean> 223 CALibration[1]|2:RCFactor <numeric\_value> 225 CALibration[1]|2:ZERO:AUTO [ONCE|ON|OFF|0|1] 227 CALibration[1]|2:ZERO:NORMal:AUTO <boolean> 229

This chapter explains how the **CALibration** command subsystem is used to zero and calibrate the power meter.

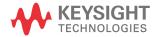

# CALibration Subsystem

The **CALibration** command subsystem is used to zero and calibrate the power meter. It is also used to set the reference calibration factor for the power sensor which is being used.

The numeric suffix of the **CALibration** command refers to a specific channel:

- CALibration1 represents Channel A
- CALibration2 represent Channel B

This command does not apply to the single channel N1911A power meter and results in the error "Header suffix out of range."

Zeroing and calibration of the power meter is recommended:

- When a 5 °C change in temperature occurs
- When you change the power sensor
- Every 24 hours
- Prior to measuring low level signals. For example, 10 dB above the lowest specified power for your sensor.

The following **CALibration** commands are overlapped commands:

- CAL:ALL
- CAL:AUTO
- CAL:ZERO:AUTO

An overlapped command allows the instrument to continue parsing and executing subsequent commands while it is still executing.

| Keyword          | Parameter Form                  | Notes             | Page     |
|------------------|---------------------------------|-------------------|----------|
| CALibration[1] 2 |                                 |                   |          |
| [:ALL]           |                                 | [event; no query] | page 216 |
| [:ALL]?          |                                 | [event;query]     | page 218 |
| :AUTO            | <boolean> ONCE</boolean>        |                   | page 220 |
| :RCALibration    | <boolean></boolean>             |                   | page 223 |
| :RCFactor        | <numeric_value></numeric_value> | [non-SCPI]        | page 225 |
| :ZERO            |                                 |                   |          |
| :AUTO            | <boolean> ONCE</boolean>        |                   | page 227 |
| :NORMal          |                                 |                   |          |
| :AUTO            | <boolean></boolean>             |                   | page 229 |

# CALibration[1]|2[:ALL]

## NOTE

# This command is identical to CALibration[1]|2[:ALL]?, however, unlike the query it does not provide a response to indicate whether the calibration has been successful or not.

This command causes the power meter to perform a calibration sequence on the specified channel. The command assumes that the power sensor is connected to the POWER REF output. The calibration sequence consists of:

1 Zeroing the power meter (CALibration:ZERO:AUTO ONCE), and

2 Calibrating the power meter (CALibration:AUTO ONCE).

For 8480 Series power sensors and N8480 Series power sensors with Option CFT, the reference calibration factor used during this calibration can be derived from either an active sensor calibration table or the value entered using **CALibration:RCFactor**. The actual value used is the one which was most recently set. That is, a value entered using **CALibration:RCFactor** is overridden if a sensor calibration table is subsequently selected and enabled. Conversely, **CALibration:RCFactor** overrides any reference calibration factor previously set from a sensor calibration table. To determine the currently set reference calibration factor use **CALibration:RCFactor**?

E-Series power sensors and N8480 Series power sensors (excluding Option CFT) have their sensor calibration tables stored in EEPROM which means that the reference calibration factor is automatically downloaded by the power meter.

Syntax

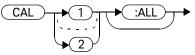

Example

CAL1:ALL

This command causes the power meter to perform a calibration sequence on Channel A.

## Error Messages

- If the calibration was not carried out successfully the error -231, "Data Questionable; CAL ERROR" occurs. If you are using an N1912A the error message specifies which channel failed calibration.
- If zeroing was not carried out successfully the error -231, "Data Questionable; ZERO ERROR" occurs. If you are using an N1912A the error message specifies which channel failed calibration.
- If there is no sensor connected, the error -241, "Hardware Missing" occurs.

# CALibration[1]|2[:ALL]?

## NOTE

This query is identical to CALibration[1]|2[:ALL], however, unlike the command, it provides a response to indicate whether the calibration has been successful or not.

This query causes the power meter to perform a calibration sequence on the specified channel. The query assumes that the power sensor is connected to the POWER REF output. The calibration sequence consists of:

- 1 Zeroing the power meter (CALibration:ZERO:AUTO ONCE), and
- 2 Calibrating the power meter (CALibration:AUTO ONCE).

When the calibration sequence is completed, 0 or 1 is entered into the output buffer to indicate if the sequence was successful. If the result is:

- 0, the calibration has passed
- 1, the calibration has failed

For the 8480 and N8480 Series power sensors with Option CFT the reference calibration factor used during this calibration can be derived from either an active sensor calibration table or the value entered using **CALibration:RCFactor**. The actual value used is the one which was most recently set. That is, a value entered using **CALibration:RCFactor** is overridden if a sensor calibration table is subsequently selected and enabled. Conversely, **CALibration:RCFactor** overrides any reference calibration factor previously set from a sensor calibration table. To determine the currently set reference calibration factor use **CALibration:RCFactor**?

The E-Series power sensors and N8480 Series power sensors (excluding Option CFT) have their sensor calibration tables stored in EEPROM which means that the reference calibration factor is automatically downloaded by the power meter.

Syntax CAL + 1 + :ALL + ? +

Query Example

CAL1:ALL?

This command causes the power meter to perform a calibration sequence on Channel A and return a result.

## Error Messages

- If the calibration was not carried out successfully the error -231, "Data Questionable; CAL ERROR" occurs. If you are using an N1912A the error message specifies which channel failed calibration.
- If zeroing was not carried out successfully the error -231, "Data Questionable; ZERO ERROR" occurs. If you are using an N1912A the error message specifies which channel failed calibration.
- If there is no sensor connected, the error -241, "Hardware Missing" occurs.

# CALibration[1]|2:AUTO [ONCE|ON|OFF|0|1]

This command calibrates the specified channel when enabled. The command assumes that an 8480, E-Series or N8480 Series power sensor is connected to a 1 mW reference signal.

**1ON** can only be used with a P-series sensor. When **1ON** is enabled the calibration is updated if the meter's or sensor's temperature changes by  $\pm 5$  °C or the time since last calibration is greater then 1000 minutes.

The 0|OFF parameter is only required for the query response and is ignored in the command.

The E-Series power sensors and N8480 Series power sensors (excluding Option CFT) have their sensor calibration tables stored in EEPROM which means that the reference calibration factor is automatically downloaded by the power meter.

For 8480 Series power sensors and N8480 Series power sensors with Option CFT, the reference calibration factor used during this calibration can be obtained from an active sensor calibration table or the value entered using **CALibration:RCFactor**. The actual value used is the one which was most recently set. For example, a value entered using **CALibration:RCFactor** is overridden if a sensor calibration table is subsequently selected and enabled and **CALibration:RCFactor** overrides any reference calibration factor previously set from a sensor calibration table. To determine the current reference calibration factor, use **CALibration:RCFactor**?

## NOTE

If the power meter is using an 8480, E-Series or N8480 Series power sensor it should be zeroed before calibration using the CALibration:ZERO:AUTO ONCE command.

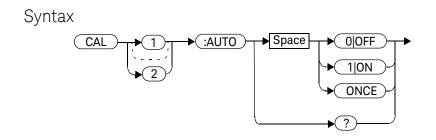

#### Example

#### CAL1:AUTO ONCE

This command causes the power meter to perform a calibration on Channel A.

#### Reset Condition

On reset, automatic calibration is disabled.

NOTE If the command is set to ON when a N1920 is connected, auto cal is enabled.

Query

#### CALibration[1]|2:AUTO?

The query always returns a value of 0.

#### Error Messages

- If this command is set to **ON** and an 8480 Series, E-Series, N8480 or P-Series power sensor is connected the error –241, "Hardware missing" occurs.
- If the calibration was not carried out successfully the error -231, "Data Questionable; CAL ERROR" occurs. If you are using an N1912A the error message specifies which channel failed calibration.
- If there is no sensor connected, the error -241, "Hardware Missing" occurs.

- If this command is set to ON and TRIGger[SEQuence[1]|2]:COUNt is set to a value >1, the error -221, "Setting conflict" occurs.
- If this command is set to ON (for dual channel, at either measurement channel) when a P-Series power sensor is connected (for dual channel, at either measurement channel) and is in the wait-for-trigger state for external trigger buffering, the error -224, "Illegal parameter value" occurs.

# CALibration[1]|2:RCALibration <boolean>

This command enables and disables the zero/cal lockout facility. With the lockout facility enabled the power meter is stopped from making measurements until the connected sensor has been zeroed and calibrated.

Syntax

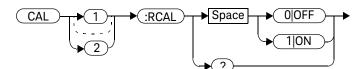

#### Example

CAL1:RCAL 1

This command enables the zero/cal lockout facility on Channel A.

#### **Reset Condition**

On reset, the state of the zero/cal lockout is unaffected.

#### Query

#### CALibration[1]|2:RCALibration?

The query enters a 1 or 0 into the output buffer indicating whether zero/cal lockout is enabled or disabled.

- 1 is returned if zero/cal lockout is enabled
- 0 is returned if zero/cal lockout is disabled

Query Example

CAL1:RCAL?

This command queries whether or not the zero/cal lockout facility is enabled for Channel A.

#### Error Messages

When CAL[1][2:RCAL is ON and the sensor currently connected to the appropriate channel (A or B) has not been zeroed and calibrated, then any SCPI command which would normally return a measurement result (for example, FETC?, READ?, MEAS? etc) does not return a result and generates the error –230, "Data corrupt or stale; Please zero and Cal."

After the sensor has been zeroed and calibrated the return measurement results commands function normally.

## CALibration[1]|2:RCFactor <numeric\_value>

This command is used with 8480 Series power sensors or N8480 Series power sensors with Option CFT to set the reference calibration factor of the specified channel. Reference calibration factors can also be set using sensor calibration tables. The power meter uses the most recently set reference calibration factor.

Syntax

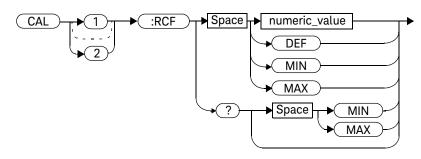

## Parameters

| Item          | Description/Default                                                          | Range of Values                       |
|---------------|------------------------------------------------------------------------------|---------------------------------------|
| numeric_value | A numeric value:<br>- DEF: the default is 100 %<br>- MIN: 1 %<br>- MAX:150 % | 1.0 to 150.0 PCT<br>DEF<br>MIN<br>MAX |

#### Example

CAL1:RCF 98

This command enters a reference calibration factor of 98 % to Channel A.

## **Reset Condition**

On reset, the reference calibration factor is set to 100 %.

Query

#### CALibration[1]|2:RCFactor? [MIN|MAX]

The query returns the current setting of the reference calibration factor or the values associated with  $\ensuremath{\text{MIN}}$  and  $\ensuremath{\text{MAX}}$ .

## Query Example

CAL2:RCF?

This command queries the reference calibration factor of Channel B.

#### Error Messages

If this command is used when a P-Series, E-Series or N8480 Series power sensors (excluding Option CFT) is connected the error –241, "Hardware missing" occurs.

# CALibration[1]|2:ZERO:AUTO [ONCE|ON|OFF|0|1]

This command causes the power meter to perform its zeroing routine on the specified channel when enabled. This adjusts the power meter for a zero power reading with no power supplied to the power sensor.

**1|ON** can only be used with a P-Series sensor. When **1|ON** is enabled the the zero is maintained by a combination of *on-the-fly* zero measurements and temperature compensation.

The **0**|**OFF** parameter is only required for the query response and is ignored in the command.

Except when using a P-Series sensor, this command assumes that a power sensor is not connected to a power source.

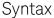

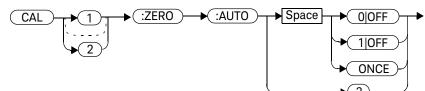

Example

CAL2:ZERO:AUTO ONCE

This command causes the power meter to perform a zeroing routine on Channel B.

#### **Reset Condition**

On reset, automatic zeroing is disabled.

#### 4 CALibration Subsystem

Query

#### CALibration[1]|2:ZERO:AUTO?

The query always returns a value of 0.

#### Error Messages

- If this command is set to **ON** and an 8480 Series, E-Series or N8480 Series power sensor is connected the error –241, "Hardware missing" occurs.
- If zeroing was not carried out successfully the error -231, "Data Questionable; ZERO ERROR" occurs. If you are using an N1912A, the error message specifies which channel failed zeroing.
- If there is no sensor connected, the error -241, "Hardware Missing" occurs.
- If this command is set to **ON** and **TRIGger[:SEQuence[1]|2]:COUNt** setting is more than 1, the error -221, "Setting conflict" occurs.

## CALibration[1]|2:ZERO:NORMal:AUTO <boolean>

This command provides a quick way of zeroing the NORMAL path of an E9320 Series sensor. The average only path is unaffected. This command can only be used to zero an E9320 Series sensor and a P-Series sensor.

#### NOTE

# The P-Series sensor only has a NORMAL path. Hence, the reason this E9320 Series sensor command is allowed to function.

The command causes the power meter to perform its zeroing routine, on the specified channel, when **ONCE** is selected. This adjusts the power meter for a zero power reading with no power supplied to the power sensor.

The 0|OFF parameter is only required for the query response and is ignored in the command. If 1|ON is selected on an E9320 Series sensor, it causes the error -224, "Illegal parameter value" to occur.

Except when using a P-Series sensor, this command assumes that the E9320 Series sensor is not connected to a power source.

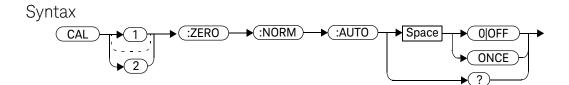

#### Example

CAL2:ZERO:NORM:AUTO ONCE

This command causes the power meter to perform a zeroing routine on Channel B.

## **Reset Condition**

On reset, automatic zeroing is disabled.

#### Query

#### CALibration[1]|2:ZERO:NORMal:AUTO?

The query always returns a value of 0.

## Error Messages

- If zeroing was not carried out successfully the error -231, "Data Questionable; ZERO ERROR" occurs. If you are using a dual channel power meter, the error message specifies which channel failed zeroing.
- If this command is set to ON the error -224, "Illegal parameter value" occurs.
- If there is no sensor connected, or if a sensor other than an E9320 or P-Series is connected, the error –241, "Hardware missing" occurs.
- If an E9320 sensor is connected and is not in NORMAL mode, the error –221 "Settings conflict" occurs.

N1911A/1912A P-Series Power Meters Programming Guide

# DISPlay Subsystem

DISPlay Subsystem 232 DISPlay:ENABle <boolean> 233 DISPlay:SCReen:FORMat <character\_data> 234 DISPlay[:WINDow[1]|2] Commands 236 DISPlay[:WINDow[1]|2]:ANALog Commands 237 DISPlay[:WINDow[1]|2]:ANALog:LOWer <numeric\_value> 238 DISPlay[:WINDow[1]]2]:ANALog:UPPer <numeric value> 241 DISPlay[:WINDow[1]|2]:FORMat <character\_data> 244 DISPlay[:WINDow[1]|2]:METer Commands 247 DISPlay[:WINDow[1]|2]:METer:LOWer < numeric value> 248 DISPlay[:WINDow[1]]2]:METer:UPPer <numeric\_value> 251 DISPlay[:WINDow[1]|2][:NUMeric[1]|2]:RESolution <numeric\_value> 254 DISPlay[:WINDow[1]|2]:SELect[1]|2 256 DISPlay[:WINDow[1]|2]:STATe <boolean> 258 DISPlay[:WINDow[1]|2]:TRACe:FEED <character\_data> 260

This chapter explains how the **DISPlay** subsystem is used to control the selection and presentation of the windows used on the power meter's display.

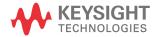

5

#### 5 DISPlay Subsystem

# DISPlay Subsystem

The **DISPlay** subsystem is used to control the selection and presentation of the windows used on the power meter's display.

| Keyword         | Parameter Form                    | Notes      | Page     |
|-----------------|-----------------------------------|------------|----------|
| DISPlay         |                                   |            |          |
| :ENABle         | <boolean></boolean>               |            | page 233 |
| :SCReen         |                                   |            |          |
| :FORMat         | <character_data></character_data> |            | page 234 |
| [:WINDow[1] 2]  |                                   |            |          |
| :ANALog         |                                   |            |          |
| :LOWer          | <numeric_value></numeric_value>   |            | page 238 |
| :UPPer          | <numeric_value></numeric_value>   |            | page 241 |
| :FORMat         | <character_data></character_data> | [non-SCPI] | page 244 |
| :METer          |                                   |            |          |
| :LOWer          | <numeric_value></numeric_value>   | [non-SCPI] | page 248 |
| :UPPer          | <numeric_value></numeric_value>   | [non-SCPI] | page 251 |
| [:NUMeric[1] 2] |                                   |            |          |
| :RESolution     | <numeric_value></numeric_value>   |            | page 254 |
| :SELect[1] 2    |                                   |            | page 256 |
| [:STATe]        | <boolean></boolean>               |            | page 258 |
| :TRACe          |                                   |            |          |
| :FEED           | <character_data></character_data> |            | page 260 |

## DISPlay:ENABle <boolean>

This command is used to enable and disable the display. At power-up the display is always enabled.

Syntax

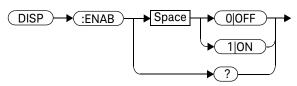

Example

DISP:ENAB 0

This command disables the display.

**Reset Condition** 

On reset, the display is enabled.

Query

#### DISPlay:ENABle?

The query returns a 1 or 0 into the output buffer.

- 1 is returned when the display is enabled
- 0 is returned when the display is disabled

## Query Example

DISP:ENAB?

This command queries whether the display is on or off.

# DISPlay:SCReen:FORMat <character\_data>

This command sets the display format.

## Syntax

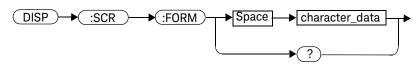

## Parameters

| Item           | Description/Default                                                                                                    | Range of Values     |
|----------------|----------------------------------------------------------------------------------------------------|---------------------|
| character_data | Sets the display format:<br>– WINDowed: the windowed format provides two display windows.<br>Each window can display two measurements.                                                       | WIND<br>EXP<br>FSCR |
|                | <ul> <li>EXPanded: the expanded format provides one display window<br/>which can display a single measurement. The EXP display format<br/>provides access to softkeys.</li> </ul>            |                     |
|                | <ul> <li>FSCReen: the full screen format provides one display window<br/>which can display a single measurement. The FSCR display format<br/>does not provide access to softkeys.</li> </ul> |                     |

## Example

DISP:SCReen:FORM FSCR

This command sets the display format to full screen.

**Reset Condition** 

On reset, the display format is **WIND**.

Query

DISPlay:SCReen:FORMat?

The query returns  $\ensuremath{\mathsf{WIND}}, \ensuremath{\mathsf{EXP}}$  or  $\ensuremath{\mathsf{FSCR}}.$  .

Query Example

DISP:SCR:FORM?

This command queries the display format.

# DISPlay[:WINDow[1]|2] Commands

These commands control various characteristics of the display windows. **WINDow1** and **WINDow2** represent the upper and lower windows respectively.

The following commands are detailed in this section:

DISPlay[:WINDow[1]|2]:ANALog:LOWer <numeric\_value>
DISPlay[:WINDow[1]|2]:ANALog:UPPer <numeric\_value>
DISPlay[:WINDow[1]|2]:FORMat <character\_data>
DISPlay[:WINDow[1]|2]:METer:LOWer <numeric\_value>
DISPlay[:WINDow[1]|2]:METer:UPPer <numeric\_value>
DISPlay[:WINDow[1]|2][NUMeric[1|2]]:RESolution <numeric\_value>
DISPlay[:WINDow[1]|2]:SELect[1]|2
DISPlay[:WINDow[1]|2][:STATe] <boolean>
DISPlay[:WINDow[1]|2]:TRACe:FEED <character\_data>

# DISPlay[:WINDow[1]|2]:ANALog Commands

These commands control the upper and lower scale limits of the analog meter. The following commands are detailed in this section:

DISPlay[:WINDow[1]|2]:ANALog:LOWer <numeric\_value>
DISPlay[:WINDow[1]|2]:ANALog:UPPer <numeric\_value>

# DISPlay[:WINDow[1]|2]:ANALog:LOWer <numeric\_value>

This command sets the analog meter lower scale limit.

# NOTE This command has the same purpose as DISPlay[:WINDow[1]|2]:METer:LOWer <numeric\_value>.

The units used are dependent on the current setting of UNIT:POWer and CALCulate:RELative:STATe as shown in Table 5-1.

#### Table 5-1Measurement Units

| Measurement Mode | Measurement Type | CALC:REL:STAT OFF |     | CALC:REL:STAT ON | STAT ON |
|------------------|------------------|-------------------|-----|------------------|---------|
|                  |                  | Linear            | Log | Linear           | Log     |
| Single Channel   | Avg, Pk          | Watt              | dBm | %                | dB      |
|                  | Pk-Avg           | %                 | dB  | %                | dB      |
| Ratio            | Avg, Pk, Pk–Avg  | %                 | dB  | %                | dB      |
| Difference       | Avg, Pk          | Watt              | dBm | %                | dB      |
|                  | Pk-Avg           | %                 | dB  | %                | dB      |

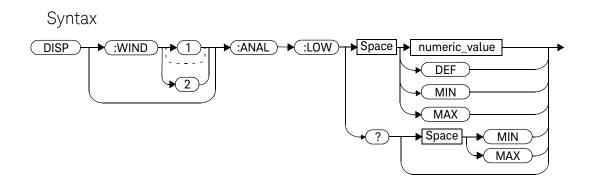

#### Parameters

| Item          | Description/Default                                                             | Range of Values |
|---------------|---------------------------------------------------------------------------------|-----------------|
| numeric_value | A numeric value for the analog meter lower scale limit:                         | –150 to 230 dBm |
|               | <ul> <li>DEF: the default is -70 dBm</li> </ul>                                 | DEF             |
|               | – <b>MIN</b> : –150 dBm                                                         | MIN             |
|               | – <b>MAX</b> : 230 dBm                                                          | MAX             |
|               | Units used are determined by the current setting of                             |                 |
|               | <b>UNIT: POWer</b> and <b>CALCulate: RELative: STATe</b> as shown in Table 5-1. |                 |

## Example

DISP:WIND1:ANAL:LOW -50

This command sets the upper window's analog meter lower scale limit to –50 dBm.

#### 5 DISPlay Subsystem

#### Reset Condition

On reset, the value is set to -70 dBm for both windows.

Query

#### DISPlay:[WINDow[1]|2]:ANALog:LOW? [MIN|MAX]

The query returns the current setting of the analog meter's lower scale limit, or the value associated with **MIN** or **MAX**. The format of the response is **<NR3>**. The units in which the results are returned are determined by the current setting of **UNIT:POWer** and **CALCulate:RELative:STATe** as shown in Table 5–1.

Query Example

DISP:WIND1:ANAL:LOW?

This command queries the lower scale limit set on the analog meter in the upper window.

# DISPlay[:WINDow[1]|2]:ANALog:UPPer <numeric\_value>

This command sets the analog meter upper scale limit.

# NOTE This command has the same purpose as DISPlay[:WINDow[1]|2]:METer:UPPer <numeric\_value>.

The units used are dependent on the current setting of UNIT:POWer and CALCulate:RELative:STATe as shown in Table 5-2.

#### Table 5-2Measurement Units

| Measurement Mode | Measurement Type | ent Type CALC:REL:STAT OFF |     | CALC:REL:STAT ON | STAT ON |
|------------------|------------------|----------------------------|-----|------------------|---------|
|                  |                  | Linear                     | Log | Linear           | Log     |
| Single Channel   | Avg, Pk          | Watt                       | dBm | %                | dB      |
|                  | Pk-Avg           | %                          | dB  | %                | dB      |
| Ratio            | Avg, Pk, Pk–Avg  | %                          | dB  | %                | dB      |
| Difference       | Avg, Pk          | Watt                       | dBm | %                | dB      |
|                  | Pk-Avg           | %                          | dB  | %                | dB      |

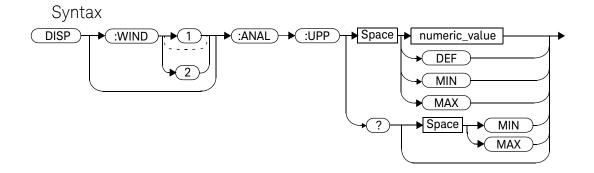

## Parameters

| Item          | Description/Default                                                                                                    | Range of Values |
|---------------|----------------------------------------------------------------------------------------------------|-----------------|
| numeric_value | A numeric value for the analog meter upper scale limit:                                                                          | –150 to 230 dBm |
|               | - <b>DEF</b> : the default is 20 dBm                                                                                             | DEF             |
|               | – <b>MIN</b> : –150 dBm                                                                                                    | MIN             |
|               | – MAX: 230 dBm                                                                                                    | MAX             |
|               | Units used are determined by the current setting of <b>UNIT:POWer</b> and <b>CALCulate:RELative:STATe</b> as shown in Table 5-2. |                 |

## Example

DISP:WIND2:ANAL:UPP 50

This command sets the lower window's analog meter upper scale limit to 50 dBm.

## **Reset Condition**

On reset, the upper scale limit is set to 20 dBm.

Query

#### DISPlay:[WINDow[1]|2]:ANALog:UPPer? [MIN|MAX]

The query returns the current setting of the analog meter's upper scale limit, or the value associated with **MIN** or **MAX**. The format of the response is **<NR3>**. The units in which the results are returned are determined by the current setting of **UNIT:POWer** and **CALCulate:RELative:STATe** as shown in Table 5-2.

Query Example

DISP:WIND2:ANAL:UPP?

This command queries the upper scale limit set on the analog meter in the lower window.

# DISPlay[:WINDow[1]|2]:FORMat <character\_data>

This command selects the format of the selected window.

Syntax

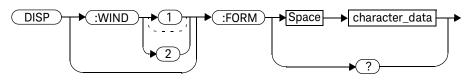

#### NOTE

- This command has the same purpose as DISPlay[:WINDow[1]|2]: ANALog:LOWer <numeric\_value>.
- This command does not allow the setting set to TRACe when either measurement channel (for dual channel) is configured to initiate external trigger buffering.

#### Parameters

| Item           | Description/Default                                                                                                    | Range of Values |
|----------------|----------------------------------------------------------------------------------------------------|-----------------|
| character_data | Sets the window format:                                                                                                    | DIGital         |
|                | - DIGital: sets the window display to digital. This setting is                                                                                                    | ANALog          |
|                | the same as SNUMeric.                                                                                                    | SNUMeric        |
|                | <ul> <li>ANALog: sets the window display to analog using the</li> </ul>                                                                                                    | DNUMeric        |
|                | <ul> <li>currently SELected measurement.</li> <li>SNUMeric: sets the window display to single numeric. The currently SELected measurement is displayed. This setting is the same as DIGital.</li> </ul> | TRACe           |
|                |                                                                                                    | CTRAce          |
|                |                                                                                                    | CTABle          |
|                | <ul> <li>DNUMeric: sets the window display to dual numeric.</li> </ul>                                                                                                    |                 |
|                | <ul> <li>TRACe: trace display using the currently SELected<br/>measurement. Used to determine the channel from which<br/>the trace is taken.</li> </ul>                                                 |                 |
|                | - CTRAce: sets the display to expanded CCDF window.                                                                                                    |                 |
|                | - CTAB1e: sets the window display to CCDF table.                                                                                                    |                 |

## Example

DISP:WIND2:FORM DIG

This command sets the lower window to a digital display.

**Reset Condition** 

On reset, the N1911A power meter upper window is **DIGital** and the lower window **ANALog**. For the N1912A power meter, the defaults for the upper and lower windows are **DIGital**.

Query

#### DISPlay:[WINDow[1]|2]:FORMat?

The query returns the current format of the selected window.

Query Example

DISP:FORM?

This command queries the current format of the upper window.

#### Error Messages

- If the command is set to TRACe and the selected channel from which TRACe is taken has no sensor connected or has on a sensor other than a P-Series or E9320 power sensor connected, error –241, "Hardware missing" occurs.
- If the command is set to TRACe and the selected channel has a P-Series or E9320 power sensor connected in AVERage measurement mode, the error -221, "Settings conflict" occurs.
- If the command is set to TRACe (for dual channel, at either measurement channel) when the P-Series or E9320 sensor is connected in normal mode and SENse:BUFFer:COUNt or SENse:FREQuency:STEP is more than 1, error –221, "Settings conflict" occurs.

# DISPlay[:WINDow[1]|2]:METer Commands

These commands control the upper and lower scale limits of the analog meter. The following commands are detailed in this section:

DISPlay[:WINDow[1]|2]:METer:LOWer <numeric\_value>
DISPlay[:WINDow[1]|2]:METer:UPPer <numeric\_value>

# DISPlay[:WINDow[1]|2]:METer:LOWer <numeric\_value>

This command sets the analog meter lower scale limit.

# NOTE This command has the same purpose as DISPlay[:WINDow[1]|2]:ANALog:LOWer <numeric\_value>.

The units used are dependent on the current setting of UNIT:POWer and CALCulate:RELative:STATe as shown in Table 5-3.

#### Table 5-3Measurement Units

| Measurement Mode | Measurement Type | CALC:REL:STAT OFF |     | ype CALC:REL:STAT OFF CALC:REL:STA | STAT ON |
|------------------|------------------|-------------------|-----|------------------------------------|---------|
|                  |                  | Linear            | Log | Linear                             | Log     |
| Single Channel   | Avg, Pk          | Watt              | dBm | %                                  | dB      |
|                  | Pk-Avg           | %                 | dB  | %                                  | dB      |
| Ratio            | Avg, Pk, Pk–Avg  | %                 | dB  | %                                  | dB      |
| Difference       | Avg, Pk          | Watt              | dBm | %                                  | dB      |
|                  | Pk-Avg           | %                 | dB  | %                                  | dB      |

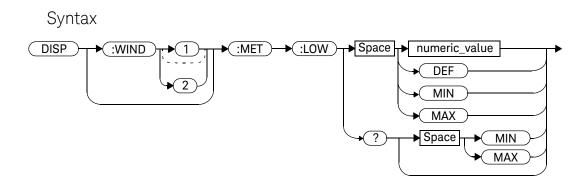

#### Parameters

| Item          | Description/Default                                                                      | Range of Values |
|---------------|------------------------------------------------------------------------------------------|-----------------|
| numeric_value | A numeric value for the analog meter lower scale limit:                                  | –150 to 230 dBm |
|               | <ul> <li>DEF: the default is 20 dBm</li> </ul>                                           | DEF             |
|               | – <b>MIN</b> : –150 dBm                                                                  | MIN             |
|               | – <b>MAX</b> : 230 dBm                                                                   | MAX             |
|               | The default units are defined by <b>UNIT:POWer</b> and <b>CALCulate:RELative:STATe</b> . |                 |

## Example

DISP:WIND2:MET:LOW 10

This command sets the lower window's analog meter lower scale limit.

#### 5 DISPlay Subsystem

#### **Reset Condition**

On reset, the lower scale limit is set to -70 dBm.

Query

#### DISPlay[:WINDow[1]|2]:METer:LOWer? [MIN|MAX]

The query returns the current setting of the analog meter's lower scale limit or the value associated with **MIN** and **MAX**. The format of the response is **<NR3>**. The units in which the results are returned is dependent on the current setting of **UNIT:POWer** and **CALCulate:RELative:STATe** as shown in Table 5-3.

Query Example

DISP:MET:LOW?

This command queries the lower scale limit set on the analog meter in the upper window.

# DISPlay[:WINDow[1]|2]:METer:UPPer <numeric\_value>

This command sets the analog meter upper scale limit.

# NOTE This command has the same purpose as DISPlay[:WINDow[1]|2]:ANALog:UPPer <numeric\_value>.

The units used are dependent on the current setting of UNIT:POWer and CALCulate:RELative:STATe as shown in Table 5-4.

#### Table 5-4Measurement Units

| Measurement Mode | Measurement Type | CALC:REL:STAT OFF |     | CALC:REL: | CALC:REL:STAT ON |  |
|------------------|------------------|-------------------|-----|-----------|------------------|--|
|                  |                  | Linear            | Log | Linear    | Log              |  |
| Single Channel   | Avg, Pk          | Watt              | dBm | %         | dB               |  |
|                  | Pk–Avg           | %                 | dB  | %         | dB               |  |
| Ratio            | Avg, Pk, Pk–Avg  | %                 | dB  | %         | dB               |  |
| Difference       | Avg, Pk          | Watt              | dBm | %         | dB               |  |
|                  | Pk-Avg           | %                 | dB  | %         | dB               |  |

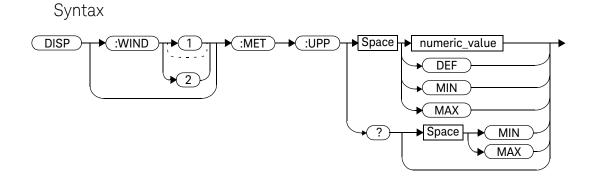

## Parameters

| Item          | Description/Default                                                                                                    | Range of Values |
|---------------|----------------------------------------------------------------------------------------------------|-----------------|
| numeric_value | A numeric value for the analog meter upper scale limit:                                                                          | –150 to 230 dBm |
|               | <ul> <li>DEF: the default is 20 dBm</li> </ul>                                                                                   | DEF             |
|               | – <b>MIN</b> : –150 dBm                                                                                                    | MIN             |
|               | – <b>MAX</b> : 230 dBm                                                                                                    | MAX             |
|               | Units used are determined by the current setting of <b>UNIT:POWer</b> and <b>CALCulate:RELative:STATe</b> as shown in Table 5-4. |                 |

## Example

DISP:WIND2:MET:UPP 20

This command sets the lower window's analog meter upper scale limit.

## **Reset Condition**

On reset, the upper scale limit is set to 20 dBm.

Query

## DISPlay[:WINDow[1]|2]:METer:UPPer? [MIN|MAX]

The query returns the current setting of the analog meter's upper scale limit or the value associated with **MIN** and **MAX**. The format of the response is **<NR3>**. The units in which the results are returned is dependent on the current setting of **UNIT:POWer** and **CALCulate:RELative:STATe** as shown in the previous table.

Query Example

DISP:WIND2:MET:UPP?

This command queries the upper scale limit set on the analog meter in the lower window.

# DISPlay[:WINDow[1]|2][:NUMeric[1]|2]:RESolution <numeric\_value>

This command sets the resolution of the measurement result in the specified window.

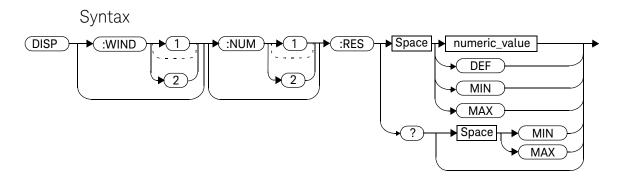

## Parameters

| Item          | Description/Default                        | Range of Values |
|---------------|--------------------------------------------|-----------------|
| numeric_value | A numeric value for the window resolution: | 1 to 4          |
|               | - <b>DEF</b> :3                            | DEF             |
|               | - <b>MIN</b> : 1                           | MIN             |
|               | - <b>MAX</b> : 4                           | МАХ             |

## Example

DISP:WIND2:RES 4

This command sets the lower window's resolution to four significant digits if the measurement result is linear, or to 0.001 if the measurement result is logarithmic.

## **Reset Condition**

On reset, the resolution is set to 3.

Query

### DISPlay[:WINDow[1]|2]:RESolution? [MIN|MAX]

The query returns the current setting of the window's resolution or the value associated with **MIN** and **MAX**. The format of the response is **<NR1>**.

## Query Example

DISP:WINDow1:NUMber2RES?

This command queries the resolution setting of the upper window/lower measurement.

# DISPlay[:WINDow[1]|2]:SELect[1]|2

This command is used to select a specific measurement within a specific window.

If the second numeric value is not sent, the upper measurement of the relevant window is selected. This command is used to specify which measurement is used for the analog, trace, or single numeric display.

## Syntax

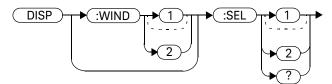

## Example

DISP:WIND2:SEL1

This command selects the upper measurement in the lower window.

## **Reset Condition**

On reset, the upper window upper measurement is selected.

## Query

## DISPlay[:WINDow[1]|2]:SELect[1]|2?

The query enters a 1 or 0 into the output buffer indicating whether the window specified is currently selected.

- 1 is returned if the specified window is selected
- 0 is returned if the specified window is not selected

## Query Example

DISP:SEL1?

This command queries whether or not the upper measurement in the upper window is selected.

# DISPlay[:WINDow[1]|2]:STATe <boolean>

This command enables/disables the upper or lower window (**WINDow1** and **WINDow2** respectively) so that the display shows a single window only. The displayed window is presented in expanded format, showing a single measurement only: either the single measurement that was shown on the window, or the currently selected measurement, if two measurements had been shown.

## Syntax

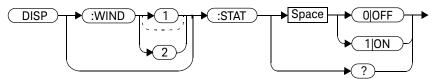

## Examples

| DISP:WIND2:STAT OFF | This command disables the lower window.<br>The upper window in shown in expanded<br>format, displaying its currently selected<br>measurement. |
|---------------------|----------------------------------------------------------------------------------------------------|
| DISP:WIND2:STAT ON  | This command enables the lower window so that a dual window display is once more                                                              |

provided.

## **Reset Condition**

On reset, both windows are enabled.

## Query

### DISPlay[:WINDow[1]|2]:STATe?

This enters a 1 or 0 in the output buffer indicating the selected window.

- 1 is returned if the window is enabled
- 0 is returned if the window is disabled

Query Example

DISP:WIND2:STAT?

This command queries whether or not the lower window is displayed.

# DISPlay[:WINDow[1]|2]:TRACe:FEED <character\_data>

This command selects which channel's trace is displayed in the specified window.

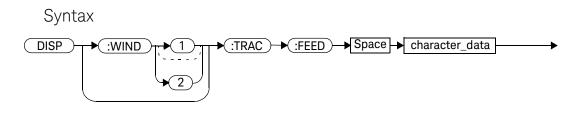

## Parameters

| Item           | Description/Default                            | Range of Values |
|----------------|------------------------------------------------|-----------------|
| character_data | Identifies which channel's trace is displayed. | "SENS1"         |
|                | – SENS1: Channel A                             | "SENS2"         |
|                | – SENS2: Channel B                             |                 |

## Example

**DISP:WIND2:TRAC:FEED "SENS1"** This command selects Channel A's trace to be displayed in the lower window.

## **Reset Condition**

On reset, the value is set to:

- Upper window: SENS1
- Lower window (dual channel only): SENS2

## Query

### DISPlay:[WINDow[1]|2]:TRACe:FEED?

The query returns the channel of the trace currently displayed in the specified window.

Query Example

DISP:WIND2:TRAC:FEED?

This command queries the channel of the trace currently displayed in the lower window.

### 5 DISPlay Subsystem

THIS PAGE HAS BEEN INTENTIONALLY LEFT BLANK.

N1911A/1912A P-Series Power Meters Programming Guide

# 6 FORMat Subsystem

FORMat Subsystem264FORMat[:READings]:BORDer <character\_data>265FORMat[:READings][:DATA] <character\_data>267

This chapter explains how the **FORMat** subsystem is used to set a data format for transferring numeric information.

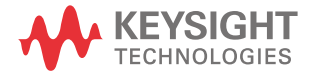

### 6 FORMat Subsystem

## FORMat Subsystem

The FORMat subsystem sets a data format for transferring numeric information. This data format is used only for response data by commands that are affected by the FORMat subsystem.

The queries affected are:

- FETCh?
- READ?
- MEASure?

For the N1912A power meter the same FORMat is used on both channels.

| Keyword     | Parameter Form                    | Notes | Page     |  |
|-------------|-----------------------------------|-------|----------|--|
| FORMat      |                                   |       |          |  |
| [:READings] |                                   |       |          |  |
| :BORDer     | <character_data></character_data> |       | page 265 |  |
| [:DATA]     | <character_data></character_data> |       | page 267 |  |

# FORMat[:READings]:BORDer <character\_data>

This command controls whether the binary data is transferred in normal or swapped Byte ORDer. It is only used when FORMat[:READings][:DATA] is set to REAL.

### Syntax

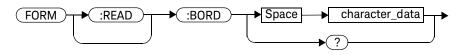

## Parameters

| Item           | Description/Default                                          | Range of Values   |
|----------------|--------------------------------------------------------------|-------------------|
| character_data | Byte order of binary data transfer:<br>- NORMal<br>- SWAPped | NORMal<br>SWAPped |

## Example

FORM: BORD SWAP

This command sets the byte order to swapped.

## **Reset Condition**

On reset, this value is set to NORMal.

### Query

### FORMat[:READings]:BORDer?

The query returns the current setting of the byte order. The format of the response is **NORMal**or **SWAPped**.

6 FORMat Subsystem

Query Example

FORM: BORD?

This command queries the current byte order setting.

# FORMat[:READings][:DATA] <character\_data>

This command sets the data format for transferring numeric information to either **ASCii** or **REAL**:

- When the format type is ASCii, numeric data is output as ASCII bytes in the <NR3> format.
- When the format type is **REAL**, numeric data is output as IEEE 754 64 bit floating point numbers in a definite length block. The result is an 8 byte block per number. Each complete block is terminated by a line feed character.

For the N1912A power meter the same FORMat is used on both channels.

## NOTE FORMat data formatting is not affected by TRACe subsystem data formatting.

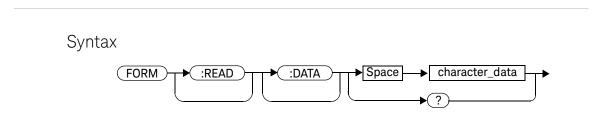

## Parameters

| ltem           | Description/Default                                     | Range of Values |
|----------------|---------------------------------------------------------|-----------------|
| character_data | Data format for transferring data:<br>– ASCII<br>– REAL | ASCII<br>REAL   |

### 6 FORMat Subsystem

## Example

FORM REAL

This command sets the format to **REAL**.

## **Reset Condition**

On reset, the format is set to **ASCii**.

Query

### FORMat[:READings][:DATA]?

The query returns the current setting of format: either ASCii or REAL.

Query Example

FORM?

This command queries the current format setting.

N1911A/1912A P-Series Power Meters Programming Guide

# MEMory Subsystem

MEMory Subsystem 270 MEMory:CATalog Commands 272 MEMory:CATalog[:ALL]? 273 MEMory:CATalog:STATe? 275 MEMory:CATalog:TABLe? 276 MEMory:CLEar Commands 278 MEMory:CLEar[:NAME] < character data> 279 MEMory:CLEar:TABLe 281 MEMory: FREE Commands 282 283 MEMory:FREE[:ALL]? MEMory:FREE:STATe? 284 MEMory:FREE:TABLe? 285 MEMory:NSTates? 286 MEMory:STATe Commands 287 288 MEMory:STATe:CATalog? MEMory:STATe:DEFine <character\_data>,<numeric\_value> 289 MEMory:TABLe Commands 291 MEMory:TABLe:FREQuency <numeric\_value>{,<numeric\_value>} 292 MEMory:TABLe:FREQuency:POINts? 296 MEMory:TABLe:GAIN[:MAGNitude] <numeric\_value>{,<numeric\_value>} 297 MEMory:TABLe:GAIN[:MAGNitude]:POINts? 300 MEMory:TABLe:MOVE < character data>, < character data> 301 MEMory:TABLe:SELect <character\_data> 303

This chapter explains how the **MEMory** command subsystem is used to create, edit and review sensor calibration tables.

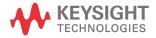

# MEMory Subsystem

The MEMory command subsystem is used to:

- Edit and review sensor calibration tables (8480 Series sensors and N8480 Series sensors with Option CFT only)
- Store sensor calibration tables (8480 Series sensors and N8480 Series sensors with Option CFT only)
- Edit and review sensor frequency dependent offset tables
- Store sensor frequency dependent offset tables
- Edit and review sensor save/recall registers

Stored tables remain in the power meter's memory during power down. The power meter is capable of storing 20 sensor calibration tables and 10 frequency dependent offset tables of 80 frequency points each.

# NOTE The MEMory subsystem is not used for E-Series, N8480 Series (excluding Option CFT) and P-Series power sensors calibration tables. These are automatically downloaded to the power meter and cannot be reviewed or edited.

| Keyword  | Parameter Form                    | Notes                     | Page     |
|----------|-----------------------------------|---------------------------|----------|
| MEMory   |                                   |                           |          |
| :CATalog |                                   |                           |          |
| [:ALL]?  |                                   | [query only]              | page 273 |
| :STATe?  |                                   | [query only]              | page 275 |
| :TABLe?  |                                   | [query only]              | page 276 |
| :CLEar   |                                   |                           |          |
| [:NAME]  | <character_data></character_data> | [no query],<br>[non-SCPI] | page 279 |
| :TABLe   |                                   | [no query]                | page 281 |
| :FREE    |                                   |                           |          |
| [:ALL]?  |                                   | [query only]              | page 283 |

| Keyword      | Parameter Form                                                           | Notes                       | Page     |
|--------------|--------------------------------------------------------------------------|-----------------------------|----------|
| :STATe?      |                                                                          | [query only]                | page 284 |
| :TABLe?      |                                                                          | [query only]                | page 285 |
| :NSTates?    |                                                                          | [query only]                | page 286 |
| :STATe       |                                                                          |                             |          |
| :CATalog?    |                                                                          | [query only]                | page 288 |
| :DEFine      | <character_data><br/>[,<numeric_value>]</numeric_value></character_data> | [non-SCPI]                  | page 289 |
| :TABLe       |                                                                          |                             |          |
| :FREQuency   | <numeric_value><br/>[,<numeric_value>]</numeric_value></numeric_value>   |                             | page 292 |
| :POINts?     |                                                                          | [query only]                | page 296 |
| :GAIN        |                                                                          |                             |          |
| [:MAGNitude] | <numeric_value><br/>[,<numeric_value>]</numeric_value></numeric_value>   | [non-SCPI]                  | page 297 |
| :POINts?     |                                                                          | [query only],<br>[non-SCPI] | page 300 |
| :MOVE        | <character_data>,<br/><character_data></character_data></character_data> | [no query],<br>[non-SCPI]   | page 301 |
| :SELect      | <character_data></character_data>                                        | [no query],<br>[non-SCPI]   | page 303 |

# MEMory:CATalog Commands

These commands are used to query information on the current contents of a power meter's:

- Sensor calibration tables (8480 Series sensors and N8480 Series sensors with Option CFT only)
- Frequency dependent offset tables
- Save/recall registers

The following commands are detailed in this section:

MEMory:CATalog[:ALL]? MEMory:CATalog:STATe? MEMory:CATalog:TABLe?

# MEMory:CATalog[:ALL]?

This command lists stored sensor calibration tables (8480 Series sensors and N8480 Series Sensors with Option CFT only), frequency dependent offset tables and save/recall registers.

The power meter returns the data in the form of two numeric parameters and as many strings as there are stored tables and save/recall registers:

#### <numeric\_value>,<numeric\_value>{,<string>}

- The first numeric parameter indicates the amount of memory, in bytes, used for the storage of tables and registers.
- The second numeric parameter indicates the memory, in bytes, available for the storage of tables and registers.
- Each string parameter returned indicates the name, type and size of a stored table or save/recall register:
  - <string>, <type>, <size>
  - <string> indicates the name of the table or save/recall register.
  - <type> indicates TABL for sensor calibration and frequency dependent offset tables, or STAT for a save/recall register.
  - **<size>** indicates the size of the table or save/recall register in bytes.

A sample of a response may look like the following:

```
1178,26230, "DEFAULT, TABL,14", "8481A, TABL,116",
"8482A, TABL,74",....."State0, STAT,1619",
"State1, STAT,1619", "State2, STAT,1619".....
```

The power meter is shipped with a set of predefined sensor calibration tables. The data in these sensor calibration tables is based on statistical averages for a range of Keysight Technologies power sensors. These tables can be edited. The predefined data is listed in your user's guide. These power sensors and table numbers are listed in Table 7-1.

## NOTE

Predefined sensor calibration table is not applicable for N8480 Series power sensors with Option CFT. Therefore you are required to create a new sensor calibration table for the sensors when a sensor calibration table is needed.

### Table 7-18480 Series Power Sensor Tables

| Table | Power Sensor        | Table Name             |
|-------|---------------------|------------------------|
| 0     | None                | DEFAULT <sup>(a)</sup> |
| 1     | 8481A               | 8481A                  |
| 2     | 8482A, 8482B, 8482H | 8482A                  |
| 3     | 8483A               | 8483A                  |
| 4     | 8481D               | 8481D                  |
| 5     | 8485A               | 8485A                  |
| 6     | R8486A              | R8486A                 |
| 7     | Q8486A              | Q8486A                 |
| 8     | R8486D              | R8486D                 |
| 9     | 8487A               | 8487A                  |

[a] There are also ten sensor calibration tables named CUSTOM\_0 through CUSTOM\_9 and ten frequency dependent offset tables named CUSTOM \_A through CUSTOM \_J which do not contain any data when the power meter is shipped from the factory.

### Syntax

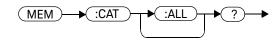

### Example

#### MEM:CAT?

This command queries the list of tables and save/recall registers.

# MEMory:CATalog:STATe?

This command is used to list the save/recall registers.

The power meter returns the data in the form of two numeric parameters and as many strings as there are save/recall registers.

### <numeric\_value>,<numeric\_value>{,<string>}

- The first numeric parameter indicates the amount of memory, in bytes, used for the storage of registers.
- The second parameter indicates the memory, in bytes, available for the storage of registers.
- Each string parameter returned indicates the name, type and size of a save/ recall register:
  - <string>,<type>,<size>
  - **<string>** indicates the name of the save/recall register.
  - <type> indicates STAT for save/recall register.
  - **<size>** indicates the size of the save/recall register in bytes.

For example, a sample of a response may look like:

### 0,16190, "State0, STAT, 0", "State1, STAT, 0" ......

Syntax

→ (:STAT ) -**→**( :CAT )-MEM )-?

Example

MEM:CAT:STAT?

This command queries the list of save/recall registers.

# MEMory:CATalog:TABLe?

This command is used to list the stored sensor calibration (8480 Series sensors and N8480 Series sensors with Option CFT only) and frequency dependent offset tables.

The power meter returns the data in the form of two numeric parameters and as many strings as there are stored tables.

#### <numeric\_value>,<numeric\_value>{,<string>}

- The first numeric parameter indicates the amount of memory, in bytes, used for the storage of tables.
- The second parameter indicates the memory, in bytes, available for the storage of tables.
- Each string parameter returned indicates the name, type and size of a stored table:
  - <string>,<type>,<size>
  - **<string>** indicates the name of the table.
  - **<type>** indicates **TABL** for a table.
  - **<size>** indicates the size of the table in bytes.

For example, a sample of a response may look like:

#### 1178,10040,"DEFAULT,TABL,14","8481A,TABL,116", "8482A,TABL,74","8483A,TABL,62".....

The power meter is shipped with a set of predefined sensor calibration tables. The data in these sensor calibration tables is based on statistical averages for a range of Keysight Technologies power sensors. These tables can be edited. The predefined data is listed in your user's guide. These power sensors and table numbers are listed in Table 7-2.

## NOTE

Predefined sensor calibration table is not applicable for N8480 Series power sensors with Option CFT. Therefore you are required to create a new sensor calibration table for the sensors when a sensor calibration table is needed.

| Table | Power Sensor        | Table Name             |
|-------|---------------------|------------------------|
| 0     | None                | DEFAULT <sup>[a]</sup> |
| 1     | 8481A               | 8481A                  |
| 2     | 8482A, 8482B, 8482H | 8482A                  |
| 3     | 8483A               | 8483A                  |
| 4     | 8481D               | 8481D                  |
| 5     | 8485A               | 8485A                  |
| 6     | R8486A              | R8486A                 |
| 7     | Q8486A              | Q8486A                 |
| 8     | R8486D              | R8486D                 |
| 9     | 8487A               | 8487A                  |

### Table 7-28480 Series Power Sensor Tables

[a] Default is a sensor calibration table in which the reference calibration factor and calibration factors are 100%. This sensor calibration table can be used during the performance testing of the power meter

There are also ten sensor calibration tables named CUSTOM\_0 through CUSTOM\_9 and ten frequency dependent offset tables named CUSTOM\_A through CUSTOM\_J which do not contain any data when the power meter is shipped from the factory.

Syntax

(MEM) → (:CAT) → (:TABL) → ? →

Example

MEM:CAT:TABL?

This command queries the list of stored tables.

# MEMory:CLEar Commands

These commands are used to remove the contents stored in the sensor calibration tables (8480 Series sensors and N8480 Series sensors with Option CFT only), frequency dependent offset tables and save/recall registers. This subsystem removes the data contents but does not affect the name of the associated table or save/recall register.

The following commands are detailed in this section:

```
MEMory:CLEar:[NAME] <character_data>
```

MEMory:CLEar:TABLe

### NOTE

The contents cleared using these commands are non-recoverable.

# MEMory:CLEar[:NAME] < character\_data>

This command clears the contents of a specified sensor calibration table (8480 Series sensors and N8480 Series sensors with Option CFT only), frequency dependent offset table, or save/recall register.

Although the table remains, a **MEMory:TABLe:FREQuency|GAIN:POINts?** query returns a 0 as there are no contents in the table.

For sensor calibration tables and frequency dependent offset tables, this command is an alternative form of the MEMory:CLEar:TABLE command, the only difference being the method in which the table is selected.

## NOTE

The contents cleared using this command are non-recoverable.

## Syntax

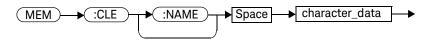

## Parameters

| Item           | Description/Default                                      | Range of Values                                  |
|----------------|----------------------------------------------------------|--------------------------------------------------|
| character_data | Contains an existing table name or save/recall register. | Any existing table name or save/recall register. |

## Example

MEM:CLE "8485A"

This command clears the contents of sensor calibration table 8485A.

## Error Messages

If the table or save/recall register name does not exist, error –224, "Illegal parameter value" occurs.

# MEMory:CLEar:TABLe

This command is used to clear the contents of the table currently selected using **MEMory:TABLe:SELect**. Although the table remains, a

**MEMory:TABLe:FREQuency|GAIN:POINts?** query returns a 0 as the table contents are empty.

This command is an alternative form of the MEMory:CLEar[:NAME] command. The difference is the method in which the table is selected.

The contents cleared using this command are non-recoverable.

Syntax

NOTE

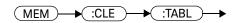

Example

MEM:CLE:TABL

This command clears the contents of the currently selected table.

Error Message

If no table is selected, error -221, "Settings conflict" occurs.

# MEMory:FREE Commands

These commands are used to return information on the amount of free memory space available for sensor calibration tables (8480 Series sensors and N8480 Series sensors with Option CFT only), frequency dependent offset tables, and save/recall registers.

The following commands are described in this section:

MEMory:FREE[:ALL]?
MEMory:FREE:STATe?

MEMory:FREE:TABLe?

# MEMory:FREE[:ALL]?

This query returns the amount of memory free for sensor calibration tables (8480 Series sensors and N8480 Series sensors with Option CFT only), frequency dependent offset tables, and save/recall registers. The format of the response is:

<bytes\_available>,<bytes\_in\_use>

Syntax

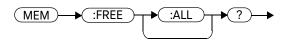

Example

MEM: FREE?

This command queries the amount of free memory in total.

## MEMory:FREE:STATe?

This query returns the amount of memory free for save/recall registers. The format of the response is:

<bytes\_available>,<bytes\_in\_use>

Syntax

Example

MEM:FREE:STAT?

This command queries the amount of free memory for save/recall registers.

# MEMory:FREE:TABLe?

This query returns the amount of memory free for sensor calibration tables (8480 Series sensors and N8480 Series sensors with Option CFT only) and frequency dependent offset tables. The format of the response is:

<bytes\_available>,<bytes\_in\_use>

Syntax

Example

MEM:FREE:TABL?

This command queries the amount of free memory for tables.

# MEMory:NSTates?

This query returns the number of registers that are available for save/recall. As there are ten registers this query always returns ten.

Syntax

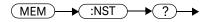

Example

MEM:NST?

This command queries the number of registers available for save/recall.

# MEMory:STATe Commands

These commands are used to query and define register names. The following commands are described in this section:

MEMory:STATe:CATalog?

MEMory:STATe:DEFine

# MEMory:STATe:CATalog?

This query returns a list of the save/recall register names in ascending order of register number. The format of the response is:

<string>,<string>,....,<string>

Syntax

Example

MEM:STAT:CAT?

This command queries the register names.

## MEMory:STATe:DEFine <character\_data>,<numeric\_value>

This command is used to associate a name with a save/recall register number.

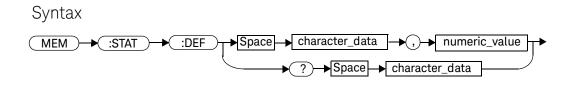

#### Parameters

| Item           | Description/Default                                                | Range of Values                                                   |
|----------------|--------------------------------------------------------------------|-------------------------------------------------------------------|
| character_data | Details the register name. A maximum of 12 characters can be used. | A to Z (uppercase)<br>a to z (lowercase)<br>0-9<br>_ (underscore) |
| numeric_value  | A numeric value ( <b><nrf></nrf></b> ) for the register number.    | 0 to 9                                                            |

#### Example

MEM:STAT:DEF "SETUP1",4

This command names register 4 SETUP1.

#### Query

#### MEMory:STATe:DEFine? <string>

The query returns the register number for the given register name.

#### 7 MEMory Subsystem

Query Example

MEM:STAT:DEF? "SETUP1"

This command queries the register number of SETUP1.

#### Error Messages

- If the register number is out of range, error –222, "Data out of range" occurs.
- If the name is invalid, error -224, "Illegal parameter value" occurs.
- If a register or sensor calibration table with the same name already exists, error –257, "File name error" occurs (command only).

## MEMory:TABLe Commands

These commands are used to define a sensor calibration table (8480 Series sensors and N8480 Series sensors with Option CFT only) or a frequency dependent offset table, and to write to and read data from it.

The following commands are described in this section:

MEMory:TABLe:FREQuency <numeric\_value>{,<numeric\_value>}

MEMory:TABLe:FREQuency:POINts?

MEMory:TABLe:GAIN[:MAGNitude]
<numeric\_value>{,<numeric\_value>}

MEMory:TABLe:GAIN[:MAGNitude]:POINts?

MEMory:TABLe:MOVE <character\_data>,<character\_data>

MEMory:TABLe:SELect <character\_data>

#### 7 MEMory Subsystem

## MEMory:TABLe:FREQuency <numeric\_value>{,<numeric\_value>}

This command is used to enter frequency data into the current selected table. Any previous frequency list is cleared before the new frequency list is stored. The frequencies must be entered in ascending order. Entries in the frequency lists correspond as shown in Table 7-3 with entries in the calibration/offset factor lists.

## **NOTE** For sensor calibration tables only, the first calibration factor entered using the MEMory:TABLe:GAIN command is used as the reference calibration factor.

#### NOTE

Predefined sensor calibration table is not applicable for N8480 Series power sensors with Option CFT. Therefore you are required to create a new sensor calibration table for the sensors when a sensor calibration table is needed.

| Table | Power Sensor        | Table Name             |
|-------|---------------------|------------------------|
| 0     | None                | DEFAULT <sup>[a]</sup> |
| 1     | 8481A               | 8481A                  |
| 2     | 8482A, 8482B, 8482H | 8482A                  |
| 3     | 8483A               | 8483A                  |
| 4     | 8481D               | 8481D                  |
| 5     | 8485A               | 8485A                  |
| 6     | R8486A              | R8486A                 |
| 7     | Q8486A              | Q8486A                 |
| 8     | R8486D              | R8486D                 |
| 9     | 8487A               | 8487A                  |

 Table 7-3
 Frequency and Calibration/Offset Factor List

[a] Default is a sensor calibration table in which the reference calibration factor and calibration factors are 100%. This sensor calibration table can be used during the performance testing of the power meter.

For sensosr calibration tables (8480 Series sensors and N8480 Series sensors with Option CFT only), the number of frequency points must be one less than the number of calibration factor points. This is verified when the sensor calibration table is selected using SENSe:CORRection:CSET:SELect <string>.

Ensure that the frequency points you use cover the frequency range of the signals that you want to measure. If you measure a signal with a frequency outside the frequency range defined in the table, then the power meter uses the highest or lowest point in the table to calculate the calibration factor/offset.

Depending on available memory, the power meter is capable of storing 20 sensor calibration tables and 10 frequency dependent offset tables, each containing 80 points.

#### 7 MEMory Subsystem

## Syntax

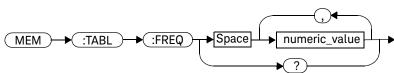

### Parameters

| Item                        | Description/Default                                          | Range of Values                        |
|-----------------------------|--------------------------------------------------------------|----------------------------------------|
| numeric_value               | A numeric value for the frequency. The default units are Hz. | 1 kHz to 1000.0 GHz <sup>[a],[b]</sup> |
| [a] The following measure   | ement units can be used:                                     |                                        |
| Hz                          |                                                              |                                        |
| kHz (10 <sup>3</sup> )      |                                                              |                                        |
| MHz (10 <sup>6</sup> )      |                                                              |                                        |
| GHz (10 <sup>9</sup> )      |                                                              |                                        |
| [b] All frequencies are tru | incated to a multiple of 1 kHz.                              |                                        |

#### Example

MEM:TABL:FREQ 200kHz,600kHz

This command enters frequencies of 200 kHz and 600 kHz into the currently selected table.

Query

#### MEMory: TABLe: FREQuency?

The query returns a list of frequency points for the table currently selected. The frequencies are returned in Hz.

Query Example

MEM: TABL: FREQ?

This command queries the frequency points in the currently selected table.

#### Error Messages

- If more than 80 frequencies are in the list, error –108, "Parameter not allowed" occurs.
- If the frequencies are not entered in ascending order, error –220, "Parameter error; Frequency list must be in ascending order" occurs.
- If a table has not been specified using the MEMory:TABLe:SELect command, the data cannot be entered into the table and error -221, "Settings conflict" occurs.
- If a frequency is sent which is outside of the allowed frequency range, error -222, "Data out of range" occurs.

#### 7 MEMory Subsystem

## MEMory:TABLe:FREQuency:POINts?

This query returns the number of frequency points for the table currently selected. The response format is **<NRf>**. If no frequency values have been set, this command returns 0. If no table is selected, this command returns **NAN**.

Syntax

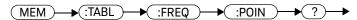

Example

MEM:TABL:FREQ:POIN?

This command queries the number of frequency points in the current table.

## MEMory:TABLe:GAIN[:MAGNitude] <numeric\_value>{,<numeric\_value>}

This command is used to enter calibration factors into the sensor calibration table (8480 Series sensors and N8480 Series sensors with Option CFT only) or offsets into the frequency dependent offset table, currently selected using **MEMory:TABLe:SELect**. Any previous calibration factor list, or offset list is cleared before the new calibration factors/offsets are stored.

A maximum of 81 parameters for sensor calibration tables and 80 parameters for frequency dependent offset tables can be sent with this command. For sensor calibration tables only, the first parameter is the reference calibration factor, each subsequent parameter is a calibration factor point in the sensor calibration table.

Entries in the frequency lists correspond as shown in Table 7-4 with entries in the calibration/offset factor lists.

#### Table 7-4 Frequency and Calibration/Offset Factor List

| Frequency    | Calibration Factor/Offset                                       |
|--------------|-----------------------------------------------------------------|
| -            | Reference Calibration Factor<br>(For Sensor Calibration Tables) |
| Frequency 1  | Calibration Factor/Offset 1                                     |
| II.          | I                                                               |
| Frequency 80 | Calibration Factor/Offset 80                                    |

For sensor calibration tables the number of frequency points must be one less than the number of calibration factor data points. This is verified when the sensor calibration table is selected using SENSe:CORRection:CSET1:SELect <string>.

#### Syntax

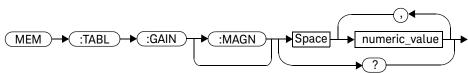

#### Parameters

| Item          | Description/Defaul t                                                    | Range of Values |
|---------------|-------------------------------------------------------------------------|-----------------|
| numeric_value | A numeric value for the calibration/ offset factors. The units are PCT. | 1.0 to 150.0    |

#### Example

MEM:TABL:SEL "Sensor\_1" MEM:TABL:GAIN 97,99.5,97.4 This command enters a reference calibration factor of 97 % and calibration factors of 99.5 % and 97.4 % into the sensor calibration table.

#### Query

#### MEMory:TABLe:GAIN[:MAGNitude]?

The query returns a list of calibration factor/offset points for the currently selected table.

#### Query Example

MEM: TABL: GAIN?

This command queries the calibration factor/ offset in the current table.

#### Error Messages

- If more than 81 calibration factors for sensor calibration tables, or 80 offsets for frequency dependent offset tables are in the list, error –108, "Parameter not allowed" occurs.
- If a table is not specified using the **MEMory:TABLe:SELect** command, the data cannot be entered and error -221, "Settings conflict" occurs.
- If any of the calibration/offset factors are outside of the allowed range, error -222, "Data out of range" occurs.

#### 7 MEMory Subsystem

## MEMory:TABLe:GAIN[:MAGNitude]:POINts?

This query is used to return the number of calibration factor/offset points for the currently selected table. If the currently selected table is a sensor calibration table (8480 Series sensors and N8480 Series sensors with Option CFT only), the reference calibration factor is included

If no values have been set, 0 is returned. If no table is selected, NAN is returned.

Syntax

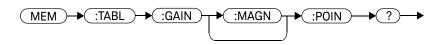

Example

MEM: TABL: GAIN: POIN?

This command queries the number of calibration factor/offset points in the current table.

### MEMory:TABLe:MOVE <character\_data>,<character\_data>

This command is used to rename a sensor calibration table (8480 Series sensors and N8480 Series sensors with Option CFT only) or a frequency dependent offset table.

Syntax

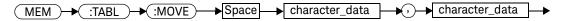

#### Parameters

| Item                              | Description/Default                                                 | Range of Values                                                     |
|-----------------------------------|---------------------------------------------------------------------|---------------------------------------------------------------------|
| character_data<br>(1st parameter) | Contains the existing table name.                                   | existing table name                                                 |
| character_data<br>(2nd parameter) | Details the new table name. A maximum of 12 characters can be used. | A to Z (uppercase)<br>a to z (lowercase)<br>0 - 9<br>_ (underscore) |

Example

**MEM:TABL:MOVE** "tab1", "tab1a" This command renames a table named tab1 to tab1a.

#### 7 MEMory Subsystem

#### Error Messages

- If either table name is invalid, error -224, "Illegal parameter value" occurs.
- If the first parameter does not match an existing table name, error –256, "File name not found" occurs.
- If the second parameter matches an existing table name or save/recall register, error –257, "File name error" occurs.

## MEMory:TABLe:SELect <character\_data>

This command is used to activate either a sensor calibration table (8480 Series sensors and N8480 Series sensors with Option CFT only), or a frequency dependent offset table. A table must be activated before any operation can be performed on it.

#### Syntax

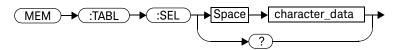

#### Parameters

| Item           | Description/Default                                                 | Range of Values                                                     |
|----------------|---------------------------------------------------------------------|---------------------------------------------------------------------|
| character_data | Details the new table name. A maximum of 12 characters can be used. | A to Z (uppercase)<br>a to z (lowercase)<br>0 - 9<br>_ (underscore) |

#### Example

MEM:TABL:SEL "Sensor1"

This command selects a sensor calibration table named "Sensor1".

#### Query

#### MEMory:TABLe:SELect?

The query returns the name of the currently selected table.

#### 7 MEMory Subsystem

THIS PAGE HAS BEEN INTENTIONALLY LEFT BLANK.

N1911A/1912A P-Series Power Meters Programming Guide

# 8 OUTPut Subsystem

OUTPut Subsystem 306 OUTPut:RECorder[1]|2:FEED <data\_handle> 307 OUTPut:RECorder[1]|2:LIMit:LOWer <numeric\_value> 309 OUTPut:RECorder[1]|2:LIMit:UPPer <numeric\_value> 311 OUTPut:RECorder[1]|2:STATe <boolean> 313 OUTPut:ROSCillator[:STATe] <boolean> 314 OUTPut:TRIGger[:STATe] <boolean> 315

This chapter explains how the **OUTput** command subsystem is used to switch the POWER REF output on and off.

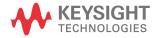

#### 8 OUTPut Subsystem

## OUTPut Subsystem

The **OUTPut** command subsystem is used to control the trigger output, switch on and off the POWER REF output, and controls the recorder output.

| Keyword        | Parameter Form                  | Notes | Page     |
|----------------|---------------------------------|-------|----------|
| OUTPut         |                                 |       |          |
| :RECorder[1] 2 |                                 |       |          |
| :FEED          | <data_handle></data_handle>     |       | page 307 |
| :LIMit         |                                 |       |          |
| :LOWer         | <numeric_value></numeric_value> |       | page 309 |
| :UPPer         | <numeric_value></numeric_value> |       | page 311 |
| :STATe         | <boolean></boolean>             |       | page 313 |
| :ROSCillator   |                                 |       |          |
| [:STATe]       | <boolean></boolean>             |       | page 314 |
| :TRIGger       |                                 |       |          |
| [:STATe]       | <boolean></boolean>             |       | page 315 |

## OUTPut:RECorder[1]|2:FEED <data\_handle>

This command specifies which measurement is sent to the recorder output specified by the numeric value following **RECorder**. **RECorder1** applies to both single and dual channel power meters. **RECorder2** applies to dual channel power meters only.

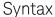

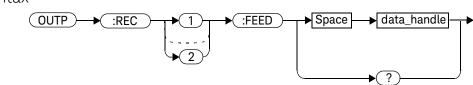

#### Parameters

| ltem        | Description/Default                                                          | Range of Values                                    |
|-------------|------------------------------------------------------------------------------|----------------------------------------------------|
| data_handle | The CALC block specifying the measurement to be sent to the recorder output. | "CALC1" or "CALC"<br>"CALC2"<br>"CALC3"<br>"CALC3" |

#### Example

OUTP:REC2:FEED "CALC1"

This command sends the CALC1 measurement to recorder output 2.

#### **Reset Condition**

On reset, **data\_handle** is set to its previous value.

#### 8 OUTPut Subsystem

#### Query

#### OUTPut:RECorder[1]|2:FEED?

The query command returns the current value of data\_handle.

Query Example

OUTP:REC2:FEED?

This command queries the value of data\_handle for recorder output 2.

## OUTPut:RECorder[1]|2:LIMit:LOWer <numeric\_value>

This command sets the minimum scaling value for the specified recorder output. The units used are dependent on the units currently set for the CALC block specified in OUTPut:RECorder[1]|2:FEED <data\_handle>.

Syntax OUTP :REC 1 :LIM Space numeric\_value 2
?

#### Parameters

| Item          | Description/Default                                                                                                    | Range of Values                                    |
|---------------|----------------------------------------------------------------------------------------------------|----------------------------------------------------|
| numeric_value | A numeric value for the minimum scaling value. The units<br>used-dBm, W or %-are dependent on the units currently<br>set for the CALC block specified in<br>OUTPut:RECorder[1][2:FEED <data_handle>.</data_handle> | –150 to +230 dBm<br>1 aW to 100 XW<br>0 % to 999 % |

#### Example

OUTP:REC:LIM:LOW -90

This command sets the minimum scaling value to –90.

#### **Reset Condition**

On reset, the minimum scaling value is set to -150 dBm.

#### 8 OUTPut Subsystem

#### Query

#### OUTPut:RECorder[1]|2:LIMit:LOWer?

The query command returns the minimum scaling value.

Query Example

OUTP:REC:LIM:LOW?

This command returns the minimum scaling value for the specified recorder output.

## OUTPut:RECorder[1]|2:LIMit:UPPer <numeric\_value>

This command sets the maximum scaling value for the specified recorder output. The units used are dependent on the units currently set for the CALC block specified in OUTPut:RECorder[1][2:FEED <data\_handle>.

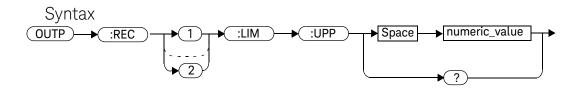

#### Parameters

| Item          | Description/Default                                                                                                    | Range of Values                                    |
|---------------|----------------------------------------------------------------------------------------------------|----------------------------------------------------|
| numeric_value | A numeric value for the minimum scaling value. The units<br>used-dBm, W or %-are dependent on the units currently<br>set for the CALC block specified in<br>OUTPut:RECorder[1] 2:FEED <data_handle>.</data_handle> | –150 to +230 dBm<br>1 aW to 100 XW<br>0 % to 999 % |

#### Example

OUTP:REC:LIM:UPP 10

This command sets the maximum scaling value to 10.

#### **Reset Condition**

On reset, the maximum scaling value is set to +20 dBm.

Query

#### OUTPut:RECorder[1]|2:LIMit:UPPer?

The query command returns the maximum scaling value.

8 OUTPut Subsystem

Query Example

OUTP:REC:LIM:UPP?

This command returns the maximum scaling value for the specified recorder output.

## OUTPut:RECorder[1]|2:STATe <boolean>

This command enables or disables the specified recorder output.

Syntax

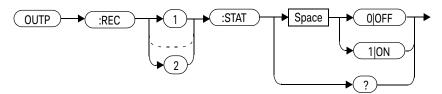

#### Example

OUTP:REC1:STAT 1

This command enables the specified recorder output.

**Reset Condition** 

On reset, the recorder output is **OFF**.

Query

#### OUTPut:RECorder[1]|2:STATe?

The query command enters a 1 or 0 into the output buffer indicating whether or not the specified recorder is switched on.

- 1 is returned when the recorder output is switched ON
- 0 is returned when the recorder output is switched OFF

#### Query Example

OUTP:REC2:STAT?

This command queries the status of the recorder output.

## OUTPut:ROSCillator[:STATe] <boolean>

This command enables or disables the POWER REF output.

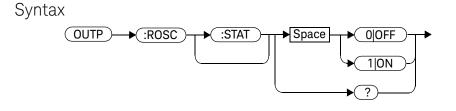

Example

OUTP:ROSC:STAT 1

This command enables the POWER REF output.

**Reset Condition** 

On reset, the POWER REF output is disabled.

Query

#### OUTPut:ROSCillator[:STATe]?

The query command enters a 1 or 0 into the output buffer indicating whether or not the POWER REF is enabled.

- 1 is returned when the POWER REF output is enabled
- 0 is returned when the POWER REF output is disabled

#### Query Example

OUTP:ROSC?

This command queries the status of the POWER REF output.

## OUTPut:TRIGger[:STATe] <boolean>

This command enables or disables the trigger output signal.

When sensor is in triggered average measurement mode, the trigger output signal will only be asserted after the measurement has settled.

#### NOTE

This command is also applicable when used with 8480, N8480, E4410, E9300 or E9320 sensor (Average mode only).

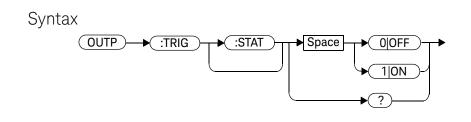

#### Example

OUTP:TRIG:STAT 1

This command enables the trigger output signal.

**Reset Condition** 

On reset, the trigger output signal is disabled.

#### 8 OUTPut Subsystem

#### Query

#### OUTPut:TRIGger[:STATe]?

The query command enters a 1 or 0 into the output buffer indicating whether or not the trigger output signal is enabled or disabled.

- 1 is returned when the trigger output signal is enabled
- 0 is returned when the trigger output signal is disabled

#### Query Example

OUTP:TRIG:STAT?

This command queries the status of the trigger output signal.

#### Error Messages

- If 8480, N8480, E4410, E9300 or E9320 sensor is connected and the trigger source is not set to external, error –221 "Settings conflict" occurs.

## 9

# PSTatistic Subsystem

PSTatistic Subsystem 319 PSTatistic:CCDF:GAUSsian[:STATe] <boolean> 321 PSTatistic:CCDF:GAUSsian:MARKer[1]|2[:SET] 323 PSTatistic:CCDF:MARKer:DELta? 325 PSTatistic:CCDF:MARKer[1]|2:DATa? 327 PSTatistic:CCDF:MARKer[1]|2:X <numeric\_value> 328 PSTatistic:CCDF:MARKer[1]|2:Y <numeric value> 330 PSTatistic:CCDF:REFerence:DATa? 332 PSTatistic:CCDF:REFerence[:STATe] <boolean> 334 PSTatistic:CCDF:REFerence:MARKer[1]|2[:SET] 336 PSTatistic:CCDF:REFerence:POWer:AVERage? 338 PSTatistic:CCDF:REFerence:POWer:PEAK? 339 PSTatistic:CCDF:REFerence:POWer:PTAVerage? 340 PSTatistic[1]|2:CCDF:CONTinuous <boolean> 341 PSTatistic[1]|2:CCDF:COUNt <numeric\_value> 343 PSTatistic[1]|2:CCDF:DATa? 345 PSTatistic[1]|2:CCDF:DATa:MAX < numeric value> 347 PSTatistic[1]|2:CCDF:POWer? <numeric value> 349 PSTatistic[1]|2:CCDF:PROBability? <numeric value> 351 PSTatistic[1]|2:CCDF:STORe:REFerence 353 PSTatistic[1]|2:CCDF:TABle? 355 PSTatistic[1]|2:CCDF:TRACe[:STATe] <boolean> 358 PSTatistic[1]|2:CCDF:TRACe:MARKer[1]|2[:SET] 360 PSTatistic[1]]2:CCDF:TRACe:POWer:AVERage? 362 PSTatistic[1]|2:CCDF:TRACe:POWer:PEAK? 363 PSTatistic[1]|2:CCDF:TRACe:POWer:PTAVerage? 364

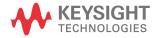

#### 9 PSTatistic Subsystem

Chapter 17 explains how the **PSTatistic** command subsystem is used to configure the settings of Complementary Cumulative Distribution Function (CCDF), both in table and trace format.

## PSTatistic Subsystem

The **PSTatistic** subsystem is used to configure the settings of Complementary Cumulative Distribution Function (CCDF), both in table and trace format.

| vord         | Parameter Form                  | Notes        | Page     |
|--------------|---------------------------------|--------------|----------|
| tistic       |                                 |              |          |
| :CCDF        |                                 |              |          |
| :GAUSsian    |                                 |              |          |
| [:STATe]     | <boolean></boolean>             |              | page 321 |
| :MARKer[1] 2 |                                 |              |          |
| [:SET]       |                                 |              | page 323 |
| :MARKer      |                                 |              |          |
| :DELta?      |                                 | [query only] | page 325 |
| :MARKer[1] 2 |                                 |              |          |
| :DATa?       |                                 | [query only] | page 327 |
| :X           | <numeric_value></numeric_value> |              | page 328 |
| :Y           | <numeric_value></numeric_value> |              | page 330 |
| :Reference   |                                 |              |          |
| :DATa?       |                                 | [query only] | page 332 |
| [:STATe]     | <boolean></boolean>             |              | page 334 |
| :MARKer[1] 2 |                                 |              |          |
| [:SET]       |                                 |              | page 336 |
| :POWer       |                                 |              |          |
| :AVERage?    |                                 | [query only] | page 338 |
| :PEAK?       |                                 | [query only] | page 339 |
| :PTAVerage?  |                                 | [query only] | page 340 |

#### PSTatistic[1]|2

#### 9 PSTatistic Subsystem

| Keyword       | Parameter Form                  | Notes        | Page     |
|---------------|---------------------------------|--------------|----------|
| :CCDF         |                                 |              |          |
| :CONTinuous   | <boolean></boolean>             |              | page 341 |
| :COUNt        | <numeric_value></numeric_value> |              | page 343 |
| :DATa?        |                                 | [query only] | page 345 |
| :MAX          | <numeric_value></numeric_value> |              | page 347 |
| :POWer?       | <numeric_value></numeric_value> | [query only] | page 349 |
| :PROBability? | <numeric_value></numeric_value> | [query only] | page 351 |
| :STORe        |                                 |              |          |
| :REFerence    |                                 |              | page 353 |
| :TABle?       |                                 | [query only] | page 355 |
| :TRACe        |                                 |              |          |
| [:STATe]      | <boolean></boolean>             |              | page 358 |
| :MARKer[1] 2  |                                 |              |          |
| [:SET]        |                                 |              | page 360 |
| :POWer        |                                 |              |          |
| :AVERage?     |                                 | [query only] | page 362 |
| :PEAK?        |                                 | [query only] | page 363 |
| :PTAVerage?   |                                 | [query only] | page 364 |

## PSTatistic:CCDF:GAUSsian[:STATe] <boolean>

This command is used to turn on or off the Gaussian trace and it is independent of the channels attached.

#### NOTE

This command is only applicable when P-Series sensors are present and the following conditions are met:

- Free-run acquisition mode is selected
- NORMal or DOUBle measurement speed setting is chosen
- Expanded window is enabled (not full CCDF screen window)

#### Syntax

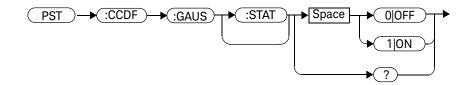

#### Example

PST:CCDF:GAUS ON PST:CCDF:GAUS OFF This command turns on the Gaussian trace. This command turns off the Gaussian trace.

**Reset Conditions** 

On reset, the Gaussian trace will be cleared (OFF).

#### Query

#### PSTatistic:CCDF:GAUSsian[:STATe]?

The query enters a 1 or 0 into the output buffer indicating the status of Gaussian trace.

- 1 is returned when the Gaussian trace is turned on
- 0 is returned when the Gaussian trace is turned off

#### Query Example

PST:CCDF:GAUS?

This command queries the state of the Gaussian trace.

#### Error Messages

- If command is executed in other window besides expanded CCDF window, error -221 "Settings conflict: Requires CCDF expanded window" occurs.

## PSTatistic:CCDF:GAUSsian:MARKer[1]|2[:SET]

This command is used to set the markers on Gaussian trace. The markers will be set only if the trace is present and visible. According to the selections made, the markers will become active on the screen.

#### NOTE

## This command is only applicable when P-Series sensors are present and the following conditions are met:

- Free-run acquisition mode is selected
- NORMal or DOUBle measurement speed setting is chosen
- Expanded window is enabled (not full CCDF screen window)

Syntax

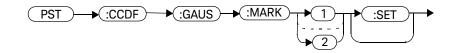

Example

PST:CCDF:GAUS:MARK

This command sets marker 1 on the Gaussian trace.

**Reset Condition** 

On reset, the marker is set on the next visible trace according to the sequence Channel A, Channel B, Reference or Gaussian.

#### Error Messages

- If command is executed in other window besides expanded CCDF window, error -221 "Settings conflict: Requires CCDF expanded window" occurs.
- If command is executed when the specific trace is not visible, error -221 "Settings conflict:Trace Not Present" occurs. Check with the command PST:CCDF:GAUS? to check if the trace is enabled.

# PSTatistic:CCDF:MARKer:DELta?

This command is used to retrieve power and probability difference between marker 2 and marker 1 at any trace the marker is positioned.

# NOTE This command is only applicable when P-Series sensors are present and the following conditions are met:

- Free-run acquisition mode is selected
- NORMal or DOUBle measurement speed setting is chosen

#### Algorithm

Delta = Marker 2 Value - Marker 1 Value

where

Delta is the power difference and probability difference

Syntax

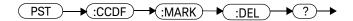

Example

PST:CCDF:MARK:DEL?

This command returns the power and probability difference between marker 2 and marker 1.

**Reset Condition** 

On reset, the marker 1 and marker 2 will be set back to their default positions.

#### Error Messages

If command is executed in other window besides CCDF window, error –221
 "Settings conflict: Requires CCDF window" occurs.

# PSTatistic:CCDF:MARKer[1]|2:DATa?

This command is used to retrieve the power and probability values at the current marker position at any trace the marker is positioned.

# This command is only applicable when P-Series sensors are present and the following conditions are met:

- Free-run acquisition mode is selected
- NORMal or DOUBle measurement speed setting is chosen

Syntax

NOTE

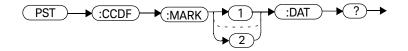

Example

PST:CCDF:MARK1:DAT?

This command returns the power and probability values at marker 1.

**Reset Condition** 

On reset, the marker 1 and marker 2 will be set back to their default positions.

Error Messages

 If command is executed in other window besides CCDF window, error –221 "Settings conflict: Requires CCDF window" occurs.

# PSTatistic:CCDF:MARKer[1]|2:X <numeric\_value>

This command is used to set the current marker X-axis position at the selected trace.

#### NOTE

This command is only applicable when P-Series sensors are present and the following conditions are met:

- Free-run acquisition mode is selected
- NORMal or DOUBle measurement speed setting is chosen
- Expanded window is enabled (not full CCDF screen window)

#### Syntax

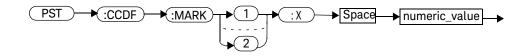

## Parameters

| Item          | Description/Default                                                                                                    | Range of Values     |
|---------------|----------------------------------------------------------------------------------------------------|---------------------|
| numeric_value | <ul> <li>The current marker X-axis position<sup>[a]</sup>.</li> <li>Maximum Value: 50 dB. The value will be set to 0 value is inserted.</li> </ul> | ≤ 50<br>if negative |

[a] The marker will be placed at the point nearest to the specified X-axis position if that particular X value is not available.

## Example

PST:CCDF:MARK1:X 20

This command sets marker 1 to the position where the X-axis is 20 dB.

## **Reset Condition**

On reset, the marker 1 and marker 2 will be set back to their default positions.

- If command is executed in other window besides CCDF window, error –221
   "Settings conflict: Requires CCDF window" occurs.
- If the requested X position is more than max dB then error –220 "Parameter error" occurs.
- If invalid parameter choice has been used then error -224 "Illegal parameter value" occurs.

# PSTatistic:CCDF:MARKer[1]|2:Y <numeric\_value>

This command is used to set the current marker Y-axis position at the selected trace.

#### NOTE

# This command is only applicable when P-Series sensors are present and the following conditions are met:

- Free-run acquisition mode is selected
- NORMal or DOUBle measurement speed setting is chosen

## Syntax

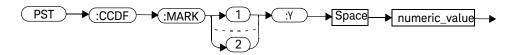

## Parameter

| Item          | Description/Default                                                                                   | Range of Values |
|---------------|----------------------------------------------------------------------------------------------------|-----------------|
| numeric_value | The current marker Y-axis position <sup>[a]</sup> .<br>– Minimum Value: 0 %<br>– Maximum Value: 100 % | 0 to 100        |

[a] The marker will be placed at the point nearest to the specified Y-axis position if that particular Y value is not available.

## Example

PST:CCDF:MARK1:Y 20

This command sets marker 1 to the position where the Y-axis is 20 %.

## **Reset Condition**

On reset, the marker 1 and marker 2 will be set back to their default positions.

- If command is executed in other window besides CCDF window, error –221
   "Settings conflict: Requires CCDF window" occurs.
- If the requested Y position is more than 100 or less than 0 then error –220 "Parameter error" occurs.
- If invalid parameter choice has been used then error -224 "Illegal parameter value" occurs.

# PSTatistic:CCDF:REFerence:DATa?

This command is used to retrieve the reference trace data and it is independent of the channel attached. The reference trace data will be returned only if there is a reference trace saved.

# **NOTE** This command is only applicable when P-Series sensors are present and the following conditions are met:

- Free-run acquisition mode is selected
- NORMal or DOUBle measurement speed setting is chosen

The reference trace data returned in the format as shown below:

- The reference trace data maximum X-axis value in dB
- 501 points of the reference trace data

Syntax

NOTE

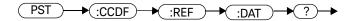

Example

PST:CCDF:REF:DAT?

This command returns the previously saved reference trace data.

**Reset Condition** 

On reset, the trace will be cleared.

- If command is executed in other window besides CCDF window, error –221
   "Settings conflict: Requires CCDF window" occurs.
- If there was no previously saved trace, error -221 "Settings conflict: No reference trace saved" occurs. Please check the status of saved reference trace using command PST:CCDF:STOR:REF?.

# PSTatistic:CCDF:REFerence[:STATe] <boolean>

This command is used to turn on or off the reference trace and it is independent of the channel attached.

# This command is only applicable when P-Series sensors are present and the following conditions are met:

- Free-run acquisition mode is selected
- NORMal or DOUBle measurement speed setting is chosen
- Expanded window is enabled (not full CCDF screen window)

#### Syntax

NOTE

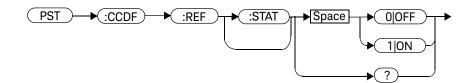

#### Example

PST:CCDF:REF ON

This command turns on the previously saved reference trace.

This command turns off the previously saved reference trace.

#### PST:CCDF:REF OFF

## **Reset Condition**

On reset, the reference trace will be cleared.

#### Query

#### PSTatistic:CCDF:REFerence[:STATe]?

The query enters a 1 or 0 into the output buffer indicating the status of the reference trace stored.

- 1 is returned when the previously stored reference trace is turned on
- 0 is returned when the previously stored reference trace is turned off

## Query Example

PST:CCDF:REF?

This command queries whether the reference trace is turned on or off.

- If command is executed in other window besides expanded CCDF window, error -221 "Settings conflict: Requires CCDF expanded window" occurs.
- If there was no previously saved trace, error -221 "Settings conflict: No reference trace saved" occurs. Please check the status of saved reference trace using command PST:CCDF:STOR:REF?.

# PSTatistic:CCDF:REFerence:MARKer[1]|2[:SET]

This command is used to set the marker on the reference trace. The markers will be set only if the trace is present and visible. According to the selections made, the markers will become active on the screen.

### NOTE

# This command is only applicable when P-Series sensors are present and the following conditions are met:

- Free-run acquisition mode is selected
- NORMal or DOUBle measurement speed setting is chosen
- Expanded window is enabled (not full CCDF screen window)

Syntax

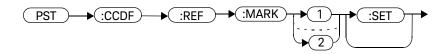

#### Example

PST:CCDF:REF:MARK1

This command sets marker 1 on the reference trace.

#### Reset Condition

On reset, the marker will be set on the next visible trace according to the sequence of Channel A, Channel B, Reference or Gaussian.

- If command is executed in other window besides expanded CCDF window, error -221 "Settings conflict: Requires CCDF expanded window" occurs.
- If command is executed when the specific trace is not visible, error -221
   "Settings conflict: Trace Not Present" occurs. Check with the command
   PST:CCDF:REF? to check if the trace is enabled.
- If there was no previously saved trace, error -221 "Settings conflict: No reference trace saved" occurs. Please check the status of saved reference trace using command PST:CCDF:STOR:REF?.

# PSTatistic:CCDF:REFerence:POWer:AVERage?

This command is used to retrieve average power data of the saved reference trace.

**NOTE** This command is only applicable when P-Series sensors are present and the following conditions are met:

- Free-run acquisition mode is selected
- NORMal or DOUBle measurement speed setting is chosen

#### Syntax

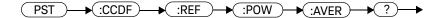

Example

PST:CCDF:REF:POW:AVER?

This command returns the average power value of the reference trace.

- If command is executed in other window besides CCDF window, error –221
   "Settings conflict: Requires CCDF window" occurs.
- If there was no previously saved trace, error -221 "Settings conflict: No reference trace saved" occurs. Please check the status of saved reference trace using command PST:CCDF:STOR:REF?.

# PSTatistic:CCDF:REFerence:POWer:PEAK?

This command is used to retrieve the peak power data of the saved reference trace.

NOTE This command is only applicable when P-Series sensors are present and the following conditions are met:

- Free-run acquisition mode is selected
- NORMal or DOUBle measurement speed setting is chosen

#### Syntax

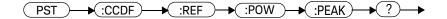

#### Example

PST:CCDF:REF:POW:PEAK?

This command returns the peak power value of the saved reference trace.

- If command is executed in other window besides CCDF window, error -221
   "Settings conflict: Requires CCDF window" occurs.
- If there was no previously saved trace, error -221 "Settings conflict: No reference trace saved" occurs. Please check the status of saved reference trace using command PST:CCDF:STOR:REF?.

# PSTatistic:CCDF:REFerence:POWer:PTAVerage?

This command is used to retrieve peak to average data of the saved reference trace.

**NOTE** This command is only applicable when P-Series sensors are present and the following conditions are met:

- Free-run acquisition mode is selected
- NORMal or DOUBle measurement speed setting is chosen

#### Syntax

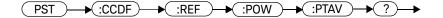

#### Example

PST:CCDF:REF:POW:PTAV?

This command returns the peak to average power of the saved reference trace.

- If command is executed in other window besides CCDF window, error –221
   "Settings conflict: Requires CCDF window" occurs.
- If there was no previously saved trace, error -221 "Settings conflict: No reference trace saved" occurs. Please check the status of saved reference trace using command PST:CCDF:STOR:REF?.

# PSTatistic[1]|2:CCDF:CONTinuous <boolean>

This command is used to turn on or off the CCDF Continuous Refresh mode for Channel A or Channel B.

**NOTE** This command is only applicable when P-Series sensor is present and free-run acquisition mode is selected. If P-Series sensor is used by the adjacent channel in a dual channel setup, the same setting will be applied for free-run acquisition mode.

#### Syntax

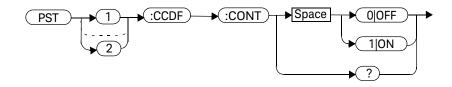

## Example

PST1:CCDF:CONT ON

PST2:CCDF:CONT OFF

This command turns on the CCDF Continuous Refresh mode for Channel A.

This command turns off the CCDF Continuous Refresh mode for Channel B and the Single Refresh mode is on.

## **Reset Condition**

On reset, the CCDF Continuous Refresh mode will be turned on.

## Query

#### PStatistic[1]|2:CCDF CONTinuous?

The query enters 1 or 0 into the output buffer indicating the status of the CCDF Continuous Refresh mode.

- 1 is returned when the CCDF Continuous Refresh mode is enabled
- 0 is returned when the CCDF Continuous Refresh mode is disabled (or CCDF Single Refresh mode is enabled)

Query Example

PST1:CCDF:CONT?

This command queries whether the CCDF Continuous Refresh mode is on or off for Channel A.

- If no sensor or wrong sensor is connected to the channel, error -241 "Hardware missing" occurs.
- If channel is not in free-run acquisition mode, error –221 "Settings conflict" occurs.

# PSTatistic[1]|2:CCDF:COUNt <numeric\_value>

This command is used to set CCDF cummulative counts for Channel A or Channel B. The increment step for the cummulative counts is 100 M.

#### NOTE

This command is only applicable when P-Series sensor is present and free-run acquisition mode is selected. If P-Series sensor is used by the adjacent channel in a dual channel setup, the same setting will be applied for free-run acquisition mode.

#### Syntax

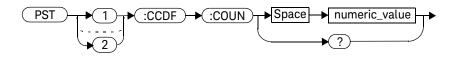

## Parameters

| Item          | Description/Default                                                                              | Range of Values |
|---------------|--------------------------------------------------------------------------------------------------|-----------------|
| numeric_value | The CCDF cummulative counts in numeric value.<br>– Minimum value: 100 M<br>– Maximum value: 10 G | 100 M to 10 G   |

## Example

PST1:CCDF:COUN 1.2G

This command sets the CCDF cummulative counts for Channel A to 1.2 G.

## Reset Condition

On reset, the CCDF cummulative counts will be set to the default value, 100 M samples.

Query

#### PSTatistic[1]|2:CCDF:COUNt?

The query returns the current numeric value of the CCDF cummulative count for the respective channel selected.

Query Example

PST1:CCDF:COUN?

This command queries the numeric value of CCDF cummulative counts for Channel A.

- If no sensor or wrong sensor is connected to the channel, error –241 "Hardware missing" occurs.
- If channel is not in free-run acquisition mode, error –221 "Settings conflict" occurs.
- If user inputs a count that is lesser than 100 M or greater than 10 G, error –222
   "Data out of range" occurs. Any input count that is within range will be normalized and round down to the nearest 100 M.

# PSTatistic[1]|2:CCDF:DATa?

This command is used to return 501 probability values in % at different power level within certain range, starts from 0 dB till the predefined maximum power level.

#### NOTE The maximum power level can be set by using this command: PSTatistic[1]|2:CCDF:DATa:MAX <numeric\_value>

By default, the maximum value is 50 dB.

The power interval between each reading (probability value) is determined by the defined maximum power level divided by 500.

#### NOTE

This command is only applicable when P-Series sensors are present and the following conditions are met:

- Free run acquisition mode is selected
- NORMal or DOUBle measurement speed setting is chosen

#### Syntax

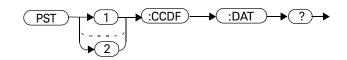

#### Example

#### PST1:CCDF:DAT?

This command returns 501 probability values in % at different power levels within certain range (from 0 dB to maximum power level defined).

- If no power sensor is connected, error -241 "Hardware missing" occurs.
- If sensor/s connected are not P-Series sensors, error -241 "Hardware missing" occurs.
- If measurement speed setting is FAST, error -221 "Settings conflict" occurs.
- If the acquisition mode is in continuous triggering or triggering source is set to either **INT1, INT12,** or **EXT**, error –221 "Settings conflict" occurs.

# PSTatistic[1]|2:CCDF:DATa:MAX <numeric\_value>

This command is used to set the maximum value of X-axis CCDF trace.

## Syntax

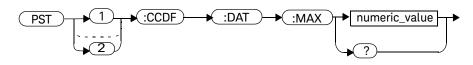

## Parameters

| Item          | Description/Default                                                                             | Range of Values |
|---------------|-------------------------------------------------------------------------------------------------|-----------------|
| numeric_value | X-axis CCDF trace maximum value in dB.<br>– Minimum value: 5.00 dB<br>– Maximum value: 50.00 dB | 5.00 to 50.00   |

## Example

PST1:CCDF:DAT:MAX 10

This command sets the maximum value of X-axis CCDF trace to 10 dB.

## **Reset Condition**

On reset, the maximum value for CCDF trace X-axis is set to 50 dB.

## Query

#### PSTatistic[1]|2:CCDF:DATa:MAX?

The query returns the X-axis CCDF trace maximum value.

Query Example

PST1:CCDF:DAT:MAX?

This command queries the maximum value of X-axis CCDF trace for Channel A.

- If the parameter set is less than 5.0, error –222 "Data out of range; value clipped to lower limit" occurs.
- If the parameter set is more than 50.0, error -222 "Data out of range; value clipped to upper limit" occurs.

# PSTatistic[1]|2:CCDF:POWer? <numeric\_value>

This command is used to return the power level at the specified probability.

This command is only applicable when P-Series sensors are present and the following conditions are met:

- Free run acquisition mode is selected
- NORMal or DOUBle measurement speed setting is chosen

#### Syntax

NOTE

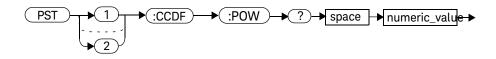

## Parameters

| Item          | Description/Default                                                                     | Range of Values |
|---------------|-----------------------------------------------------------------------------------------|-----------------|
| numeric_value | The probability at the queried power.<br>– Maximum value: 0 %<br>– Minimum value: 100 % | 0.0 to 100      |

## Example

PST1:CCDF:POW? 30

This command queries the power level at probability of 30 %.

- If no power sensor is connected, error -241 "Hardware missing" occurs.
- If sensor/sensors connected are not P-Series sensors, error –241 "Hardware missing" occurs.
- If measurement speed setting is **FAST**, error –221 "Settings conflict" occurs.
- If the acquisition mode is in continuous triggering or triggering source is set to either INT1, INT2, or EXT, error –221 "Setting conflict" occurs.
- If the parameter specified is less than 0.0 or more than 100.0, error –220 "Parameter error" occurs.
- If no parameter is specified, error –109 "Missing parameter" occurs.

# PSTatistic[1]|2:CCDF:PROBability? <numeric\_value>

This command is used to return the probability at the specified power level.

This command is only applicable when P-Series sensors are present and the following conditions are met:

- Free run acquisition mode is selected
- NORMal or DOUBle measurement speed setting is chosen

#### Syntax

NOTE

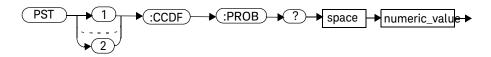

## Parameters

| Item          | Description/Default                                                                                  | Range of Values |
|---------------|----------------------------------------------------------------------------------------------------|-----------------|
| numeric_value | The power level at the queried probability.<br>– Maximum value: 50.00 dB<br>– Minimum value: 0.00 dB | 0.00 to 50.0    |

Example

PST1:CCDF:PROB? 50

This command queries the probability at the power level of 50dB for Channel A.

- If no power sensor is connected, error -241 "Hardware missing" occurs.
- If sensor/sensors connected are not P-Series sensors, error –241 "Hardware missing" occurs.
- If measurement speed setting is FAST, error -221 "Settings conflict" occurs.
- If the acquisition mode is in continuous triggering or triggering source is set to either INT1, INT2, or EXT, error -221 "Setting conflict" occurs.
- If the parameter specified is less than 0.0 or more than 50.0, error –220
   "Parameter error" occurs.
- If no parameter is specified, error –109 "Missing parameter" occurs.

# PSTatistic[1]|2:CCDF:STORe:REFerence

This command is used to store Channel A or Channel B as a reference trace for CCDF graph window.

| NOTE | The trace will be saved as reference trace in volatile RAM.                                             |
|------|----------------------------------------------------------------------------------------------------|
| NOTE | This command is only applicable when P-Series sensors are present and the following conditions are met: |

- Free-run acquisition mode is selected
- NORMal or DOUBle measurement speed setting is chosen
- Expanded window is enabled (not full CCDF screen window)

Syntax

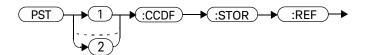

Example

PST:CCDF:STOR:REF

PST2:CCDF:STOR:REF

This command saves the Channel A trace as reference trace.

This command saves the Channel B trace as reference trace.

## Reset Condition

On reset, the previously saved reference trace will be cleared.

Query

#### PSTatistic[1]|2:CCDF:STORe:REFerence?

The query enters a 1 or 0 into the output buffer indicating the status of the CCDF reference.

- 1 is returned when there is a saved reference trace
- 0 is returned when there is no saved reference trace

Query Eample

PST:CCDF:STOR:REF?

This command queries whether there is saved reference trace or not.

- If no power sensor is connected, error -241 "Hardware missing" occurs.
- If sensor/sensors connected are not P-Series sensors, error –241 "Hardware missing" occurs.
- If measurement speed setting is FAST, error -221 "Settings conflict" occurs.
- If command is executed in other window besides expanded CCDF window, error –221 "Settings conflict: Requires CCDF expanded window" occurs.
- If the acquisition mode is in continuous triggering or triggering source is set to either INT1, INT2, or EXT, error -221 "Settings conflict" occurs.

# PSTatistic[1]|2:CCDF:TABle?

This command is used to return the data in CCDF table, average input power, probability at the average input power, peak to average power ratio and sample count.

#### NOTE

- This command will return 10 scalar results in the following order:
- 1 Average input power (in dBm)
- 2 Probability at the average input power (in %)
- **3** Power level (power to average power ratio) that has 10 % of the power (in dB)
- 4 Power level (power to average power ratio) that has 1 % of the power (in dB)
- 5 Power level (power to average power ratio) that has 0.1 % of the power (in dB)
- 6 Power level (power to average power ratio) that has 0.01 % of the power (in dB)
- 7 Power level (power to average power ratio) that has 0.001 % of the power (in dB)
- 8 Power level (power to average power ratio) that has 0.0001 % of the power (in dB)
- 9 Peak to average power ratio (in dB)
- 10 Sample count

#### NOTE

This command is only applicable when P-Series sensors are present and the following conditions are met:

- Free run acquisition mode is selected
- NORMal or DOUBle measurement speed setting is chosen

# Syntax PST 1 CCDF TAB ? 2 Example

| PST:CCDF:TAB?  | This command returns the data in CCDF table:<br>average input power, probability at the average<br>input power, power level at various predefined<br>probability steps (10 %, 1 %, 0.1 %, 0.01 %,<br>0.001 % and 0.0001 %), peak to average<br>power ratio and sample count for Channel A. |
|----------------|----------------------------------------------------------------------------------------------------|
| PST2:CCDF:TAB? | This command returns the data in CCDF table:<br>average input power, probability at the average<br>input power, power level at various predefined<br>probability steps (10 %, 1 %, 0.1 %, 0.01 %,<br>0.001 % and 0.0001 %), peak to average<br>power ratio and sample count for Channel B. |

## NOTE

The sample count will always be returned as 100 million samples (100,000,000).

- If no power sensor is connected, error -241 "Hardware missing" occurs.
- If sensor/sensors connected are not P-Series sensors, error –241 "Hardware missing" occurs.
- If measurement speed setting is FAST, error -221 "Settings conflict" occurs.
- If the acquisition mode is in continuous triggering or triggering source is set to either INT1, INT2, or EXT, error -221 "Settings conflict" occurs.

# PSTatistic[1]|2:CCDF:TRACe[:STATe] <boolean>

This command is used to turn on or off Channel A or Channel B trace.

This command is only applicable when P-Series sensors are present and the following conditions are met:

- Free-run acquisition mode is selected
- NORMal or DOUBle measurement speed setting is chosen
- Expanded window is enabled (not full CCDF screen window)

#### Syntax

NOTE

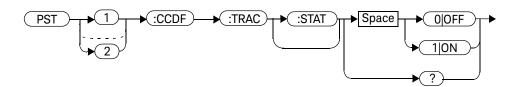

#### Example

PST:CCDF:TRAC ON PST2:CCDF:TRAC OFF This command turns on Channel A trace. This command turns off Channel B trace.

**Reset Condition** 

On reset, the trace of the physically connected channel will be shown.

#### Query

#### PSTatistic[1]|2:CCDF:TRACe:[:STATe]?

The query enters a 1 or 0 into the output buffer indicating the status of the displayed CCDF trace.

- 1 is returned when there is a trace displayed on the CCDF screen window
- 0 is returned when there is no trace displayed on the CCDF screen window

## Query Example

PST:CCDF:TRAC?

This command queries whether there is a trace displayed or not on the CCDF screen window.

- If command is executed in other window besides expanded CCDF window, error -221 "Settings conflict: Requires CCDF expanded window" occurs.
- If no power sensor is connected, error -241 "Hardware missing" occurs.
- If sensor/sensors connected are not P-Series sensors, error –241 "Hardware missing" occurs.

# PSTatistic[1]|2:CCDF:TRACe:MARKer[1]|2[:SET]

This command is used to set the marker on Channel A or Channel B trace. The markers will be set only if the trace is present and visible. According to the selections made, the markers will become active on the screen.

## NOTE

# This command is only applicable when P-Series sensors are present and the following conditions are met:

- Free-run acquisition mode is selected
- NORMal or DOUBle measurement speed setting is chosen
- Expanded window is enabled (not full CCDF screen window)

#### Syntax

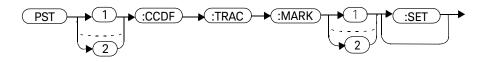

#### Example

PST:CCDF:TRAC:MARK PST2:CCDF:TRAC:MARK2 This command sets the marker1 on Channel A. This command sets the marker2 on Channel B.

## **Reset Condition**

On reset, the marker will be set on the next visible trace according to the sequence Channel A, Channel B, Reference or Gaussian.

- If command is executed in other window besides expanded CCDF window, error -221 "Settings conflict: Requires CCDF expanded window" occurs.
- If command is executed when the specific trace is not visible, error –221 "Settings conflict:Trace Not Present" occurs. Use the command PST:CCDF:TRAC? to check if the trace is enabled.

## PSTatistic[1]|2:CCDF:TRACe:POWer:AVERage?

This command is used to retrieve average power value of Channel A or Channel B trace.

#### NOTE

This command is only applicable when P-Series sensors are present and the following conditions are met:

- Free-run acquisition mode is selected
- NORMal or DOUBle measurement speed setting is chosen

#### Syntax

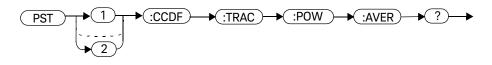

#### Example

PST:CCDF:TRAC:POW:AVER?

This command returns the average power value for Channel A trace.

- If no power sensor is connected, error -241 "Hardware missing" occurs.
- If sensor/sensors connected are not P-Series sensors, error –241 "Hardware missing" occurs.
- If measurement speed setting is FAST, error -221 "Settings conflict" occurs.
- If command executed in other window besides CCDF window, error –221 "Settings conflict: Requires CCDF window" occurs.
- If the acquisition mode is in continuous triggering or triggering source is set to either INT1, INT2, or EXT, error -221 "Settings conflict" occurs.

## PSTatistic[1]|2:CCDF:TRACe:POWer:PEAK?

This command is used to retrieve peak power value of Channel A or Channel B trace.

## This command is only applicable when P-Series sensors are present and the following conditions are met:

- Free-run acquisition mode is selected
- NORMal or DOUBle measurement speed setting is chosen

#### Syntax

NOTE

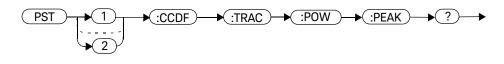

#### Example

PST:CCDF:TRAC:POW:PEAK?

This command returns the peak power value of Channel A trace.

- If no power sensor is connected, error -241 "Hardware missing" occurs.
- If sensor/sensors connected are not P-Series sensors, error –241 "Hardware missing" occurs.
- If measurement speed setting is FAST, error -221 "Settings conflict" occurs.
- If command executed in other window besides CCDF window, error –221 "Settings conflict: Requires CCDF window" occurs.
- If the acquisition mode is in continuous triggering or triggering source is set to either INT1, INT2, or EXT, error -221 "Settings conflict" occurs.

## PSTatistic[1]|2:CCDF:TRACe:POWer:PTAVerage?

This command is used to retrieve peak to average power value of Channel A or Channel B trace.

**NOTE** This command is only applicable when P-Series sensors are present and the following conditions are met:

- Free-run acquisition mode is selected
- NORMal or DOUBle measurement speed setting is chosen

#### Syntax

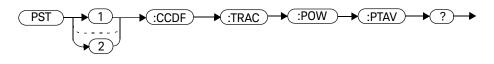

#### Example

PST:CCDF:TRAC:POW:PTAV?

This command returns the peak to average power value of Channel A trace.

- If no power sensor is connected, error -241 "Hardware missing" occurs.
- If sensor/sensors connected are not P-Series sensors, error –241 "Hardware missing" occurs.
- If measurement speed setting is FAST, error -221 "Settings conflict" occurs.
- If command is executed in other window besides CCDF window, error –221
   "Settings conflict: Requires CCDF window" occurs.
- If the acquisition mode is in continuous triggering or triggering source is set to either INT1, INT2, or EXT, error -221 "Settings conflict" occurs.

N1911A/1912A P-Series Power Meters Programming Guide

# 10 SENSe Subsystem

[SENSe] Subsystem 367 [SENSe[1]]|SENSe2:AVERage Commands 371 [SENSe[1]]|SENSe2:AVERage:COUNt < numeric value> 372 [SENSe[1]]|SENSe2:AVERage:COUNt:AUTO <boolean> 375 [SENSe[1]]|SENSe2:AVERage:SDETect <boolean> 378 380 [SENSe[1]]|SENSe2:AVERage[:STATe] <boolean> [SENSe[1]]|SENSe2:AVERage2 Commands 382 [SENSe[1]]|SENSe2:AVERage2:COUNt <numeric\_value> 383 [SENSe[1]]|SENSe2:AVERage2[:STATe] <boolean> 385 [SENSe[1]]|SENSe2:BANDwidth|BWIDth:VIDeo <character data> 387 [SENSe[1]]|SENSe2:BUFFer:COUNt < numeric value> 390 [SENSe[1]]|SENSe2:BUFFer:MTYPe <string> 392 [SENSe[1]]|SENSe2:CORRection Commands 394 [SENSe[1]]|SENSe2:CORRection:CFACtor|GAIN[1][:INPut] [:MAGNitude] <numeric value> 395 [SENSe[1]]|SENSe2:CORRection:CSET[1]|CSET2 Commands 398 [SENSe[1]]|SENSe2:CORRection:CSET[1]|CSET2[:SELect] <string> 399 [SENSe[1]]|SENSe2:CORRection:CSET[1]|CSET2:STATe <boolean> 401 [SENSe[1]]|SENSe2:CORRection:DCYCle|GAIN3 Commands 403 [SENSe[1]]|SENSe2:CORRection:DCYCle|GAIN3[:INPut] [:MAGNitude] <numeric value> 404 [SENSe[1]]|SENSe2:CORRection:DCYCle|GAIN3:STATe <boolean> 407 [SENSe[1]]|SENSe2:CORRection:FDOFfset|GAIN4[:INPut][:MAGNitude]? 409 [SENSe[1]]|SENSe2:CORRection:GAIN2 Commands 410 [SENSe[1]]|SENSe2:CORRection:GAIN2:STATe <boolean> 411 [SENSe[1]]|SENSe2:CORRection:GAIN2[:INPut] [:MAGNitude] <numeric value> 413 [SENSe[1]]|SENSe2:DETector:FUNCtion < character data> 416

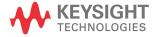

[SENSe[1]]|SENSe2:FREQuency[:CW|:FIXed] <numeric value> 418 [SENSe[1]]|SENSe2:FREQuency[:CW|:FIXed]:STARt <numeric\_value> 420 [SENSe[1]]|SENSe2:FREQuency[:CW]:FIXEd]:STEP <numeric value> 423 [SENSe[1]]|SENSe2:FREQuency[:CW]:FIXed]:STOP <numeric value> 426 [SENSe[1]]|SENSe2:MRATe < character data> 429 [SENSe[1]]|SENSe2:POWer:AC:RANGe < numeric value> 432 [SENSe[1]]|SENSe2:POWer:AC:RANGe:AUTO <boolean> 434 [SENSe[1]]|SENSe2:SWEep[1]|2|3|4 Commands 436 [SENSe[1]]|SENSe2:SWEep[1]|2|3|4:AUTO <character data> 437 [SENSe[1]]|SENSe2:SWEep[1]|2|3|4:AUTO:REF1|REF2 <numeric\_value> 439 [SENSe[1]]|SENSe2:SWEep[1]|2|3|4:OFFSet:TIME < numeric\_value> 441 [SENSe[1]]|SENSe2:SWEep[1]|2|3|4:TIME < numeric value> 443 [SENSe[1]]|SENSe2:TEMPerature? 445 [SENSe[1]]|SENSe2:TRACe Commands 446 [SENSe[1]]|SENSe2:TRACe:OFFSet:TIME < numeric value> 447 [SENSe[1]]|SENSe2:TRACe:TIME < numeric value> 449 [SENSe[1]]|SENSe2:TRACe:UNIT < character\_data> 451 [SENSe[1]]|SENSe2:V2P ATYPe|DTYPe 453 SENSe[1]|2:TRACe:AUToscale 455 SENSe[1]|2:TRACe:LIMit:LOWer < numeric value> 457 SENSe[1]|2:TRACe:LIMit:UPPer < numeric value> 459 SENSe[1]|2:TRACe:X:SCALe:PDIV < numeric value> 461 SENSe[1]|2:TRACe:Y:SCALe:PDIV < numeric\_value> 463

This chapter explains how the **SENSe** command subsystem directly affects device specific settings used to make measurements.

## [SENSe] Subsystem

The SENSe command subsystem directly affects device specific settings used to make measurements. The SENSe subsystem is optional since this is the primary function of the power meter. The high level command CONFigure uses the SENSe commands to prepare the p ower meter for making measurements. At a lower level SENSe enables you to change the following parameters: RANGe, FREQuency, LOSS, CFACator|GAIN1 (calibration factor), GAIN2 (channel offset), DCYCle (duty cycle) and AVERage, without completely re-configuring the power meter.

The **SENSe** command subsystem also allows you to select the measurement speed, a sensor calibration table, and a frequency dependent offset table.

The numeric suffix of the SENSe program mnemonic in the SENSe commands refers to a channel, that is SENSe1 and SENSe2 represent Channel A and Channel B respectively.

#### NOTE

If you are using the single channel N1911A power meter the SENSe2 commands are irrelevant and cause the error "Header suffix out of range."

| Keyword           | Parameter Form                    | Notes      | Page     |
|-------------------|-----------------------------------|------------|----------|
| [SENSe[1]] SENSe2 |                                   |            |          |
| :AVERage          |                                   |            |          |
| :COUNt            | <numeric_value></numeric_value>   |            | page 372 |
| :AUTO             | <boolean></boolean>               |            | page 375 |
| :SDETect          | <boolean></boolean>               | [non-SCPI] | page 378 |
| [:STATe]          | <boolean></boolean>               |            | page 380 |
| :AVERage2         |                                   |            |          |
| :COUNt            | <numeric_value></numeric_value>   |            | page 383 |
| [:STATe]          | <boolean></boolean>               |            | page 385 |
| :BANDwidth BWIDth |                                   |            |          |
| :VIDeo            | <character_data></character_data> |            | page 387 |

| eyword           | Parameter Form                               | Notes        | Page     |
|------------------|----------------------------------------------|--------------|----------|
| :BUFFer          |                                              |              |          |
| :COUNt           | <numeric_value></numeric_value>              |              | page 390 |
| :CORRection      |                                              |              |          |
| :CFACtor GAIN[1] |                                              | [non-SCPI]   |          |
| [:INPut]         |                                              |              |          |
| [:MAGNitude]     | <numeric_value></numeric_value>              |              | page 395 |
| :CSET[1] CSET2   |                                              |              |          |
| [:SELect]        | <string></string>                            |              | page 399 |
| :STATe           | <boolean></boolean>                          |              | page 401 |
| :DCYCle GAIN3    |                                              | [non-SCPI]   |          |
| [:INPut]         |                                              |              |          |
| [:MAGNitude]     | <numeric_value></numeric_value>              |              | page 404 |
| :STATe           | <boolean></boolean>                          |              | page 407 |
| :FDOFfset GAIN4  |                                              |              |          |
| [:INPut]         |                                              |              |          |
| [:MAGNitude]     |                                              | [query only] | page 409 |
| :GAIN2           |                                              |              |          |
| :STATe           | <boolean></boolean>                          |              | page 411 |
| [:INPut]         |                                              |              |          |
| [:MAGNitude]     | <numeric_value></numeric_value>              |              | page 413 |
| :DETector        |                                              |              |          |
| :FUNCtion        | <character_data></character_data>            |              | page 416 |
| :FREQuency       |                                              |              |          |
| [:CW FIXed]      | <numeric_value></numeric_value>              |              | page 418 |
| [:CW]            |                                              |              |          |
| :STARt           | <numeric_value><unit></unit></numeric_value> | [non-SCPI]   | page 420 |
| :STEP            | <numeric_value></numeric_value>              | [non-SCPI]   | page 423 |

| Keyword         | Parameter Form                               | Notes        | Page     |
|-----------------|----------------------------------------------|--------------|----------|
| :STOP           | <numeric_value><unit></unit></numeric_value> | [non-SCPI]   | page 426 |
| :MRATe          | <character_data></character_data>            |              | page 429 |
| :POWer          |                                              |              |          |
| :AC             |                                              |              |          |
| :RANGe          | <numeric_value></numeric_value>              | [non-SCPI]   | page 432 |
| :AUTO           | <boolean></boolean>                          |              | page 434 |
| :SWEep[1] 2 3 4 |                                              |              |          |
| :Auto           | <character_data></character_data>            |              | page 437 |
| :Auto           |                                              |              |          |
| :REF1 REF2      | <numeric_value></numeric_value>              |              | page 439 |
| :OFFSet         |                                              |              |          |
| :TIME           | <numeric_value></numeric_value>              |              | page 441 |
| :TIME           | <numeric_value></numeric_value>              |              | page 443 |
| :TEMPerature?   |                                              | [query only] | page 445 |
| :TRACe          |                                              |              |          |
| :OFFSet         |                                              |              |          |
| :TIME           | <numeric_value></numeric_value>              |              | page 447 |
| :TIME           | <numeric_value></numeric_value>              |              | page 449 |
| :UNIT           | <character_data></character_data>            |              | page 451 |
| :V2P            | ATYPe   DTYPe                                | [non-SCPI]   | page 453 |
| 5ENSe[1] 2      |                                              |              |          |
| :TRACe          |                                              |              |          |
| :AUToscale      |                                              |              | page 455 |
| :LIMit          |                                              |              |          |
| :LOWer          | <numeric_value></numeric_value>              |              | page 457 |
| :UPPer          | <numeric_value></numeric_value>              |              | page 459 |

#### 10 SENSe Subsystem

| Keyword | Parameter Form                  | Notes | Page     |
|---------|---------------------------------|-------|----------|
| :X      |                                 |       |          |
| :SCALe  |                                 |       |          |
| :PDIV   | <numeric_value></numeric_value> |       | page 461 |
| :Y      |                                 |       |          |
| :SCALe  |                                 |       |          |
| :PDIV   | <numeric_value></numeric_value> |       | page 463 |

## [SENSe[1]]|SENSe2:AVERage Commands

These commands control the measurement averaging which is used to improve measurement accuracy. They combine successive measurements to produce a new composite result.

The following commands are detailed in this section:

[SENSe[1]]|SENSe2:AVERage:COUNt <numeric\_value>
[SENSe[1]]|SENSe2:AVERage:COUNt:AUTO <boolean>
[SENSe[1]]|SENSe2:AVERage:SDETect <boolean>
[SENSe[1]]|SENSe2:AVERage[:STATe] <boolean>

## [SENSe[1]]|SENSe2:AVERage:COUNt <numeric\_value>

This command is used to enter a value for the filter length. If **[SENSe[1]]|SENSe2:AVERage:COUNt:AUTO** is set to **ON** then entering a value for the filter length automatically sets it to **OFF**. Increasing the value of filter length increases measurement accuracy but also increases the time taken to make a power measurement.

Entering a value using this command automatically turns the [SENSe[1]]|SENSe2:AVERage:STATe command to ON.

#### NOTE

For most applications, automatic filter length selection ([SENSe[1]]|SENSe2:AVERage:COUNt:AUTO ON) is the best mode of operation. However, manual filter length selection ([SENSe[1]]|SENSe2:AVERage:COUNt <numeric\_value>) is useful in applications requiring either high resolution or fast settling times, where signal variations rather than measurement noise need filtering, or when approximate results are needed quickly.

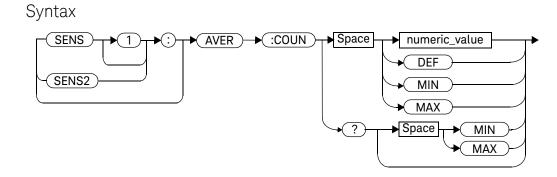

#### Parameters

| Item          | Description/Default                                                                               | Range of Values                |
|---------------|---------------------------------------------------------------------------------------------------|--------------------------------|
| numeric_value | A numeric value defining the filter length.<br>DEF: the default value is 4<br>MIN: 1<br>MAX: 1024 | 1 to 1024<br>DEF<br>MIN<br>MAX |

Example

AVER:COUN 400

This command enters a filter length of 400 for Channel A.

#### **Reset Condition**

On reset, the filter length is set to 4.

#### Query

AVERage:COUNt? [MIN|MAX]

The query returns the current setting of the filter length or the values associated with **MIN** and **MAX**. The format of the response is **<NR1>**.

Query Example

AVER:COUN?

This command queries the filter length for Channel A.

Error Messages

If a filter length value is entered using [SENSe[1]]|SENSe2:AVERage:COUNt while [SENSe[1]]|SENSe2:SPEed is set to 200, the error -221, "Settings Conflict" occurs. However, the filter length value is set but the [SENSe[1]]|SENSe2:AVERage:STATe command is not automatically set ON.

## [SENSe[1]]|SENSe2:AVERage:COUNt:AUTO <boolean>

This command enables and disables automatic averaging. **ONCE** has no affect on the power meter.

When the auto filter mode is enabled, the power meter automatically sets the number of readings averaged together to satisfy the averaging requirements for most power measurements. The number of readings averaged together depends on the resolution and the power level in which the power meter is currently operating. Figure 10-1 is an example of the averaged number of readings for each range and resolution when the power meter is in auto measurement average mode and using a P-Series or E932XX power sensor.

Setting this command to ON automatically sets the [SENSe[1]]|SENSe2:AVERage:STATe command to ON.

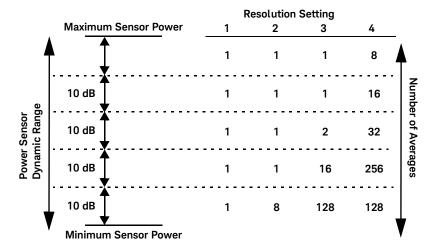

Figure 10-1 Example of Averaged Readings

If [SENSe[1]]|SENSe2:AVERage:COUNt:AUTO is set to OFF, the filter length is set by the [SENSe[1]]|SENSe2:AVERage:COUNt command. Using the [SENSe[1]]|SENSe2:AVERage:COUNt command disables automatic averaging.

Auto averaging is enabled by the MEASure:POWer:AC? and CONFigure:POWer:AC? commands.

#### NOTE

For most applications, automatic filter length selection ([SENSe[1]]|SENSe2:AVERage:COUNt:AUTO ON) is the best mode of operation. However, manual filter length selection ([SENSe[1]]|SENSe2:AVERage:COUNt <numeric\_value>) is useful in applications requiring either high resolution or fast settling times, where signal variations rather than measurement noise need filtering, or when approximate results are needed quickly.

#### Syntax

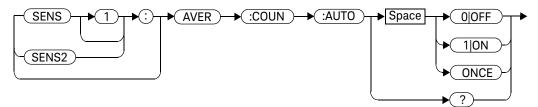

#### Example

AVER:COUN:AUTO OFF

This command disables automatic filter length selection for Channel A.

**Reset Condition** 

On reset, automatic averaging is enabled.

Query

[SENSe[1]]|SENSe2:AVERage:COUNt:AUTO?

The query enters a 1 or 0 into the output buffer indicating whether automatic filter length is enabled or disabled.

- 1 is returned when automatic filter length is enabled
- 0 is returned when automatic filter length is disabled

Query Example

AVER:COUN:AUTO?

This command queries whether automatic filter length selection is on or off for Channel A.

#### Error Messages

If [SENSe[1]]|SENSe2:AVERage:COUNt:AUTO is set to ON while [SENSe[1]]|SENSe2:SPEed is set to 200, the error -221, "Settings Conflict" occurs. However, automatic averaging is enabled but the [SENSe[1]]|SENSe2:AVERage:STATe command is not automatically set ON.

## [SENSe[1]]|SENSe2:AVERage:SDETect <boolean>

This command enables and disables step detection. In **AUTO** filter mode, the average of the last four values entered into the filter is compared to the average of the entire filter. If the difference between the two averages is greater than 12.5%, the digital filter is cleared. The filter then starts storing new measurement values. This feature shortens the filter time when the input power changes substantially. for the filter output to get to its final value. Note that this result appears to settle faster, although true settling to the final value is unaffected.

# **NOTE** Step detection is automatically disabled when TRIG:DEL:AUTO is ON and the trigger mode is set to free run.

Under this circumstances the value of SENS:AVER:SDET is ignored. Note also that SENS:AVER:SDET is not set by the instrument (that is, SENS:AVER:SDET retains its current setting which may indicate that step detection is ON).

#### NOTE

With certain pulsing signals step detect may operate on the pulses, preventing the final average being completed and making the results unstable. Under these conditions SDET should be set to OFF.

Syntax

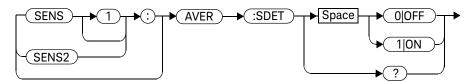

#### Example

SENS:AVER:SDET OFF

This command disables step detection.

**Reset Condition** 

On reset, step detection is enabled.

Query

#### [SENSe[1]]|SENSe2:AVERage:SDETect?

The query enters a 1 or 0 into the output buffer indicating the status of step detection.

- 1 is returned when step detection is enabled
- 0 is returned when step detection is disabled

Query Example

SENS:AVER:SDET?

This command queries whether step detection is on or off.

## [SENSe[1]]|SENSe2:AVERage[:STATe] <boolean>

This command is used to enable and disable averaging.

Syntax

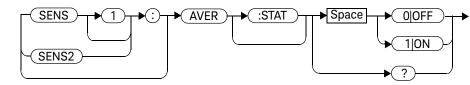

Example

AVER 1

This command enables averaging on Channel A.

#### **Reset Condition**

On reset, averaging is **ON**.

Query

#### [SENSe[1]]|SENSe2:AVERage[:STATe]?

The query enters a 1 or 0 into the output buffer indicating the status of averaging.

- 1 is returned when averaging is enabled
- 0 is returned when averaging is disabled

Query Example

SENS2:AVER?

This command queries whether averaging is on or off for Channel B.

- If [SENSe[1]]|SENSe2:AVERage:STATe is set to ON while [SENSe[1]]|SENSe2:SPEed is set to 200, the error -221, "Settings Conflict" occurs.
- If [SENSe[1]]|SENSe2:AVERage:STATe is set to ON when a N1920 or E9320 power sensor is connected in AVERage measurement mode and is in the wait-for-trigger state for external trigger buffering, the error -221, "Settings Conflict" occurs.

## [SENSe[1]]|SENSe2:AVERage2 Commands

These commands control video averaging, which is used to improve measurement accuracy, for the P-Series and E-Series E9320 power sensor. They combine successive measurements to produce a new composite result.

# NOTE If the command is used when a sensor other than a P-Series or E9320 power sensor is connected, error –241, "Hard ware missing" occurs.

If the commands in this section are used when an E9320 sensor is connected and set to AVERage mode rather than NORMal mode, the error -221, "Settings Conflict" occurs.

The following commands are detailed in this section:

[SENSe[1]]|SENSe2:AVERage2:COUNt <numeric\_value>
[SENSe[1]]|SENSe2:AVERage2[:STATe] <boolean>

## [SENSe[1]]|SENSe2:AVERage2:COUNt <numeric\_value>

This command is used to enter the video filter length for the P-Series and E9320 sensor. Video filtering is applied to the traces. Successive traces are combined to reduce noise without affecting the dynamic characteristic of the signal.

Syntax

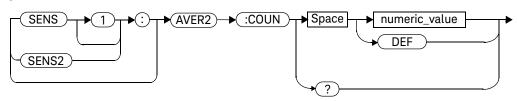

#### Parameters

| Item          | Description/Default                         | Range of Values         |
|---------------|---------------------------------------------|-------------------------|
| numeric_value | A numeric value defining the filter length. | 1 to 256 <sup>[a]</sup> |
|               | - <b>DEF</b> : the default value is 4.      | DEF                     |

[a] This is only implemented in powers of 2 (2<sup>n</sup>).

Example

AVER2:COUN 16

This command enters a video filter length of 16 for Channel A.

#### Reset Condition

On reset, the filter length is set to 4.

Query

#### AVERage2:COUNt?

The query returns the current setting of the video filter length. The format of the response is **<NR1>**.

Query Example

AVER2:COUN?

This command queries the video filter length for Channel A.

- If the command is used when a sensor other than a P-Series or E9320 power sensor is connected, error –241, "Hardware missing" occurs
- If the command is used when an E9320 sensor is connected and set to AVERage mode rather than NORMal mode, the error -221, "Settings Conflict" occurs.

## [SENSe[1]]|SENSe2:AVERage2[:STATe] <boolean>

This command is used to enable and disable video averaging for the P-Series or E9320 sensor.

Syntax

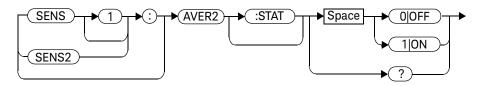

Example

AVER2 1

This command enables video averaging on Channel A.

#### **Reset Condition**

On reset, averaging is enabled.

Query

#### [SENSe[1]]|SENSe2:AVERage2[:STATe]?

The query enters a 1 or 0 into the output buffer indicating the status of averaging.

- 1 is returned when averaging is enabled.
- 0 is returned when averaging is disabled.

Query Example

SENS2:AVER2?

This command queries whether averaging is on or off for Channel B.

- If the command is used when a sensor other than a P-Series or E9320 power sensor is connected, error –241, "Hardware missing" occurs
- If the command is used when an E9320 sensor is connected and set to AVERage mode rather than NORMal mode, the error -221, "Settings Conflict" occurs.

## [SENSe[1]]|SENSe2:BANDwidth|BWIDth:VIDeo <character\_data>

This command sets the sensor bandwidth on a P-Series or an E9320 Series sensor.

Syntax

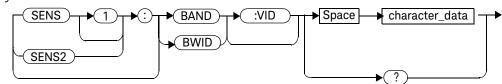

#### Parameters

| Item           | Description/Default           | Range of Values              |
|----------------|-------------------------------|------------------------------|
| character_data | Defines the sensor bandwidth. | HIGH<br>MEDium<br>LOW<br>OFF |

Values for **HIGH**, **MEDIUM**, **LOW** and **OFF** are sensor dependant as shown in the following table:

|                  | Video Band wid t | Video Band wid th Settings |         |                        |
|------------------|------------------|----------------------------|---------|------------------------|
| Sensor           | LOW              | MEDium                     | HIGH    | OFF                    |
| E9321A<br>E9325A | 30 kHz           | 100 kHz                    | 300 kHz | 300 kHz <sup>[a]</sup> |
| E9322A<br>E9326A | 100 kHZ          | 300 kHz                    | 1.5 MHz | 1.5 MHz <sup>[a]</sup> |
| E9323A<br>E9327A | 300 kHz          | 1.5 MHz                    | 5 MHz   | 5 MHz <sup>[a]</sup>   |
| N1920A<br>N1921A | 5 MHz            | 15 MHz                     | 30 MHz  | 30 MHz                 |

[a] At 3.0 dB roll off point.

#### Example

SENSe1:BAND:VID HIGH

This command sets sensor bandwidth to high for Channel A.

**Reset Condition** 

On reset, sensor bandwidth is set to **OFF**.

Query

#### [SENSe[1]]|SENSe2:BANDwidth|BWIDth:VIDeo?

The query returns the current sensor bandwidth setting.

Query Example

SENS2:BAND:VID?

This command queries the current sensor bandwidth setting for Channel B.

#### Error Messages

- If the command is used when a sensor other than a P-Series or E9320 power sensor is connected, error –241, "Hardware missing" occurs
- If the command is used when a P-Series or an E9320 sensor is connected and set to AVERage mode rather than NORMal mode, the error -221, "Settings Conflict" occurs.

# **NOTE** Selection of video band width to LOW, MED or HIGH implements digital signal processing to ensure a flat band width up to the frequency shown, band widths are flat to $\pm 0.1$ dB. In the OFF state no corrections are applied and the response has a slow roll-off.

## [SENSe[1]]|SENSe2:BUFFer:COUNt <numeric\_value>

This command sets the buffer size for average or peak measurement. It must be used in conjunction with external trigger.

It can only be set when frequency sweep is disabled (FREQ:STEP 0). Otherwise, this parameter will be automatically overwritten by frequency sweep step. If trace display is turned on, the measurement window will be restored to single numeric or analog depends on the number of measurement channel.

#### NOTE

This command is only applicable when used with 8480, N8480, E4410, E9300, E9320 or N1920 power sensors (average or peak).

#### Syntax

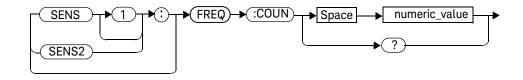

#### Parameters

| Item          | Description                      | Range of Values |
|---------------|----------------------------------|-----------------|
| numeric_value | A numeric value for buffer size. | 1 to 2048       |

#### Example

BUFF:COUN 100

This command sets the average or peak measurement buffer size to 100 for Channel A.

Query

#### [SENSe[1]]|SENSe2:BUFFer:COUNt?

This query is used to retrieve the average or peak measurement buffer size.

Query Example

BUFF:COUN?

This query returns the average or peak measurement buffer size for Channel A.

On Reset

On \*RST, the value is set to 1.

- If no sensor or wrong sensor is connected to the channel, error –241, "Hardware missing" occurs.
- If E4410, N8480, E9300, E9320 or N1920 sensor is connected but acquisition mode is in free run, error –221, "Setting conflict. Invalid acquisition mode" occurs.
- If frequency sweep step is non-zero, error –221, "Settings conflict. Frequency sweep enabled. Buffer count overidden" occurs.
- If parameter is set lower than 1, error –222 "Data out of range; value clipped to lower limit" occurs.
- If parameter is set higher than 2048, error –222 "Data out of range; value clipped to upper limit" occurs.

## [SENSe[1]]|SENSe2:BUFFer:MTYPe <string>

This command sets the measurement type to be returned from the buffer. It can only be used in conjunction with external trigger.

#### NOTE

# This command is only applicable when connecting E9320 or N1920 sensor in peak mode.

#### Syntax

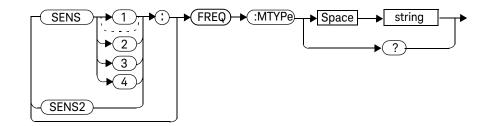

#### Parameters

| Item   | Description                                                                                                    | Range of Values                     |
|--------|----------------------------------------------------------------------------------------------------|-------------------------------------|
| string | The input measurement type to be fed to the specific input on the<br>SENSe block:<br>- PEAK: peak power<br>- PTAV: peak to average<br>- AVER: average<br>- MIN: minimum power | "PEAK"<br>"PTAV"<br>"AVER"<br>"MIN" |

#### Example

BUFF:MTYP AVER

This command sets the measurement type to average for Channel A.

Query

#### [SENSe[1]]|SENSe2:BUFFer:MTYP?

This query is used to retrieve measurement type settings.

Query Example

BUFF:MTYP?

This query returns the measurement type to average for Channel A.

On Reset

On \*RST, the value is set to **AVER** 

- If no sensor or wrong sensor is connected to the channel, error –241, "Hardware missing" occurs.
- If E9320 or N1920 sensor is connected but acquisition mode is in free run, error –221, "Setting conflict. Invalid acquisition mode" occurs.
- If E9320 or N1920 sensor is connected but sensor mode is average, error -221, "Setting conflict. Invalid acquisition mode" occurs.
- If E9320 or N1920 sensor is connected but trigger source is not external, error-221 "Setting conflict. Invalid acquisition mode" occurs.
- If parameter set is a string but it is invalid, error-224 "Illegal parameter value" occurs.

## [SENSe[1]]|SENSe2:CORRection Commands

These commands provide for changes to be applied to the measurement result. They are used to enter duty cycle values, calibration factors and other external gains and losses.

The following commands are detailed in this section:

```
[SENSe[1]]|SENSe2:CORRection:CFACtor|GAIN[1][:INPut]
[:MAGNitude] <numeric_value>
[SENSe[1]]|SENSe2:CORRection:CSET[1]|CSET2
[:SELect] <string>
[SENSe[1]]|SENSe2:CORRection:CSET[1]|CSET2:STATe <boolean>
[SENSe[1]]|SENSe2:CORRection:DCYCle|GAIN3[:INPut]
[:MAGNitude] <numeric_value>
[SENSe[1]]|SENSe2:CORRection:DCYCle|GAIN3:STATe <boolean>
[SENSe[1]]|SENSe2:CORRection:FDOFfset|GAIN4[:INPut]
[:MAGNitude]?
[SENSe[1]]|SENSe2:CORRection:LOSS2[:INPut][:MAGNitude]
<numeric_value>
[SENSe[1]]|SENSe2:CORRection:LOSS2[:INPut][:MAGNitude]
```

## [SENSe[1]]|SENSe2:CORRection:CFACtor|GAIN[1][:INPut] [:MAGNitude] <numeric\_value>

This command is used to enter a gain correction value for the calibration factor. The power meter corrects every measurement by this factor to compensate for the gain.

Either **CFACtor** and **GAIN1** can be used in the command—both have an identical result. Using **GAIN1** complies with the SCPI standard, whereas **CFACtor** does not—this may make your program easier to understand.

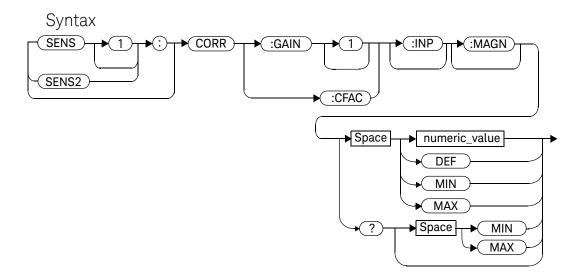

#### Parameters

| Item                                     | Description/Default                                                                 | Range of Values                                  |
|------------------------------------------|-------------------------------------------------------------------------------------|--------------------------------------------------|
| numeric_value<br>(for CFACtor and GAIN1) | A numeric value.<br>- DEF: the default value is 100 %<br>- MIN: 1 %<br>- MAX: 150 % | 1 to 150 PCT <sup>[a]</sup><br>DEF<br>MIN<br>MAX |

[a] For example, a gain of 60 % corresponds to a multiplier of 0.6 and a gain of 150 % corresponds to a multiplier of 1.5.

#### Example

#### SENS2:CORR:GAIN1

This command sets a gain correction of 100% for Channel B.

#### Reset Condition

On reset, CFACtor | GAIN1 is set to 100 %.

#### Query

#### [SENSe[1]]|SENSe2:CORRection:CFACtor|GAIN[1][:INPut] [:MAGNitude]? [MIN|MAX]

The query returns the current gain correction setting or the values associated with  $\ensuremath{\text{MIN}}$  and  $\ensuremath{\text{MAX}}.$ 

### Query Example

CORR:GAIN1?

This command queries the current calibration factor setting for Channel A.

Error Messages

The SENSe[1]] SENSe2: CORRection: CFACtor GAIN1 command can be used for the 8480 Series power sensor when no sensor calibration table has been set up. If a sensor calibration table is selected the error -221, "Settings Conflict" occurs.

### [SENSe[1]]|SENSe2:CORRection:CSET[1]|CSET2 Commands

These commands are used to select the active sensor calibration table (using **CSET1**) and the active frequency dependent offset table (using **CSET2**).

### NOTE

If any of the CSET1 commands are used when a P-Series, N8480 Series (excluding Option CFT) or E-Series power sensor is connected, the error -241, "Hard ware missing" occurs.

The following commands are detailed in this section:

[SENSe[1]]|SENSe2:CORRection:CSET[1]|CSET2[:SELect] <string> [SENSe[1]]|SENSe2:CORRection:CSET[1]|CSET2:STATe <boolean>

### [SENSe[1]]|SENSe2:CORRection:CSET[1]|CSET2[:SELect] <string>

This command enters the name of the sensor calibration table or frequency dependent offset table which is to be used. The **CSET1** command selects the sensor calibration table and the **CSET2** command selects the frequency dependent offset table. The calibration factor is interpolated from the table using the setting for **[SENSe[1]]|SENSe2:FREQuency**.

### NOTE

If [SENSe[1]]|SENSe2:CORRection:CSET[1]|CSET2:STATe is set to OFF, the selected sensor calibration table or frequency offset table is not being used.

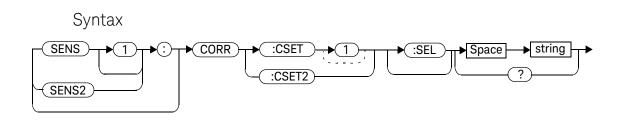

### Parameters

| ltem   | Description/Default                                                                            | Range of Values                                                                                                 |
|--------|------------------------------------------------------------------------------------------------|----------------------------------------------------------------------------------------------------|
| string | String data representing a sensor calibration table, or frequency dependent offset table name. | Any existing table name<br>(Existing table names<br>can be listed using<br><b>MEMory : CATalog : TABle ?</b> ). |

### Example

CORR:CSET1 'PW1'

This command enters the name of the sensor calibration table which is to be used on Channel A.

### Reset Condition

On reset the selected table is not affected.

Query

### [SENSe[1]]|SENSe2:CORRection:CSET[1]|CSET2:[SELect]?

The name of the selected table is returned as a quoted string. If no table is selected an empty string is returned.

Query Example

CORR:CSET1?

This command queries the sensor calibration table currently used for Channel A.

- If **<string>** is not valid, error -224, "Illegal parameter value" occurs.
- If a table called <string> does not exist, error -256, "File name not found" occurs.
- When a sensor calibration table is selected, the power meter verifies that the number of calibration points defined is one more than the number of frequency points defined. When a frequency dependent offset table is selected, the power meter verifies that the number of offset points defined is equal to the number of frequency points defined. If this is not the case, error -226, "Lists not the same length" occurs.
- If the **CSET1** command is used when a P-Series or an E-Series power sensor is connected the error –241, "Hardware missing" occurs.

### [SENSe[1]]|SENSe2:CORRection:CSET[1]|CSET2:STATe <boolean>

This command is to enable and disable the use of the currently active sensor calibration table (CSET1) or frequency dependent offset table (CSET2). When a table has been selected and enabled, the calibration factors/offsets stored in it can be used by specifying the required frequency using the [SENSe[1]]|SENSe2:FREQuency command.

When the **CSET1** command is set to **ON**, the reference calibration factor is taken from the sensor calibration table and is used during calibration.

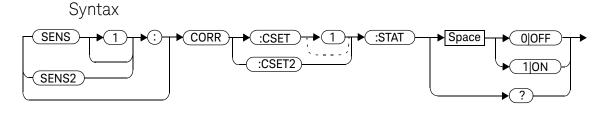

Example

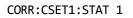

This command enables the use of the currently active sensor calibration table for Channel A.

### **Reset Condition**

On reset, the sensor calibration table and frequency dependent offset table are not affected.

### Query

#### [SENSe[1]]|SENSe2:CORRection:CSET[1]|CSET2:STATe?

The query returns a 1 or 0 into the output buffer indicating whether a table is enabled or disabled.

- 1 is returned when the table is enabled
- 0 is returned when the table is disabled

Query Example

SENS2:CORR:CSET1:STAT?

This command queries whether there is currently an active sensor calibration table for Channel B.

- If you attempt to set this command to ON and no table has been selected using [SENSe[1]]|SENSe2:CORRection:CSET[1]|CSET2:[SELect] then error -221, "Settings conflict" occurs and [SENSe[1]]|SENSe2:CORRection:CSET[1]|CSET2:STATe remains OFF.
- If the CSET1 command is used when a P-Series, N8480 Series (excluding Option CFT) or an E-Series power sensor is connected, the error -241 "Hardware missing" occurs.

### [SENSe[1]]|SENSe2:CORRection:DCYCle|GAIN3 Commands

These commands control the pulse power measurement feature of the power meter.

The following commands are detailed in this section:

```
[SENSe[1]]|SENSe2:CORRection:DCYCle|GAIN3[:INPut]
[:MAGNitude] <numeric_value>
[SENSe[1]]|SENSe2:CORRection:DCYCle|GAIN3:STATe <boolean>
```

### NOTE

You can use either DCYCLe or GAIN3 in these commands, both do the same. Using GAIN3 complies with the SCPI standard whereas DCYCLe does not, but may make your program more understandable.

### [SENSe[1]]|SENSe2:CORRection:DCYCle|GAIN3[:INPut] [:MAGNitude] <numeric\_value>

This command is used to set the duty cycle for the pulse power measurement feature of the power meter. Pulse power measurements average out any deviations in the pulse, such as, overshoot or ringing. The result returned for a pulse power measurement is a mathematical representation of the pulse power rather than an actual measurement. The power meter measures the average power in the pulsed input signal and then divides the result by the duty cycle value to obtain a pulse power reading.

Entering a value using this command automatically turns the [SENSe[1]]|SENSe2:CORRection:DCYCle|GAIN3:STATe command to ON.

# NOTE Pulse measurements are not recommended using E-Series power sensors at power levels above –20 dBm.

Pulse power averages out any deviations in the pulse such as overshoot or ringing. Hence, it is called pulse power and not peak power or peak pulse power.

In order to ensure accurate pulse power readings, the input signal must be pulsed with a rectangular pulse. Other pulse shapes (such as triangle, chirp or Gaussian) cause incorrect results.

The pulse power on/off ratio must be much greater than the duty cycle ratio.

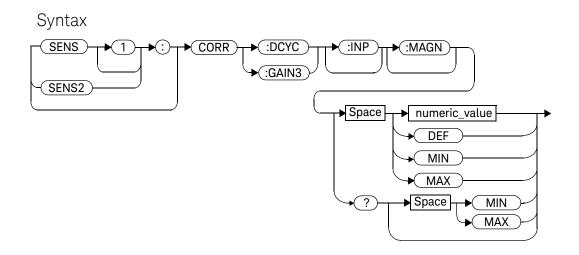

### Parameters

| Item          | Description/Default                  | Range of Values     |
|---------------|--------------------------------------|---------------------|
| numeric_value | A numeric value for the duty cycle.  | 0.001 to 99.999 PCT |
|               | - DEF: the default value is 1 %      | DEF                 |
|               | - <b>MIN</b> : 0.001 %               | MIN                 |
|               | - <b>MAX</b> : 99.999 %              | MAX                 |
|               | The units are PCT, and are optional. |                     |

### Example

CORR:DCYC 90PCT

This command sets a duty cycle of 90 % for Channel A.

### **Reset Condition**

On reset, the duty cycle is set to 1 % (DEF).

### Query

# [SENSe[1]]|SENSe2:CORRection:DCYCle|GAIN3[:INPut] [:MAGNitude]? [MIN|MAX]

The query returns the current setting of the duty cycle or the values associated with **MIN** and **MAX**.

Query Example

CORR:GAIN3?

This command queries the current setting of the duty cycle for Channel A.

- If a duty cycle value is entered using
   [SENSe[1]]|SENSe2:CORRection:DCYCle|GAIN3 while
   [SENSe[1]]|SENSe2:SPEed is set to 200, the error -221, "Settings Conflict"
   occurs. However, the duty cycle value is set but the
   [SENSe[1]]|SENSe2:CORRection:DCYCle|GAIN3:STATe command is not
   automatically set ON.
- If this command is used when an E4412A/E4413A power sensor is connected, the error –310, "System error;Dty Cyc may impair accuracy with ECP sensor" occurs. If you are using a dual channel power meter the error message specifies the channel.
- If this command is used when a E9320 Series power sensor is set to NORMal mode, the error –221, "Settings Conflict" occurs.
- If this command is used when a P-Series power sensor is connected, the error -241, "Hardware missing" occurs.

### [SENSe[1]]|SENSe2:CORRection:DCYCle|GAIN3:STATe <boolean>

This command is used to enable and disable the pulse power measurement feature.

The [SENSe[1]]|SENSe2:CORRection:DCYCle|GAIN3 command should be used to enter the duty cycle of the signal you want to measure.

Syntax

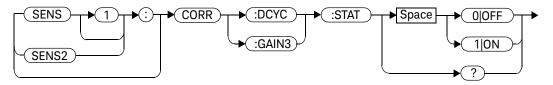

Example

CORR:DCYC:STAT 1

This command enables the pulse measurement feature on Channel A.

**Reset Condition** 

On reset, the pulse power measurement feature is disabled.

Query

#### [SENSe[1]]|SENSe2:CORRection:DCYCle|GAIN3:STATe?

The query enters a 1 or 0 into the output buffer indicating the status of the pulse power measurement feature.

- 1 is returned when the pulse power measurement feature is enabled
- 0 is returned when the pulse power measurement feature is disabled

Query Example

CORR:GAIN3:STAT?

This command queries whether the pulse measurement feature is on or off.

- If [SENSe[1]]|SENSe2:CORRection:DCYCle:STATus is set to ON while [SENSe[1]]|SENSe2:SPEed is set to 200, the error -221, "Settings Conflict" occurs.
- If this command is used when an E4412A/E4413A power sensor is connected, the error –310, "System error;Dty Cyc may impair accuracy with ECP sensor" occurs. If you are using a dual channel power meter the error message specifies the channel.
- If this command is used when a E9320 power sensor is set to NORMal mode, the error –221, "Settings Conflict" occurs.
- If this command is used when a P-Series power sensor is connected, the error –241, "Settings Conflict" occurs.

# [SENSe[1]]|SENSe2:CORRection:FDOFfset|GAIN4[:INPut][:MAGNit ude]?

This command is used to return the frequency dependent offset currently being applied.

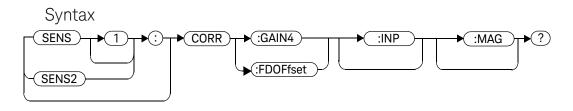

Example

CORR:GAIN4?

This command queries the current frequency dependent offset being applied to Channel A.

### **Reset Condition**

On reset, the frequency dependent offset is not affected.

### [SENSe[1]]|SENSe2:CORRection:GAIN2 Commands

These commands provide a simple correction to a measurement for an external gain/loss.

The following commands are detailed in this section:

[SENSe[1]]|SENSe2:CORRection:GAIN2:STATe <boolean>

[SENSe[1]]|SENSe2:CORRection:GAIN2[:INPut][:MAGNitude]
<numeric\_value>

### [SENSe[1]]|SENSe2:CORRection:GAIN2:STATe <boolean>

This command is used to enable/disable a channel offset for the power meter setup. The [SENSe[1]]|SENSe2:CORRection:GAIN2[:INPut] [:MAGNitude] command is used to enter the loss/gain value.

Syntax

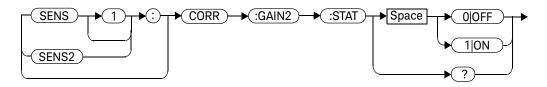

Example

CORR:GAIN2:STAT ON

This command enables a channel offset on Channel A.

**Reset Condition** 

On reset, channel offsets are disabled.

### Query

#### [SENSe[1]]|SENSe2:CORRection:GAIN2:STATe?

The query enters 1 or 0 into the output buffer indicating the status of the channel offsets.

- 1 is returned if a channel offset is enabled
- 0 is returned if a channel offset is disabled

Query Example

CORR:GAIN2:STAT?

This command queries whether or not there is a channel offset applied to Channel A.

### Error Messages

If [SENSe[1]]|SENSe2:CORRection:GAIN2:STATe is set to ON while
[SENSe[1]]|SENSe2:SPEed is set to 200, the error -221, "Settings Conflict"
occurs.

### [SENSe[1]]|SENSe2:CORRection:GAIN2[:INPut] [:MAGNitude] <numeric\_value>

This command is used to enter a channel offset value for the power meter setup, for example cable loss. The power meter then corrects every measurement by this factor to compensate for the gain/loss.

Entering a value for GAIN2 using this command automatically turns the [SENSe[1]]|SENSe2:CORRection:GAIN2:STATe command to ON.

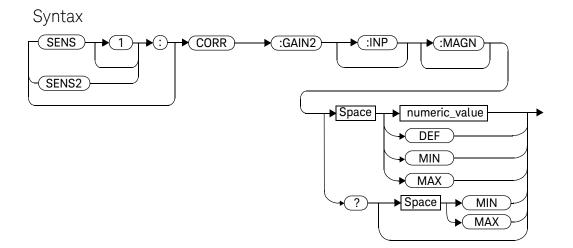

### Parameters

| Item          | Description/Default                                                                                           | Range of Values                      |
|---------------|----------------------------------------------------------------------------------------------------|--------------------------------------|
| numeric_value | A numeric value:<br>– <b>DEF</b> : the default is 0.00 dB<br>– <b>MIN</b> : –100 dB<br>– <b>MAX</b> : +100 dB | –100 to +100 dB<br>DEF<br>MIN<br>MAX |

### Example

#### CORR:GAIN2 50

This command sets a channel offset of 50 dB for Channel A.

### Reset Condition

On reset, GAIN2 is set to 0.00 dB.

Query

#### [SENSe[1]]|SENSe2:CORRection:GAIN2[:INPut][:MAGNitude]? [MIN|MAX]

The query returns the current setting of the channel offset or the values associated with  $\ensuremath{\text{MIN}}$  and  $\ensuremath{\text{MAX}}$ .

### Query Example

CORR:GAIN2?

This command queries the current setting of the channel offset on Channel A.

- If a loss/gain correction value is entered using
   [SENSe[1]]|SENSe2:CORRection:GAIN2[:INPut][:MAGNitude] while
   [SENSe[1]]|SENSe2:SPEed is set to 200, the error -221, "Settings Conflict"
   occurs. However, the correction value is set but the
   [SENSe[1]]|SENSe2:CORRection:GAIN2:STATe command is not automatically
   set ON.
- The SENSe[1]]|SENSe2:CORRection:GAIN2[:INPut][:MAGNitude] command can be used for the 8480 Series power sensor when no sensor calibration table has been set up.

### [SENSe[1]]|SENSe2:DETector:FUNCtion <character\_data>

This command sets the measurement mode for the E9320 and N1920 sensor either to average or peak sensor mode.

#### Syntax

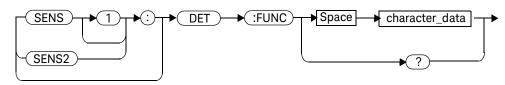

### Parameters

| Item           | Description/Default                                                                                                    | Range of Values                                 |
|----------------|----------------------------------------------------------------------------------------------------|-------------------------------------------------|
| character_data | <ul> <li>Defines the measurement mode:</li> <li>AVERage: sets the E9320 and P-Series sensor to average only mode.</li> <li>NORMal: sets the E9320 and P-Series sensor to normal mode.</li> </ul> | AVERage <sup>[a]</sup><br>NORMal <sup>[b]</sup> |

[a] When measurement mode is set to average:

- If TRIG: SOUR is set to INT1, INT2 or EXT, it is set automatically to IMM.
- INIT: CONT is set automatically to ON.
- SENS: AVER2: STAT is set automatically to OFF.
- CALC: FEED is set automatically to "POW: AVG" for all CALC blocks using the specified channel in their CALC: MATH: EXPR.
- [b] When measurement mode is set to NORMal:

SENS: CORR: DCYC: STAT is set automatically to OFF.

### Example

SENS1:DET:FUNC NORM

This command sets the sensor to peak mode for Channel A.

**Reset Condition** 

On reset, the mode is set to NORMal.

Query

#### [SENSe[1]]|SENSe2:DETector:FUNCtion?

The query returns the current sensor mode setting.

Query Example

SENS:DET:FUNC?

This command queries the current sensor mode setting for Channel A.

### Error Messages

- If the command is used when a non E9320 or N1920 sensor is connected, the error -241, "Hardware missing" occurs.

### [SENSe[1]]|SENSe2:FREQuency[:CW|:FIXed] <numeric\_value>

This command is used to enter a frequency. If the frequency does not correspond directly to a frequency in the sensor calibration table, the power meter calculates the calibration factor using linear interpolation. For 8480 Series power sensor the power meter uses linear interpolation to calculate the calibration factor for the frequency entered if [SENSe[1]]/SENSe2:CORRection:CSET:STATe is ON. For P-Series and E-Series power sensor, the appropriate corrections are applied for the frequency selected, dependant on the calibration data stored in the sensor's EEPROM.

Syntax

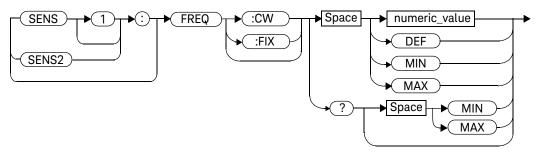

### Parameters

| Item          | Description/Default                        | Range of Values                    |
|---------------|--------------------------------------------|------------------------------------|
| numeric_value | A numeric value for the frequency:         | 1 kHz to 1000.0 Ghz <sup>[a]</sup> |
|               | - <b>DEF</b> : the default value is 50 MHz | DEF                                |
|               | – <b>MIN</b> : 1 kHz                       | MIN                                |
|               | – <b>MAX</b> : 1000.0 GHz                  | МАХ                                |
|               | The default units are Hz.                  |                                    |

[a] The following measurement units can be used:

- Hz
- kHz (10<sup>3</sup>)
- MHz (10<sup>6</sup>)
- GHz (10<sup>9</sup>)

Example

FREQ 500kHz

This command enters a Channel A frequency of 500 kHz.

### **Reset Condition**

On reset, the frequency is set to 50 MHz (DEF).

Query

#### [SENSe[1]]|SENSe2:FREQuency[:CW|:FIXed]? [MIN|MAX]

The query returns the current frequency setting or the values associated with **MIN** and **MAX**. The units in which the results are returned are Hz.

Query Example

SENS2:FREQ?

This command queries the Channel B frequency setting.

### [SENSe[1]]|SENSe2:FREQuency[:CW|:FIXed]:STARt <numeric\_value>

This command sets the start frequency of average or peak frequency sweep. It must be used in conjunction with external trigger.

If frequency sweep is disabled (frequency sweep step set to 0), start frequency will be set but will not take effect.

# NOTE This command is only applicable when used with E4410, N8480 (excluding Option CFT), E9300. E9320 or N1920 sensor.

## NOTE SENS: FREQ: STAR, SENS: FREQ: STOP and SENS: FREQ: STEP are allowed to be set in any desirable sequence.

When frequency sweep mode is configured with frequency step size within its allowable range, 1 to 2048, the following applies:

- If frequency stop point is greater than frequency start point, the frequency range will be swept in an ascending order.
- If frequency stop point is less than frequency start point, the frequency range will be swept in a descending order.
- If frequency stop point and frequency start point are equal, it is the same as power sweep mode.

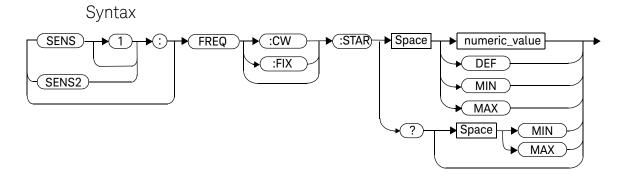

### Parameters

| Item          | Description                                          | Range of Values                    |
|---------------|------------------------------------------------------|------------------------------------|
| numeric_value | A numeric value for the start frequency:             | 1 kHz to 1000.0 Ghz <sup>[a]</sup> |
|               | <ul> <li>DEF: the default value is 50 MHz</li> </ul> | DEF                                |
|               | – <b>MIN</b> : 1 kHz                                 | MIN                                |
|               | – <b>MAX</b> : 1000.0 GHz                            | MAX                                |
|               | The default units are Hz.                            |                                    |

[a] The following measurement units can be used:

- Hz
- kHz (10<sup>3</sup>)
- MHz (10<sup>6</sup>)
- GHz (10<sup>9</sup>)

### Example

FREQ:STAR 1 MHz

This command sets frequency sweep to start at 1 MHz for Channel A.

Query

#### [SENSe[1]]|SENSe2:FREQuency[:CW|:FIXed]:STARt?

This query is used to retrieve start frequency (average or peak). Frequency returned is in Hz.

Query Example

FREQ:STAR?

This query returns the start frequency of frequency sweep in Hz for Channel A.

### On Reset

On \*RST, the value is set to 50 MHz.

- If no sensor or wrong sensor is connected to the channel, error –241, "Hardware missing" occurs.
- If parameter set is lower than 1 kHz, error –222, "Data out of range; value clipped to lower limit" occurs.
- If parameter set is higher than 1000 GHz, error –222, "Data out of range; value clipped to upper limit" occurs.

### [SENSe[1]]|SENSe2:FREQuency[:CW|:FIXEd]:STEP <numeric\_value>

This command sets the number of steps in average or peak frequency sweep. It must be used in conjunction with external trigger.

The frequency sweep range will be equally divided by the frequency step. If trace display is turned on, the measurement window will be restored to single numeric or analog depends on the number of measurement channel.

#### Determine the Right Step to be Set

Number of frequency step can be calculated using equation below:

Step =  $f_{stop} - f_{start} + Interval$ 

Interval

where,

NOTE

Step = Number of frequency step

f<sub>start</sub> = Frequency sweep's start point

f<sub>stop</sub> = Frequency sweep's stop point

Interval = Frequency step size

#### Example

When  $f_{start} = 1$  GHz and  $f_{stop} = 5$  GHz with given interval of 0.5 GHz, the Step should be set to

Step =  $\frac{f_{stop} - f_{start} + Interval}{Interval}$  $= \frac{5 \text{ GHz} - 1 \text{ GHz} + 0.5 \text{ GHz}}{0.5 \text{ GHz}}$  $= \underline{9}$ 

# NOTE This command is only applicable when used with E4410, N8480 (excluding Option CFT), E9300, E9320 or N1920 sensor.

### NOTE

SENS:FREQ:STAR, SENS:FREQ:STOP and SENS:FREQ:STEP are allowed to be set in any desirable sequence.

Frequency step size calculated will be rounded to the nearest kHz with the minimum size of 1 kHz. When frequency range is less than frequency sweep step, the remaining steps will be repeated with the last frequency point.

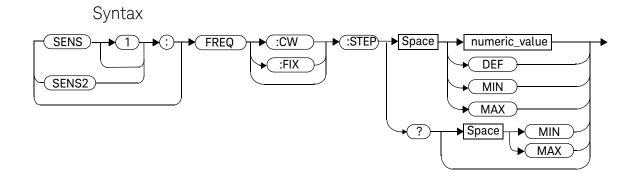

### Parameters

| Item          | Description                                                                                                    | Range of Values                |
|---------------|----------------------------------------------------------------------------------------------------|--------------------------------|
| numeric_value | A numeric value for number of step in the average trigger<br>frequency sweep:<br>- DEF: the default value is 0<br>- MIN: 0<br>- MAX: 2048 | 0 to 2048<br>DEF<br>MIN<br>MAX |

### Example

FREQ:STEP 10

This command sets frequency sweep with 10 steps for Channel A.

Query

#### [SENSe[1]]|SENSe2:FREQuency[:CW|:FIXed]:STEP?

This query is used to retrieve the number of steps in average or peak frequency sweep.

Query Example

FREQ:STEP?

This query returns the number of steps in frequency sweep for Channel A.

On Reset

On \*RST, the value is set to 0.

- If no sensor or wrong sensor is connected to the channel, error –241, "Hardware missing" occurs.
- If E4410, N8480 (excluding Option CFT), E9300, E9320 or N1920 sensor is connected but acquisition mode is in free run, error –221, "Setting conflict. Invalid acquisition mode" occurs.
- If parameter set is lower than 0, error –222, "Data out of range; value clipped to lower limit" occurs.
- If parameter set is higher than 2048, error –222, "Data out of range; value clipped to upper limit" occurs.

### [SENSe[1]]|SENSe2:FREQuency[:CW|:FIXed]:STOP <numeric\_value>

This command sets the stop frequency of average or peak frequency sweep. It must be used in conjunction with external trigger.

If frequency sweep is disabled (frequency sweep step set to 0), stop frequency will be set but will not take effect.

**NOTE** This command is only applicable when used with E4410, N8480 (exclduing Option CFT), E9300, E9320 or N1920 sensor.

# NOTE SENS: FREQ: STAR, SENS: FREQ: STOP and SENS: FREQ: STEP are allowed to be set in any desirable sequence.

When frequency sweep mode is configured with frequency step size within its allowable range, 1 to 2048, the following applies:

- If frequency stop point is greater than frequency start point, the frequency range will be sweep in an ascending order.
- If frequency stop point is less than frequency start point, the frequency range will be sweep in a descending order.
- If frequency stop point and frequency start point are equal, it is the same as power sweep mode.

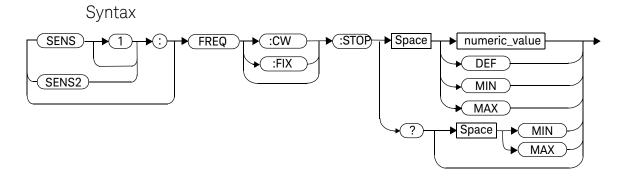

### Parameters

| Item          | Description                                | Range of Values                    |
|---------------|--------------------------------------------|------------------------------------|
| numeric_value | A numeric value for stop frequency:        | 1 kHz to 1000.0 GHz <sup>[a]</sup> |
|               | – <b>DEF</b> : the default value is 50 MHz | DEF                                |
|               | – <b>MIN</b> : 1 kHz                       | MIN                                |
|               | – <b>MAX</b> : 1000.0 GHz                  | MAX                                |
|               | The default units are Hz.                  |                                    |

[a] The following measurement units can be used:

- Hz
- kHz (10<sup>3</sup>)
- MHz (10<sup>6</sup>)
- GHz (10<sup>9</sup>)

### Example

FREQ:STOP 1MHz

This command sets frequency sweep to stop at 1 MHz for Channel A.

Query

#### [SENSe[1]]|SENSe2:FREQuency[:CW|:FIXed]:STOP?

This query is used to retrieve stop frequency of the average or peak frequency sweep. Frequency returned is in Hz.

Query Example

FREQ:STOP?

This query returns the stop frequency of frequency sweep in Hz for Channel A.

On Reset

On \*RST, the value is set to 50 MHz.

- If no sensor or wrong sensor is connected to the channel, error –241, "Hardware missing" occurs.
- If parameter set is lower than 1 kHz, error –222, "Data out of range; value clipped to lower limit" occurs.
- If parameter set is higher than 1000 GHz, error –222, "Data out of range; value clipped to upper limit" occurs.

### [SENSe[1]]|SENSe2:MRATe <character\_data>

This command sets the measurement speed on the selected channel.

When a channel is set to  $\ensuremath{\mathsf{FAST}}$  , the following couplings occur:

| Command                                   | Status                    |
|-------------------------------------------|---------------------------|
| [SENSe[1]] SENSe2:AVERage:STATe           | OFF <sup>[a]</sup>        |
| [SENSe[1]] SENSe2:CORRection:DCYCle:STATe | OFF <sup>[a]</sup>        |
| [SENSe[1]] SENSe2:CORRection:GAIN2:STATe  | OFF <sup>[a]</sup>        |
| CALCulate[1 2 3 4]:GAIN:STATe             | OFF <sup>[b]</sup>        |
| CALCulate[1 2 3 4]:RELative:STATe         | OFF <sup>[b]</sup>        |
| CALCulate1 3:MATH:EXPRession              | "(SENSe1)"                |
| CALCulate2 4:MATH:EXPRession              | "(SENSe2)" <sup>[C]</sup> |

[a] This change only occurs on the channel specified in the SENSe:MRATe command. When the specified channel is changed from FAST to NORMal or DOUBle, the settings that were in place when FAST was entered are restored.

[b] This change occurs when either channel is set to FAST. When both channels are changed from FAST to NORMal or DOUBle, the settings that were in place when FAST was entered are restored.

[c] Applicable to the N1912A dual channel power meter only.

### Syntax

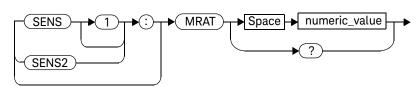

### Parameters

| Item           | Description/Default                            | Range of Values       |
|----------------|------------------------------------------------|-----------------------|
| character_data | A numeric value for the measurement speed:     | NORMal <sup>[a]</sup> |
|                | <ul> <li>NORMal: 20 readings/second</li> </ul> | DOUB1e <sup>[a]</sup> |
|                | - DOUB1e: 40 readings/second                   | FAST                  |
|                | - FAST: up to 1000 readings/second             |                       |
|                | The default is <b>NORMa1</b> .                 |                       |

[a] When a channel is set to **NORMal** or **DOUBle**, **TRIG:COUNt** is set automatically to 1.

### Example

MRAT DOUBle

This command sets the Channel A speed to 40 readings/second.

### **Reset Condition**

On reset, the speed is set to NORMal.

### Query

#### [SENSe[1]]|SENSe2:MRAT?

The query returns the current speed setting, either NORMal, DOUBle or FAST.

### Query Example

MRAT?

This command queries the current speed setting for Channel A.

- If <character\_data> is not set to NORMal, DOUBle or FAST, error -224 "Illegal parameter value" occurs.
- If a P-Series or an E-Series power sensor is not connected and
   <character\_data> is set to FAST, error -241 "Hardware missing" occurs.

### [SENSe[1]]|SENSe2:POWer:AC:RANGe <numeric\_value>

This command is only valid when used with an E-Series power sensor. Its purpose is to select one of two power ranges.

- If 0 is selected, the power sensor's lower range is selected
- If 1 is selected, the power sensor's upper range is selected

Setting a range with this command automatically switches [SENSe[1]]|SENSe2:POWer:AC:RANGe:AUTO to OFF.

#### Syntax

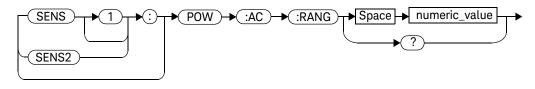

### Example

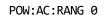

This command sets the power sensor to it's lower range.

### Reset Condition

On reset, the upper range is selected.

Query

#### [SENSe[1]]|SENSe2:POWer:AC:RANGe?

The query enters a 1 or 0 into the output buffer indicating the status of the power sensor's range.

- 1 is returned when the upper range is selected
- 0 is returned when the lower range is selected

## Query Example

POW:AC:RANG?

This command queries the current setting of the power sensor range.

## Error Messages

This command is used with the E-Series power sensor. If one is not connected the error -241, "Hardware missing" occurs.

## NOTE

For E-Series power sensor (E9320), the auto ranging feature will be disabled when normal and trigger modes are selected.

## [SENSe[1]]|SENSe2:POWer:AC:RANGe:AUTO <boolean>

This command is only valid when used with an E-Series power sensor or N8480 Series power sensor (excluding Option CFT). Its purpose is to enable and disable autoranging. When autoranging is **ON**, the power meter selects the best measuring range for the measurement. When autoranging is set to **OFF**, the power meter remains in the currently set range.

The [SENSe[1]]|SENSe2:POWer:AC:RANGe command disables autoranging.

If INITiate:CONTinuous is set to ON and TRIGger:SOURce is set to IMMediate, the range tracks the input power if [SENSe[1]]|SENSe2:POWer:AC:RANGe:AUTO is ON.

If the power meter is not making measurements then autoranging only occurs when the power meter is triggered.

## NOTE For E9320 power sensor, only UPPER and LOWER ranges are available in Normal and Triggered modes.

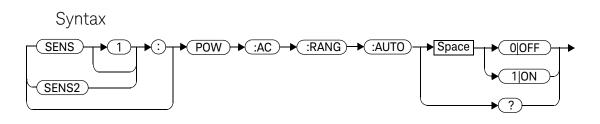

Example

POW:AC:RANG:AUTO 0

This command disables autoranging.

## **Reset Condition**

On reset, autoranging is enabled.

Query

#### [SENSe[1]]|SENSe2:POWer:AC:RANGe:AUTO?

The query enters a 1 or 0 into the output buffer indicating the status of autoranging.

- 1 is returned when autoranging is enabled
- 0 is returned when autoranging is disabled

Query Example

POW:AC:RANG:AUTO?

This command queries whether auto ranging is on or off.

- If this command is set to OFF when there is not an E-Series power sensor or N8480 Series power sensor (excluding Option CFT) connected, the error -241, "Hardware missing" occurs.
- If this command is set to ON when E9320 power sensor is in Normal and Triggered modes, the error -221, "Setting conflicts" occurs.

## [SENSe[1]]|SENSe2:SWEep[1]|2|3|4 Commands

These commands set offset time and time gate length as illustrated in the following diagram:

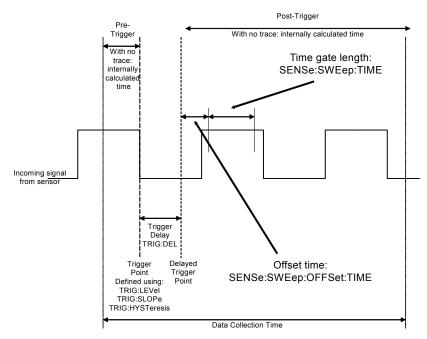

Offset time and time gate length values can be set for up to four measurement gates per channel. Measurement gate number is defined by the numeric value following the SWEep component of the command.

# These commands can only be used with P-Series and E9320 sensors. The E9320 sensor must be set to NORMa1 mode.

The following commands are detailed in this section:

```
[SENSe[1]]|SENSe2:SWEep[1]|2|3|4:OFFSet:TIME <numeric_value>
[SENSe[1]]|SENSe2:SWEep[1]|2|3|4:TIME <numeric_value>
```

NOTE

## [SENSe[1]]|SENSe2:SWEep[1]|2|3|4:AUTO <character\_data>

This command is used to trigger Auto Gating and turning on or off the Perpetual Gating for the selected gate.

## NOTE

This command is only applicable when N192x or E932x sensor is present and trigger acquisition mode is selected.

## Syntax

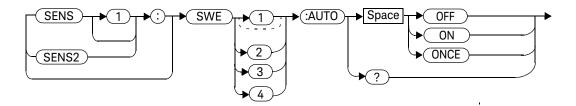

## Parameters

| Item           | Description/Defaul t                            | Range of Values |
|----------------|-------------------------------------------------|-----------------|
| character_data | The status of Auto Gating and Perpetual Gating. | OFF             |
|                |                                                 | ON              |
|                | ONCE: To turn on Auto Gating                    | ONCE            |
|                | ON/OFF: To turn on/off Perpetual Gating         |                 |

## Example

| SENS:SWE2:AUTO ON    | This command turns on Channel A Gate 2<br>Perpetual Gating.  |
|----------------------|--------------------------------------------------------------|
| SENS2:SWE3:AUTO OFF  | This command turns off Channel B Gate 3<br>Perpetual Gating. |
| SENS2:SWE4:AUTO ONCE | This command triggers Auto Gating for<br>Channel B Gate 4.   |

## **Reset Condition**

On reset, Perpetual Gating will be disabled.

## Query

## [SENSe[1]]|SENSe2:SWEep[1]|2|3|4:AUTO?

The query returns the current setting of perpetual gating(0 or 1).

- 1 is returned if the perpetual gating is turned on
- 0 is returned if the perpetual gating is turned off

## Query Example

SENS2:SWE:AUTO?

The query returns the current setting of Perpetual Gating for Gate 1 Channel B.

- If no sensor or wrong sensor is connected to the channel, error –241 "Hardware missing" occurs.
- If channel is not in trigger acquisition mode, error –221 "Settings conflict" occurs.
- If Auto Gate fails, error -221 "Settings conflict; Auto Once failed" occurs.

## [SENSe[1]]|SENSe2:SWEep[1]|2|3|4:AUTO:REF1|REF2 <numeric\_value>

This command is used to set the Reference 1 and 2 of the selected gate for Auto Gating Marker.

## NOTE

This command is only applicable when N192x or E932x sensor is present and trigger acquisition mode is selected.

Syntax

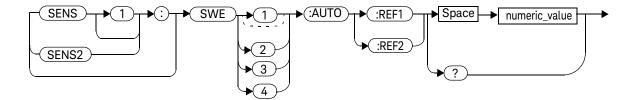

## Parameters

| Item          | Description/Defaul t                                                       | Range of Values |
|---------------|----------------------------------------------------------------------------|-----------------|
| numeric_value | The values of Auto Gating Marker References 1 and 2 for the selected gate. | 0.0 to 99.9     |
|               | The combined value of REF1 and REF2 can not exceed 99.9 %.                 |                 |

## Example

| SENS1:SWE1:AUTO:REF1 10.0 | This command sets the Channel A Auto<br>Gating Marker Reference 1 to 10 % for<br>Gate 1. |
|---------------------------|------------------------------------------------------------------------------------------|
| SENS2:SWE2:AUTO:REF2 40.0 | This command sets the Channel B Auto<br>Gating Marker Reference 2 to 40% for<br>Gate 2.  |

Query

#### [SENSe[1]]|SENSe2:SWEep[1]|2|3|4:AUTO:REF1|REF2?

The query returns the current setting of Auto Gating Marker Reference 1 or 2 for the selected gate in numerical value.

Query Example

SENS1:SWE2:AUTO:REF1?

The query returns the current Gate 2 Reference 1 value of Auto Gating Marker.

- If no sensor or wrong sensor is connected to the channel, error –241 "Hardware missing" occurs.
- If channel is not in trigger acquisition mode, error –221 "Settings conflict" occurs.
- If limits of the values keyed in are exceeded, error -222 "Data out of range; upper (or lower) limit exceeded; no change" occurs.

## [SENSe[1]]|SENSe2:SWEep[1]|2|3|4:OFFSet:TIME < numeric\_value >

This command sets the delay between the delayed trigger point and the start of the time-gated period (the offset time) for a P-Series sensor or a E9320 sensors set to **NORMa1** mode. To set an E9320 sensor to **NORMa1** mode, refer to the command "[SENSe[1]]|SENSe2:DETector:FUNCtion <character\_data>" on page 416.

Syntax

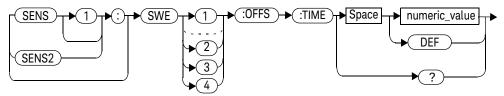

## Parameters

| Item          | Description/Default                                                                          | Range of Values       |
|---------------|----------------------------------------------------------------------------------------------|-----------------------|
| numeric_value | The delay between the trigger point and the start of the time-gated period.                  | –1 to 1 second<br>DEF |
|               | <ul> <li>DEF: the default value is 0 seconds</li> <li>Units are resolved to 1 ns.</li> </ul> |                       |

## Example

SENS2:SWE3:OFFS:TIME 0.001

This command sets the delay to 0.001 seconds.

**Reset Condition** 

On reset, the value is set to 0 seconds.

Query

## SENSe[1]]|SENSe2:SWEep[1]|2|3|4:OFFSet:TIME?

The query returns the current delay between the trigger point and the start of the time-gated period.

Query Example

SENS2:SWE2:OFFS:TIME?

The query returns the current delay between the trigger point and the start of the time-gated period for Channel B and gate 2.

## Error Messages

If the command is used when a sensor other than a P-Series or E9320 power sensor is connected, error -241, "Hardware missing" occurs.

If the command is used when an E9320 sensor is connected and set to **AVERage** mode rather than **NORMa1** mode, the error -221, "Settings Conflict" occurs.

## [SENSe[1]]|SENSe2:SWEep[1]|2|3|4:TIME <numeric\_value>

This command sets the length of the time-gated period (time-gate length) for time-gated measurements for the P-Series and E9320 sensors which are set to **NORMa1** mode. To set an E9320 sensor to **NORMa1** mode, refer to the command "[SENSe[1]]|SENSe2:DETector:FUNCtion <character\_data>" on page 416.

Syntax

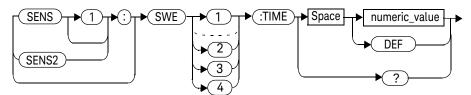

## Parameters

| Item          | Description/Default                                                                                                    | Range of Values      |
|---------------|----------------------------------------------------------------------------------------------------|----------------------|
| numeric_value | The length of the time gated period in seconds.<br>– <b>DEF</b> : the default value is 100 μs<br>Units are resolved to 1 ns. | 0 to 1 second<br>DEF |

## Example

SENS2:SWE3:TIME 0.001

This command sets the length to 0.001 seconds.

**Reset Condition** 

On reset, gate 1 is set to 100  $\mu s$  and other gates to 0 s.

Query

## SENSe[1]]|SENSe2:SWEep[1]|2|3|4:TIME?

The query returns the current length of the time-gated period.

Query Example

SENS2:SWE2:TIME?

This command queries the length of the time-gated period for Channel B and gate 2.

- If the command is used when a sensor other than a P-Series or E9320 power sensor is connected, error –241, "Hardware missing" occurs
- If the command is used when an E9320 sensor is connected and set to AVERage mode rather than NORMa1 mode, the error -221, "Settings Conflict" occurs.

## [SENSe[1]]|SENSe2:TEMPerature?

This this command to returns the P-Series power sensor's temperature in degrees Celsius.

## Syntax

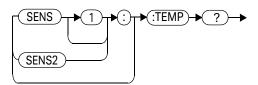

## Parameters

| Item          | Description/Default                                                  | Range of Values |
|---------------|----------------------------------------------------------------------|-----------------|
| numeric_value | A numeric value defining sensor's temperature in degrees<br>Celsius. | -50 to 100      |

Example

SENS2:TEMP?

This command returns the current sensor temperature found on Channel B.

## Reset Condition

On reset, this parameter is not affected.

## Error Messages

- If a P-Series sensor is not connected, error -241, "Hardware missing" occurs.

## [SENSe[1]]|SENSe2:TRACe Commands

These commands are used to set:

- The upper and lower limits for the trace display
- The delay between the delayed trigger point and the start of the trace
- The duration of the trace
- The trace units.

**NOTE** These commands can only be used with P-Series and E9320 sensors. The E9320 sensor must be set to NORMa1 mode.

The following commands are detailed in this section:

[SENSe[1]]|SENSe2:TRACe:LIMit:LOWer <numeric\_value> [SENSe[1]]|SENSe2:TRACe:LIMit:UPPer <numeric\_value> [SENSe[1]]|SENSe2:TRACe:OFFSet:TIME <numeric\_value> [SENSe[1]]|SENSe2:TRACe:TIME <numeric\_value> [SENSe[1]]|SENSe2:TRACe:UNIT <character\_data>

## [SENSe[1]]|SENSe2:TRACe:OFFSet:TIME < numeric\_value>

This command sets the delay between the delayed trigger point and the start of the trace for P-Series or E9320 sensors are set to **NORMa1** mode. To set an E9320 sensor to **NORMa1** mode, refer to the command "[SENSe[1]]|SENSe2:DETector:FUNCtion <character\_data>" on page 416.

Syntax

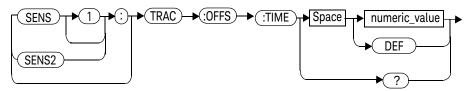

## Parameters

| Item          | Description/Default                                                                                                 | Range of Values       |
|---------------|----------------------------------------------------------------------------------------------------|-----------------------|
| numeric_value | The length of the delay in seconds.<br>– <b>DEF</b> : the default value is 0 seconds<br>Units are resolved to 1 ns. | –1 to 1 second<br>DEF |

## Example

SENS:TRAC:OFFS:TIME 0.05

This command sets the delay to 0.05 seconds.

## Reset Condition

On reset, the delay is set to 0 seconds.

Query

#### SENSe[1]]|SENSe2:TRACe:OFFSet:TIME?

The query returns the current delay between the delayed trigger point and the start of the trace.

Query Example

| SENS:TRAC:OFFS:TIME? | This command queries the current delay    |
|----------------------|-------------------------------------------|
|                      | between the delayed trigger point and the |
|                      | start of the trace for Channel A.         |

- If the command is used when a sensor other than a P-Series or E9320 power sensor is connected, error –241, "Hardware missing" occurs
- If the command is used when an E9320 sensor is connected and set to AVERage mode rather than NORMal mode, the error -221, "Settings Conflict" occurs.

## [SENSe[1]]|SENSe2:TRACe:TIME < numeric\_value>

This command sets the duration of the trace for a P-Series sensor and a E9320 sensors set to **NORMal** mode. To set the E9320 sensor to **NORMal** mode, refer to the command "[SENSe[1]]|SENSe2:DETector:FUNCtion <character\_data>" on page 416.

## Syntax

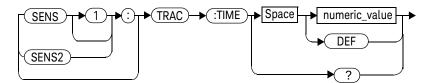

## Parameters

| Item          | Description/Default                              | Range of Values |
|---------------|--------------------------------------------------|-----------------|
| numeric_value | The duration of the trace in seconds.            | 20 ns to 1 s    |
|               | – <b>DEF</b> : the default value is 100 $\mu$ s. | DEF             |
|               | Units are resolved to 1 ns.                      |                 |

## Example

SENS2:TRAC:TIME 0.5

This command sets the duration of the trace to 0.5 seconds for Channel B.

## Reset Condition

On reset, the duration is set to 100  $\mu s.$ 

Query

#### SENSe[1]]|SENSe2:TRACe:TIME?

The query returns the current duration of the trace.

Query Example

SENS2:TRAC:TIME?

This command queries the current duration of the trace.

- If the command is used when a sensor other than a P-Series or E9320 power sensor is connected, error –241, "Hardware missing" occurs
- If the command is used when an E9320 sensor is connected and set to AVERage mode rather than NORMal mode, the error -221, "Settings Conflict" occurs.

## [SENSe[1]]|SENSe2:TRACe:UNIT <character\_data>

This command sets the units for the trace for the specified channel.

## Syntax

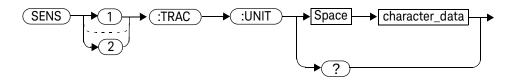

## Parameters

| Item           | Description/Default      | Range of Values |
|----------------|--------------------------|-----------------|
| character_data | – DBM: dBm<br>– W: Watts | DBM<br>W        |

## Example

SENS2:TRAC:UNIT W

This command sets the trace units for Channel B to Watts.

## **Reset Condition**

On reset the units are set to dBm.

#### 10 SENSe Subsystem

## Query

#### [SENSe[1]]|SENSe2:TRACe:UNIT?

The query command returns the current value of character\_data.

Query Example

SENS2:TRAC:UNIT?

This command queries the current trace units for Channel B.

## [SENSe[1]]|SENSe2:V2P ATYPe|DTYPe

This command is used to select the type of linearity correction that is applied to the channel sensors being used. For most 8480 Series sensors, the correct (A type or D type) linearity correction table is automatically selected. However, for the V8486A and W8486A sensors, D type (diode) correction is selected and the automatic selection must be overridden.

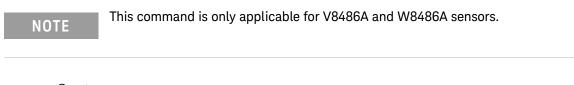

## Syntax

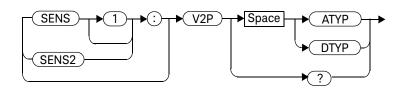

Example

SENS2:V2P DTYP

This command selects the D type linearity correction to be applied to Channel B.

## Reset Condition

On reset, the linearity correction is set for A type.

Query

#### [SENSe[1]]|SENSe2:V2P?

The query returns the current type of linearity correction being displayed on the screen.

Query Example

SENS:V2P?

This command queries which linearity correction type is currently being used on Channel A.

## Error Messages

If no sensor is connected or the sensor is not an A type, the error -241, "Hardware missing" occurs.

## SENSe[1]|2:TRACe:AUToscale

This command will automatically scale the trace capture to between 50 % to 100 % of the Y scale (power axis) and between 20 % to 50 % of the X scale (time axis) with the triggering edge aligned to the center of the trace.

#### NOTE

This feature will only work with modulated signal exceeding –15 dBm in amplitude. Most of the pulse and amplitude modulated signals are autoscalable. Upon successful autoscaling, trigger parameters such as trigger source, trigger mode, trigger level, trigger delay and trigger holdoff as well as default gate 1 parameters will be overwritten by this function. If autoscaling is performed on a slave cross-triggered channel, the targeted channel will be automatically changed to master. It will also turn on the continuous triggering mode upon completion. Perpetual gating function will also be disabled after autoscaling.

#### NOTE

This command is only applicable when N192x or E932x sensor is present and trigger acquisition mode is selected.

Syntax

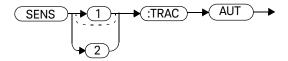

Example

| SENS:TRAC:AUT  | This command triggers the Auto Scaling for Channel A. |
|----------------|-------------------------------------------------------|
| SENS2:TRAC:AUT | This command triggers the Auto Scaling for Channel B. |

**Reset Condition** 

On reset, X Start = 0 s, X Scale = 10 ms, Y Max = 20 dBm, Y Scale = 7 dB.

- If no sensor or wrong sensor is connected to the channel, error –241 "Hardware missing" occurs.
- If channel is not in trigger acquisition mode, error –221 "Settings conflict" occurs.

## SENSe[1]|2:TRACe:LIMit:LOWer <numeric\_value>

This command sets the lower scale limit of the trace for the specified channel.

The units used are dependent on the current setting of **SENS:TRAC:UNIT** as shown in Table 10-1.

#### Table 10-1Measurement Units

| Units:<br>SENS:TRAC:UNIT | Units:<br>SENS:TRAC:LIM:LOW |
|--------------------------|-----------------------------|
| dBm                      | dBm                         |
| W                        | W                           |

**NOTE** The trace lower scale limit is maintained at a lower power than the upper scale limit which is adjusted to be slightly greater than the lower scale limit if necessary. Refer to "SENSe[1]|2:TRACe:LIMit:UPPer <numeric\_value>" on page 459 for further information on setting the trace upper scale limit.

## Syntax

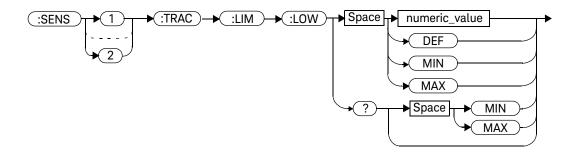

## Parameters

| Item          | Description/Default                                                                                                    | Range of Values                      |
|---------------|----------------------------------------------------------------------------------------------------|--------------------------------------|
| numeric_value | A numeric value for the trace lower scale limit.<br>– <b>DEF</b> : the default is 20 dBm<br>– <b>MIN</b> : –150 dBm<br>– <b>MAX</b> : 230 dBm | –150 to 230 dBm<br>DEF<br>MIN<br>MAX |

## Example

SENS2:TRAC:LIM:LOW 10

This command sets the trace lower scale limit to 10 dBm for Channel B.

## Reset Condition

On reset, the value is set to -50 dBm.

Query

#### SENSe[1]|2:TRACe:LIMit:LOWer [MIN|MAX]

The query returns the current setting of the trace lower scale limit or the value associated with **MIN** or **MAX**. The format of the response is **<NR3>**.

## Query Example

SENSe:TRAC:LIM:LOW?

This command queries the trace lower scale limit of Channel A.

## SENSe[1]|2:TRACe:LIMit:UPPer <numeric\_value>

This command sets the upper scale limit of the trace for the specified channel.

The units used are dependent on the current setting of **SENS:TRAC:UNIT** as shown in Table 10-2.

#### Table 10-2Measurement Units

| Units:<br>SENS:TRAC:UNIT | Units:<br>SENS:TRAC:LIM:UPP |
|--------------------------|-----------------------------|
| dBm                      | dBm                         |
| W                        | W                           |

**NOTE** The trace lower scale limit is maintained at a lower power than the upper scale limit which is adjusted to be slightly greater than the lower scale limit if necessary. Refer to "SENSe[1]]2:TRACe:LIMit:LOWer <numeric\_value>" on page 457 for further information on setting the trace lower scale limit.

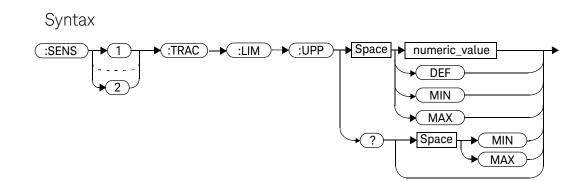

## Parameters

| Item          | Description/Default                                                                                                    | Range of Values                      |
|---------------|----------------------------------------------------------------------------------------------------|--------------------------------------|
| numeric_value | A numeric value for the trace lower scale limit.<br>– <b>DEF</b> : the default is 20 dBm<br>– <b>MIN</b> : –150 dBm<br>– <b>MAX</b> : 230 dBm | –150 to 230 dBm<br>DEF<br>MIN<br>MAX |

## Example

SENS:TRAC:LIM:UPP 100

This command sets the trace upper scale limit to 100 dBm for Channel A.

## Reset Condition

On reset, the value is set to **DEF**.

Query

#### SENSe[1]|2:TRACe:LIMit:LOWer [MIN|MAX]

The query returns the current setting of the trace upper scale limit or the value associated with **MIN** or **MAX**. The format of the response is **<NR3>**.

## Query Example

SENS:TRAC:LIM:UPP?

This command queries the trace upper scale limit of Channel A.

## SENSe[1]|2:TRACe:X:SCALe:PDIV <numeric\_value>

This command is used to set the X Scale value (per division) for the selected trace.

NOTE

This command is only applicable when N192x or E932x sensor is present and trigger acquisition mode is selected.

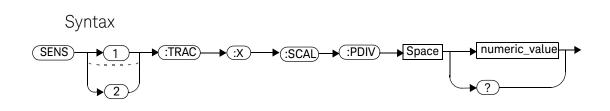

## Parameters

| Item          | Description/Default                 | Range of Values |
|---------------|-------------------------------------|-----------------|
| numeric_value | The numeric value for X-axis scale. | 2 ns to 0.1 s   |

## Example

| SENS:TRAC:X:SCAL:PDIV 0.02  | This command sets the X Scale value of Channel A to 0.02 step. |
|-----------------------------|----------------------------------------------------------------|
| SENS2:TRAC:X:SCAL:PDIV 0.05 | This command sets the X Scale value of Channel B to 0.05 step. |

## Reset Condition

On reset, X Start = 0 s; X Scale =  $10 \ \mu$ s.

Query

#### SENSe[1]|2:TRACe:X:SCALe:PDIV?

The query returns the current scale setting of X-axis in numerical value.

Query Example

SENS:TRAC:X:SCAL:PDIV?

This command queries the Channel A current X-axis scale setting in numerical value.

- If no sensor or wrong sensor is connected to the channel, error -241 "Hardware missing" occurs.
- If channel is not in trigger acquisition mode, error –221 "Settings conflict" occurs.
- If limits of the values keyed in are exceeded, error -222 "Data out of range; upper (or lower) limit exceeded; no change" occurs.

## SENSe[1]|2:TRACe:Y:SCALe:PDIV <numeric\_value>

This command is used to set the Y Scale value (per division) for the selected trace.

The Y Scale value set by this SCPI command is dependant on the current Y-axis unit, which can be set using **SENS:TRAC:UNIT** command.

## NOTE

This command is only applicable when N192x or E932x sensor is present and trigger acquisition mode is selected.

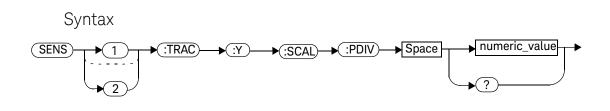

## Parameters

| Item          | Description/Default                 | Range of Values    |
|---------------|-------------------------------------|--------------------|
| numeric_value | The numeric value for Y-axis scale. | 0.001 dB to10 dB   |
|               |                                     | 1 nWatt to10 MWatt |

## Example

| SENS:TRAC:Y:SCAL:PDIV 0.002 | This command sets the Channel A Y Scale value to 0.002 step. |
|-----------------------------|--------------------------------------------------------------|
| SENS2:TRAC:Y:SCAL:PDIV 0.05 | This command sets the Channel B Y Scale value to 0.05 step.  |

## **Reset Condition**

On reset, Y Max = 20 dBm; Y Scale = 7 dB.

Query

#### SENSe[1]|2:TRACe:Y:SCALe:PDIV?

The query returns the current scale setting of Y-axis in numerical value.

Query Example

SENS:TRAC:Y:SCAL:PDIV?

This command queries the Channel A current Y-axis scale setting in numerical value.

- If no sensor or wrong sensor is connected to the channel, error –241 "Hardware missing" occurs.
- If channel is not in trigger acquisition mode, error –221 "Settings conflict" occurs.
- If limits of the values keyed in are exceeded, error -222 "Data out of range; upper (or lower) limit exceeded; no change" occurs.

N1911A/1912A P-Series Power Meters Programming Guide

# 11 STATus Subsystem

STATus Subsystem 466 Status Register Set Commands 468 Device Status Register Sets 473 Operation Register Sets 475 STATus:OPERation 476 STATus:OPERation:CALibrating[:SUMMary] 477 STATus:OPERation:LLFail[:SUMMary] 478 STATus:OPERation:MEASuring[:SUMMary] 479 STATus:OPERation:SENSe[:SUMMary] 480 STATus:OPERation:TRIGger[:SUMMary] 481 STATus:OPERation:ULFail[:SUMMary] 482 STATus: PRESet 483 Questionable Register Sets 484 STATus: QUEStionable 485 STATus:QUEStionable:CALibration[:SUMMary] 486 STATus:QUEStionable:POWer[:SUMMary] 487

This chapter explains how the **STATus** command subsystem enables you to examine the status of the power meter by monitoring the "Device Status Register", "Operation Status Register" and the "Questionable Status Register".

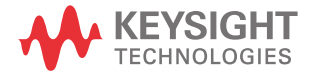

## STATus Subsystem

The **STATus** command subsystem enables you to examine the status of the power meter by monitoring the following status registers:

- Device status register
- Operation status register
- Questionable status register

The contents of these and other registers in the power meter are determined by one or more status registers.

Table 11-1 summarizes the effects of various commands and events on these status registers:

#### Table 11-1 Commands and events affecting Status Register

| Status Register                                 | *RST | *CLS  | Power On | STATus:<br>PRESet |
|-------------------------------------------------|------|-------|----------|-------------------|
| SCPI Transition Filters (NTR and PTR registers) | none | none  | preset   | preset            |
| SCPI Enable Registers                           | none | none  | preset   | preset            |
| SCPI Event Registers                            | none | clear | clear    | none              |
| SCPI Error/Event Queue enable                   | none | none  | preset   | preset            |
| SCPI Error/Event Queue                          | none | clear | clear    | none              |
| IEEE488.2 Registers ESE SRE                     | none | none  | clear    | none              |
| IEEE488.2 Registers SESR STB                    | none | clear | clear    | none              |

The contents of the status registers are examined using the following status register set commands:

:CONDition? :ENABle <NRf>|<non-decimal numeric> [:EVENt?] :NTRansition <NRf>|<non-decimal numeric> :PTRansition <NRf>|<non-decimal numeric> Each of these can be used to examine any of the following eleven status registers:

STATus:DEVice (page 473)
STATus:OPERation (page 476)
STATus:OPERation:CALibrating[:SUMMary] (page 477)
STATus:OPERation:LLFail[:SUMMary] (page 478)
STATus:OPERation:MEASuring[:SUMMary] (page 479)
STATus:OPERation:SENSe[:SUMMary] (page 480)
STATus:OPERation:TRIGger[:SUMMary] (page 481)
STATus:OPERation:ULFail[:SUMMary] (page 481)
STATus:OPERation:ULFail[:SUMMary] (page 482)
STATus:PRESet (page 483)
STATus:QUEStionable (page 485)
STATus:QUEStionable:CALibration[:SUMMary] (page 487)

## Examples

- To use the :CONDition? command to examine the STATus:DEVice register:

STATus:DEVice:CONDition?

 To use the :NTRansition command to examine the STATus:OPERation:SENSe[:SUMMary] register:

#### STATus:OPERation:SENSe[:SUMMary]:NTRansition

This chapter describes the status register set commands and the status registers which they are used to examine.

## Status Register Set Commands

This section describes the five status register set commands. Each can be used to examine all of the eleven status registers listed on page 467.

To apply a command to a specific register, prefix the command with the name of the appropriate register. For example, to apply the **:ENABle** command to the **STATus:QUEStionable** register, use the following command:

#### STATus:QUEStionable:ENABle

The Status Register Set commands detailed in this section are:

| Keyword      | Parameter Form                                     | Notes        | Page     |
|--------------|----------------------------------------------------|--------------|----------|
| :CONDition?  |                                                    | [query only] | page 468 |
| :ENABle      | <nrf> <non-decimal numeric=""></non-decimal></nrf> |              | page 469 |
| [:EVENt?]    |                                                    | [query only] | page 469 |
| :NTRansition | <nrf> <non-decimal numeric=""></non-decimal></nrf> |              | page 470 |
| :PTRansition | <nrf> <non-decimal numeric=""></non-decimal></nrf> |              | page 471 |

## :CONDition?

This query returns a 16 bit decimal-weighted number representing the bits set in the Condition Register of the SCPI Register Set you require to control. The format of the return is **<NR1>** in the range of 0 to 32767 ( $2^{15}$ -1). The contents of the Condition Register remain unchanged after it is read.

Syntax

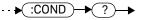

## [:EVENt]?

This query returns a 16 bit decimal-weighted number representing the bits set in the Event Register of the SCPI Register Set you require to control. The format of the return is **<NR1>** in the range of 0 to 32767 ( $2^{15}$ -1). This query clears all bits in the register to 0.

## NOTE

The [:EVENt]? is the default command if the STATus SCPI are not accompanied by any of the Status Register Set commands (:COND, :ENAB, :NTR and :PTR).

## Syntax

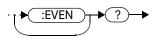

:ENABle <NRf>|<non-decimal numeric>

This command sets the Enable Register of the particular SCPI Register Set you require to control. The parameter value, when rounded to an integer and expressed in base 2 has its first 15 bits written into the Enable Register of the SCPI Register Set concerned. The last bit (bit 15) is always set to 0.

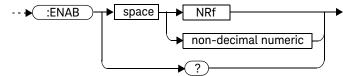

## Parameters

| Туре                | Description                              | Range of Values           |
|---------------------|------------------------------------------|---------------------------|
| NRf                 | The value used to set the Enable Registe | • 0 to 2 <sup>16</sup> –1 |
| non-decimal numeric |                                          |                           |

## Query

#### :ENABle?

The query returns a 15 bit decimal-weighted number representing the contents of the Enable Register of the SCPI Register Set being queried. The format of the return is  $\langle NR1 \rangle$  in the range of 0 to 32767 (2<sup>15</sup>–1).

## :NTRansition <NRf>|<non-decimal numeric>

This command sets the Negative Transition Register of the SCPI Register Set you require to control. The parameter value, when rounded to an integer and expressed in base 2 has its first 15 bits written into the Negative Transition Register of the SCPI Register Set concerned. The last bit (bit 15) is always set to 0.

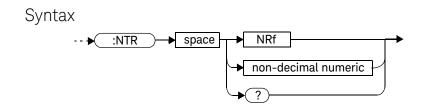

## Parameters

| Туре                | Description                             | Range of Values         |
|---------------------|-----------------------------------------|-------------------------|
| NRf                 | The value used to set the NTR Register. | 0 to 2 <sup>16</sup> -1 |
| non-decimal numeric |                                         |                         |

## Query

#### :NTRansition?

The query returns a 15 bit decimal-weighted number representing the contents of the Negative Transition Register of the SCPI register set being queried. The format of the return is **<NR1>** in the range of 0 to  $32767 (2^{15}-1)$ .

:PTRansition <NRf>|<non-decimal numeric>

This command is used to set the Positive Transition Register of the SCPI Register Set you require to control. The first 15 bits of the input parameter are written into the Positive Transition Register of the SCPI Register Set concerned. The last bit (bit 15) is always set to 0.

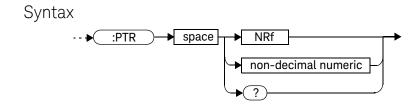

## Parameters

| Туре                | Description                             | Range of Values         |
|---------------------|-----------------------------------------|-------------------------|
| NRf                 | The value used to set the PTR Register. | 0 to 2 <sup>16</sup> –1 |
| non-decimal numeric | _                                       |                         |

## Query

#### :PTRansition?

The query returns a 15 bit decimal-weighted number representing the contents of the Positive Transition Register of the SCPI register set being queried. The format of the return is **<NR1>** in the range of 0 to 32767 ( $2^{15}$ –1).

## Device Status Register Sets

The status registers contain information which give device status information. The contents of the individual registers of these register sets may be accessed by appending the commands listed in Status Register Set Commands.

The following command descriptions detail the SCPI register you require to control but do not detail the register set commands.

The one device status register set is:

#### STATus:DEVice:

The following bits in these registers are used by the power meter:

| Bit Number | Decimal Weight | Definition                               |
|------------|----------------|------------------------------------------|
| 0          | -              | Not used                                 |
| 1          | 2              | Channel A sensor connected               |
| 2          | 4              | Channel B sensor connected (N1912A only) |
| 3          | 8              | Channel A sensor error                   |
| 4          | 16             | Channel B sensor error (N1912A only)     |
| 7-15       | -              | Not used                                 |
| 14         | 16384          | Front Panel key press                    |
| 15         | -              | Bit 15 always 0                          |

The Channel A and B sensor connected bits (bits 1 and 2), when queried with the **STATus:DEVice:CONDition?** query are set to:

- 1, when a power sensor is connected
- 0, when no power sensor is connected

The Channel A and B sensor connected bits (bits 1 and 2), when queried with the STATUS:DEVice:EVENt? query indicate whether a power sensor has been connected or disconnected depending on the state of the corresponding bits of STATUS:DEVice:NTRansition and STATUS:DEVice:PTRansition. If the corresponding bit in:

#### 11 STATus Subsystem

- **STATus:DEVice:NTRansition** is 1, then **STATus:DEVice:EVENt**? is set when a power sensor is disconnected.
- STATus:DEVice:PTRansition is 1, then STATus:DEVice:EVENt? is set when a power sensor is connected.

 NOTE
 Querying STATus:DEVice:EVENt? clears the STATus:DEVice:EVENt? register.

The Channel A and B sensor error bits (3 and 4) are set to:

- 1, if the P-Series, N8480 Series or E-Series power sensor EEPROM has failed or if there are power sensors connected to both the rear and front panel connectors.
- 0, for every other condition.

The Front Panel key press bit (bit 14), when queried with the **STATUS:DEVice:EVENt?** query indicates whether any front panel keys have been pressed since power up or since you last queried the device status register. This bit ignores the **:NTRansition**, and **:PTRansition** registers and a **:CONDition?** query always returns a 0.

## **Operation Register Sets**

The following registers contain information which is part of the power meter's normal operation. The contents of the individual registers of these register sets may be accessed by appending the commands listed in Status Register Set Commands.

The following command descriptions detail the SCPI register you require to control but do not detail the Register Set commands.

The seven Operation Register Sets are:

```
STATUS:OPERation
STATUS:OPERation:CALibrating[:SUMMary]
STATus:OPERation:LLFail[:SUMMary]
STATus:OPERation:MEASuring[:SUMMary]
STATus:OPERation:TRIGger[:SUMMary]
STATus:OPERation:ULFail[:SUMMary]
```

Further information on these register sets is provided on the following pages.

#### 11 STATus Subsystem

# STATus:OPERation

The operation status register set contains conditions which are a part of the operation of the power meter as a whole.

The following bits in these registers are used by the power meter:

| Bit Number | Decimal Weight | Definition                  |
|------------|----------------|-----------------------------|
| 0          | 1              | CALibrating Summary         |
| 1 - 3      | -              | Not used                    |
| 4          | 16             | MEASuring Summary           |
| 5          | 32             | Waiting for TRIGger Summary |
| 6 - 9      | -              | Not used                    |
| 10         | 1024           | SENSe Summary               |
| 11         | 2048           | Lower Limit Fail Summary    |
| 12         | 4096           | Upper Limit Fail Summary    |
| 13 to 15   | -              | Not used (bit 15 always 0)  |

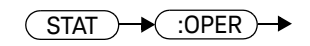

# STATus:OPERation:CALibrating[:SUMMary]

The operation status calibrating summary register set contains information on the calibrating status of the power meter.

The following bits in these registers are used by the power meter:

| Bit Number | Decimal Weight | Definition                                 |
|------------|----------------|--------------------------------------------|
| 0          | -              | Not used                                   |
| 1          | 2              | Channel A CALibrating Status               |
| 2          | 4              | Channel B CALibrating Status (N1912A only) |
| 3-15       | -              | Not used                                   |

These bits are set at the beginning of zeroing (CALibration:ZERO:AUTO ONCE) and at the beginning of calibration (CALibration:AUTO ONCE). Also for the compound command/query CALibration[:ALL]?, this bit is set at the beginning of the calibration sequence.

These bits are cleared at the end of zeroing or calibration.

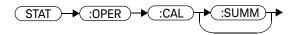

# STATus:OPERation:LLFail[:SUMMary]

The operation status lower limit fail summary register set contains information on the lower limit fail status of the power meter.

| Bit Number | Decimal Weight | Definition                                   |
|------------|----------------|----------------------------------------------|
| 0          | -              | Not used                                     |
| 1          | 2              | Channel A LLFail Status                      |
| 2          | 4              | Channel B LLFail Status (N1912A only)        |
| 3          | 8              | Upper window LLFail Status                   |
| 4          | 16             | Lower widow LLFail Status                    |
| 5          | 32             | Upper window lower measurement LLFail Status |
| 6          | 64             | Lower window lower measurement LLFail Status |
| 7-15       | -              | Not used                                     |

The following bits in these registers are used by the power meter:

The appropriate bits are set if a channel lower limit test fails or a window lower limit test fails.

These bits are cleared if a measurement is made and the test is enabled and passes.

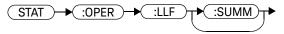

# STATus:OPERation:MEASuring[:SUMMary]

The operation status measuring summary register set contains information on the measuring status of the power meter.

The following bits in these registers are used by the power meter:

| Bit Number | Decimal Weight | Definition                               |
|------------|----------------|------------------------------------------|
| 0          | -              | Not used                                 |
| 1          | 2              | Channel A MEASuring Status               |
| 2          | 4              | Channel B MEASuring Status (N1912A only) |
| 3-15       | -              | Not used                                 |

These bits are set when the power meter is taking a measurement.

These bits are cleared when the measurement is finished.

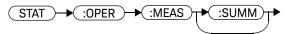

# STATus:OPERation:SENSe[:SUMMary]

The operation status sense summary register set contains information on the status of the power sensors.

The following bits in these registers are used by the power meter:

| Bit Number | Decimal Weight | Definition                           |
|------------|----------------|--------------------------------------|
| 0          | -              | Not used                             |
| 1          | 2              | Channel A SENSe Status               |
| 2          | 4              | Channel B SENSe Status (N1912A only) |
| 3-15       | -              | Not used                             |

These bits are set when the power meter is reading data from the E-Series power sensor or N8480 Series power sensor EEPROM.

These bits are cleared when the power meter is not reading data from the E-Series power sensor or N8480 Series power sensor EEPROM.

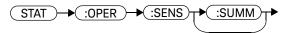

# STATus:OPERation:TRIGger[:SUMMary]

The operation status trigger summary register set contains information on the trigger status of the power meter.

The following bits in these registers are used by the power meter:

| Bit Number | Decimal Weight | Definition                             |
|------------|----------------|----------------------------------------|
| 0          | -              | Not used                               |
| 1          | 2              | Channel A TRIGger Status               |
| 2          | 4              | Channel B TRIGger Status (N1912A only) |
| 3-15       | -              | Not used                               |

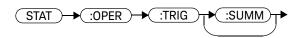

# STATus:OPERation:ULFail[:SUMMary]

The operation status upper limit fail summary register set contains information on the upper limit fail status of the power meter.

| Bit Number | Decimal Weight | Definition                                   |
|------------|----------------|----------------------------------------------|
| 0          | -              | Not used                                     |
| 1          | 2              | Channel A ULFail Status                      |
| 2          | 4              | Channel B ULFail Status (N1912A only)        |
| 3          | 8              | Upper window ULFail Status                   |
| 4          | 16             | Lower window ULFail Status                   |
| 5          | 32             | Upper window lower measurement LLFail Status |
| 6          | 64             | Lower window lower measurement LLFail Status |
| 7-15       | -              | Not used                                     |

The following bits in these registers are used by the power meter:

The appropriate bits are set if a channel upper limit test fails or a window upper limit test fails.

These bits are cleared if a measurement is made and the test is enabled and passes.

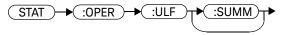

# STATus:PRESet

**PRESet** sets a number of the status registers to their preset values as shown below - all other registers are unaffected. Bit 15 is always 0.

| Register     | Filter/Enable | PRESet Value |
|--------------|---------------|--------------|
| OPERational  | ENABle        | all zeros    |
|              | PTR           | all ones     |
|              | NTR           | all zeros    |
| QUEStionable | ENABle        | all zeros    |
|              | PTR           | all ones     |
|              | NTR           | all zeros    |
| All Others   | ENABle        | all ones     |
|              | PTR           | all ones     |
|              | NTR           | all zeros    |

(STAT)→(:PRES)→

# Questionable Register Sets

The questionable register sets contain information which gives an indication of the quality of the data produced by the power meter. The contents of the individual registers in these register sets may be accessed by appending the commands listed in Status Register Set Commands.

The following command descriptions detail the SCPI register you require to control but do not detail the register set commands.

The three questionable register sets are:

STATus:QUEStionable

STATus:QUEStionable:CALibration[:SUMMary]

STATus:QUEStionable:POWer[:SUMMary]

# STATus:QUEStionable

The questionable register set contains bits that indicate the quality of various aspects of signals processed by the power meter.

The following bits in these registers are used by the power meter:

| Bit Number | Decimal Weight | Definition                 |
|------------|----------------|----------------------------|
| 0 to 2     | -              | Not used                   |
| 3          | 8              | POWer Summary              |
| 4 to 7     | -              | Not used                   |
| 8          | 256            | CALibration Summary        |
| 9          | 512            | Power On Self Test         |
| 10 to 15   | -              | Not Used (bit 15 always 0) |

Bit 3 is set by the logical OR outputs of the STATus:QUEStionable:POWer:SUMMary register set.

Bit 8 is set by the logical OR outputs of the **STATUS:QUEStionable:CALibration:SUMMary** register set.

Bit 9 is set if power-on self-test fails, and cleared if it passes.

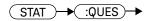

# STATus:QUEStionable:CALibration[:SUMMary]

The questionable calibration summary register set contains bits which give an indication of the quality of the data produced by the power meter due to its calibration status.

The following bits in these registers are used by the power meter:

| Bit Number | Decimal Weight | Definition                                     |
|------------|----------------|------------------------------------------------|
| 0          | -              | Not used                                       |
| 1          | 2              | Summary of Channel A CALibration               |
| 2          | 4              | Summary of Channel B CALibration (N1912A only) |
| 3-15       | -              | Not used                                       |

These bits are set by the following:

- Error -231, "Data questionable; CH<A|B>:ZERO ERROR"
- Error -231, "Data questionable; CAL ERROR"
- Error -231, "Data questionable; CAL ERROR ChA"
- Error -231, "Data questionable; CAL ERROR ChB"

These bits are cleared when any of the three commands listed above succeed and no errors are placed on the error queue.

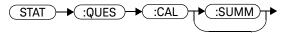

# STATus:QUEStionable:POWer[:SUMMary]

The questionable power summary register set contain bits that indicate the quality of the power data being acquired by the power meter.

| Bit Number | Decimal Weight | Definition                           |
|------------|----------------|--------------------------------------|
| 0          | -              | Not used                             |
| 1          | 2              | Channel A Power                      |
| 2          | 4              | Channel B Power (N1912A only)        |
| 3          | 8              | Upper Window Power                   |
| 4          | 16             | Lower Window Power                   |
| 5          | 32             | Channel A Please Zero                |
| 6          | 64             | Channel B Please Zero (N1912A only)  |
| 7          | 128            | Upper Window Lower Measurement Power |
| 8          | 256            | Lower Window Lower Measurement Power |

The following bits in these registers shall be used by the power meter:

Bit 1 is set when any of the following errors occur:

- Error -231, "Data questionable; Input Overload"
- Error -231, "Data questionable;Input Overload ChA" (N1912A only)

Bit 2 is set when the following error occurs:

- Error -231, "Data questionable; Input Overload ChB" (N1912A only)

Bits 3 is set when the following error occurs:

- Error -230, "Data corrupt or stale"
- Error -231, "Data questionable; Upper window log error"

Bit 4 is set when the following error occurs:

- Error -230, "Data corrupt or stale"
- Error –231, "Data questionable;Lower window log error"

Bit 5 is set when the following condition occurs:

- Channel A requires zeroing

Bit 6 is set when the following condition occurs (N1912A only):

- Channel B requires zeroing

These bits are cleared when no errors or events are detected by the power meter during a measurement covering the causes given for it to set.

STAT ◆ :QUES → :POW :SUMM

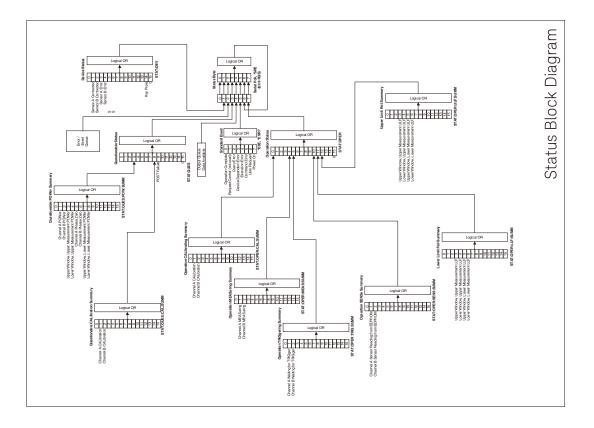

#### 11 STATus Subsystem

THIS PAGE HAS BEEN INTENTIONALLY LEFT BLANK.

N1911A/1912A P-Series Power Meters Programming Guide

# 12 SYSTem Subsystem

SYSTem Subsystem 492 SYSTem:COMMunicate:GPIB[:SELF]:ADDRess < numeric value > 494 SYSTem:COMMunicate:LAN:AIP[:STATe] <boolean> 496 SYSTem:COMMunicate:LAN:CURRent:ADDRess? 497 SYSTem:COMMunicate:LAN:CURRent:DGATeway? 498 SYSTem:COMMunicate:LAN:CURRent:DNAMe? 499 SYSTem:COMMunicate:LAN:CURRent:SMASk? 500 SYSTem:COMMunicate:LAN:ADDRess <character\_data> 501 SYSTem:COMMunicate:LAN:DGATeway <character\_data> 503 SYSTem:COMMunicate:LAN:DHCP[:STATe] <boolean> 505 SYSTem:COMMunicate:LAN:DNAMe <character data> 506 SYSTem:COMMunicate:LAN:HNAMe <character\_data> 507 SYSTem:COMMunicate:LAN:MAC? 508 SYSTem:COMMunicate:LAN:RESTart 509 SYSTem:COMMunicate:LAN:SMASk <character\_data> 510 SYSTem:DISPlay:BMP 512 SYSTem:ERRor? 513 SYSTem:HELP:HEADers? 521 SYSTem:LOCal 522 SYSTem:PRESet <character\_data> 523 SYSTem:REMote 602 SYSTem:RWLock 603 SYSTem:VERSion? 604

This chapter explains how to use the **SYSTem** command subsystem to return error numbers and messages from the power meter, preset the power meter, set the remote address, and query the SCPI version.

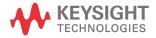

# SYSTem Subsystem

The SYStem command subsystem is used to:

- Return error numbers and messages from the power meter
- Preset the power meter
- Set the GPIB address
- Set the LAN address
- Set the command language
- Query the SCPI version

| Keyword      | Parameter Form                    | Notes        | Page     |
|--------------|-----------------------------------|--------------|----------|
| SYSTem       |                                   |              |          |
| :COMMunicate |                                   |              |          |
| :GPIB        |                                   |              |          |
| [:SELF]      |                                   |              |          |
| :ADDRess     | <numeric_value></numeric_value>   |              | page 494 |
| :LAN         |                                   |              |          |
| :AIP         |                                   |              |          |
| [:STATe]     | <boolean></boolean>               |              | page 496 |
| :CURRent     |                                   |              |          |
| :ADDRess?    |                                   | [query only] | page 497 |
| :DGATeway?   |                                   | [query only] | page 498 |
| :DNAMe?      |                                   | [query only] | page 499 |
| :SMASk?      |                                   | [query only] | page 500 |
| :ADDRess     | <character_data></character_data> |              | page 501 |
| :DGATeway    | <character_data></character_data> |              | page 503 |
| :DHCP        |                                   |              |          |
| [:STATe]     | <boolean></boolean>               |              | page 505 |
| :DNAMe       | <character_data></character_data> |              | page 506 |

N1911A/1912A P-Series Power Meters Programming Guide

| yword     | Parameter Form                    | Notes             | Page     |
|-----------|-----------------------------------|-------------------|----------|
| :HNAMe    | <character_data></character_data> |                   | page 507 |
| :MAC?     |                                   | [query only]      | page 508 |
| :RESTart  |                                   | [no query]        | page 509 |
| :SMASk    | <character_data></character_data> |                   | page 510 |
| :DISPLAY  |                                   |                   |          |
| :BMP?     |                                   | [query only]      | page 512 |
| :ERRor    |                                   |                   | page 513 |
| :HELP     |                                   |                   |          |
| :HEADers? |                                   | [query only]      | page 521 |
| :LOCal    |                                   |                   | page 522 |
| :PRESet   | character_data                    | [event; no query] | page 523 |
| :REMote   |                                   |                   | page 602 |
| :RWLock   |                                   |                   | page 603 |
| :VERSion? |                                   | [query only]      | page 604 |

# SYSTem:COMMunicate:GPIB[:SELF]:ADDRess <numeric\_value>

This command sets the GPIB address of the power meter.

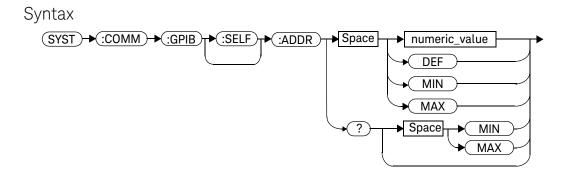

## Parameters

| Item          | Description/Default                                                                         | Range of Values              |
|---------------|---------------------------------------------------------------------------------------------|------------------------------|
| numeric_value | A numeric value for the address.<br>– DEF: the default value is 13<br>– MIN: 0<br>– MAX: 30 | 0 to 30<br>DEF<br>MIN<br>MAX |

Example

SYST:COMM:GPIB:ADDR 13

This command sets the GPIB address to 13.

## Query

#### SYSTem:COMMunicate:GPIB[:SELF]:ADDRess? MIN|MAX

The query returns the current setting of the GPIB address or the values associated with MIN and MAX.

Query Example

SYST:COMM:GPIB:ADDR?

This command queries the setting of the GPIB address.

# SYSTem:COMMunicate:LAN:AIP[:STATe] <boolean>

This command enables the AutoIP protocol to dynamically assign the IP address when connecting to the power meter in an isolated (non-site) LAN network (for example, laptop to power meter).

#### Syntax

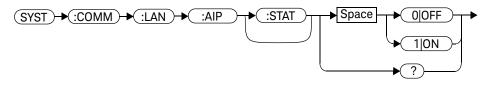

Example

SYST:COMM:LAN:AIP ON

This command enables the AutoIP

Query

#### SYSTem:COMMunicate:LAN:AIP?

- 1 is returned if AutoIP is enabled
- 0 is returned if AutoIP is disabled

Query Example

SYST:COMM:LAN:AIP?

This command queries the state of the AutoIP.

## SYSTem:COMMunicate:LAN:CURRent:ADDRess?

This command returns the current setting of the  $\ensuremath{\mathsf{IP}}$  address in use by the power meter.

**NOTE** If DHCP or AutoIP are enabled and successful, then one of these IP address modes assigns the IP address, otherwise it is the static IP address.

Syntax

$$(SYST) \rightarrow (:COMM) \rightarrow (:LAN) \rightarrow (:CURR) \rightarrow (:ADDR) \rightarrow ?$$

Example

SYST:COMM:LAN:CURR:ADDR?

This command queries the current setting of the IP address.

#### 12 SYSTem Subsystem

## SYSTem:COMMunicate:LAN:CURRent:DGATeway?

This command returns the current setting of the LAN IP router/gateway address in use by the power meter.

#### NOTE

If DHCP or AutoIP are enabled and successful, then one of these IP address modes assigns the LAN IP router/gateway address, otherwise it is the static LAN IP router/gateway address

Syntax

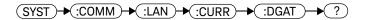

Example

SYST:COMM:LAN:CURR:DGAT?

This command queries the current setting of the LAN IP router/gateway address.

## SYSTem:COMMunicate:LAN:CURRent:DNAMe?

This command returns the current setting of the LAN domain name in use by the power meter.

**NOTE** If DHCP or AutoIP are successfully enabled, then one of these IP address modes assign the LAN domain name, otherwise it is the static LAN domain name.

Syntax

(SYST)→(:COMM)→(:LAN)→(:CURR)→(:DNAM)→?

Example

SYST:COMM:LAN:CURR:DNAM?

This command queries the current setting of the LAN domain name.

#### 12 SYSTem Subsystem

## SYSTem:COMMunicate:LAN:CURRent:SMASk?

This command returns the current setting of the LAN subnet mask in use by the power meter.

**NOTE** If DHCP or AutoIP are successfully enabled, then one of these IP address modes assign the LAN subnet mask, otherwise it is the static LAN subnet mask.

Syntax

Example

SYST:COMM:LAN:CURR:SMAS?

This command queries the current setting of the LAN subnet mask.

## SYSTem:COMMunicate:LAN:ADDRess <character\_data>

This command sets the LAN (IP) address of the power meter.

Syntax

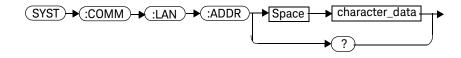

## Parameters

| Item           | Description                                                                                                    | Range of Values               |
|----------------|----------------------------------------------------------------------------------------------------|-------------------------------|
| character_data | Numeric character values for the address. Up to 15<br>characters, formatted as follows: A.B.C.D<br>where A, B, C, D = 0 to 255 | 0 to 255 (no embedded spaces) |

## Example

SYST:COMM:LAN:ADDR '130.015.156.255'

This command sets the LAN IP address to 130.015.156.255.

## Query

#### SYSTem:COMMunicate:LAN:ADDRess?

The query returns the current setting of the LAN address.

#### 12 SYSTem Subsystem

Query Example

SYST:COMM:LAN:ADDR?

This command queries the setting of the LAN IP address.

Remark

If the paramater value is more than 255, error –232 "Invalid format" occurs.

## SYSTem:COMMunicate:LAN:DGATeway <character\_data>

This command sets the LAN IP router/gateway address for the power meter.

Syntax

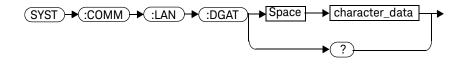

## Parameters

ItemDescriptionRange of Valuescharacter\_dataNumeric character values for the address. Up to 15<br/>characters, formatted as follows: A.B.C.D<br/>where A, B, C, D = 0 to 2550 to 255 (no embedded spaces)

Example

SYST:COMM:LAN:DGAT '130.2.6.200' This command sets the gateway address to 130.2.6.200.

Query

#### SYSTem:COMMunicate:LAN:DGAT?

The query returns the current setting of the LAN gateway address.

#### 12 SYSTem Subsystem

Query Example

SYST:COMM:LAN:DGAT?

This command queries the setting of the gateway address.

Remark

If the paramater value is more than 255, error –232 "Invalid format" occurs.

# SYSTem:COMMunicate:LAN:DHCP[:STATe] <boolean>

This command enables the dynamic host configuration protocol.

Syntax

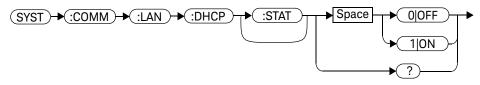

Example

SYST:COMM:LAN:DHCP ON

This command enables the DHCP.

Query

SYSTem:COMMunicate:LAN:DHCP?

- 1 is returned if DHCP is enabled
- 0 is returned if DHCP is disabled

Query Example

SYST:COMM:LAN:DHCP?

This command queries the state of the DHCP.

# SYSTem:COMMunicate:LAN:DNAMe <character\_data>

This command sets the domain name for the power meter.

# Syntax

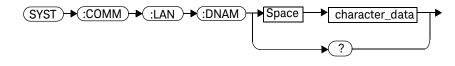

### Parameters

| Item           | Description                             | Range of Values          |
|----------------|-----------------------------------------|--------------------------|
| character_data | Character values of up to 16 characters | Maximum of 16 characters |

### Example

SYST:COMM:LAN:DNAM 'myco.com'

This command sets the hostname to myco.com.

### Query

#### SYSTem:COMMunicate:LAN:DNAM?

The query returns the current setting of the LAN domain name.

### Query Example

SYST:COMM:LAN:DNAM?

This command queries the setting of the domain name.

# SYSTem:COMMunicate:LAN:HNAMe <character\_data>

This command sets the hostname for the power meter.

The factory default setting of hostname is in this format: **A-** + **product number** + - + **suffix 5 d igits of serial number** For example, **A-N1911A-00204** 

Syntax

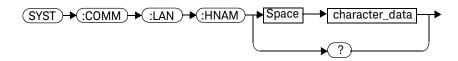

### Parameters

| Item           | Description                             | Range of Values          |
|----------------|-----------------------------------------|--------------------------|
| character_data | Character values of up to 15 characters | Maximum of 15 characters |

### Example

| SYST:COMM:LAN:HNAM |
|--------------------|
| 'PowerMeter1'      |

This command sets the hostname to PowerMeter 1.

Query

**SYSTem:COMMunicate:LAN:HNAM?** The query returns the current setting of the LAN hostname.

Query Example

SYST:COMM:LAN:HNAM?

This command queries the setting of the hostname.

# SYSTem:COMMunicate:LAN:MAC?

This query returns the LAN MAC address.

Syntax

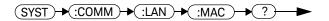

Example

SYST:COMM:LAN:MAC?

This command queries the current MAC address.

# SYSTem:COMMunicate:LAN:RESTart

This command restarts the power meter's network stack; any LAN configuration changes can only take effect after this is performed.

Syntax

(SYST)→(:COMM)→(:LAN)→(:REST)→

Example

SYST:COMM:LAN:REST

This command restarts the LAN network with new configuration.

# SYSTem:COMMunicate:LAN:SMASk <character\_data>

This command sets the subnet mask of the power meter.

Syntax

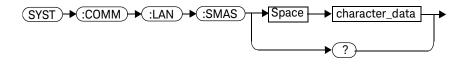

# Parameters

| Item           | Description                                                                                                    | Range of Values               |
|----------------|----------------------------------------------------------------------------------------------------|-------------------------------|
| character_data | Numeric character values for the address. Up to 15<br>characters, formatted as follows: A.B.C.D<br>where A, B, C, D = 0 to 255 | 0 to 255 (no embedded spaces) |

Example

SYST:COMM:LAN:SMAS '255.255.248.0'

This command sets the subnet mask to 255.255.248.0.

### Query

#### SYSTem:COMMunicate:LAN:SMASk?

The query returns the current setting of the LAN subnet mask.

# Query Example

SYST:COMM:LAN:SMAS?

This command queries the setting of the LAN subnet mask.

Remark

If the paramater value is more than 255, error –232 "Invalid format" occurs.

# SYSTem: DISPlay: BMP

This command returns the display image in bitmap format. This command is limited to a maximum of five image returns per second.

### NOTE

It is not recommended to use this command in Fast Mode, as it slows down the measurement rate.

Syntax

(SYST)→(:DISP)→(:BMP)-?) -▶(

Example

SYST:DISP:BMP?

This command returns the display image in bitmap format.

# SYSTem:ERRor?

This query returns error numbers and messages from the power meter's error queue. When an error is generated by the power meter, it stores an error number and corresponding message in the error queue. One error is removed from the error queue each time this command is executed. The errors are cleared in the order of first-in first-out, this is the oldest erros are cleared first. To clear all the errors from the error queue, execute **\*CLS** command. When the error queue is emply, subsequent **SYSTem: ERRor?** queries return a +0, "No error" message. The error queue has a maximum capacity of 30 errors.

### Syntax

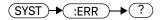

Example

SYST:ERR?

This command queries the oldest error message stored in the power meter's error queue.

### **Reset Condition**

On reset, the error queue is unaffected.

### Error Messages

 If the error queue overflows, the last error is replaced with -350, "Queue overflow". No additional errors are accepted by the queue until space becomes available.

# Error Message List

| Invalid character                                                                                                    |
|----------------------------------------------------------------------------------------------------|
| An invalid character was found in the command string. You may have inserted a character such as #, \$, or % in the command header or within a parameter.                                                              |
| For example, LIM:LOW O#.                                                                                                    |
| Syntax error                                                                                                    |
| Invalid syntax was found in the command string.<br>For example, LIM:CLE:AUTO, 1 or LIM:CLE: AUTO 1.                                                                                                    |
| Invalid separator                                                                                                    |
| An invalid separator was found in the command string. You may have used a comma instead of a colon,<br>semicolon, or blank space; or you may have used a blank space instead of a comma.<br>For example, OUTP:ROSC,1. |
| GET not allowed                                                                                                    |
| A Group Execute Trigger (GET) is not allowed within a command string.                                                                                                    |
| Parameter not allowed<br>More parameters were received than expected for the command. You may have entered an extra                                                                                                   |
| parameter, or added a parameter to a command that does not accept a parameter.                                                                                                    |
| For example, CAL 10.                                                                                                    |
| Missing parameter<br>Fewer parameters were received than expected for the command. You omitted one or more parameters                                                                                                 |
| that are required for this command.                                                                                                    |
| For example, AVER:COUN.                                                                                                    |
| Program mnemonic too long                                                                                                    |
| A command header was received which contained more than the maximum 12 characters allowed.<br>For example, SENSeAVERageCOUNt 8.                                                                                       |
| Undefined header                                                                                                    |
| A command was received that is not valid for this power meter. You may have misspelled the command, it may not be a valid command or you may have the wrong interface selected. If you are using the short form       |
| of the command, remember that it may contain up to four letters.                                                                                                    |
| For example, TRIG:SOUR IMM.                                                                                                    |
| Invalid character in number<br>An invalid character was found in the number specified for a parameter value.                                                                                                    |
| For example, SENS:AVER:COUN 128#H.                                                                                                    |
|                                                                                                    |

| -123 | Exponent too large<br>A numeric parameter was found whose exponent was larger than 32,000.<br>For example, SENS:COUN 1E34000.                                                                                                    |
|------|----------------------------------------------------------------------------------------------------|
| -124 | Too many digits<br>A numeric parameter was found whose mantissa contained more than 255 digits, excluding leading zeros.                                                                                                    |
| -128 | Numeric data not allowed<br>A numeric value was received within a command which does not accept a numeric value.<br>For example, MEM:CLE 24.                                                                                                    |
| -131 | Invalid suffix<br>A suffix was incorrectly specified for a numeric parameter. You may have misspelled the suffix.<br>For example, SENS:FREQ 200KZ.                                                                                                 |
| -134 | Suffix too long<br>A suffix used contained more than 12 characters.<br>For example, SENS:FREQ 2MHZZZZZZZZZZZZZZZZZZZZZZZZZZZZZZZZZZZZ                                                                                                    |
| -138 | Suffix not allowed<br>A suffix was received following a numeric parameter which does not accept a suffix.<br>For example, INIT:CONT 0Hz.                                                                                                    |
| -148 | Character data not allowed<br>A discrete parameter was received but a character string or a numeric parameter was expected. Check the<br>list of parameters to verify that you have used a valid parameter type.<br>For example, MEM:CLE CUSTOM_1. |
| -151 | Invalid string data<br>An invalid string was received. Check to see if you have enclosed the character string in single or double<br>quotes.<br>For example, MEM:CLE "CUSTOM_1.                                                                    |
| -158 | String data not allowed<br>A character string was received but is not allowed for the command. Check the list of parameters to verify<br>that you have used a valid parameter type.<br>For example, LIM:STAT 'ON'.                                 |
| -161 | Invalid block data<br>A block data element was expected but was invalid for some reason.<br>For example, *DDT #15FET. The 5 in the string indicates that 5 characters should follow, whereas in this<br>example there are only 3.                  |

| -168 | Block data not allowed<br>A legal block data element was encountered but not allowed by the power meter at this point.<br>For example SYST:LANG #15FETC?.                                                                                                    |
|------|----------------------------------------------------------------------------------------------------|
| -178 | Expression data not allowed<br>A legal expression data was encountered but not allowed by the power meter at this point.<br>For example SYST:LANG (5+2).                                                                                                    |
| -211 | Trigger ignored<br>Indicates that <get> or *TRG, or TRIG:IMM was received and recognized by the device but was ignored<br/>because the power meter was not in the wait for trigger state.</get>                                                                                                    |
| -213 | Init ignored<br>Indicates that a request for a measurement initiation was ignored as the power meter was already initiated.<br>For example, INIT:CONT ON INIT.                                                                                                    |
| -214 | Trigger deadlock<br>TRIG:SOUR was set to HOLD or BUS and a READ? or MEASure?<br>was attempted, expecting TRIG:SOUR to be set to IMMediate.                                                                                                    |
| -220 | Parameter error;Frequency list must be in ascending order.<br>Indicates that the frequencies entered using the<br>MEMory:TABLe:FREQuency command are not in ascending order.                                                                                                    |
| -221 | Settings conflict<br>This message occurs under a variety of conflicting conditions. The following list gives a few examples of<br>where this error may occur:<br>If the READ? parameters do not match the current settings.<br>If you are in fast mode and attempting to switch on for example,<br>averaging, duty cycle or limits.<br>Trying to clear a sensor calibration table when none is selected. |
| -222 | Data out of range<br>A numeric parameter value is outside the valid range for the command.<br>For example, SENS:FREQ 2KHZ.                                                                                                    |
| -224 | Illegal parameter value<br>A discrete parameter was received which was not a valid choice for the command. You may have used an<br>invalid parameter choice.<br>For example, TRIG:SOUR EXT.                                                                                                    |

| -226 | Lists not same length                                                                                                    |
|------|----------------------------------------------------------------------------------------------------|
|      | This occurs when SENSe:CORRection:CSET[1] CSET2:STATe is set to ON and the frequency and<br>calibration/offset lists do not correspond in length.                                                                                                    |
| -230 | Data corrupt or stale;Please calibrate Channel B<br>When CAL[1 2]:RCAL is set to ON and the sensor currently connected to Channel B has not been<br>calibrated, then any command which would normally return a measurement result (for example FETC?,<br>READ?, or MEAS?) will generate this error message. |
| -231 | Data questionable;CAL ERROR<br>Power meter calibration failed. The most likely cause is attempting to calibrate without applying a 1 mW<br>power to the power sensor.                                                                                                    |
| -231 | Data questionable;CAL ERROR ChA<br>Power meter calibration failed on Channel A. The most likely cause is attempting to calibrate without<br>applying a 1 mW power to the power sensor.                                                                                                    |
| -231 | Data questionable;CAL ERROR ChB<br>Power meter calibration failed on Channel B. The most likely cause is attempting to calibrate without<br>applying a 1 mW power to the power sensor.                                                                                                    |
| -231 | Data questionable;Input Overload<br>The power input to Channel A exceeds the power sensor's maximum range.                                                                                                    |
| -231 | Data questionable;Input Overload ChA<br>The power input to Channel A exceeds the power sensor's maximum range.                                                                                                    |
| -231 | Data questionable;Input Overload ChB<br>The power input to Channel B exceeds the power sensor's maximum range.                                                                                                    |
| -231 | Data questionable;Lower window log error<br>This indicates that a difference measurement in the lower window has given a negative result when the<br>units of measurement were logarithmic.                                                                                                    |
| -231 | Data questionable;Upper window log error<br>This indicates that a difference measurement in the upper window has given a negative result when the<br>units of measurement were logarithmic.                                                                                                    |
| -231 | Data questionable;ZERO ERROR<br>Power meter zeroing failed. The most likely cause is attempting to zero when some power signal is being<br>applied to the power sensor.                                                                                                    |

| -231 | Data questionable;ZERO ERROR ChA                                                                                                    |
|------|----------------------------------------------------------------------------------------------------|
|      | Power meter zeroing failed on Channel A. The most likely cause is attempting to zero when some power signal is being applied to the power sensor.                                                    |
| -231 | Data questionable;ZERO ERROR ChB                                                                                                    |
|      | Power meter zeroing failed on Channel B. The most likely cause is attempting to zero when some power signal is being applied to the power sensor.                                                    |
| -232 | Invalid format                                                                                                    |
| -241 | Hardware missing<br>The power meter is unable to execute the command because either no power sensor is connected or it<br>expects an E-Series or N8480 Series power sensor and one is not connected. |
| -310 | System error;Dty Cyc may impair accuracy with ECP sensor                                                                                                    |
|      | This indicates that the sensor connected is for use with CW signals only.                                                                                                    |
| -310 | System error;Ch A Dty Cyc may impair accuracy with ECP sensor                                                                                                    |
|      | This indicates that the sensor connected to Channel A is for use with CW signals only.                                                                                                    |
| -310 | System error;Ch B Dty Cyc may impair accuracy with ECP sensor                                                                                                    |
|      | This indicates that the sensor connected to Channel B is for use with CW signals only.                                                                                                    |
| -310 | System error;Sensor EEPROM Read Failed - critical data not found or unreadable                                                                                                    |
|      | This indicates a failure with your E-Series or N8480 Series power sensor. Refer to your power sensor manual for details on returning it for repair.                                                  |
| -310 | System error;Sensor EEPROM Read Completed OK but optional data block(s) not found or unreadable                                                                                                    |
|      | This indicates a failure with your E-Series or N8480 Series power sensor power sensor. Refer to your<br>power sensor manual for details on returning it for repair.                                  |
| -310 | System error;Sensor EEPROM Read Failed - unknown EEPROM table format                                                                                                    |
|      | This indicates a failure with your E-Series or N8480 Series power sensor power sensor. Refer to your power sensor manual for details on returning it for repair.                                     |
| -310 | System error;Sensor EEPROM < > data not found or unreadable                                                                                                    |
|      | Where < > refers to the sensor data block covered, for example,Linearity, Temp - Comp (temperature compensation).                                                                                    |
|      | This indicates a failure with your E-Series or N8480 Series power sensor power sensor. Refer to your<br>power sensor manual for details on returning it for repair.                                  |
| -310 | System error;Sensors connected to both front and rear inputs.                                                                                                    |
|      | You cannot connect two power sensors to the one channel input. In this instance the power meter detects power sensors connected to both it's front and rear channel inputs.                          |

| -321                         | Out of memory                                                                                                    |  |
|------------------------------|----------------------------------------------------------------------------------------------------|--|
|                              | The power meter required more memory than was available to run an internal operation.                                                                                                    |  |
| -330                         | Self-test Failed;                                                                                                    |  |
|                              | The -330, "Self-test Failed" errors indicate that you have a problem with your power meter. Refer to<br>Contacting Keysight                                                                                                    |  |
|                              | Technologies on page 119 for details of what to do with your faulty power meter.                                                                                                    |  |
| -330                         | Self-test Failed;Measurement Channel Fault                                                                                                    |  |
| -330                         | Self-test Failed;Measurement Channel A Fault                                                                                                    |  |
| -330                         | Self-test Failed;Measurement Channel B Fault                                                                                                    |  |
| -330                         | Self-test Failed;Calibrator Fault                                                                                                    |  |
|                              | Refer to "Calibrator" on page 104 if you require a description of the calibrator test.                                                                                                    |  |
| -330                         | Self-test Failed;ROM Check Failed                                                                                                    |  |
| -330                         | Self-test Failed;RAM Check Failed                                                                                                    |  |
| -330                         | Self-test Failed;Display Assy. Fault                                                                                                    |  |
|                              | Refer to "Display" on page 104 if you require a description of the Display test.                                                                                                    |  |
| -350                         | Queue overflow                                                                                                    |  |
|                              | The error queue is full and another error has occurred which could not be recorded.                                                                                                    |  |
| -361 Parity error in program |                                                                                                    |  |
|                              | The serial port receiver has detected a parity error and consequently, data integrity cannot be guaranteed.                                                                                                    |  |
| -362                         | Framing error in program                                                                                                    |  |
|                              | The serial port receiver has detected a framing error and consequently, data integrity cannot be guaranteed.                                                                                                    |  |
| -363                         | Input buffer overrun                                                                                                    |  |
|                              | The serial port receiver has been overrun and consequently, data has been lost.                                                                                                    |  |
| -410                         | Query INTERRUPTED                                                                                                    |  |
|                              | A command was received which sends data to the output buffer, but the output buffer contained data from a previous command (the previous data is not overwritten). The output buffer is cleared when power has been off, or after *RST (reset) command has been executed.                                   |  |
| -420                         | Query UNTERMINATED                                                                                                    |  |
|                              | The power meter was addressed to talk (that is, to send data over the interface) but a command has not been received which sends data to the output buffer. For example you may have executed a CONFigure command (which does not generate data) and then attempted to read data from the remote interface. |  |

| -430 | Query DEADLOCKED                                                                                                    |
|------|----------------------------------------------------------------------------------------------------|
|      | A command was received which generates too much data to fit in the output buffer and the input buffer is also full. Command execution continues but data is lost. |
| -440 | Query UNTERMINATED after indefinite response<br>The *IDN? command must be the last query command within a command string.                                         |

# SYSTem:HELP:HEADers?

This query returns a list of all SCPI commands supported by the instrument.

Data is returned in IEEE 488.2 arbitrary block program data format as shown in Figure 12-1 below.

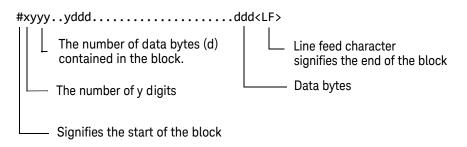

Example: if there are 12435 data bytes, y = 12435 and x = 5

#### Figure 12-1 IEEE 488.2 Arbitrary Block Program Data Format

Each point in the trace is represented as an IEEE 754 32 bit floating point number, made up of four bytes in the data block. The MS byte is transmitted first. Each complete block is terminated by a line feed.

Commands are listed in alphabetical order.

Syntax

► ( :HELP ) → ( :HEAD)-SYST

Example

SYST:HELP:HEAD?

This command returns the SCPI commands supported by the instrument.

# SYSTem:LOCal

This command unlocks the front panel keypad and enables the power meter to be controlled from the front panel. The power meter display status reporting line shows "LCL".

Syntax

(SYST)→ :LOC→

Example

SYST:LOC

This command unlocks the power meter front panel keypad and enables local front panel control.

# SYSTem:PRESet <character\_data>

This command presets the power meter to values appropriate for measuring the communications format specified by <character\_data>. The power meter is preset to default values if no value or the value DEFault is supplied.

# NOTE DEFault settings apply to both \*RST and to SYSTem:PREset DEFault unless stated otherwise.

For further information on preset configurations, refer to Table 12-1 through to Table 12-58.

Command results differ according to the sensor(s) connected to the power meter:

- If connected to a dual channel power meter, a P-Series or E9320 sensor are connected to one channel, and another model sensor is connected to the other channel, the channel connected to the P-Series or E9320 sensor is set up according to the <character\_data> value and the other channel is set to DEFault values.
- If two P-Series or E9320 sensors are connected to a dual channel power meter, both channels are set to the same values except for bandwidth which is set to an appropriate value for each sensor.

#### Primary and Secondary Channels

Dual channel meter channels are defined as either primary or secondary. The primary channel is always the trigger master and primary channel measurements occupy a greater share of the display space than secondary channel measurements.

- If a dual channel meter has a P-Series sensor connected, the P-Series or E9320 sensor channel is the primary channel. In such cases the primary channel could be either Channel A or Channel B. The other model's channel is the secondary channel.
- If a dual channel meter has two, P-Series or E9320 sensors, connected to it, the primary channel is always Channel A and the secondary channel is Channel B.

# Syntax

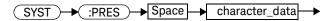

# Parameters

| Item           | Description                                                                               | Range of Values |
|----------------|-------------------------------------------------------------------------------------------|-----------------|
| character_data | A communications format which determines the preset                                       | DEFault         |
|                | values. Refer to Table 12-1 through to Table 12-49 for the preset values for each format. | GSM900          |
|                |                                                                                           | EDGE            |
|                |                                                                                           | NADC            |
|                |                                                                                           | BLUetooth       |
|                |                                                                                           | CDMAone         |
|                |                                                                                           | WCDMA           |
|                |                                                                                           | CDMA2000        |
|                |                                                                                           | IDEN            |
|                |                                                                                           | MCPa            |
|                |                                                                                           | RADar           |
|                |                                                                                           | WL802DOT11A     |
|                |                                                                                           | WL802DOT11B     |
|                |                                                                                           | XEVDO           |
|                |                                                                                           | XEVDV           |
|                |                                                                                           | TDSCdma         |
|                |                                                                                           | DVB             |
|                |                                                                                           | HIPERLAN2       |
|                |                                                                                           | WIMAX           |
|                |                                                                                           | HSDPA           |
|                |                                                                                           | DME             |
|                |                                                                                           | DMEPRT          |
|                |                                                                                           | LTE             |

### Example

SYST:PRES DEF

This command presets the power meter with default values. The same default values are set when the parameter is omitted.

### Error messages

- If a non-E-Series power sensor or N8480 Series power sensor with Option CFT is connected, the command can be used to set the power meter to Default settings. When non of the connected sensor is E9320 sensor, attempts to set the power meter to any of the other settings result in error -241 "Hardware missing: E9320 Series sensor required" occurring.
- If BLUetooth or CDMAone is selected and an E9322/6A (1.5 MHz bandwidth) or E9323/7A (5 MHz bandwidth) power sensor is not connected, error –241 "Hardware missing: Higher bandwidth E9320 sensor required on Channel X. Measurements on Channel X may be inaccurate" occurs.
- If WCDMA or CDMA2000 is selected and an E9323/7A (5 MHz bandwidth) power sensor is not connected, error –241 "Hardware missing: Higher bandwidth E9320 sensor required on Channel X. Measurements on Channel X may be inaccurate" occurs.
- If two E9320 power sensors are connected to a dual channel power meter and only one is of sufficient bandwidth to support the selected format, error -241 "Hardware missing: Higher bandwidth E9320 sensor required on Channel X. Measurements on Channel X may be inaccurate" occurs.

### Preset Values

### DEFault

Table 12-1 shows the power meter presets when <character\_data> is set to DEFault or omitted. Values are shown for all SCPI commands:

#### Table 12-1 DEFault: Power Meter Presets

| Command                       | Setting                                                                                                    | Comments                             |
|-------------------------------|----------------------------------------------------------------------------------------------------|--------------------------------------|
| CALC[1] 2 3 4:FEED[1] 2       | "POW:AVER"                                                                                                    | Select average measurement type      |
| CALC[1] 2 3 4:GAIN[:MAGN]     | 0.000 dB                                                                                                    | Display offset value                 |
| CALC[1] 2 3 4:GAIN:STAT       | OFF                                                                                                    | Display offset disabled              |
| CALC[1] 2 3 4:LIM:CLE:AUTO    | ON                                                                                                    | Clear limit data at INIT             |
| CALC[1] 2 3 4:LIM:LOW[:DATA]  | –90 dBm                                                                                                    | Lower limit                          |
| CALC[1] 2 3 4:LIM:STAT        | OFF                                                                                                    | Window limits checking disabled      |
| CALC[1] 2 3 4:LIM:UPP[:DATA]  | +90 dBm                                                                                                    |                                      |
| CALC[1] 2 3 4:MATH[:EXPR]     | Keysight N1911A:<br>Upper - Channel A<br>Lower - Channel A<br>Keysight N1912A:<br>Upper - Channel A<br>Lower - Channel B | Math expression                      |
| CALC[1] 2 3 4:REL[:MAGN]:AUTO | OFF                                                                                                    | Reference value disabled             |
| CALC[1] 2 3 4:REL:STAT        | OFF                                                                                                    | Relative offset disabled             |
| CAL[1] 2:ECON:STAT            | OFF                                                                                                    | TTL zero/calibration inputs disabled |
| CAL[1] 2:RCAL                 | not affected                                                                                                    | zero/cal lockout                     |
| CAL[1] 2:RCF                  | 100.0 %                                                                                                    | Reference calibration factor         |
| DISP:CONT                     | not affected                                                                                                    | Display contrast                     |
| DISP:ENAB                     | ON                                                                                                    | Display enabled                      |
| DISP:SCR:FORM                 | WIND                                                                                                    | Display format set to windowed       |
| DISP[:WIND[1] 2]:ANAL:LOW     | -70 dBm                                                                                                    | Lower scale limit                    |
| DISP[:WIND[1] 2]:ANAL:UPP     | 20 dBm                                                                                                    | Upper scale limit                    |

| Command                         | Setting                                                                                                    | Comments                                                           |
|---------------------------------|----------------------------------------------------------------------------------------------------|--------------------------------------------------------------------|
| DISP[:WIND[1] 2]:FORM           | Keysight N1911A:<br>Upper - digital<br>Lower - analog<br>Keysight N1912A:<br>Upper - digital<br>Lower - digital | Display format                                                     |
| DISP[:WIND[1] 2]:MET:LOW        | -70.000 dBm                                                                                                    | Analog meter lower limit                                           |
| DISP[:WIND[1]]2]:MET:UPP        | +20.000 dBm                                                                                                    | Analog meter upper limit                                           |
| DISP[:WIND[1] 2]]:NUM[1] 2]:RES | 3                                                                                                    | Window resolution                                                  |
| DISP[:WIND[1] 2]:SEL[1] 2       | upper window                                                                                                    | Window selected                                                    |
| DISP[:WIND[1] 2][:STAT]         | ON                                                                                                    | Both windows enabled on display                                    |
| SENSe[1] 2:TRAC:LIM:UPP         | DEF                                                                                                    | Maximum power                                                      |
| SENSe[1] 2:TRAC:LIM:LOW         | DEF                                                                                                    | Minimum power                                                      |
| FORM[:READ]:BORD                | normal                                                                                                    | Binary order                                                       |
| FORM[:READ][:DATA]              | ascii                                                                                                    | Data format                                                        |
| INIT[1] 2:CONT                  | *RST: OFF<br>Sys:Pres on                                                                                        | Power Meter in idle state<br>Power Meter in wait for trigger state |
| MEM:TABL:SEL                    | not affected                                                                                                    | Active sensor calibration table                                    |
| OUTP:REC[1] 2:FEED              | not affected                                                                                                    | Previous measurement                                               |
| OUTP:REC[1] 2:LIM:LOW           | –150 dBm                                                                                                    | Minimum scaling value                                              |
| OUTP:REC[1] 2:LIM:UPP           | 20 dBm                                                                                                    | Maximum scaling value                                              |
| OUTP:ROSC:STAT                  | OFF                                                                                                    | 50 MHz reference disabled                                          |
| OUTP:TRIG:STAT                  | OFF                                                                                                    | Trigger output signal disabled                                     |
| [SENS[1]] SENS2:AVER:COUN       | 4                                                                                                    | Filter length                                                      |
| [SENS[1]] SENS2:AVER:COUN:AUTO  | ON                                                                                                    | Auto-filtering enabled                                             |
| [SENS[1]] SENS2:AVER:SDET       | 1                                                                                                    | Step detection enabled                                             |
| [SENS[1]] SENS2:AVER[:STAT]     | ON                                                                                                    | Averaging enabled                                                  |
| [SENS[1]] SENS2:AVER2:COUN      | 4                                                                                                    | Video average length                                               |
| [SENS[1]] SENS2:AVER2[:STAT]    | ON                                                                                                    | Video averaging enabled                                            |

| Command                                                   | Setting                              | Comments                          |
|-----------------------------------------------------------|--------------------------------------|-----------------------------------|
| [SENS[1]] SENS2:BAND BWID:VID                             | OFF                                  | Sensor video bandwidth set to off |
| [SENS[1]] SENS2:CORR:CFAC <br>GAIN[1][:INPut][:MAGNitude] | 100.0 %                              | Calibration factor                |
| [SENS[1]] SENS2:CORR:CSET[1] <br>CSET2[:SEL]              | not affected                         | Selected sensor calibration table |
| [SENS[1]] SENS2:CORR:CSET[1] <br>CSET2:STAT               | not affected                         | Sensor calibration table disabled |
| [SENS[1]] SENS2:CORR:DCYC GAIN3<br>[:INP][:MAGN]          | 1.000 %                              | Duty cycle factor                 |
| [SENS[1]] SENS2:CORR:DCYC GAIN3:STAT                      | OFF                                  | Duty cycle correction disabled    |
| [SENS[1]] SENS2:CORR:FDOF GAIN4[:INP]<br>[:MAGN]          | not affected                         | Return frequency dependent offset |
| [SENS[1]] SENS2:CORR:GAIN2:STAT                           | OFF                                  | Channel offset disabled           |
| [SENS[1]] SENS2:CORR:GAIN2:STAT<br>[:INPut][:MAGNitude]   | 0.0 dB                               | Enter channel offset value        |
| [SENS[1]] SENS2:DET:FUNC                                  | NORM                                 | Measurement mode                  |
| [SENS[1]] SENS2:FREQ[:CW :FIX]                            | +50.000 MHz                          | Frequency setting                 |
| [SENSe[1]] SENS2:MRAT                                     | NORM                                 | Measurement speed                 |
| [SENS[1]] SENS2:POW:AC:RANG                               | upper                                | Upper range selected              |
| [SENS[1]] SENS2:POW:AC:RANG:<br>AUTO                      | ON                                   | Auto-ranging selected             |
| [SENS[1]] SENS2:SPE                                       | 20 read ings/<br>second              | Speed                             |
| [SENS[1]] SENS2:SWE[1] 2 3 4<br>:OFFS:TIME                | 0                                    | Set delay                         |
| [SENS[1]] SENS2:SWE[1] 2 3 4<br>:TIME                     | Gate 1: 100 μs<br>Other gates: 0 sec | Set time gated period             |
| [SENS[1]] SENS2:TRACe:OFFSet:<br>TIME                     | 0                                    | Delay                             |
| [SENS[1]] SENS2:TRACe:TIME                                | 100 µs                               | Duration of trace                 |
| [SENS[1]] SENS2:V2P                                       | ATYP                                 | Select linearity correction       |

| Command                  | Setting      | Comments                                                              |
|--------------------------|--------------|-----------------------------------------------------------------------|
| SYST:GPIB[:SELF]ADDR     | not affected | Power meter address                                                   |
| TRAC[1] 2:STAT           | OFF          | Disable trace capture                                                 |
| TRAC[1] 2:UNIT           | dBm          | Trace units                                                           |
| TRIG[1] 2:DEL:AUTO       | ON           | Insert settling time delay                                            |
| TRIG[:SEQ]:DEL           | 0            | Delay between recognition of trigger event and start of a measurement |
| TRIG[:SEQ]:HOLD          | 1 μs         | Trigger holdoff                                                       |
| TRIG[:SEQ]:HYST          | 0 dB         | Fall/rise below/above TRIG:LEV                                        |
| TRIG[:SEQ]:LEV           | 0 dB         | Power level                                                           |
| TRIG[:SEQ]:LEV:AUTO      | ON           | Enable automatic setting of trigger level                             |
| TRIG[:SEQ]:SLOP          | POS          | Trigger event recognized on rising edge                               |
| TRIG[:SEQ[1] 2]:COUN     | 1            | Trigger events for measurement cycle                                  |
| TRIG[:SEQ[1] 2]:DEL:AUTO | ON           | Enable settling time delay                                            |
| TRIG[:SEQ[1] 2]:SOUR     | ІММ          | Trigger source set up                                                 |
| UNIT:POW                 | dBm          | Power units                                                           |
| UNIT:POW:RAT             | dB           | Ratio units                                                           |

### GSM900

Table 12-2 shows the power meter presets when <character\_data> is set to GSM900.

The GSM900 set-up provides the following:

- Average power measurement in one GSM timeslot
- Trace display showing "on" timeslot

A GSM900 measurement is started by detecting the rising edge of a GSM RF burst-for example the burst emitted by a GSM mobile-using the internal RF level trigger. The trigger level is set to -20 dBm. Time-gating is used to measure the average power in the useful part of a GSM burst.

Commands not listed are preset according to their **DEFault** values (for further information refer to Table 12-1.

#### Table 12-2 GSM900: Power Meter Presets

| Command                                   | Setting                                                                 | Comments                                                 |
|-------------------------------------------|-------------------------------------------------------------------------|----------------------------------------------------------|
| Frequency                                 |                                                                         |                                                          |
| [SENS[1]] SENS2:FREQ[:CW :FIX]            | +900.000 MHz                                                            | Frequency setting                                        |
| Sensor measurement mode                   |                                                                         |                                                          |
| [SENS[1]] SENS2:DET:FUNC                  | NORM                                                                    | Measurement mode                                         |
| Sensor video bandwidth setup              |                                                                         |                                                          |
| [SENS[1]] SENS2:BAND BWID:VID             | E9321A/25A: HIGH<br>E9322A/26A: MED<br>E9323A/27A: LOW<br>N1921/2A: LOW | Sensor video bandwidth                                   |
| Gate Setup                                |                                                                         |                                                          |
| [SENS[1]] SENS2:SWE[1] 2 3 4<br>:OFF:TIME | Gate 1: 20 μs<br>Gates 2 - 4: 0                                         | Delay between trigger point and time gated period.       |
| [SENS[1]] SENS2:SWE[1] 2 3 4<br>:TIME     | Gate 1: 520 μs<br>Gates 2 - 4: 0                                        | Length of time gated period for time gated measurements. |
| Trigger setup                             |                                                                         |                                                          |
| TRIG[:SEQ[1] 2]:SOUR                      | INT1                                                                    | Trigger source set up and acquisition                    |
| INIT:CONT                                 | ON                                                                      | — mode continuous triggering                             |
| TRIG[:SEQ]:LEV:AUTO                       | OFF                                                                     | Disable automatic setting of the trigger level           |

| Command                                                                    | Setting | Comments                                                              |
|----------------------------------------------------------------------------|---------|-----------------------------------------------------------------------|
| TRIG[:SEQ]:LEV                                                             | –15 dBm | Power level                                                           |
| TRIG[:SEQ]:SLOP                                                            | POS     | Trigger event recognized on the rising edge of a signal               |
| TRIG[:SEQ]:DEL                                                             | 20 µs   | Delay between recognition of trigger event and start of a measurement |
| TRIG[:SEQ]:HOLD                                                            | 4275 μs | Trigger holdoff                                                       |
| Range                                                                      |         |                                                                       |
| [SENS[1]] SENS2:POW:AC:RANG:AUTO                                           | OFF     | Auto range off                                                        |
| [sens[1]] SENS2:POWER:AC:RANG                                              | UPPER   | Range set to upper                                                    |
| Step detection                                                             |         |                                                                       |
| [SENSe[1]] SENS2:AVER:SDET                                                 | 1       | Step detection enabled                                                |
| Trace setup                                                                |         |                                                                       |
| SENSe[1] 2:TRAC:LIM:UPP                                                    | +20 dBm | Maximum power                                                         |
| SENSe[1] 2:TRAC:LIM:LOW                                                    | –35 dBm | Minimum power                                                         |
| <pre>[SENS[1]] SENS2:TRAC:OFFS :TIME <numeric_value></numeric_value></pre> | -40 μs  | Delay between delayed trigger point and the start of the trace        |
| [SENS[1]] SENS2:TRAC:TIME<br><numeric_value></numeric_value>               | 700 µs  | Length of the trace                                                   |

# NOTE

The Range setting in Table 12-2 is only applicable for E-Series power sensor and N8480 Series power sensor (excluding Option CFT).

#### Table 12-3 GSM900: Power Meter Presets: Window/Measurement Settings

| Function      | Setting           | Setting                              |  |
|---------------|-------------------|--------------------------------------|--|
|               | Single Channel    | Dual Channel                         |  |
| Display setup |                   |                                      |  |
| Upper window  | Channel A trace   | Primary channel <sup>[a]</sup> trace |  |
| Lower window  | LU single numeric | See Table 12-4                       |  |

| Function                            | Setting          |                                       |
|-------------------------------------|------------------|---------------------------------------|
|                                     | Single Channel   | Dual Channel                          |
| Window/measurement setup            |                  |                                       |
| Upper window/upper measurement (UU) |                  |                                       |
| Feed                                | N/A              | N/A                                   |
| Measurement                         | N/A              | N/A                                   |
| Upper window/lower measurement (UL) |                  |                                       |
| Feed                                | N/A              | N/A                                   |
| Measurement                         | N/A              | N/A                                   |
| Lower window/upper measurement (LU) |                  |                                       |
| Feed                                | Gate 1 Channel A | Gate 1 primary channel <sup>[a]</sup> |
| Measurement                         | Avg              | Avg                                   |
| Lower window/lower measurement (LL) |                  |                                       |
| Feed                                | DEF              | See Table 12-4                        |
| Measurement                         | DEF              | See Table 12-4                        |

[a] For further information refer to "Primary and Secondary Channels" on page 523.

### Table 12-4 GSM900: Power Meter Presets For Secondary Channel Sensors

| Function                    | Secondary Channel Sensor |                                  |                                                       |
|-----------------------------|--------------------------|----------------------------------|-------------------------------------------------------|
|                             | No Sensor                | Non P-Series or E9320<br>Sensor  | P-Series and E9320 Sensor                             |
| Display setup               |                          |                                  |                                                       |
| Lower window                | LU single numeric        | Dual numeric                     | Dual numeric                                          |
| Lower window/lower measurem | ent (LL)                 |                                  |                                                       |
| Feed                        | DEF                      | Secondary channel <sup>[a]</sup> | Gate1 secondary channel <sup>[a]</sup><br>(Channel B) |
| Measurement                 | DEF                      | Avg                              | Avg                                                   |

[a] For further information refer to "Primary and Secondary Channels" on page 523.

### EDGE

EDGE (Enhanced Data for Global Evolution or Enhanced Data for GSM Evolution) is an enhancement of the GSM standard. Whereas the GSM modulation scheme is GMSK which has constant amplitude, the EDGE modulation scheme is 8PSK which has variable amplitude.

The EDGE set-up provides:

- Average power measurement in an EDGE burst.
- Peak-to-average ratio in an EDGE burst.
- A trace display of the burst profile

An EDGE measurement is started by detecting the rising edge of the EDGE RF burst—for example the burst emitted by a mobile—using the internal RF level trigger. The internal level trigger is set to -20 dBm. Trigger level hysteresis is used to prevent the power meter re-triggering on the varying power levels within the EDGE burst. Time-gating is used to measure the average power and the peak-to-average ratio in the useful part of the RF burst.

The following table shows the power meter presets when <character\_data> is set to **EDGE**. Commands not listed are preset according to their **DEFault** values (for further information refer to Table 12-1).

| Command                                   | Setting                                                                 | Comments                                                 |
|-------------------------------------------|-------------------------------------------------------------------------|----------------------------------------------------------|
| Frequency                                 |                                                                         |                                                          |
| [SENS[1]] SENS2:FREQ[:CW :FIX]            | +900.000 MHz                                                            | Frequency setting                                        |
| Sensor measurement mode                   |                                                                         |                                                          |
| [SENS[1]] SENS2:DET:FUNC                  | NORM                                                                    | Measurement mode                                         |
| Sensor video bandwidth setup              |                                                                         |                                                          |
| [SENS[1]] SENS2:BAND BWID:VID             | E9321A/25A: HIGH<br>E9322A/26A: MED<br>E9323A/27A: LOW<br>N1921/2A: LOW | Sensor video bandwidth                                   |
| Gate Setup                                |                                                                         |                                                          |
| [SENS[1]] SENS2:SWE[1] 2 3 4<br>:OFF:TIME | Gate 1: 20 μs<br>Gates 2 - 4: 0                                         | Delay between trigger point and time gated period.       |
| [SENS[1]] SENS2:SWE[1] 2 3 4<br>:TIME     | Gate 1: 520 μs<br>Gates 2 - 4: 0                                        | Length of time gated period for time gated measurements. |

#### Table 12-5 EDGE: Power Meter Presets

| Command                                                                    | Setting | Comments                                                              |
|----------------------------------------------------------------------------|---------|-----------------------------------------------------------------------|
| Trigger setup                                                              |         |                                                                       |
| TRIG[:SEQ[1] 2]:SOUR                                                       | INT1    | Trigger source set up and acquisition mode                            |
| INIT:CONT                                                                  | ON      | continuous triggering                                                 |
| TRIG[:SEQ]:LEV:AUTO                                                        | OFF     | Disable automatic setting of the trigger level                        |
| TRIG[:SEQ]:LEV                                                             | –15 dBm | Power level                                                           |
| TRIG[:SEQ]:SLOP                                                            | POS     | Trigger event recognized on the rising edge of a signal               |
| TRIG[:SEQ]:DEL                                                             | 0 s     | Delay between recognition of trigger event and start of a measurement |
| TRIG[:SEQ]:HOLD                                                            | 4275 μs | Trigger holdoff                                                       |
| TRIG[:SEQ]:HYST                                                            | 3 dB    | Hysteresis                                                            |
| Range                                                                      |         |                                                                       |
| [SENS[1]] SENS2:POW:AC:RANG:AUTO                                           | OFF     | Auto range off                                                        |
| [SENS[1]] SENS2:POW:AC:RANG                                                | UPPER   | Range set to upper                                                    |
| Averaging                                                                  |         |                                                                       |
| [SENSe[1]] SENSe2:AVER[:STATe]                                             | ON      | Averaging On                                                          |
| [SENSe[1]] SENSe2:AVER:COUN                                                | 64      | Averaging set to 64                                                   |
| Step detection                                                             |         |                                                                       |
| [SENSe[1]] SENS2:AVER:SDET                                                 | 1       | Step detection enabled                                                |
| Trace setup                                                                |         |                                                                       |
| SENSe[1] 2:TRAC:LIM:UPP                                                    | +20 dBm | Maximum power                                                         |
| SENSe[1] 2:TRAC:LIM:LOW                                                    | -35 dBm | Minimum power                                                         |
| <pre>[SENS[1]] SENS2:TRAC:OFFS :TIME <numeric_value></numeric_value></pre> | -40 μs  | Delay between delayed trigger point and the start of the trace        |
| [SENS[1]] SENS2:TRAC:TIME<br><numeric_value></numeric_value>               | 700 µs  | Length of the trace                                                   |

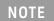

The Range setting in Table 12-5 is only applicable for E-Series power sensor and N8480 Series power sensor (excluding Option CFT)

| <b>F</b> 1^                         | Setting          |                                       |
|-------------------------------------|------------------|---------------------------------------|
| Function                            | Single Channel   | Dual Channel                          |
| Display setup                       |                  |                                       |
| Upper window                        | Channel A trace  | Primary channel <sup>[a]</sup> trace  |
| Lower window                        | Dual numeric     | See Table 12-7                        |
| Window/measurement setup            |                  |                                       |
| Upper window/upper measurement (UU) |                  |                                       |
| Feed                                | N/A              | N/A                                   |
| Measurement                         | N/A              | N/A                                   |
| Upper window/lower measurement (UL) |                  |                                       |
| Feed                                | N/A              | N/A                                   |
| Measurement                         | N/A              | N/A                                   |
| Lower window/upper measurement (LU) |                  |                                       |
| Feed                                | Gate 1 Channel A | Gate 1 primary channel <sup>[a]</sup> |
| Measurement                         | Avg              | Avg                                   |
| Lower window/lower measurement (LL) |                  |                                       |
| Feed                                | Gate 1 Channel A | See Table 12-7                        |
| Measurement                         | Pk-to-Avg        | See Table 12-7                        |

### Table 12-6 EDGE: Power Meter Presets: Window/Measurement Settings

[a] For further information refer to "Primary and Secondary Channels" on page 523.

| Function              | Secondary Channel Sensor              |                                  |                                                       |  |
|-----------------------|---------------------------------------|----------------------------------|-------------------------------------------------------|--|
|                       | No Sensor                             | Non P-Series or E9320<br>Sensor  | P-Series and E9320 Sensor                             |  |
| Display setup         |                                       |                                  |                                                       |  |
| Lower window          | Dual numeric                          | Dual numeric                     | Dual numeric                                          |  |
| Lower window/lower me | easurement (LL)                       |                                  |                                                       |  |
| Feed                  | Gate 1 primary channel <sup>[a]</sup> | Secondary channel <sup>[a]</sup> | Gate1 secondary channel <sup>[a]</sup><br>(Channel B) |  |
| Measurement           | Pk-to-Avg                             | Avg                              | Avg                                                   |  |

### Table 12-7 EDGE: Power Meter Presets For Secondary Channel Sensors

[a] For further information refer to "Primary and Secondary Channels" on page 523.

### CDMAone

The cdmaOne set-up provides:

- Average power in an IS-95 cdmaOne signal (bandwidth is less than 1.5 MHz).
- Peak power and peak-to-average ratio of the signal over a defined, statistically valid number of samples. The reading is continuously refreshed. This gives an indication of how cdmaOne channel loading affects peak power and power distribution.

The measurement is a continuously gated measurement on a cdmaOne signal. Its aim is to measure the peak and average power corresponding to a <0.01 % probability that there are no peaks above the returned peak reading. Time gating is therefore set to 10 ms, corresponding to 200000 samples. Triggering is set to occur continuously internally to the meter. The internal trigger is set to AutoLevel. A reading over the 10ms period is returned and the reading is then re-initiated for the next 10ms period. In this way the reading always relates to a position beyond 0.01 % on the CCDF curve and will refresh to track any signal or DUT changes.

The following table shows the power meter presets when <character\_data> is set to **CDMAone**. Commands not listed are preset according to their **DEFault** values (for further information refer to Table 12-1):

| Command                                   | Setting                                                                | Comments                                           |
|-------------------------------------------|------------------------------------------------------------------------|----------------------------------------------------|
| Frequency                                 |                                                                        |                                                    |
| [SENS[1]] SENS2:FREQ[:CW :FIX]            | +850.000 MHz                                                           | Frequency setting                                  |
| Sensor measurement mode                   |                                                                        |                                                    |
| [SENS[1]] SENS2:DET:FUNC                  | NORM                                                                   | Measurement mode                                   |
| Sensor video bandwidth setup              |                                                                        |                                                    |
| [SENS[1]] SENS2:BAND BWID:VID             | E9321A/25A: DEF<br>E9322A/26A: OFF<br>E9323A/27A: OFF<br>N1921/2A: OFF | Sensor video bandwidth                             |
| Gate Setup                                |                                                                        |                                                    |
| [SENS[1]] SENS2:SWE[1] 2 3 4<br>:OFF:TIME | Gate 1: 0 s<br>Gates 2 - 4: 0                                          | Delay between trigger point and time gated period. |

#### Table 12-8 CDMAone: Power Meter Presets

| Command                               | Setting                         | Comments                                                              |
|---------------------------------------|---------------------------------|-----------------------------------------------------------------------|
| [SENS[1]] SENS2:SWE[1] 2 3 4<br>:TIME | Gate 1: 10 ms<br>Gates 2 - 4: 0 | Length of time gated period for time gated measurements.              |
| Trigger setup                         |                                 |                                                                       |
| TRIG[:SEQ[1] 2]:SOUR                  | INT1                            | Trigger source set up and acquisition                                 |
| INIT:CONT                             | ON                              | mode continuous triggering                                            |
| TRIG[:SEQ]:LEV:AUTO                   | ON                              | Enable automatic setting of the trigger level                         |
| TRIG[:SEQ]:LEV                        | AUTO                            | Automatic Power level                                                 |
| TRIG[:SEQ]:SLOP                       | POS                             | Trigger event recognized on the rising edge of a signal               |
| TRIG[:SEQ]:DEL                        | 0 s                             | Delay between recognition of trigger event and start of a measurement |
| TRIG[:SEQ]:HOLD                       | MIN                             | Trigger holdoff                                                       |
| Range <sup>[a]</sup>                  |                                 |                                                                       |
| [SENS[1]] SENS2:POW:AC:RANG:AUTO      | OFF                             | Auto range off                                                        |
| [SENS[1]] SENS2:POW:AC:RANG           | UPPER                           | Range set to upper                                                    |
| Step detection                        |                                 |                                                                       |
| [SENSe[1]] SENS2:AVER:SDET            | 0                               | Step detection disabled                                               |

[a] The Range setting in Table 12-8 is only applicable for E-Series power sensor and N8480 Series power sensor (excluding Option CFT).

| Function                            | Setting           |                                       |  |
|-------------------------------------|-------------------|---------------------------------------|--|
|                                     | Single Channel    | Dual Channel                          |  |
| Display setup                       |                   |                                       |  |
| Upper window                        | UU single numeric | See Table 12-10                       |  |
| Lower window                        | Dual numeric      | See Table 12-10                       |  |
| Window/measurement setup            |                   |                                       |  |
| Upper window/upper measurement (UU) |                   |                                       |  |
| Feed                                | Gate 1 Channel A  | Gate 1 primary channel <sup>[a]</sup> |  |
| Measurement                         | Avg               | Avg                                   |  |
| Upper window/lower measurement (UL) |                   |                                       |  |
| Feed                                | DEF               | See Table 12-10                       |  |
| Measurement                         | DEF               | See Table 12-10                       |  |
| Lower window/upper measurement (LU) |                   |                                       |  |
| Feed                                | Gate 1 Channel A  | See Table 12-10                       |  |
| Measurement                         | Peak              | See Table 12-10                       |  |
| Lower window/lower measurement (LL) |                   |                                       |  |
| Feed                                | Gate 1 Channel A  | See Table 12-10                       |  |
| Measurement                         | Pk-to-Avg         | See Table 12-10                       |  |

### Table 12-9 CDMAone: Power Meter Presets: Window/Measurement Settings

[a] For further information refer to "Primary and Secondary Channels" on page 523.

| Function             | Secondary Channel Sensor              |                                       |                                                        |  |
|----------------------|---------------------------------------|---------------------------------------|--------------------------------------------------------|--|
|                      | No Sensor                             | Non P-Series or E9320<br>Sensor       | P-Series and E9320 Sensor                              |  |
| Display setup        |                                       |                                       |                                                        |  |
| Upper window         | UU single numeric                     | Dual numeric                          | Dual numeric                                           |  |
| Lower window         | Dual numeric                          | Dual numeric                          | Dual numeric                                           |  |
| Upper window/lower m | easurement (UL)                       |                                       |                                                        |  |
| Feed                 | DEF                                   | Gate 1 primary channel <sup>[a]</sup> | Gate 1 primary channel <sup>[a]</sup><br>(Channel A)   |  |
| Measurement          | DEF                                   | Peak                                  | Peak                                                   |  |
| Lower window/upper m | easurement (LU)                       |                                       |                                                        |  |
| Feed                 | Gate 1 primary channel <sup>[a]</sup> | Gate 1 primary channel <sup>[a]</sup> | Gate 1 secondary channel <sup>[a]</sup><br>(Channel B) |  |
| Measurement          | Peak                                  | Pk-to-Avg                             | Avg                                                    |  |
| Lower window/lower m | easurement (LL)                       |                                       |                                                        |  |
| Feed                 | Gate 1 primary channel <sup>[a]</sup> | Secondary channel <sup>[a]</sup>      | Gate 1 secondary channel <sup>[a]</sup><br>(Channel B) |  |
| Measurement          | Pk-to-Avg                             | Avg                                   | Pk-to-Avg                                              |  |

#### Table 12-10 CDMAone: Power Meter Presets For Secondary Channel Sensors

[a] For further information refer to "Primary and Secondary Channels" on page 523.

### CDMA2000

The cdma2000 set-up provides:

- Average power in a cdma2000 signal (bandwidth <=5 MHz).
- Peak power and peak-to-average ratio of the signal over a defined, statistically valid number of samples. The reading is continuously refreshed. This indicates how cdma2000 channel loading affects peak power and power distribution.

The measurement is a continuously gated measurement on a 3 GPP cdma2000 signal. Its aim is to measure the peak and average power corresponding to a <0.01 % probability that there are no peaks above the returned peak reading. Time gating is set to 10 ms, corresponding to 200,000 samples. Triggering is set to occur continuously internally to the meter. The internal trigger is set to AutoLevel. A reading over the 10 ms period is returned, then the reading is re-initiated for the next 10ms period. In this way the reading always relates to a position beyond 0.01 % on the CCDF curve and will refresh to track any signal or DUT changes.

The following table shows the power meter presets when <character\_data> is set to **CDMA2000**. Commands not listed are preset according to their **DEFault** values (for further information refer to Table 12-1):

| Command                                   | Setting                                                                | Comments                                           |
|-------------------------------------------|------------------------------------------------------------------------|----------------------------------------------------|
| Frequency                                 |                                                                        |                                                    |
| [SENS[1]] SENS2:FREQ[:CW :FIX]            | +1900.000 MHz                                                          | Frequency setting                                  |
| Sensor measurement mode                   |                                                                        |                                                    |
| [SENS[1]] SENS2:DET:FUNC                  | NORM                                                                   | Measurement mode                                   |
| Sensor video bandwidth setup              |                                                                        |                                                    |
| [SENS[1]] SENS2:BAND BWID:VID             | E9321A/25A: DEF<br>E9322A/26A: DEF<br>E9323A/27A: OFF<br>N1921/2A: OFF | Sensor video bandwidth                             |
| Gate Setup                                |                                                                        |                                                    |
| [SENS[1]] SENS2:SWE[1] 2 3 4<br>:OFF:TIME | Gate 1: 0 s<br>Gates 2 - 4: 0                                          | Delay between trigger point and time gated period. |

### Table 12-11cdma2000: Power Meter Presets

## 12 SYSTem Subsystem

| Command                               | Setting                         | Comments                                                              |
|---------------------------------------|---------------------------------|-----------------------------------------------------------------------|
| [SENS[1]] SENS2:SWE[1] 2 3 4<br>:TIME | Gate 1: 10 ms<br>Gates 2 - 4: 0 | Length of time gated period for time gated measurements.              |
| Trigger setup                         |                                 |                                                                       |
| TRIG[:SEQ[1] 2]:SOUR                  | INT1                            | Trigger source set up and acquisition                                 |
| INIT:CONT                             | ON                              | mode continuous triggering                                            |
| TRIG[:SEQ]:LEV:AUTO                   | ON                              | Enable automatic setting of the trigger level                         |
| TRIG[:SEQ]:LEV                        | AUTO                            | Automatic Power level                                                 |
| TRIG[:SEQ]:SLOP                       | POS                             | Trigger event recognized on the rising edge of a signal               |
| TRIG[:SEQ]:DEL                        | 0 s                             | Delay between recognition of trigger event and start of a measurement |
| TRIG[:SEQ]:HOLD                       | MIN                             | Trigger holdoff                                                       |
| Range <sup>[a]</sup>                  |                                 |                                                                       |
| [SENS[1]] SENS2:POW:AC:RANG:AUTO      | OFF                             | Auto range off                                                        |
| [SENS[1]] SENS2:POW:AC:RANG           | UPPER                           | Range set to upper                                                    |
| Step detection                        |                                 |                                                                       |
| [SENSe[1]] SENS2:AVER:SDET            | 0                               | Step detection disabled                                               |

[a] The Range setting in Table 12-11 is only applicable for E-Series power sensor and N8480 Series power sensor (excluding Option CFT).

| Function                            | Setting           |                                       |  |
|-------------------------------------|-------------------|---------------------------------------|--|
|                                     | Single Channel    | Dual Channel                          |  |
| Display setup                       |                   |                                       |  |
| Upper window                        | UU single numeric | UU single numeric                     |  |
| Lower window                        | Dual numeric      | See Table 12-13                       |  |
| Window/measurement setup            |                   |                                       |  |
| Upper window/upper measurement (UU) |                   |                                       |  |
| Feed                                | Gate 1 Channel A  | Gate 1 primary channel <sup>[a]</sup> |  |
| Measurement                         | Avg               | Avg                                   |  |
| Upper window/lower measurement (UL) |                   |                                       |  |
| Feed                                | DEF               | DEF                                   |  |
| Measurement                         | DEF               | DEF                                   |  |
| Lower window/upper measurement (LU) |                   |                                       |  |
| Feed                                | Gate 1 Channel A  | Gate 1 primary channel <sup>[a]</sup> |  |
| Measurement                         | Peak              | Peak                                  |  |
| Lower window/lower measurement (LL) |                   |                                       |  |
| Feed                                | Gate 1 Channel A  | See Table 12-13                       |  |
| Measurement                         | Pk-to-Avg         | See Table 12-13                       |  |

### Table 12-12 cdma2000: Power Meter Presets: Window/Measurement Settings

| Function             | Secondary Channel Sensor              | r                                     |                                                       |
|----------------------|---------------------------------------|---------------------------------------|-------------------------------------------------------|
|                      | No Sensor                             | Non P-series or E9320<br>Sensor       | P-series and E9320 Sensor                             |
| Display setup        |                                       |                                       |                                                       |
| Upper window         | UU single numeric                     | Dual numeric                          | Dual numeric                                          |
| Lower window         | Dual numeric                          | Dual numeric                          | Dual numeric                                          |
| Upper window/lower m | easurement (UL)                       |                                       |                                                       |
| Feed                 | DEF                                   | Gate 1 primary channel <sup>[a]</sup> | Gate 1 primary channel <sup>[a]</sup><br>(channel A)  |
| Measurement          | DEF                                   | Peak                                  | Peak                                                  |
| Lower window/upper m | easurement (LU)                       |                                       |                                                       |
| Feed                 | Gate 1 primary channel <sup>[a]</sup> | Gate 1 primary channel <sup>[a]</sup> | Gate1 secondary channel <sup>[a]</sup><br>(channel B) |
| Measurement          | Peak                                  | Pk-to-Avg                             | Avg                                                   |
| Lower window/lower m | easurement (LL)                       |                                       |                                                       |
| Feed                 | Gate 1 primary channel <sup>[a]</sup> | Secondary channel <sup>[a]</sup>      | Gate1 secondary channel <sup>[a]</sup><br>(channel B) |
| Measurement          | Pk-to-Avg                             | Avg                                   | Pk-to-Avg                                             |

# Table 12-13 cdma2000: Power Meter Presets For Secondary Channel Sensors

## W-CDMA

The W-CDMA set-up provides:

- Average power in a W-CDMA signal (bandwidth <=5 MHz)
- Peak power and peak-to-average ratio of the signal over a defined, statistically valid number of samples. The reading is continuously refreshed. This indicates how W-CDMA channel loading affects peak power and power distribution.

The measurement is a continuously gated measurement on a 3GPP W-CDMA signal. Its aim is to measure the peak and average power corresponding to a <0.01 % probability that there are no peaks above the returned peak reading. Time gating is set to 10 ms, corresponding to 200000 samples. Triggering is set to occur continuously internally to the meter. The internal trigger is set to AutoLevel. A reading over the 10 ms period is returned then re-initiated for the next 10 ms period. In this way the reading always relates to a position beyond 0.01 % on the CCDF curve and will refresh to track any signal or DUT changes.

The following table shows the power meter presets when <character\_data> is set to **WCDMA**. Commands not listed are preset according to their **DEFault** values (for further information refer to Table 12-1):

| Command                                   | Setting                                                                | Comments                                                 |
|-------------------------------------------|------------------------------------------------------------------------|----------------------------------------------------------|
| Frequency                                 |                                                                        |                                                          |
| [SENS[1]] SENS2:FREQ[:CW :FIX]            | +1900.000 MHz                                                          | Frequency setting                                        |
| Sensor measurement mode                   |                                                                        |                                                          |
| [SENS[1]] SENS2:DET:FUNC                  | NORM                                                                   | Measurement mode                                         |
| Sensor video bandwidth setup              |                                                                        |                                                          |
| [SENS[1]] SENS2:BAND BWID:VID             | E9321A/25A: DEF<br>E9322A/26A: DEF<br>E9323A/27A: OFF<br>N1921/2A: OFF | Sensor video band width                                  |
| Gate Setup                                |                                                                        |                                                          |
| [SENS[1]] SENS2:SWE[1] 2 3 4<br>:OFF:TIME | Gate 1: 0 s<br>Gates 2 - 4: 0                                          | Delay between trigger point and time gated period.       |
| [SENS[1]] SENS2:SWE[1] 2 3 4<br>:TIME     | Gate 1: 10 ms<br>Gates 2 - 4: 0                                        | Length of time gated period for time gated measurements. |

### Table 12-14W-CDMA: Power Meter Presets

## 12 SYSTem Subsystem

| Command                          | Setting | Comments                                                              |
|----------------------------------|---------|-----------------------------------------------------------------------|
| Trigger setup                    |         |                                                                       |
| TRIG[:SEQ[1] 2]:SOUR             | INT1    | Trigger source set up and acquisition                                 |
| INIT:CONT                        | ON      | mode continuous triggering                                            |
| TRIG[:SEQ]:LEV:AUTO              | ON      | Enable automatic setting of the trigger level                         |
| TRIG[:SEQ]:LEV                   | AUTO    | Automatic Power level                                                 |
| TRIG[:SEQ]:SLOP                  | POS     | Trigger event recognized on the rising edge of a signal               |
| TRIG[:SEQ]:DEL                   | 0 s     | Delay between recognition of trigger event and start of a measurement |
| TRIG[:SEQ]:HOLD                  | 1 μs    | Trigger holdoff                                                       |
| Range <sup>[a]</sup>             |         |                                                                       |
| [SENS[1]] SENS2:POW:AC:RANG:AUTO | OFF     | Auto range off                                                        |
| [SENS[1]] SENS2:POW:AC:RANG      | UPPER   | Range set to upper                                                    |
| Step detection                   |         |                                                                       |
| [SENSe[1]] SENS2:AVER:SDET       | 0       | Step detection disabled                                               |

[a] The Range setting in Table 12-14 is only applicable for E-Series power sensor and N8480 Series power sensor (excluding Option CFT).

| Function                            | Setting           |                                       |  |
|-------------------------------------|-------------------|---------------------------------------|--|
|                                     | Single Channel    | Dual Channel                          |  |
| Display setup                       |                   |                                       |  |
| Upper window                        | UU single numeric | See Table 12-16                       |  |
| Lower window                        | Dual numeric      | See Table 12-16                       |  |
| Window/measurement setup            |                   |                                       |  |
| Upper window/upper measurement (UU) |                   |                                       |  |
| Feed                                | Gate 1 Channel A  | Gate 1 primary channel <sup>[a]</sup> |  |
| Measurement                         | Avg               | Avg                                   |  |
| Upper window/lower measurement (UL) |                   |                                       |  |
| Feed                                | DEF               | See Table 12-16                       |  |
| Measurement                         | DEF               | See Table 12-16                       |  |
| Lower window/upper measurement (LU) |                   |                                       |  |
| Feed                                | Gate 1 Channel A  | See Table 12-16                       |  |
| Measurement                         | Peak              | See Table 12-16                       |  |
| Lower window/lower measurement (LL) |                   |                                       |  |
| Feed                                | Gate 1 Channel A  | See Table 12-16                       |  |
| Measurement                         | Pk-to-Avg         | See Table 12-16                       |  |

## Table 12-15 W-CDMA: Power Meter Presets: Window/Measurement Settings

| Function              | Secondary Channel Sensor              |                                       |                                                        |
|-----------------------|---------------------------------------|---------------------------------------|--------------------------------------------------------|
|                       | No Sensor                             | Non P-Series or E9320<br>Sensor       | P-Series and E9320 Sensor                              |
| Display setup         |                                       |                                       |                                                        |
| Upper window          | UU single numeric                     | Dual numeric                          | Dual numeric                                           |
| Lower window          | Dual numeric                          | Dual numeric                          | Dual numeric                                           |
| Upper window/lower m  | easurement (UL)                       |                                       |                                                        |
| Feed                  | DEF                                   | Gate 1 primary channel <sup>[a]</sup> | Gate 1 primary channel <sup>[a]</sup><br>(Channel A)   |
| Measurement           | DEF                                   | Peak                                  | Peak                                                   |
| Lower window/upper m  | easurement (LU)                       |                                       |                                                        |
| Feed                  | Gate 1 primary channel <sup>[a]</sup> | Gate 1 primary channel <sup>[a]</sup> | Gate 1 secondary channel <sup>[a]</sup><br>(Channel B) |
| Measurement           | Peak                                  | Pk-to-Avg                             | Avg                                                    |
| Lower window/lower me | easurement (LL)                       |                                       |                                                        |
| Feed                  | Gate 1 primary channel <sup>[a]</sup> | Secondary channel <sup>[a]</sup>      | Gate 1 secondary channel <sup>[a]</sup><br>(Channel B) |
| Measurement           | Pk-to-Avg                             | Avg                                   | Pk-to-Avg                                              |

### Table 12-16 W-CDMA: Power Meter Presets For Secondary Channel Sensors

# BLUetooth

The Bluetooth set-up provides:

- Average power in a Bluetooth DH1 data burst.
- Peak power in the same burst
- Display of RF pulse in one timeslot

The measurement is started by detecting the Bluetooth RF burst using the internal RF level trigger. The internal trigger is set to -20 dBm. Time-gating is used to measure the peak and average power in a single Bluetooth DHI data burst which lasts for 366 us. The DHI burst does not occupy a full Bluetooth timeslot, which lasts for 625  $\mu$ s.

The following table shows the power meter presets when <character\_data> is set to BLUetooth. Commands not listed are preset according to their DEFault values (for further information refer to Table 12-1):

| Command                                   | Setting                                                                | Comments                                                 |
|-------------------------------------------|------------------------------------------------------------------------|----------------------------------------------------------|
| Frequency                                 |                                                                        |                                                          |
| [SENS[1]] SENS2:FREQ[:CW :FIX]            | +2400.000 MHz                                                          | Frequency setting                                        |
| Sensor measurement mode                   |                                                                        |                                                          |
| [SENS[1]] SENS2:DET:FUNC                  | NORM                                                                   | Measurement mode                                         |
| Sensor video bandwidth setup              |                                                                        |                                                          |
| [SENS[1]] SENS2:BAND BWID:VID             | E9321A/25A: DEF<br>E9322A/26A: OFF<br>E9323A/27A: OFF<br>N1921/2A: OFF | Sensor video bandwidth                                   |
| Gate Setup                                |                                                                        |                                                          |
| [SENS[1]] SENS2:SWE[1] 2 3 4<br>:OFF:TIME | Gate 1: 0.2 μs<br>Gates 2 - 4: 0                                       | Delay between trigger point and time gated period.       |
| [SENS[1]] SENS2:SWE[1] 2 3 4<br>:TIME     | Gate 1: 366 μs<br>Gates 2 - 4: 0                                       | Length of time gated period for time gated measurements. |
| Trigger setup                             |                                                                        |                                                          |
| TRIG[:SEQ[1] 2]:SOUR                      | INT1                                                                   | Trigger source set up and acquisition                    |
| INIT:CONT                                 | ON                                                                     | mode continuous triggering                               |

#### Table 12-17 BLUetooth: Power Meter Presets

## 12 SYSTem Subsystem

| Command                                                                    | Setting | Comments                                                              |
|----------------------------------------------------------------------------|---------|-----------------------------------------------------------------------|
| TRIG[:SEQ]:LEV:AUTO                                                        | OFF     | Disable automatic setting of the trigger level                        |
| TRIG[:SEQ]:LEV                                                             | –15 dBm | Power level                                                           |
| TRIG[:SEQ]:SLOP                                                            | POS     | Trigger event recognized on the rising edge of a signal               |
| TRIG[:SEQ]:DEL                                                             | 0 s     | Delay between recognition of trigger event and start of a measurement |
| TRIG[:SEQ]:HOLD                                                            | 650 µs  | Trigger holdoff                                                       |
| Range <sup>[a]</sup>                                                       |         |                                                                       |
| [SENS[1]] SENS2:POW:AC:RANG:AUTO                                           | OFF     | Auto range off                                                        |
| [SENS[1]] SENS2:POW:AC:RANG                                                | UPPER   | Range set to upper                                                    |
| Step detection                                                             |         |                                                                       |
| [SENSe[1]] SENS2:AVER:SDET                                                 | 1       | Step detection enabled                                                |
| Trace setup                                                                |         |                                                                       |
| SENSe[1] 2:TRAC:LIM:UPP                                                    | +20 dBm | Maximum power                                                         |
| SENSe[1] 2:TRAC:LIM:LOW                                                    | -35 dBm | Minimum power                                                         |
| <pre>[SENS[1]] SENS2:TRAC:OFFS :TIME <numeric_value></numeric_value></pre> | -50 μs  | Delay between delayed trigger point and the start of the trace        |
| [SENS[1]] SENS2:TRAC:TIME<br><numeric_value></numeric_value>               | 3.8 ms  | Length of the trace                                                   |

[a] The Range setting in Table 12-17 is only applicable for E-Series power sensor and N8480 Series power sensor (excluding Option CFT).

## Table 12-18 BLUetooth: Power Meter Presets: Window/Measurement Settings

| Function      | Setting         |                                      |
|---------------|-----------------|--------------------------------------|
|               | Single Channel  | Dual Channel                         |
| Display setup |                 |                                      |
| Upper window  | Channel A trace | Primary channel <sup>[a]</sup> trace |
| Lower window  | Dual numeric    | See Table 12-19                      |

| Function                            | Setting          |                                       |
|-------------------------------------|------------------|---------------------------------------|
|                                     | Single Channel   | Dual Channel                          |
| Window/measurement setup            |                  |                                       |
| Upper window/upper measurement (UU) |                  |                                       |
| Feed                                | N/A              | N/A                                   |
| Measurement                         | N/A              | N/A                                   |
| Upper window/lower measurement (UL) |                  |                                       |
| Feed                                | N/A              | N/A                                   |
| Measurement                         | N/A              | N/A                                   |
| Lower window/upper measurement (LU) |                  |                                       |
| Feed                                | Gate 1 Channel A | Gate 1 primary channel <sup>[a]</sup> |
| Measurement                         | Avg              | Avg                                   |
| Lower window/lower measurement (LL) |                  |                                       |
| Feed                                | Gate 1 Channel A | See Table 12-19                       |
| Measurement                         | Peak             | See Table 12-19                       |

[a] For further information refer to "Primary and Secondary Channels" on page 523.

## Table 12-19 BLUetooth: Power Meter Presets For Secondary Channel Sensors

| Function                    | Secondary Channel Sensor |                                  |                                                       |  |
|-----------------------------|--------------------------|----------------------------------|-------------------------------------------------------|--|
|                             | No Sensor                | Non P-Series or E9320<br>Sensor  | P-Series and E9320 Sensor                             |  |
| Display setup               |                          |                                  |                                                       |  |
| Lower window                | Dual numeric             | Dual numeric                     | Dual numeric                                          |  |
| Lower window/lower measurem | nent (LL)                |                                  |                                                       |  |
| Feed                        | Gate 1 primary channel1  | Secondary channel <sup>[a]</sup> | Gate1 secondary<br>channel <sup>[a]</sup> (Channel B) |  |
| Measurement                 | Peak                     | Avg                              | Avg                                                   |  |

### MCPA

The following table shows the power meter presets when <character\_data> is set to **MCPa**. Commands not listed are preset according to their **DEFault** values (for further information refer to Table 12-1).

 Table 12-20
 MPCA: Power Meter Presets

| Command                                   | Setting                                                                 | Comments                                                              |
|-------------------------------------------|-------------------------------------------------------------------------|-----------------------------------------------------------------------|
| Frequency                                 |                                                                         |                                                                       |
| [SENS[1]] SENS2:FREQ[:CW :FIX]            | +1900.000 MHz                                                           | Frequency setting                                                     |
| Sensor measurement mode                   |                                                                         |                                                                       |
| [SENS[1]] SENS2:DET:FUNC                  | NORM                                                                    | Measurement mode                                                      |
| Sensor video bandwidth setup              |                                                                         |                                                                       |
| [SENS[1]] SENS2:BAND BWID:VID             | E9321A/25A: DEF<br>E9322A/26A: DEF<br>E9323A/27A: DEF<br>N1921/2A: HIGH | Sensor video bandwidth                                                |
| Gate Setup                                |                                                                         |                                                                       |
| [SENS[1]] SENS2:SWE[1] 2 3 4<br>:OFF:TIME | Gate 1: 0 s<br>Gates 2 - 4: 0                                           | Delay between trigger point and time gated period.                    |
| [SENS[1]] SENS2:SWE[1] 2 3 4<br>:TIME     | Gate 1: 10 ms<br>Gates 2 - 4: 0                                         | Length of time gated period for time gated measurements.              |
| Trigger setup                             |                                                                         |                                                                       |
| TRIG[:SEQ[1] 2]:SOUR                      | INT1                                                                    | Trigger source set up and acquisition                                 |
| INIT:CONT                                 | ON                                                                      | — mode continuous triggering                                          |
| TRIG[:SEQ]:LEV:AUTO                       | OFF                                                                     | Enable automatic setting of the trigger level                         |
| TRIG[:SEQ]:LEV                            | -15 dBm                                                                 | Power level                                                           |
| TRIG[:SEQ]:SLOP                           | POS                                                                     | Trigger event recognized on the rising edge of a signal               |
| TRIG[:SEQ]:DEL                            | 0 s                                                                     | Delay between recognition of trigger event and start of a measurement |
| TRIG[:SEQ]:HOLD                           | MIN                                                                     | Trigger holdoff                                                       |

| Command                          | Setting | Comments                |
|----------------------------------|---------|-------------------------|
| Range <sup>[a]</sup>             |         |                         |
| [SENS[1]] SENS2:POW:AC:RANG:AUTO | OFF     | Auto range off          |
| [SENS[1]] SENS2:POW:AC:RANG      | UPPER   | Range set to upper      |
| Step detection                   |         |                         |
| [SENSe[1]] SENS2:AVER:SDET       | 0       | Step detection disabled |

[a] The Range setting in Table 12-20 is only applicable for E-Series power sensor and N8480 Series power sensor (excluding Option CFT).

### Table 12-21 MPCA: Power Meter Presets: Window/Measurement Settings

| Function                            | Setting           |                                       |  |
|-------------------------------------|-------------------|---------------------------------------|--|
|                                     | Single Channel    | Dual Channel                          |  |
| Display setup                       |                   |                                       |  |
| Upper window                        | UU single numeric | UU single numeric                     |  |
| Lower window                        | Dual numeric      | See Table 12-22                       |  |
| Window/measurement setup            |                   |                                       |  |
| Upper window/upper measurement (UU) |                   |                                       |  |
| Feed                                | Gate 1 Channel A  | Gate 1 primary channel <sup>[a]</sup> |  |
| Measurement                         | Avg               | Avg                                   |  |
| Upper window/lower measurement (UL) |                   |                                       |  |
| Feed                                | DEF               | See Table 12-22                       |  |
| Measurement                         | DEF               | See Table 12-22                       |  |
| Lower window/upper measurement (LU) |                   |                                       |  |
| Feed                                | Gate 1 Channel A  | See Table 12-22                       |  |
| Measurement                         | Peak              | See Table 12-22                       |  |
| Lower window/lower measurement (LL) |                   |                                       |  |
| Feed                                | Gate 1 Channel A  | See Table 12-22                       |  |
| Measurement                         | Pk-to-Avg         | See Table 12-22                       |  |

| Function             | Secondary Channel Sensor              | Secondary Channel Sensor                  |                                                       |  |  |
|----------------------|---------------------------------------|-------------------------------------------|-------------------------------------------------------|--|--|
|                      | No Sensor                             | No Sensor Non P-Series or E9320<br>Sensor |                                                       |  |  |
| Display setup        |                                       |                                           |                                                       |  |  |
| Upper window         | UU single numeric                     | Dual numeric                              | Dual numeric                                          |  |  |
| Lower window         | Dual numeric                          | Dual numeric                              | Dual numeric                                          |  |  |
| Upper window/lower m | easurement (UL)                       |                                           |                                                       |  |  |
| Feed                 | DEF                                   | Gate 1 primary channel <sup>[a]</sup>     | Gate 1 primary channel <sup>[a]</sup><br>(Channel A)  |  |  |
| Measurement          | DEF                                   | Peak                                      | Peak                                                  |  |  |
| Lower window/upper m | neasurement (LU)                      |                                           |                                                       |  |  |
| Feed                 | Gate 1 primary channel <sup>[a]</sup> | Gate 1 primary channel <sup>[a]</sup>     | Gate1 secondary channel <sup>[a]</sup><br>(Channel B) |  |  |
| Measurement          | Peak                                  | Pk-to-Avg                                 | Avg                                                   |  |  |
| Lower window/lower m | easurement (LL)                       |                                           |                                                       |  |  |
| Feed                 | Gate 1 primary channel <sup>[a]</sup> | Secondary channel <sup>[a]</sup>          | Gate1 secondary channel <sup>[a]</sup><br>(Channel B) |  |  |
| Measurement          | Pk-to-Avg                             | Avg                                       | Pk-to-Avg                                             |  |  |

### Table 12-22 MCPA: Power Meter Presets For Secondary Channel Sensors

### RADAR

The following table shows the power meter presets when <character\_data> is set to **RADar**. Commands not listed are preset according to their **DEFault** values (for further information refer to Table 12-1).

 Table 12-23
 RADAR: Power Meter Presets

| Command                                   | Setting                                                                | Comments                                                 |
|-------------------------------------------|------------------------------------------------------------------------|----------------------------------------------------------|
| Frequency                                 |                                                                        |                                                          |
| [SENS[1]] SENS2:FREQ[:CW :FIX]            | +10.000 GHz                                                            | Frequency setting                                        |
| Sensor measurement mode                   |                                                                        |                                                          |
| [SENS[1]] SENS2:DET:FUNC                  | NORM                                                                   | Measurement mode                                         |
| Sensor video bandwidth setup              |                                                                        |                                                          |
| [SENS[1]] SENS2:BAND BWID:VID             | E9321A/25A: DEF<br>E9322A/26A: DEF<br>E9323A/27A: OFF<br>N1921/2A: OFF | Sensor video bandwidth                                   |
| Gate Setup                                |                                                                        |                                                          |
| [SENS[1]] SENS2:SWE[1] 2 3 4<br>:OFF:TIME | Gate 1: 0<br>Gate 2: 0<br>Gate 3: 750 ns<br>Gate 4: 0                  | Delay between trigger point and time gated period.       |
| [SENS[1]] SENS2:SWE[1] 2 3 4<br>:TIME     | Gate 1: 1.0 μs<br>Gate 2: 250 ns<br>Gate 3: 250 ns<br>Gate 4: 0        | Length of time gated period for time gated measurements. |
| Trigger setup                             |                                                                        |                                                          |
| TRIG[:SEQ[1] 2]:SOUR                      | INT1                                                                   | Trigger source set up and acquisition                    |
| INIT:CONT                                 | ON                                                                     | mode continuous triggering                               |
| TRIG[:SEQ]:LEV:AUTO                       | ON                                                                     | Disable automatic setting of the trigger level           |
| TRIG[:SEQ]:LEV                            | AUTO                                                                   | Automatic Power level                                    |
| TRIG[:SEQ]:SLOP                           | POS                                                                    | Trigger event recognized on the rising edge of a signal  |

## 12 SYSTem Subsystem

| Command                                                                    | Setting | Comments                                                              |
|----------------------------------------------------------------------------|---------|-----------------------------------------------------------------------|
| TRIG[:SEQ]:DEL                                                             | 0 s     | Delay between recognition of trigger event and start of a measurement |
| TRIG[:SEQ]:HOLD                                                            | MIN     | Trigger holdoff                                                       |
| Range <sup>[a]</sup>                                                       |         |                                                                       |
| [SENS[1]] SENS2:POW:AC:RANG:AUTO                                           | OFF     | Auto range off                                                        |
| [SENS[1]] SENS2:POW:AC:RANG                                                | UPPER   | Range set to upper                                                    |
| Step detection                                                             |         |                                                                       |
| [SENS[1]] SENS2:AVER:SDET                                                  | 0       | Step detection disabled                                               |
| Trace setup                                                                |         |                                                                       |
| <pre>[SENS[1]] SENS2:TRAC:OFFS :TIME <numeric_value></numeric_value></pre> | -250 ns | Delay between delayed trigger point and the start of the trace        |
| [SENS[1]] SENS2:TRAC:TIME<br><numeric_value></numeric_value>               | 1.5 µs  | Length of the trace                                                   |

[a] The Range setting in Table 12-23 is only applicable for E-Series power sensor and N8480 Series power sensor (excluding Option CFT).

### Table 12-24 RADAR: Power Meter Presets: Window/Measurement Settings

| Function                            | Setting                |                 |  |
|-------------------------------------|------------------------|-----------------|--|
|                                     | Single Channel         | Dual Channel    |  |
| Display setup                       |                        |                 |  |
| Upper window                        | Channel A trace        | See Table 12-25 |  |
| Lower window                        | Dual numeric           | Dual numeric    |  |
| Window/measurement setup            |                        |                 |  |
| Upper window/upper measurement (UU) |                        |                 |  |
| Feed                                | Gate 1 Channel A       | See Table 12-25 |  |
| Measurement                         | Pk-to-Avg              | See Table 12-25 |  |
| Upper window/lower measurement (UL) |                        |                 |  |
| Feed 1                              | Gate 2 Channel A - Avg | See Table 12-25 |  |

| Function                            | Setting          |                 |  |
|-------------------------------------|------------------|-----------------|--|
|                                     | Single Channel   | Dual Channel    |  |
| Feed 2                              |                  | See Table 12-25 |  |
| Measurement                         | Feed 1/ Feed 2   | See Table 12-25 |  |
| Lower window/upper measurement (LU) |                  |                 |  |
| Feed                                | Gate 1 Channel A | See Table 12-25 |  |
| Measurement                         | Peak             | See Table 12-25 |  |
| Lower window/lower measurement (LL) |                  |                 |  |
| Feed                                | Gate 1 Channel A | See Table 12-25 |  |
| Measurement                         | Avg              | See Table 12-25 |  |

### Table 12-25 RADAR: Power Meter Presets For Secondary Channel Sensors

| Function                    | Secondary Channel Sensor              |                                       |                                                       |  |
|-----------------------------|---------------------------------------|---------------------------------------|-------------------------------------------------------|--|
|                             | No Sensor                             | Non P-Series or E9320<br>Sensor       | P-Series and E9320 Sensor                             |  |
| Display setup               |                                       |                                       |                                                       |  |
| Upper window                | Primary Channel Trace                 | Dual numeric                          | Dual numeric                                          |  |
| Lower window                | Dual numeric                          | Dual numeric                          | Dual numeric                                          |  |
| Upper window/upper measuren | nent (UU)                             |                                       |                                                       |  |
| Feed                        | Gate 1 primary channel <sup>[a]</sup> | Gate 1 primary channel <sup>[a]</sup> | Gate 1 primary channel <sup>[a]</sup>                 |  |
| Measurement                 | Pk-to-Avg                             | Peak                                  | Peak                                                  |  |
| Upper window/lower measurem | nent (UL)                             |                                       |                                                       |  |
| Feed 1                      | Gate 2 primary channel <sup>[a]</sup> | Gate 1 primary channel <sup>[a]</sup> | Gate 1 primary channel <sup>[a]</sup>                 |  |
| Feed 2                      |                                       |                                       |                                                       |  |
| Measurement                 | Avg                                   | Peak                                  | Avg                                                   |  |
| Lower window/upper measuren | nent (LU)                             |                                       |                                                       |  |
| Feed 1                      | Gate 1 primary channel <sup>[a]</sup> | Gate 2 primary channel <sup>[a]</sup> | Gate1 secondary channel <sup>[a]</sup><br>(Channel B) |  |

## 12 SYSTem Subsystem

| Function                    | Secondary Channel Sensor              |                                  |                                                       |  |
|-----------------------------|---------------------------------------|----------------------------------|-------------------------------------------------------|--|
|                             | No Sensor                             | Non P-Series or E9320<br>Sensor  | P-Series and E9320 Sensor                             |  |
| Feed 2                      |                                       |                                  |                                                       |  |
| Measurement                 | Peak                                  | Avg                              | Peak                                                  |  |
| Lower window/lower measurer | ment (LL)                             |                                  |                                                       |  |
| Feed                        | Gate 1 primary channel <sup>[a]</sup> | Secondary channel <sup>[a]</sup> | Gate1 secondary<br>channel <sup>[a]</sup> (Channel B) |  |
| Measurement                 | Avg                                   | Avg                              | Avg                                                   |  |

## 802.11a and HiperLan2

The following table shows the power meter presets when <character\_data> is set to **802D0T11A** and **HIPERLAN2**. Commands not listed are preset according to their **DEFault** values (for further information refer to Table 12-1).

#### Table 12-26 802.11a and HiperLan2: Power Meter Presets

| Command                                   | Setting                                                                  | Comments                                                              |
|-------------------------------------------|--------------------------------------------------------------------------|-----------------------------------------------------------------------|
| Frequency                                 |                                                                          |                                                                       |
| [SENS[1]] SENS2:FREQ[:CW :FIX]            | +5200.000 MHz                                                            | Frequency setting                                                     |
| Sensor measurement mode                   |                                                                          |                                                                       |
| [SENS[1]] SENS2:DET:FUNC                  | NORM                                                                     | Measurement mode                                                      |
| Sensor video bandwidth setup              |                                                                          |                                                                       |
| [SENS[1]] SENS2:BAND BWID:VID             | E9321A/25A: DEF<br>E9322A/26A: DEF<br>E9323A/27A: HIGH<br>N1921/2A: HIGH | Sensor video bandwidth                                                |
| Gate Setup                                |                                                                          |                                                                       |
| [SENS[1]] SENS2:SWE[1] 2 3 4<br>:OFF:TIME | Gate 1: 0<br>Gates 2 - 4: 0                                              | Delay between trigger point and time gated period.                    |
| [SENS[1]] SENS2:SWE[1] 2 3 4<br>:TIME     | Gate 1: 25 μs<br>Gates 2 - 4: 0                                          | Length of time gated period for time gated measurements.              |
| Trigger setup                             |                                                                          |                                                                       |
| TRIG[:SEQ[1] 2]:SOUR                      | INT1                                                                     | Trigger source set up and acquisition                                 |
| INIT:CONT                                 | ON                                                                       | — mode continuous triggering                                          |
| TRIG[:SEQ]:LEV:AUTO                       | ON                                                                       | Enable automatic setting of the trigger level                         |
| TRIG[:SEQ]:LEV                            | AUTO                                                                     | Power level                                                           |
| TRIG[:SEQ]:SLOP                           | POS                                                                      | Trigger event recognized on the rising edge of a signal               |
| TRIG[:SEQ]:DEL                            | 0 s                                                                      | Delay between recognition of trigger event and start of a measurement |
| TRIG[:SEQ]:HOLD                           | MIN                                                                      | Trigger holdoff                                                       |

### 12 SYSTem Subsystem

| Command                          | Setting | Comments                |
|----------------------------------|---------|-------------------------|
| Range <sup>[a]</sup>             |         |                         |
| [SENS[1]] SENS2:POW:AC:RANG:AUTO | OFF     | Auto range off          |
| [SENS[1]] SENS2:POW:AC:RANG      | UPPER   | Range set to upper      |
| Step detection                   |         |                         |
| [SENSe[1]] SENS2:AVER:SDET       | 0       | Step detection disabled |

[a] The Range setting in Table 12-26 is only applicable for E-Series power sensor and N8480 Series power sensor (excluding Option CFT).

#### Table 12-27 802.11a and HiperLan2: Power Meter Presets: Window/Measurement Settings

| Function                            | tion Setting      |                                       |
|-------------------------------------|-------------------|---------------------------------------|
|                                     | Single Channel    | Dual Channel                          |
| Display setup                       |                   |                                       |
| Upper window                        | UU Single Numeric | UU Single Numeric                     |
| Lower window                        | Dual numeric      | See Table 12-28                       |
| Window/measurement setup            |                   |                                       |
| Upper window/upper measurement (UU) |                   |                                       |
| Feed                                | Gate 1 Channel A  | Gate 1 primary channel <sup>[a]</sup> |
| Measurement                         | Avg               | Avg                                   |
| Upper window/lower measurement (UL) |                   |                                       |
| Feed                                | DEF               | See Table 12-28                       |
| Measurement                         | DEF               | See Table 12-28                       |
| Lower window/upper measurement (LU) |                   |                                       |
| Feed                                | Gate 1 Channel A  | See Table 12-28                       |
| Measurement                         | Peak              | See Table 12-28                       |
| Lower window/lower measurement (LL) |                   |                                       |
| Feed                                | Gate 1 Channel A  | See Table 12-28                       |
| Measurement                         | Pk-to-Avg         | See Table 12-28                       |

| Function           | Secondary Channel Sensor              |                                       |                                                        |
|--------------------|---------------------------------------|---------------------------------------|--------------------------------------------------------|
|                    | No Sensor                             | Non P-Series or E9320 Sensor          | P-Series and E9320 Sensor                              |
| Display setup      |                                       |                                       |                                                        |
| Upper window       | UU Single numeric                     | Dual numeric                          | Dual numeric                                           |
| Lower window       | Dual numeric                          | Dual numeric                          | Dual numeric                                           |
| Upper window/lower | measurement (UL)                      |                                       |                                                        |
| Feed               | DEF                                   | Gate 1 primary channel <sup>[a]</sup> | Gate1 primary channel <sup>[a]</sup><br>(Channel A)    |
| Measurement        | DEF                                   | Peak                                  | Peak                                                   |
| Lower window/upper | measurement (LU)                      |                                       |                                                        |
| Feed               | Gate 1 primary channel <sup>[a]</sup> | Gate 1 primary channel <sup>[a]</sup> | Gate 1 secondary channel <sup>[a]</sup><br>(Channel B) |
| Measurement        | Peak                                  | Pk-to-Avg                             | Avg                                                    |
| Lower window/lower | measurement (LL)                      |                                       |                                                        |
| Feed               | Gate 1 primary channel <sup>[a]</sup> | Secondary channel <sup>[a]</sup>      | Gate 1 secondary channel <sup>[a]</sup><br>(Channel B) |
| Measurement        | Pk-to-Avg                             | Avg                                   | Pk-to-Avg                                              |

### Table 12-28 802.11a and HiperLan2: Power Meter Presets For Secondary Channel Sensors

## 892.11b/g

The following table shows the power meter presets when <character\_data> is set to **802D0T11B**. Commands not listed are preset according to their **DEFault** values (for further information refer to Table 12-1).

Table 12-29802.11b/g: Power Meter Presets

| Command                                   | Setting                                                                  | Comments                                                              |
|-------------------------------------------|--------------------------------------------------------------------------|-----------------------------------------------------------------------|
| Frequency                                 |                                                                          |                                                                       |
| [SENS[1]] SENS2:FREQ[:CW :FIX]            | +2.400 GHz                                                               | Frequency setting                                                     |
| Sensor measurement mode                   |                                                                          |                                                                       |
| [SENS[1]] SENS2:DET:FUNC                  | NORM                                                                     | Measurement mode                                                      |
| Sensor video bandwidth setup              |                                                                          |                                                                       |
| [SENS[1]] SENS2:BAND BWID:VID             | E9321A/25A: DEF<br>E9322A/26A: DEF<br>E9323A/27A: HIGH<br>N1921/2A: HIGH | Sensor video bandwidth                                                |
| Gate Setup                                |                                                                          |                                                                       |
| [SENS[1]] SENS2:SWE[1] 2 3 4<br>:OFF:TIME | Gate 1: 0<br>Gates 2 - 4: 0                                              | Delay between trigger point and time gated period.                    |
| [SENS[1]] SENS2:SWE[1] 2 3 4<br>:TIME     | Gate 1: 100 µs<br>Gates 2 - 4: 0                                         | Length of time gated period for time gated measurements.              |
| Trigger setup                             |                                                                          |                                                                       |
| TRIG[:SEQ[1] 2]:SOUR                      | INT1                                                                     | Trigger source set up and acquisition                                 |
| INIT:CONT                                 | ON                                                                       | — mode continuous triggering                                          |
| TRIG[:SEQ]:LEV:AUTO                       | ON                                                                       | Enable automatic setting of the trigger level                         |
| TRIG[:SEQ]:LEV                            | AUTO                                                                     | Power level                                                           |
| TRIG[:SEQ]:SLOP                           | POS                                                                      | Trigger event recognized on the rising edge of a signal               |
| TRIG[:SEQ]:DEL                            | 0 s                                                                      | Delay between recognition of trigger event and start of a measurement |
| TRIG[:SEQ]:HOLD                           | MIN                                                                      | Trigger holdoff                                                       |

| Command                          | Setting | Comments                |
|----------------------------------|---------|-------------------------|
| Range <sup>[a]</sup>             |         |                         |
| [SENS[1]] SENS2:POW:AC:RANG:AUTO | OFF     | Auto range off          |
| [SENS[1]] SENS2:POW:AC:RANG      | UPPER   | Range set to upper      |
| Step detection                   |         |                         |
| [SENSe[1]] SENS2:AVER:SDET       | 0       | Step detection disabled |

[a] The Range setting in Table 12-29 is only applicable for E-Series power sensor and N8480 Series power sensor (excluding Option CFT).

#### Table 12-30 802.11b/g: Power Meter Presets: Window/Measurement Settings

| Function                            | Setting           |                                       |
|-------------------------------------|-------------------|---------------------------------------|
| Function                            | Single Channel    | Dual Channel                          |
| Display setup                       |                   |                                       |
| Upper window                        | UU Single Numeric | UU Single Numeric                     |
| Lower window                        | Dual numeric      | See Table 12-31                       |
| Window/measurement setup            |                   |                                       |
| Upper window/upper measurement (UU) |                   |                                       |
| Feed                                | Gate 1 Channel A  | Gate 1 primary channel <sup>[a]</sup> |
| Measurement                         | Avg               | Avg                                   |
| Upper window/lower measurement (UL) |                   |                                       |
| Feed                                | DEF               | See Table 12-31                       |
| Measurement                         | DEF               | See Table 12-31                       |
| Lower window/upper measurement (LU) |                   |                                       |
| Feed                                | Gate 1 Channel A  | See Table 12-31                       |
| Measurement                         | Peak              | See Table 12-31                       |
| Lower window/lower measurement (LL) |                   |                                       |
| Feed                                | Gate 1 Channel A  | See Table 12-31                       |
| Measurement                         | Pk-to-Avg         | See Table 12-31                       |

| Function Secondary Channel Sensor |                                       |                                       |                                                        |
|-----------------------------------|---------------------------------------|---------------------------------------|--------------------------------------------------------|
|                                   | No Sensor                             | Non P-Series or E9320 Sensor          | P-Series and E9320 Sensor                              |
| Display setup                     |                                       |                                       |                                                        |
| Upper window                      | UU Single numeric                     | Dual numeric                          | Dual numeric                                           |
| Lower window                      | Dual numeric                          | Dual numeric                          | Dual numeric                                           |
| Upper window/lower                | measurement (UL)                      |                                       |                                                        |
| Feed                              | DEF                                   | Gate 1 primary channel <sup>[a]</sup> | Gate1 primary channel <sup>[a]</sup><br>(Channel A)    |
| Measurement                       | DEF                                   | Peak                                  | Peak                                                   |
| Lower window/upper                | measurement (LU)                      |                                       |                                                        |
| Feed                              | Gate 1 primary channel <sup>[a]</sup> | Gate 1 primary channel <sup>[a]</sup> | Gate 1 secondary channel <sup>[a]</sup><br>(Channel B) |
| Measurement                       | Peak                                  | Pk-to-Avg                             | Avg                                                    |
| Lower window/lower                | measurement (LL)                      |                                       |                                                        |
| Feed                              | Gate 1 primary channel <sup>[a]</sup> | Secondary channel <sup>[a]</sup>      | Gate1 secondary channel <sup>[a]</sup><br>(Channel B)  |
| Measurement                       | Pk-to-Avg                             | Avg                                   | Pk-to-Avg                                              |

## Table 12-31 802.11b/g: Power Meter Presets For Secondary Channel Sensors

## 1xeV-DO

The following table shows the power meter presets when <character\_data> is set to **XEVDO**. Commands not listed are preset according to their **DEFault** values (for further information refer to Table 12-1).

 Table 12-32
 1xeV-DO: Power Meter Presets

| Command                                   | Setting                                                                 | Comments                                                              |
|-------------------------------------------|-------------------------------------------------------------------------|-----------------------------------------------------------------------|
| Frequency                                 |                                                                         |                                                                       |
| [SENS[1]] SENS2:FREQ[:CW :FIX]            | +1900.000 MHz                                                           | Frequency setting                                                     |
| Sensor measurement mode                   |                                                                         |                                                                       |
| [SENS[1]] SENS2:DET:FUNC                  | NORM                                                                    | Measurement mode                                                      |
| Sensor video bandwidth setup              |                                                                         |                                                                       |
| [SENS[1]] SENS2:BAND BWID:VID             | E9321A/25A: DEF<br>E9322A/26A: DEF<br>E9323A/27A: HIGH<br>N1921/2A: LOW | Sensor video bandwidth                                                |
| Gate Setup                                |                                                                         |                                                                       |
| [SENS[1]] SENS2:SWE[1] 2 3 4<br>:OFF:TIME | Gate 1: 10 μs<br>Gates 2 - 4: 0                                         | Delay between trigger point and time gated period.                    |
| [SENS[1]] SENS2:SWE[1] 2 3 4<br>:TIME     | Gate 1: 810 µs<br>Gates 2 - 4: 0                                        | Length of time gated period for time gated measurements.              |
| Trigger setup                             |                                                                         |                                                                       |
| TRIG[:SEQ[1] 2]:SOUR                      | INT1                                                                    | Trigger source set up and acquisition                                 |
| INIT:CONT                                 | ON                                                                      | — mode continuous triggering                                          |
| TRIG[:SEQ]:LEV:AUTO                       | ON                                                                      | Enable automatic setting of the trigger level                         |
| TRIG[:SEQ]:LEV                            | AUTO                                                                    | Power level                                                           |
| TRIG[:SEQ]:SLOP                           | POS                                                                     | Trigger event recognized on the rising edge of a signal               |
| TRIG[:SEQ]:DEL                            | 0 s                                                                     | Delay between recognition of trigger event and start of a measurement |
| TRIG[:SEQ]:HOLD                           | 1 ms                                                                    | Trigger holdoff                                                       |

| Command                                                                    | Setting | Comments                                                       |
|----------------------------------------------------------------------------|---------|----------------------------------------------------------------|
| Range <sup>[a]</sup>                                                       |         |                                                                |
| [SENS[1]] SENS2:POW:AC:RANG:AUTO                                           | OFF     | Auto range off                                                 |
| [SENS[1]] SENS2:POW:AC:RANG                                                | UPPER   | Range set to upper                                             |
| Step detection                                                             |         |                                                                |
| [SENSe[1]] SENS2:AVER:SDET                                                 | 0       | Step detection disabled                                        |
| Trace setup                                                                |         |                                                                |
| <pre>[SENS[1]] SENS2:TRAC:OFFS :TIME <numeric_value></numeric_value></pre> | −40 µs  | Delay between delayed trigger point and the start of the trace |
| [SENS[1]] SENS2:TRAC:TIME<br><numeric_value></numeric_value>               | 1 ms    | Length of the trace                                            |

[a] The Range setting in Table 12-32 is only applicable for E-Series power sensor and N8480 Series power sensor (excluding Option CFT).

| Table 12-33 | 1exV-DO: Power Meter Presets: Window/Measurement Settings |
|-------------|-----------------------------------------------------------|
|-------------|-----------------------------------------------------------|

| Function                            | Setting         |                                      |
|-------------------------------------|-----------------|--------------------------------------|
|                                     | Single Channel  | Dual Channel                         |
| Display setup                       |                 |                                      |
| Upper window                        | Channel A trace | Primary channel <sup>[a]</sup> trace |
| Lower window                        | Dual numeric    | See Table 12-34                      |
| Window/measurement setup            |                 |                                      |
| Upper window/upper measurement (UU) |                 |                                      |
| Feed                                | N/A             | N/A                                  |
| Measurement                         | N/A             | N/A                                  |
| Upper window/lower measurement (UL) |                 |                                      |
| Feed                                | N/A             | N/A                                  |
| Measurement                         | N/A             | N/A                                  |
| Lower window/upper measurement (LU) |                 |                                      |

| Function                            | Setting          |                                       |  |
|-------------------------------------|------------------|---------------------------------------|--|
|                                     | Single Channel   | Dual Channel                          |  |
| Feed                                | Gate 1 Channel A | Gate 1 primary channel <sup>[a]</sup> |  |
| Measurement                         | Avg              | Avg                                   |  |
| Lower window/lower measurement (LL) |                  |                                       |  |
| Feed                                | Gate 1 Channel A | See Table 12-34                       |  |
| Measurement                         | Pk-to-Avg        | See Table 12-34                       |  |

[a] For further information refer to "Primary and Secondary Channels" on page 523.

### Table 12-34 1exV-DO: Power Meter Presets For Secondary Channel Sensors

| Function                    | Secondary Channel Sensor              |                                  |                                                       |  |
|-----------------------------|---------------------------------------|----------------------------------|-------------------------------------------------------|--|
|                             | No Sensor                             | Non P-Series or E9320<br>Sensor  | P-Series and E9320 Sensor                             |  |
| Display setup               |                                       |                                  |                                                       |  |
| Lower window                | Dual numeric                          | Dual numeric                     | Dual numeric                                          |  |
| Lower window/lower measurem | nent (LL)                             |                                  |                                                       |  |
| Feed                        | Gate 1 primary channel <sup>[a]</sup> | Secondary channel <sup>[a]</sup> | Gate1 secondary channel <sup>[a]</sup><br>(Channel B) |  |
| Measurement                 | Pk-to-Avg                             | Avg                              | Avg                                                   |  |

## 1xeV-DV

The following table shows the power meter presets when <character\_data> is set to **XEVDV**. Commands not listed are preset according to their **DEFault** values (for further information refer to Table 12-1).

 Table 12-35
 1exV-DV: Power Meter Presets

| Command                                   | Setting                                                                 | Comments                                                              |
|-------------------------------------------|-------------------------------------------------------------------------|-----------------------------------------------------------------------|
| Frequency                                 |                                                                         |                                                                       |
| [SENS[1]] SENS2:FREQ[:CW :FIX]            | +1900.000 MHz                                                           | Frequency setting                                                     |
| Sensor measurement mode                   |                                                                         |                                                                       |
| [SENS[1]] SENS2:DET:FUNC                  | NORM                                                                    | Measurement mode                                                      |
| Sensor video bandwidth setup              |                                                                         |                                                                       |
| [SENS[1]] SENS2:BAND BWID:VID             | E9321A/25A: DEF<br>E9322A/26A: DEF<br>E9323A/27A: HIGH<br>N1921/2A: LOW | Sensor video bandwidth                                                |
| Gate Setup                                |                                                                         |                                                                       |
| [SENS[1]] SENS2:SWE[1] 2 3 4<br>:OFF:TIME | Gate 1: 10 μs<br>Gates 2 - 4: 0                                         | Delay between trigger point and time gated period.                    |
| [SENS[1]] SENS2:SWE[1] 2 3 4<br>:TIME     | Gate 1: 810 µs<br>Gates 2 - 4: 0                                        | Length of time gated period for time gated measurements.              |
| Trigger setup                             |                                                                         |                                                                       |
| TRIG[:SEQ[1] 2]:SOUR                      | INT1                                                                    | Trigger source set up and acquisition                                 |
| INIT:CONT                                 | ON                                                                      | — mode continuous triggering                                          |
| TRIG[:SEQ]:LEV:AUTO                       | ON                                                                      | Enable automatic setting of the trigger level                         |
| TRIG[:SEQ]:LEV                            | AUTO                                                                    | Power level                                                           |
| TRIG[:SEQ]:SLOP                           | POS                                                                     | Trigger event recognized on the rising edge of a signal               |
| TRIG[:SEQ]:DEL                            | 0 s                                                                     | Delay between recognition of trigger event and start of a measurement |
| TRIG[:SEQ]:HOLD                           | 1 ms                                                                    | Trigger holdoff                                                       |

| Command                                                                    | Setting | Comments                                                       |
|----------------------------------------------------------------------------|---------|----------------------------------------------------------------|
| Range <sup>[a]</sup>                                                       |         |                                                                |
| [SENS[1]] SENS2:POW:AC:RANG:AUTO                                           | OFF     | Auto range off                                                 |
| [SENS[1]] SENS2:POW:AC:RANG                                                | UPPER   | Range set to upper                                             |
| Step detection                                                             |         |                                                                |
| [SENSe[1]] SENS2:AVER:SDET                                                 | 0       | Step detection disabled                                        |
| Trace setup                                                                |         |                                                                |
| <pre>[SENS[1]] SENS2:TRAC:OFFS :TIME <numeric_value></numeric_value></pre> | −40 µs  | Delay between delayed trigger point and the start of the trace |
| [SENS[1]] SENS2:TRAC:TIME<br><numeric_value></numeric_value>               | 1 ms    | Length of the trace                                            |

[a] The Range setting in Table 12-35 is only applicable for E-Series power sensor and N8480 Series power sensor (excluding Option CFT).

## Table 12-36 1xeV-DV: Power Meter Presets: Window/Measurement Settings

| Function                            | Setting          |                                       |  |
|-------------------------------------|------------------|---------------------------------------|--|
|                                     | Single Channel   | Dual Channel                          |  |
| Display setup                       |                  |                                       |  |
| Upper window                        | Channel A trace  | Primary channel <sup>[a]</sup> trace  |  |
| Lower window                        | Dual numeric     | See Table 12-37                       |  |
| Window/measurement setup            |                  |                                       |  |
| Upper window/upper measurement (UU) |                  |                                       |  |
| Feed                                | N/A              | N/A                                   |  |
| Measurement                         | N/A              | N/A                                   |  |
| Upper window/lower measurement (UL) |                  |                                       |  |
| Feed                                | N/A              | N/A                                   |  |
| Measurement                         | N/A              | N/A                                   |  |
| Lower window/upper measurement (LU) |                  |                                       |  |
| Feed                                | Gate 1 Channel A | Gate 1 primary channel <sup>[a]</sup> |  |

### 12 SYSTem Subsystem

| Function                            | Setting          |                 |  |
|-------------------------------------|------------------|-----------------|--|
|                                     | Single Channel   | Dual Channel    |  |
| Measurement                         | Avg              | Avg             |  |
| Lower window/lower measurement (LL) |                  |                 |  |
| Feed                                | Gate 1 Channel A | See Table 12-37 |  |
| Measurement                         | Pk-to-Avg        | See Table 12-37 |  |

[a] For further information refer to "Primary and Secondary Channels" on page 523.

# Table 12-37 1xeV-DV: Power Meter Presets For Secondary Channel Sensors

|                             | Secondary Channel Sensor              |                                  |                                                        |  |
|-----------------------------|---------------------------------------|----------------------------------|--------------------------------------------------------|--|
| Function                    | No Sensor                             | Non P-Series or E9320<br>Sensor  | P-Series and E9320 Sensor                              |  |
| Display setup               |                                       |                                  |                                                        |  |
| Lower window                | Dual numeric                          | Dual numeric                     | Dual numeric                                           |  |
| Lower window/lower measurer | nent (LL)                             |                                  |                                                        |  |
| Feed                        | Gate 1 primary channel <sup>[a]</sup> | Secondary channel <sup>[a]</sup> | Gate 1 secondary channel <sup>[a]</sup><br>(Channel B) |  |
| Measurement                 | Pk-to-Avg                             | Avg                              | Avg                                                    |  |

## TD-SCDMA

The following table shows the power meter presets when <character\_data> is set to **TDSCdma**. Commands not listed are preset according to their **DEFault** values (for further information refer to Table 12-1).

 Table 12-38
 TD-SCDMA: Power Meter Presets

| Command                                   | Setting                                                                 | Comments                                                              |
|-------------------------------------------|-------------------------------------------------------------------------|-----------------------------------------------------------------------|
| Frequency                                 |                                                                         |                                                                       |
| [SENS[1]] SENS2:FREQ[:CW :FIX]            | +1900.000 MHz                                                           | Frequency setting                                                     |
| Sensor measurement mode                   |                                                                         |                                                                       |
| [SENS[1]] SENS2:DET:FUNC                  | NORM                                                                    | Measurement mode                                                      |
| Sensor video bandwidth setup              |                                                                         |                                                                       |
| [SENS[1]] SENS2:BAND BWID:VID             | E9321A/25A: DEF<br>E9322A/26A: DEF<br>E9323A/27A: HIGH<br>N1921/2A: LOW | Sensor video bandwidth                                                |
| Gate Setup                                |                                                                         |                                                                       |
| [SENS[1]] SENS2:SWE[1] 2 3 4<br>:OFF:TIME | Gate 1: 10 μs<br>Gates 2 - 4: 0                                         | Delay between trigger point and time gated period.                    |
| [SENS[1]] SENS2:SWE[1] 2 3 4<br>:TIME     | Gate 1: 810 μs<br>Gates 2 - 4: 0                                        | Length of time gated period for time gated measurements.              |
| Trigger setup                             |                                                                         |                                                                       |
| TRIG[:SEQ[1] 2]:SOUR                      | INT1                                                                    | Trigger source set up and acquisition                                 |
| INIT:CONT                                 | ON                                                                      | — mode continuous triggering                                          |
| TRIG[:SEQ]:LEV:AUTO                       | ON                                                                      | Enable automatic setting of the trigger level                         |
| TRIG[:SEQ]:LEV                            | AUTO                                                                    | Power level                                                           |
| TRIG[:SEQ]:SLOP                           | POS                                                                     | Trigger event recognized on the rising edge of a signal               |
| TRIG[:SEQ]:DEL                            | 0 s                                                                     | Delay between recognition of trigger event and start of a measurement |
| TRIG[:SEQ]:HOLD                           | 1 ms                                                                    | Trigger holdoff                                                       |

| Command                                                            | Setting | Comments                                                       |
|--------------------------------------------------------------------|---------|----------------------------------------------------------------|
| Range <sup>[a]</sup>                                               |         |                                                                |
| [SENS[1]] SENS2:POW:AC:RANG:AUTO                                   | OFF     | Auto range off                                                 |
| [SENS[1]] SENS2:POW:AC:RANG                                        | UPPER   | Range set to upper                                             |
| Step detection                                                     |         |                                                                |
| [SENSe[1]] SENS2:AVER:SDET                                         | 0       | Step detection disabled                                        |
| Trace setup                                                        |         |                                                                |
| [SENS[1]] SENS2:TRAC:OFFS<br>:TIME <numeric_value></numeric_value> | −40 µs  | Delay between delayed trigger point and the start of the trace |
| [SENS[1]] SENS2:TRAC:TIME<br><numeric_value></numeric_value>       | 1 ms    | Length of the trace                                            |

[a] The Range setting in Table 12-38 is only applicable for E-Series power sensor and N8480 Series power sensor (excluding Option CFT).

| Table 12-39 | D-SCDMA: Power Meter Presets: Window/Measurement Settings |
|-------------|-----------------------------------------------------------|
|-------------|-----------------------------------------------------------|

| Function                            | Setting          |                                       |
|-------------------------------------|------------------|---------------------------------------|
|                                     | Single Channel   | Dual Channel                          |
| Display setup                       |                  |                                       |
| Upper window                        | Channel A trace  | Primary channel <sup>[a]</sup> trace  |
| Lower window                        | Dual numeric     | See Table 12-40                       |
| Window/measurement setup            |                  |                                       |
| Upper window/upper measurement (UU) |                  |                                       |
| Feed                                | N/A              | N/A                                   |
| Measurement                         | N/A              | N/A                                   |
| Upper window/lower measurement (UL) |                  |                                       |
| Feed                                | N/A              | N/A                                   |
| Measurement                         | N/A              | N/A                                   |
| Lower window/upper measurement (LU) |                  |                                       |
| Feed                                | Gate 1 Channel A | Gate 1 primary channel <sup>[a]</sup> |

| Function                            | Setting          |                 |
|-------------------------------------|------------------|-----------------|
|                                     | Single Channel   | Dual Channel    |
| Measurement                         | Avg              | Avg             |
| Lower window/lower measurement (LL) |                  |                 |
| Feed                                | Gate 1 Channel A | See Table 12-40 |
| Measurement                         | Pk-to-Avg        | See Table 12-40 |

[a] For further information refer to "Primary and Secondary Channels" on page 523.

### Table 12-40 TD-SCDMA: Power Meter Presets: Window/Measurement Settings

| Function              | Secondary Channel Sensor              | Secondary Channel Sensor         |                                                       |  |  |
|-----------------------|---------------------------------------|----------------------------------|-------------------------------------------------------|--|--|
|                       | No Sensor                             | Non P-Series or E9320<br>Sensor  | P-Series and E9320 Sensor                             |  |  |
| Display setup         |                                       |                                  |                                                       |  |  |
| Lower window          | Dual numeric                          | Dual numeric                     | Dual numeric                                          |  |  |
| Lower window/lower me | asurement (LL)                        |                                  |                                                       |  |  |
| Feed                  | Gate 1 primary channel <sup>[a]</sup> | Secondary channel <sup>[a]</sup> | Gate1 secondary channel <sup>[a]</sup><br>(Channel B) |  |  |
| Measurement           | Pk-to-Avg                             | Avg                              | Avg                                                   |  |  |

# NADC

The NADC set-up provides:

- Average power measurement of both active timeslots in NADC or IS-136 "full rate" transmission. This assumes that there are two timeslots to be measured in each frame as for example with timeslots 0 in the following diagram:

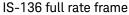

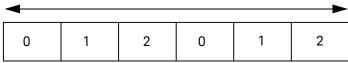

### Figure 12-2 A Trace Display Of The Active Timeslots

- A trace display of the active timeslots.

The measurement is started by detecting the RF burst—for example the burst emitted by a mobile—using the internal RF level trigger. The internal level trigger is set to -20 dBm. Time-gating is used to measure the average power in two active timeslots which are separated by two inactive timeslots

The following table shows the power meter presets when <character\_data> is set to NADC. Commands not listed are preset according to their DEFault values (for further information refer to Table 12-1):

### Table 12-41 NADC: Power Meter Presets

| Command                        | Setting                                                                | Comments               |
|--------------------------------|------------------------------------------------------------------------|------------------------|
| Frequency                      |                                                                        |                        |
| [SENS[1]] SENS2:FREQ[:CW :FIX] | +800.000 MHz                                                           | Frequency setting      |
| Sensor measurement mode        |                                                                        |                        |
| [SENS[1]] SENS2:DET:FUNC       | NORM                                                                   | Measurement mode       |
| Sensor video bandwidth setup   |                                                                        |                        |
| [SENS[1]] SENS2:BAND BWID:VID  | E9321A/25A: OFF<br>E9322A/26A: OFF<br>E9323A/27A: OFF<br>N1921/2A: OFF | Sensor video bandwidth |
| Gate Setup                     |                                                                        |                        |

| Command                                                                    | Setting                                                | Comments                                                               |
|----------------------------------------------------------------------------|--------------------------------------------------------|------------------------------------------------------------------------|
| [SENS[1]] SENS2:SWE[1] 2 3 4<br>:OFF:TIME                                  | Gate 1: 123.5 $\mu s$ Gate 2: 20.123 ms Gates 3 - 4: 0 | Delay between trigger point and time gated period.                     |
| [SENS[1]] SENS2:SWE[1] 2 3 4<br>:TIME                                      | Gate 1: 6.46 ms<br>Gate 2: 6.46 ms<br>Gates 3 - 4: 0   | Length of time gated period for time gated measurements.               |
| Trigger setup                                                              |                                                        |                                                                        |
| TRIG[:SEQ[1] 2]:SOUR                                                       | INT1                                                   | Trigger source set up and acquisition<br>—— mode continuous triggering |
| INIT:CONT                                                                  | ON                                                     |                                                                        |
| TRIG[:SEQ]:LEV:AUTO                                                        | OFF                                                    | Disable automatic setting of the trigger level                         |
| TRIG[:SEQ]:LEV                                                             | -15 dBm                                                | Power level                                                            |
| TRIG[:SEQ]:SLOP                                                            | POS                                                    | Trigger event recognized on the rising edge of a signal                |
| TRIG[:SEQ]:DEL                                                             | 0 s                                                    | Delay between recognition of trigger event and start of a measurement  |
| TRIG[:SEQ]:HOLD                                                            | 30 ms                                                  | Trigger holdoff                                                        |
| Range <sup>[a]</sup>                                                       |                                                        |                                                                        |
| [SENS[1]] SENS2:POW:AC:RANG:AUTO                                           | OFF                                                    | Auto range off                                                         |
| [SENS[1]] SENS2:POW:AC:RANG                                                | UPPER                                                  | Range set to upper                                                     |
| Step detection                                                             |                                                        |                                                                        |
| [SENSe[1]] SENS2:AVER:SDET                                                 | 1                                                      | Step detection enabled                                                 |
| Trace setup                                                                |                                                        |                                                                        |
| SENSe[1] 2:TRAC:LIM:UPP                                                    | +20 dBm                                                | Maximum power                                                          |
| SENSe[1] 2:TRAC:LIM:LOW                                                    | -35 dBm                                                | Minimum power                                                          |
| <pre>[SENS[1]] SENS2:TRAC:OFFS :TIME <numeric_value></numeric_value></pre> | -0.2 ms                                                | Delay between delayed trigger point and the start of the trace         |
| <pre>[SENS[1]] SENS2:TRAC:TIME <numeric_value></numeric_value></pre>       | 28 ms                                                  | Length of the trace                                                    |

[a] The Range setting in Table 12-41 is only applicable for E-Series power sensor and N8480 Series power sensor (excluding Option CFT).

| Function                            | Setting          |                                       |
|-------------------------------------|------------------|---------------------------------------|
|                                     | Single Channel   | Dual Channel                          |
| Display setup                       |                  |                                       |
| Upper window                        | Channel A trace  | Primary channel <sup>[a]</sup> trace  |
| Lower window                        | Dual numeric     | See Table 12-43                       |
| Window/measurement setup            |                  |                                       |
| Upper window/upper measurement (UU) |                  |                                       |
| Feed                                | N/A              | N/A                                   |
| Measurement                         | N/A              | N/A                                   |
| Upper window/lower measurement (UL) |                  |                                       |
| Feed                                | N/A              | N/A                                   |
| Measurement                         | N/A              | N/A                                   |
| Lower window/upper measurement (LU) |                  |                                       |
| Feed                                | Gate 1 Channel A | Gate 1 primary channel <sup>[a]</sup> |
| Measurement                         | Avg              | Avg                                   |
| Lower window/lower measurement (LL) |                  |                                       |
| Feed                                | Gate 2 Channel A | See Table 12-43                       |
| Measurement                         | Avg              | See Table 12-43                       |

| Table 12-42 | NADC: Power Meter Presets: Window/Measurement Settings |
|-------------|--------------------------------------------------------|
|             |                                                        |

| Function                            | Secondary Channel Sensor              |                                  |                                                       |  |
|-------------------------------------|---------------------------------------|----------------------------------|-------------------------------------------------------|--|
|                                     | No Sensor                             | Non P-Series or E9320<br>Sensor  | P-Series and E9320 Sensor                             |  |
| Display setup                       |                                       |                                  |                                                       |  |
| Lower window                        | Dual numeric                          | Dual numeric                     | Dual numeric                                          |  |
| Lower window/lower measurement (LL) |                                       |                                  |                                                       |  |
| Feed                                | Gate 2 primary channel <sup>[a]</sup> | Secondary channel <sup>[a]</sup> | Gate1 secondary channel <sup>[a]</sup><br>(Channel B) |  |
| Measurement                         | Avg                                   | Avg                              | Avg                                                   |  |

### Table 12-43 NADC: Power Meter Presets For Secondary Channel Sensors

### iDEN

The iDEN set-up provides:

- Average power in one iDEN training and data pulse
- Peak-to-average one iDEN training and data pulse
- Average power in a 90ms iDEN frame

The measurement is started by detecting the iDEN training burst—for example the burst emitted by a mobile—using the internal RF level trigger. Time gating is used to measure the average power in the following 15 ms (data pulse). Gate 1 is used to measure this data pulse. The 90 ms frame is also captured to measure the average power in the entire frame. Gate 2 is used to measure the 90 ms frame.

The following table shows the power meter presets when <character\_data> is set to **IDEN**. Commands not listed are preset according to their **DEFault** values (for further information refer to Table 12-1):

#### Table 12-44 iDEN: Power Meter Presets

| Setting                                                                | Comments                                                                                                    |
|------------------------------------------------------------------------|----------------------------------------------------------------------------------------------------|
|                                                                        |                                                                                                    |
| +800.000 MHz                                                           | Frequency setting                                                                                                    |
|                                                                        |                                                                                                    |
| NORM                                                                   | Measurement mode                                                                                                    |
|                                                                        |                                                                                                    |
| E9321A/25A: OFF<br>E9322A/26A: OFF<br>E9323A/27A: OFF<br>N1921/2A: OFF | Sensor video bandwidth                                                                                                    |
|                                                                        |                                                                                                    |
| Gate 1: 0 µs<br>Gates 2 - 4: 0                                         | Delay between trigger point and time gated period.                                                                                                    |
| Gate 1: 15 ms<br>Gate 2: 90 ms<br>Gate 3: 160 μs<br>Gate 4: 0          | Length of time gated period for time gated measurements.                                                                                                    |
|                                                                        | +800.000 MHz<br>NORM<br>E9321A/25A: OFF<br>E9322A/26A: OFF<br>E9323A/27A: OFF<br>N1921/2A: OFF<br>Gate 1: 0 μs<br>Gate 2 - 4: 0<br>Gate 1: 15 ms<br>Gate 2: 90 ms<br>Gate 3: 160 μs |

| Command                                                                    | Setting | Comments                                                              |
|----------------------------------------------------------------------------|---------|-----------------------------------------------------------------------|
| TRIG[:SEQ[1] 2]:SOUR                                                       | INT1    | Trigger source set up and acquisition                                 |
| INIT:CONT                                                                  | ON      | mode continuous triggering                                            |
| TRIG[:SEQ]:LEV:AUTO                                                        | OFF     | Disable automatic setting of the trigger level                        |
| TRIG[:SEQ]:LEV                                                             | -15 dBm | Automatic Power level                                                 |
| TRIG[:SEQ]:SLOP                                                            | POS     | Trigger event recognized on the rising edge of a signal               |
| TRIG[:SEQ]:DEL                                                             | 0 s     | Delay between recognition of trigger event and start of a measurement |
| TRIG[:SEQ]:HOLD                                                            | 20 ms   | Trigger holdoff                                                       |
| Range <sup>[a]</sup>                                                       |         |                                                                       |
| [SENS[1]] SENS2:POW:AC:RANG:AUTO                                           | OFF     | Auto range off                                                        |
| [SENS[1]] SENS2:POW:AC:RANG                                                | UPPER   | Range set to upper                                                    |
| Averaging                                                                  |         |                                                                       |
| [SENSe[1]] SENSe2:AVER[:STATe]                                             | ON      | Averaging On                                                          |
| [SENSe[1]] SENSe2:AVER:COUN                                                | 64      | Averaging set to 64                                                   |
| Step detection                                                             |         |                                                                       |
| [SENSe[1]] SENS2:AVER:SDET                                                 | 1       | Step detection enabled                                                |
| Trace setup                                                                |         |                                                                       |
| SENSe[1] 2:TRAC:LIM:UPP                                                    | +20 dBm | Maximum power                                                         |
| SENSe[1] 2:TRAC:LIM:LOW                                                    | -30 dBm | Minimum power                                                         |
| <pre>[SENS[1]] SENS2:TRAC:OFFS :TIME <numeric_value></numeric_value></pre> | 0 s     | Delay between delayed trigger point and the start of the trace        |
| [SENS[1]] SENS2:TRAC:TIME<br><numeric_value></numeric_value>               | 100 ms  | Length of the trace                                                   |

[a] The Range setting in Table 12-44 is only applicable for E-Series power sensor and N8480 Series power sensor (excluding Option CFT).

| Function                            | Setting           |                                       |  |
|-------------------------------------|-------------------|---------------------------------------|--|
|                                     | Single Channel    | Dual Channel                          |  |
| Display setup                       |                   |                                       |  |
| Upper window                        | UU single numeric | See Table 12-46                       |  |
| Lower window                        | Dual numeric      | See Table 12-46                       |  |
| Window/measurement setup            |                   |                                       |  |
| Upper window/upper measurement (UU) |                   |                                       |  |
| Feed                                | Gate 1 Channel A  | Gate 1 primary channel <sup>[a]</sup> |  |
| Measurement                         | Avg               | Avg                                   |  |
| Upper window/lower measurement (UL) |                   |                                       |  |
| Feed                                | DEF               | See Table 12-46                       |  |
| Measurement                         | DEF               | See Table 12-46                       |  |
| Lower window/upper measurement (LU) |                   |                                       |  |
| Feed                                | Gate 1 Channel A  | See Table 12-46                       |  |
| Measurement                         | Peak              | See Table 12-46                       |  |
| Lower window/lower measurement (LL) |                   |                                       |  |
| Feed                                | Gate 1 Channel A  | See Table 12-46                       |  |
| Measurement                         | Pk-to-Avg         | See Table 12-46                       |  |

### Table 12-45 iDEN: Power Meter Presets: Window/Measurement Settings

| Function                            | Secondary Channel Sensor              | Secondary Channel Sensor              |                                                       |  |  |
|-------------------------------------|---------------------------------------|---------------------------------------|-------------------------------------------------------|--|--|
|                                     | No Sensor                             | Non P-Series or E9320<br>Sensor       | P-Series and E9320 Sensor                             |  |  |
| Display setup                       |                                       |                                       |                                                       |  |  |
| Upper window                        | UU single numeric                     | Dual numeric                          | Dual numeric                                          |  |  |
| Lower window                        | Dual numeric                          | Dual numeric                          | Dual numeric                                          |  |  |
| Upper window/lower me               | easurement (UL)                       |                                       |                                                       |  |  |
| Feed                                | DEF                                   | Gate 1 primary channel <sup>[a]</sup> | Gate 1 primary channel <sup>[a]</sup><br>(Channel A)  |  |  |
| Measurement                         | DEF                                   | Peak                                  | Peak                                                  |  |  |
| Lower window/upper me               | easurement (LU)                       |                                       |                                                       |  |  |
| Feed                                | Gate 1 primary channel <sup>[a]</sup> | Gate 1 primary channel <sup>[a]</sup> | Gate1 secondary channel[a]<br>(Channel B)             |  |  |
| Measurement                         | Peak                                  | Pk-to-Avg                             | Avg                                                   |  |  |
| Lower window/lower measurement (LL) |                                       |                                       |                                                       |  |  |
| Feed                                | Gate 1 primary channel <sup>[a]</sup> | Secondary channel <sup>[a]</sup>      | Gate1 secondary channel <sup>[a]</sup><br>(Channel B) |  |  |
| Measurement                         | Pk-to-Avg                             | Avg                                   | Pk-to-Avg                                             |  |  |

### Table 12-46 iDEN: Power Meter Presets For Secondary Channel Sensors

### DVB

The following table shows the power meter presets when <character\_data> is set to **DVB**. Commands not listed are preset according to their **DEFault** values (for further information refer to Table 12-1).

Table 12-47DVB: Power Meter Presets

| Command                                   | Setting                                                                | Comments                                                              |
|-------------------------------------------|------------------------------------------------------------------------|-----------------------------------------------------------------------|
| Frequency                                 |                                                                        |                                                                       |
| [SENS[1]] SENS2:FREQ[:CW :FIX]            | +660.000 MHz                                                           | Frequency setting                                                     |
| Sensor measurement mode                   |                                                                        |                                                                       |
| [SENS[1]] SENS2:DET:FUNC                  | NORM                                                                   | Measurement mode                                                      |
| Sensor video bandwidth setup              |                                                                        |                                                                       |
| [SENS[1]] SENS2:BAND BWID:VID             | E9321A/25A: DEF<br>E9322A/26A: DEF<br>E9323A/27A: DEF<br>N1921/2A: OFF | Sensor video bandwidth                                                |
| Gate Setup                                |                                                                        |                                                                       |
| [SENS[1]] SENS2:SWE[1] 2 3 4<br>:OFF:TIME | Gate 1: 10 μs<br>Gate 2: 0<br>Gates 3 - 4: 0                           | Delay between trigger point and time gated period.                    |
| [SENS[1]] SENS2:SWE[1] 2 3 4<br>:TIME     | Gate 1: 15 ms<br>Gate 1: 90 ms<br>Gates 2 - 4: 0                       | Length of time gated period for time gated measurements.              |
| Trigger setup                             |                                                                        |                                                                       |
| TRIG[:SEQ[1] 2]:SOUR                      | INT1                                                                   | Trigger source set up and acquisition                                 |
| INIT:CONT                                 | ON                                                                     | — mode continuous triggering                                          |
| TRIG[:SEQ]:LEV:AUTO                       | OFF                                                                    | Disable automatic setting of the trigger level                        |
| TRIG[:SEQ]:LEV                            | -15 dBm                                                                | Power level                                                           |
| TRIG[:SEQ]:SLOP                           | POS                                                                    | Trigger event recognized on the rising edge of a signal               |
| TRIG[:SEQ]:DEL                            | 0 s                                                                    | Delay between recognition of trigger event and start of a measurement |

| Command                          | Setting | Comments               |
|----------------------------------|---------|------------------------|
| TRIG[:SEQ]:HOLD                  | 20 ms   | Trigger holdoff        |
| Range <sup>[a]</sup>             |         |                        |
| [SENS[1]] SENS2:POW:AC:RANG:AUTO | OFF     | Auto range off         |
| [SENS[1]] SENS2:POW:AC:RANG      | UPPER   | Range set to upper     |
| Step detection                   |         |                        |
| [SENSe[1]] SENS2:AVER:SDET       | 1       | Step detection enabled |

[a] The Range setting in Table 12-47 is only applicable for E-Series power sensor and N8480 Series power sensor (excluding Option CFT).

### Table 12-48 DVB: Power Meter Presets: Window/Measurement Settings

| Function                            | ction Setting     |                                       |
|-------------------------------------|-------------------|---------------------------------------|
|                                     | Single Channel    | Dual Channel                          |
| Display setup                       |                   |                                       |
| Upper window                        | UU single numeric | See Table 12-49                       |
| Lower window                        | Dual numeric      | See Table 12-49                       |
| Window/measurement setup            |                   |                                       |
| Upper window/upper measurement (UU) |                   |                                       |
| Feed                                | Gate 1 Channel A  | Gate 1 primary channel <sup>[a]</sup> |
| Measurement                         | Avg               | Avg                                   |
| Upper window/lower measurement (UL) |                   |                                       |
| Feed                                | DEF               | See Table 12-49                       |
| Measurement                         | DEF               | See Table 12-49                       |
| Lower window/upper measurement (LU) |                   |                                       |
| Feed                                | Gate 1 Channel A  | See Table 12-49                       |
| Measurement                         | Pk-to-Avg         | See Table 12-49                       |
| Lower window/lower measurement (LL) |                   |                                       |

#### 12 SYSTem Subsystem

| Function    | Setting          |                 |
|-------------|------------------|-----------------|
|             | Single Channel   | Dual Channel    |
| Feed        | Gate 2 Channel A | See Table 12-49 |
| Measurement | Avg              | See Table 12-49 |

[a] For further information refer to "Primary and Secondary Channels" on page 523.

### Table 12-49 DVB: Power Meter Presets For Secondary Channel Sensors

| Function              | Secondary Channel Sensor              | Secondary Channel Sensor              |                                                        |  |  |
|-----------------------|---------------------------------------|---------------------------------------|--------------------------------------------------------|--|--|
|                       | No Sensor                             | Non P-Series or E9320<br>Sensor       | P-Series and E9320 Sensor                              |  |  |
| Display setup         |                                       |                                       |                                                        |  |  |
| Upper window          | UU single numeric                     | Dual numeric                          | Dual numeric                                           |  |  |
| Lower window          | Dual numeric                          | Dual numeric                          | Dual numeric                                           |  |  |
| Upper window/lower me | easurement (UL)                       |                                       |                                                        |  |  |
| Feed                  | DEF                                   | Gate 1 primary channel <sup>[a]</sup> | Gate 1 primary channel <sup>[a]</sup><br>(Channel A)   |  |  |
| Measurement           | DEF                                   | Pk-to-Avg                             | Pk-to-Avg                                              |  |  |
| Lower window/upper me | easurement (LU)                       |                                       |                                                        |  |  |
| Feed                  | Gate 1 primary channel <sup>[a]</sup> | Gate 2 primary channel <sup>[a]</sup> | Gate 1 secondary channel <sup>[a]</sup><br>(Channel B) |  |  |
| Measurement           | Pk-to-Avg                             | Avg                                   | Avg                                                    |  |  |
| Lower window/lower me | asurement (LL)                        |                                       |                                                        |  |  |
| Feed                  | Gate 2 primary channel <sup>[a]</sup> | Secondary channel <sup>[a]</sup>      | Gate 1 secondary channel <sup>[a]</sup><br>(Channel B) |  |  |
| Measurement           | Avg                                   | Avg                                   | Pk-to-Avg                                              |  |  |

#### WiMAX

The following table shows the power meter presets when <character\_data> is set to **WIMAX**. Commands not listed are preset according to their **DEFault** values (for further information refer to Table 12-1).

 Table 12-50
 WiMAX: Power Meter Presets

| Command                                   | Setting                                                                 | Comments                                                 |  |
|-------------------------------------------|-------------------------------------------------------------------------|----------------------------------------------------------|--|
| Frequency                                 |                                                                         |                                                          |  |
| [SENS[1]] SENS2:FREQ[:CW :FIX]            | +3.5 GHz                                                                | Frequency setting                                        |  |
| Sensor measurement mode                   |                                                                         |                                                          |  |
| [SENS[1]] SENS2:DET:FUNC                  | NORM                                                                    | Measurement mode                                         |  |
| Sensor video bandwidth setup              |                                                                         |                                                          |  |
| [SENS[1]] SENS2:BAND BWID:VID             | E9321A/25A: DEF<br>E9322A/26A: DEF<br>E9323A/27A: DEF<br>N1921/2A: HIGH | Sensor video bandwidth                                   |  |
| Gate Setup                                |                                                                         |                                                          |  |
| [SENS[1]] SENS2:SWE[1] 2 3 4<br>:OFF:TIME | Gate 1: 0<br>Gates 2: 102 µs<br>Gates 3- 4: 0                           | Delay between trigger point and time gated period.       |  |
| [SENS[1]] SENS2:SWE[1] 2 3 4<br>:TIME     | Gate 1: 102 μs<br>Gate 2: 306 μs<br>Gates 3- 4: 0                       | Length of time gated period for time gated measurements. |  |
| Trigger setup                             |                                                                         |                                                          |  |
| TRIG[:SEQ[1] 2]:SOUR                      | INT1                                                                    | Trigger source set up and acquisition                    |  |
| INIT:CONT                                 | ON                                                                      | mode continuous triggering                               |  |
| TRIG[:SEQ]:LEV:AUTO                       | ON                                                                      | Enable automatic setting of the trigger level            |  |
| TRIG[:SEQ]:LEV                            | AUTO                                                                    | Power level                                              |  |
| TRIG[:SEQ]:SLOP                           | POS                                                                     | Trigger event recognized on the rising edge of a signal  |  |

### 12 SYSTem Subsystem

| Command                                                                    | Setting     | Comments                                                              |
|----------------------------------------------------------------------------|-------------|-----------------------------------------------------------------------|
| TRIG[:SEQ]:DEL                                                             | 0 s         | Delay between recognition of trigger event and start of a measurement |
| TRIG[:SEQ]:HOLD                                                            | 4 ms        | Trigger holdoff                                                       |
| Range <sup>[a]</sup>                                                       |             |                                                                       |
| [SENS[1]] SENS2:POW:AC:RANG:AUTO                                           | OFF         | Auto range off                                                        |
| [SENS[1]] SENS2:POW:AC:RANG                                                | UPPER       | Range set to upper                                                    |
| Step detection                                                             |             |                                                                       |
| [SENSe[1]] SENS2:AVER:SDET                                                 | 0           | Step detection disabled                                               |
| Trace setup                                                                |             |                                                                       |
| <pre>[SENS[1]] SENS2:TRAC:OFFS :TIME <numeric_value></numeric_value></pre> | -0.2 ms     | Delay between delayed trigger point and the start of the trace        |
| [SENS[1]] SENS2:TRAC:TIME<br><numeric_value></numeric_value>               | <b>3</b> ms | Length of the trace                                                   |

[a] The Range setting in Table 12-50 is only applicable for E-Series power sensor and N8480 Series power sensor (excluding Option CFT).

#### Table 12-51 WiMAX: Power Meter Presets: Window/Measurement Settings

| Function                            | Setting          |                                       |
|-------------------------------------|------------------|---------------------------------------|
|                                     | Single Channel   | Dual Channel                          |
| Display setup                       |                  |                                       |
| Upper window                        | Dual numeric     | See Table 12-52                       |
| Lower window                        | Dual numeric     | See Table 12-52                       |
| Window/measurement setup            |                  |                                       |
| Upper window/upper measurement (UU) |                  |                                       |
| Feed                                | Gate 1 Channel A | Gate 1 primary channel <sup>[a]</sup> |
| Measurement                         | Avg              | Avg                                   |
| Upper window/lower measurement (UL) |                  |                                       |
| Feed                                | Gate 1 Channel A | See Table 12-52                       |
| Measurement                         | Pk-to-Avg        | See Table 12-52                       |

| Function                            | Setting          |                 |
|-------------------------------------|------------------|-----------------|
|                                     | Single Channel   | Dual Channel    |
| Lower window/upper measurement (LU) |                  |                 |
| Feed                                | Gate 2 Channel A | See Table 12-52 |
| Measurement                         | Avg              | See Table 12-52 |
| Lower window/lower measurement (LL) |                  |                 |
| Feed                                | Gate 2 Channel A | See Table 12-52 |
| Measurement                         | Pk-to-Avg        | See Table 12-52 |

[a] For further information refer to "Primary and Secondary Channels" on page 523.

### Table 12-52 WiMAX: Power Meter Presets For Secondary Channel Sensors

| Function              | Secondary Channel Sensor              |                                       |                                                        |  |
|-----------------------|---------------------------------------|---------------------------------------|--------------------------------------------------------|--|
|                       | No Sensor                             | Non P-Series or E9320<br>Sensor       | P-Series and E9320 Sensor                              |  |
| Display setup         |                                       |                                       |                                                        |  |
| Upper window          | Dual numeric                          | Dual numeric                          | Dual numeric                                           |  |
| Lower window          | Dual numeric                          | Dual numeric                          | Dual numeric                                           |  |
| Upper window/lower m  | easurement (UL)                       |                                       |                                                        |  |
| Feed                  | Gate 1 primary channel <sup>[a]</sup> | Gate 1 primary channel <sup>[a]</sup> | Gate 1 primary channel <sup>[a]</sup>                  |  |
| Measurement           | Pk-to-Avg                             | Pk-to-Avg                             | Pk-to-Avg                                              |  |
| Lower window/upper m  | easurement (LU)                       |                                       |                                                        |  |
| Feed                  | Gate 2 primary channel <sup>[a]</sup> | Gate 2 primary channel <sup>[a]</sup> | Gate 1 secondary channel <sup>[a]</sup><br>(Channel B) |  |
| Measurement           | Avg                                   | Avg                                   | Avg                                                    |  |
| Lower window/lower me | easurement (LL)                       |                                       |                                                        |  |
| Feed                  | Gate 2 primary channel <sup>[a]</sup> | Secondary channel <sup>[a]</sup>      | Gate 1 secondary channel <sup>[a]</sup><br>(Channel B) |  |
| Measurement           | Pk-to-Avg                             | Avg                                   | Pk-to-Avg                                              |  |

### DME

The following table shows the power meter presets when <character\_data> is set to **DME**. Commands not listed are preset according to their **DEFault** values (for further information refer to Table 12-1).

 Table 12-53
 DME: Power Meter Presets

| Command                                   | Setting                                                                | Comments                                                 |
|-------------------------------------------|------------------------------------------------------------------------|----------------------------------------------------------|
| Frequency                                 |                                                                        |                                                          |
| [SENS[1]] SENS2:FREQ[:CW :FIX]            | +1.1 GHz                                                               | Frequency setting                                        |
| Sensor measurement mode                   |                                                                        |                                                          |
| [SENS[1]] SENS2:DET:FUNC                  | NORM                                                                   | Measurement mode                                         |
| Sensor video bandwidth setup              |                                                                        |                                                          |
| [SENS[1]] SENS2:BAND BWID:VID             | E9321A/25A: OFF<br>E9322A/26A: OFF<br>E9323A/27A: OFF<br>N1921/2A: OFF | Sensor video bandwidth                                   |
| Gate Setup                                |                                                                        |                                                          |
| [SENS[1]] SENS2:SWE[1] 2 3 4<br>:OFF:TIME | Gate 1: -2 μs<br>Gate 2: 8 μs<br>Gate 3: 0<br>Gate4: 0                 | Delay between trigger point and time gated period.       |
| [SENS[1]] SENS2:SWE[1] 2 3 4<br>:TIME     | Gate 1: 8 μs<br>Gate 2 : 50 μs<br>Gate 3: 0<br>Gate 4: 0               | Length of time gated period for time gated measurements. |
| Trigger setup                             |                                                                        |                                                          |
| TRIG[:SEQ[1] 2]:SOUR                      | INT1                                                                   | Trigger source set up and acquisition                    |
| INIT:CONT                                 | ON                                                                     | —— mode continuous triggering                            |
| TRIG[:SEQ]:LEV:AUTO                       | ON                                                                     | Enable automatic setting of the trigger level            |
| TRIG[:SEQ]:LEV                            | AUTO                                                                   | Power level                                              |
| TRIG[:SEQ]:SLOP                           | POS                                                                    | Trigger event recognized on the rising edge of a signal  |

| Command                                                                    | Setting           | Comments                                                              |
|----------------------------------------------------------------------------|-------------------|-----------------------------------------------------------------------|
| TRIG[:SEQ]:DEL                                                             | 0 s               | Delay between recognition of trigger event and start of a measurement |
| TRIG[:SEQ]:HOLD                                                            | 50 µs             | Trigger holdoff                                                       |
| Range <sup>[a]</sup>                                                       |                   |                                                                       |
| [SENS[1]] SENS2:POW:AC:RANG:AUTO                                           | OFF               | Auto range off                                                        |
| [SENS[1]] SENS2:POW:AC:RANG                                                | UPPER             | Range set to upper                                                    |
| Video averaging setup                                                      |                   |                                                                       |
| [SENS[1]] SENS2:AVER2[:STAT]                                               | 1                 | Video averaging is enabled                                            |
| [SENS[1]] SENS2:AVER2:COUN                                                 | 32                | Length of video filter                                                |
| Step detection                                                             |                   |                                                                       |
| [SENSe[1]] SENS2:AVER:SDET                                                 | 1                 | Step detection enabled                                                |
| Trace setup                                                                |                   |                                                                       |
| SENS[1] 2:TRAC:LIM:UPP                                                     | +20 dBm           | Maximum power                                                         |
| SENS[1] 2:TRAC:LIM:LOW                                                     | -30 dBm           | Minimum power                                                         |
| <pre>[SENS[1]] SENS2:TRAC:OFFS :TIME <numeric_value></numeric_value></pre> | -3 µs             | Delay between delayed trigger point and the start of the trace        |
| <pre>[SENS[1]] SENS2:TRAC:TIME <numeric_value></numeric_value></pre>       | 53 μs             | Length of the trace                                                   |
| Reference level setup                                                      |                   |                                                                       |
| TRAC[1] 2:DEF:TRAN:REF                                                     | 1 % <b>, 8</b> 1% | Transition reference levels                                           |
| TRAC[1] 2:DEF:DUR:REF                                                      | 25%               | Pulse duration reference level                                        |

[a] The Range setting in Table 12-53 is only applicable for E-Series power sensor and N8480 Series power sensor (excluding Option CFT).

| Function                            | Setting          |                 |
|-------------------------------------|------------------|-----------------|
|                                     | Single Channel   | Dual Channel    |
| Display setup                       |                  |                 |
| Upper window                        | Channel A trace  | See Table 12-55 |
| Lower window                        | Dual numeric     | Dual numeric    |
| Window/measurement setup            |                  |                 |
| Upper window/upper measurement (UU) |                  |                 |
| Feed                                | Gate 1 Channel A | See Table 12-55 |
| Measurement                         | Avg              | See Table 12-55 |
| Upper window/lower measurement (UL) |                  |                 |
| Feed                                | Gate 2 Channel A | See Table 12-55 |
| Measurement                         | Avg              | See Table 12-55 |
| Lower window/upper measurement (LU) |                  |                 |
| Feed                                | Gate 1 Channel A | See Table 12-55 |
| Measurement                         | Peak             | See Table 12-55 |
| Lower window/lower measurement (LL) |                  |                 |
| Feed                                | Gate 2 Channel A | See Table 12-55 |
| Measurement                         | Peak             | See Table 12-55 |

### Table 12-54 DME: Power Meter Presets: Window/Measurement Settings

| Function              | Secondary Channel Sensor              |                                       |                                                        |  |
|-----------------------|---------------------------------------|---------------------------------------|--------------------------------------------------------|--|
|                       | No Sensor                             | Non P-Series or E9320<br>Sensor       | P-Series and E9320 Sensor                              |  |
| Display setup         |                                       |                                       |                                                        |  |
| Upper window          | Primary channel trace <sup>[a]</sup>  | Dual numeric                          | Dual numeric                                           |  |
| Lower window          | Dual numeric                          | Single numeric                        | Dual numeric                                           |  |
| Upper window/upper m  | easurement (UU)                       |                                       |                                                        |  |
| Feed                  | Gate 1 primary channel <sup>[a]</sup> | Gate 1 primary channel <sup>[a]</sup> | Gate 1 primary channel <sup>[a]</sup>                  |  |
| Measurement           | Avg                                   | Peak                                  | Peak                                                   |  |
| Upper window/lower m  | easurement (UL)                       |                                       |                                                        |  |
| Feed                  | Gate 2 primary channel <sup>[a]</sup> | Gate 2 primary channel <sup>[a]</sup> | Gate 2 primary channel <sup>[a]</sup>                  |  |
| Measurement           | Avg                                   | Peak                                  | Peak                                                   |  |
| Lower window/upper m  | easurement (LU)                       |                                       |                                                        |  |
| Feed                  | Gate 1 primary channel <sup>[a]</sup> | Secondary channel <sup>[a]</sup>      | Gate 1 secondary channel <sup>[a]</sup><br>(Channel B) |  |
| Measurement           | Peak                                  | Avg                                   | Peak                                                   |  |
| Lower window/lower me | easurement (LL)                       |                                       |                                                        |  |
| Feed                  | Gate 2 primary channel <sup>[a]</sup> | Gate 1 primary channel <sup>[a]</sup> | Gate 2 secondary channel <sup>[a]</sup><br>(Channel B) |  |
| Measurement           | Peak                                  | Avg                                   | Peak                                                   |  |

 Table 12-55
 DME: Power Meter Presets For Secondary Channel Sensors

### DME-PRT

The following table shows the power meter presets when <character\_data> is set to **DME-PRT**. Commands not listed are preset according to their **DEFault** values (for further information refer to Table 12-1).

 Table 12-56
 DME-PRT: Power Meter Presets

| Command                                   | Setting                                                                | Comments                                                 |
|-------------------------------------------|------------------------------------------------------------------------|----------------------------------------------------------|
| Frequency                                 |                                                                        |                                                          |
| [SENS[1]] SENS2:FREQ[:CW :FIX]            | +1.1 GHz                                                               | Frequency setting                                        |
| Sensor measurement mode                   |                                                                        |                                                          |
| [SENS[1]] SENS2:DET:FUNC                  | NORM                                                                   | Measurement mode                                         |
| Sensor video bandwidth setup              |                                                                        |                                                          |
| [SENS[1]] SENS2:BAND BWID:VID             | E9321A/25A: DEF<br>E9322A/26A: DEF<br>E9323A/27A: OFF<br>N1921/2A: OFF | Sensor video bandwidth                                   |
| Gate Setup                                |                                                                        |                                                          |
| [SENS[1]] SENS2:SWE[1] 2 3 4<br>:OFF:TIME | Gate 1: 0 μs<br>Gate 2: 8 μs<br>Gate 3: 0<br>Gate4: 0                  | Delay between trigger point and time gated period.       |
| [SENS[1]] SENS2:SWE[1] 2 3 4<br>:TIME     | Gate 1: 6 μs<br>Gate 2 : 50 μs<br>Gate 3: 0<br>Gate 4: 0               | Length of time gated period for time gated measurements. |
| Trigger setup                             |                                                                        |                                                          |
| TRIG[:SEQ[1] 2]:SOUR                      | INT1                                                                   | Trigger source set up and acquisition                    |
| INIT:CONT                                 | ON                                                                     | mode continuous triggering                               |
| TRIG[:SEQ]:LEV:AUTO                       | ON                                                                     | Enable automatic setting of the trigger level            |
| TRIG[:SEQ]:LEV                            | AUTO                                                                   | Power level                                              |
| TRIG[:SEQ]:SLOP                           | POS                                                                    | Trigger event recognized on the rising edge of a signal  |

| Command                                                                    | Setting   | Comments                                                              |
|----------------------------------------------------------------------------|-----------|-----------------------------------------------------------------------|
| TRIG[:SEQ]:DEL                                                             | 0 s       | Delay between recognition of trigger event and start of a measurement |
| TRIG[:SEQ]:HOLD                                                            | 50 µs     | Trigger holdoff                                                       |
| Range <sup>[a]</sup>                                                       |           |                                                                       |
| [SENS[1]] SENS2:POW:AC:RANG:AUTO                                           | OFF       | Auto range off                                                        |
| [SENS[1]] SENS2:POW:AC:RANG                                                | UPPER     | Range set to upper                                                    |
| Video averaging setup                                                      |           |                                                                       |
| [SENS[1]] SENS2:AVER2[:STAT]                                               | 1         | Video averaging is enabled                                            |
| [SENS[1]] SENS2:AVER2:COUN                                                 | 32        | Length of video filter                                                |
| Step detection                                                             |           |                                                                       |
| [SENSe[1]] SENS2:AVER:SDET                                                 | 0         | Step detection disabled                                               |
| Trace setup                                                                |           |                                                                       |
| SENS[1] 2:TRAC:LIM:UPP                                                     | +20 dBm   | Maximum power                                                         |
| SENS[1] 2:TRAC:LIM:LOW                                                     | -30 dBm   | Minimum power                                                         |
| <pre>[SENS[1]] SENS2:TRAC:OFFS :TIME <numeric_value></numeric_value></pre> | -2 μs     | Delay between delayed trigger point and the start of the trace        |
| [SENS[1]] SENS2:TRAC:TIME<br><numeric_value></numeric_value>               | 5 µs      | Length of the trace                                                   |
| Reference level setup                                                      |           |                                                                       |
| TRAC[1] 2:DEF:TRAN:REF                                                     | 0.25%, 9% | Transition reference levels                                           |
| TRAC[1] 2:DEF:DUR:REF                                                      | 25%       | Pulse duration reference level                                        |

[a] The Range setting in Table 12-56 is only applicable for E-Series power sensor and N8480 Series power sensor (excluding Option CFT).

| Function                            | Setting          |                 |
|-------------------------------------|------------------|-----------------|
|                                     | Single Channel   | Dual Channel    |
| Display setup                       |                  |                 |
| Upper window                        | Channel A trace  | See Table 12-58 |
| Lower window                        | Dual numeric     | Dual numeric    |
| Window/measurement setup            |                  |                 |
| Upper window/upper measurement (UU) |                  |                 |
| Feed                                | Gate 1 Channel A | See Table 12-58 |
| Measurement                         | Avg              | See Table 12-58 |
| Upper window/lower measurement (UL) |                  |                 |
| Feed                                | Gate 2 Channel A | See Table 12-58 |
| Measurement                         | Avg              | See Table 12-58 |
| Lower window/upper measurement (LU) |                  |                 |
| Feed                                | Gate 1 Channel A | See Table 12-58 |
| Measurement                         | Peak             | See Table 12-58 |
| Lower window/lower measurement (LL) |                  |                 |
| Feed                                | Gate 2 Channel A | See Table 12-58 |
| Measurement                         | Peak             | See Table 12-58 |

# Table 12-57 DME-PRT: Power Meter Presets: Window/Measurement Settings

|                       | Secondary Channel Sensor              |                                       |                                                        |
|-----------------------|---------------------------------------|---------------------------------------|--------------------------------------------------------|
| Function              | No Sensor                             | Non P-Series or E9320<br>Sensor       | P-Series and E9320 Sensor                              |
| Display setup         |                                       |                                       |                                                        |
| Upper window          | Primary channel trace <sup>[a]</sup>  | Dual numeric                          | Dual numeric                                           |
| Lower window          | Dual numeric                          | Single numeric                        | Dual numeric                                           |
| Upper Window/upper m  | neasurement (UU)                      |                                       |                                                        |
| Feed                  | Gate 1 primary channel <sup>[a]</sup> | Gate 1 primary channel <sup>[a]</sup> | Gate 1 primary channel <sup>[a]</sup>                  |
| Measurement           | Avg                                   | Peak                                  | Peak                                                   |
| Upper window/lower m  | easurement (UL)                       |                                       |                                                        |
| Feed                  | Gate 2 primary channel <sup>[a]</sup> | Gate 2 primary channel <sup>[a]</sup> | Gate 2 primary channel <sup>[a]</sup>                  |
| Measurement           | Avg                                   | Peak                                  | Peak                                                   |
| Lower window/upper m  | easurement (LU)                       |                                       |                                                        |
| Feed                  | Gate 1 primary channel <sup>[a]</sup> | Secondary channel <sup>[a]</sup>      | Gate 1 secondary channel <sup>[a]</sup><br>(Channel B) |
| Measurement           | Peak                                  | Avg                                   | Peak                                                   |
| Lower window/lower me | easurement (LL)                       |                                       |                                                        |
| Feed                  | Gate 2 primary channel <sup>[a]</sup> | Gate 1 primary channel <sup>[a]</sup> | Gate 2 secondary channel <sup>[a]</sup><br>(Channel B) |
| Measurement           | Peak                                  | Avg                                   | Peak                                                   |

| Table 12-58 | DME-PRT: Power Meter Presets For Secondary Channel Sensors |
|-------------|------------------------------------------------------------|
|             |                                                            |

### HSDPA

The following table shows the power meter presets when <character\_data> is set to **HSDPA**. Commands not listed are preset according to their **DEFault** values (for further information refer to Table 12-1):

 Table 12-59
 HSPDA: Power Meter Presets

| Command                                   | Setting                                                                | Comments                                                              |  |
|-------------------------------------------|------------------------------------------------------------------------|-----------------------------------------------------------------------|--|
| Frequency                                 |                                                                        |                                                                       |  |
| [SENS[1]] SENS2:FREQ[:CW :FIX]            | +1900.000 MHz                                                          | Frequency setting                                                     |  |
| Sensor measurement mode                   |                                                                        |                                                                       |  |
| [SENS[1]] SENS2:DET:FUNC                  | NORM                                                                   | Measurement mode                                                      |  |
| Sensor video bandwidth setup              |                                                                        |                                                                       |  |
| [SENS[1]] SENS2:BAND BWID:VID             | E9321A/25A: DEF<br>E9322A/26A: DEF<br>E9323A/27A: OFF<br>N1921/2A: OFF | Sensor video band width                                               |  |
| Gate Setup                                |                                                                        |                                                                       |  |
| [SENS[1]] SENS2:SWE[1] 2 3 4<br>:OFF:TIME | Gate 1: 0 s<br>Gates 2 - 4: 0                                          | Delay between trigger point and time gated period.                    |  |
| [SENS[1]] SENS2:SWE[1] 2 3 4<br>:TIME     | Gate 1: 10 ms<br>Gates 2 - 4: 0                                        | Length of time gated period for time gate measurements.               |  |
| Trigger setup                             |                                                                        |                                                                       |  |
| TRIG[:SEQ[1] 2]:SOUR                      | INT1                                                                   | Trigger source set up and acquisition                                 |  |
| INIT:CONT                                 | ON                                                                     | mode continuous triggering                                            |  |
| TRIG[:SEQ]:LEV:AUTO                       | ON                                                                     | Enable automatic setting of the trigger level                         |  |
| TRIG[:SEQ]:LEV                            | AUTO                                                                   | Automatic Power level                                                 |  |
| TRIG[:SEQ]:SLOP                           | POS                                                                    | Trigger event recognized on the rising edge of a signal               |  |
| TRIG[:SEQ]:DEL                            | 0 s                                                                    | Delay between recognition of trigger event and start of a measurement |  |
| TRIG[:SEQ]:HOLD                           | 1 µs                                                                   | Trigger holdoff                                                       |  |

| Command                          | Setting | Comments                |
|----------------------------------|---------|-------------------------|
| Range <sup>[a]</sup>             |         |                         |
| [SENS[1]] SENS2:POW:AC:RANG:AUTO | OFF     | Auto range off          |
| [SENS[1]] SENS2:POW:AC:RANG      | UPPER   | Range set to upper      |
| Step detection                   |         |                         |
| [SENSe[1]] SENS2:AVER:SDET       | 0       | Step detection disabled |

[a] The Range setting in Table 12-59 is only applicable for E-Series power sensor and N8480 Series power sensor (excluding Option CFT).

### Table 12-60 HSPDA: Power Meter Presets: Window/Measurement Settings

| Function                            | Setting           |                                       |  |
|-------------------------------------|-------------------|---------------------------------------|--|
|                                     | Single Channel    | Dual Channel                          |  |
| Display setup                       |                   |                                       |  |
| Upper window                        | UU single numeric | See Table 12-61                       |  |
| Lower window                        | Dual numeric      | See Table 12-61                       |  |
| Window/measurement setup            |                   |                                       |  |
| Upper window/upper measurement (UU) |                   |                                       |  |
| Feed                                | Gate 1 Channel A  | Gate 1 primary channel <sup>[a]</sup> |  |
| Measurement                         | Avg               | Avg                                   |  |
| Upper window/lower measurement (UL) |                   |                                       |  |
| Feed                                | DEF               | See Table 12-61                       |  |
| Measurement                         | DEF               | See Table 12-61                       |  |
| Lower window/upper measurement (LU) |                   |                                       |  |
| Feed                                | Gate 1 Channel A  | See Table 12-61                       |  |
| Measurement                         | Peak              | See Table 12-61                       |  |
| Lower window/lower measurement (LL) |                   |                                       |  |
| Feed                                | Gate 1 Channel A  | See Table 12-61                       |  |
| Measurement                         | Pk-to-Avg         | See Table 12-61                       |  |

| Function             | Secondary Channel Sensor              | Secondary Channel Sensor              |                                                        |  |  |
|----------------------|---------------------------------------|---------------------------------------|--------------------------------------------------------|--|--|
|                      | No Sensor                             | Non P-Series or E9320<br>Sensor       | P-Series and E9320 Sensor                              |  |  |
| Display setup        |                                       |                                       |                                                        |  |  |
| Upper window         | UU single numeric                     | Dual numeric                          | Dual numeric                                           |  |  |
| Lower window         | Dual numeric                          | Dual numeric                          | Dual numeric                                           |  |  |
| Upper window/lower m | easurement (UL)                       |                                       |                                                        |  |  |
| Feed                 | DEF                                   | Gate 1 primary channel <sup>[a]</sup> | Gate 1 primary channel <sup>[a]</sup><br>(Channel A)   |  |  |
| Measurement          | DEF                                   | Peak                                  | Peak                                                   |  |  |
| Lower window/upper m | easurement (LU)                       |                                       |                                                        |  |  |
| Feed                 | Gate 1 primary channel <sup>[a]</sup> | Gate 1 primary channel <sup>[a]</sup> | Gate 1 secondary channel <sup>[a]</sup><br>(Channel B) |  |  |
| Measurement          | Peak                                  | Pk-to-Avg                             | Avg                                                    |  |  |
| Lower window/lower m | easurement (LL)                       |                                       |                                                        |  |  |
| Feed                 | Gate 1 primary channel <sup>[a]</sup> | Secondary channel <sup>[a]</sup>      | Gate 1 secondary channel <sup>[a]</sup><br>(Channel B) |  |  |
| Measurement          | Pk-to-Avg                             | Avg                                   | Pk-to-Avg                                              |  |  |

### Table 12-61 HSDPA: Power Meter Presets For Secondary Channel Sensors

### LTE

The following table shows the power meter presets when <character\_data> is set to LTE. Commands not listed are preset according to their DEFault values (for further information refer to Table 12-1).

 Table 12-62
 LTE: Power Meter Presets

| Command                                   | Setting                                                               | Comments                                                              |  |
|-------------------------------------------|-----------------------------------------------------------------------|-----------------------------------------------------------------------|--|
| Frequency                                 |                                                                       |                                                                       |  |
| [SENS[1]] SENS2:FREQ[:CW :FIX]            | +2.0 GHz                                                              | Frequency setting                                                     |  |
| Sensor measurement mode                   |                                                                       |                                                                       |  |
| [SENS[1]] SENS2:DET:FUNC                  | NORM                                                                  | Measurement mode                                                      |  |
| Sensor video bandwidth setup              |                                                                       |                                                                       |  |
| [SENS[1]] SENS2:BAND BWID:VID             | E9321A/25A: DEF<br>E9322A/26A: DEF<br>E9323A/27A: DEF<br>N1920A: HIGH | Sensor video bandwidth                                                |  |
| Gate Setup                                |                                                                       |                                                                       |  |
| [SENS[1]] SENS2:SWE[1] 2 3 4<br>:OFF:TIME | Gate 1-4: 0                                                           | Delay between trigger point and time gated period.                    |  |
| [SENS[1]] SENS2:SWE[1] 2 3 4              | Gate 1: 1.2 ms                                                        | Length of time gated period for time ga                               |  |
| :TIME                                     | Gate 2: 10.0 ms<br>Gates 3-4: 0                                       | measurements.                                                         |  |
| Trigger Setup                             |                                                                       |                                                                       |  |
| TRIG[:SEQ[1] 2]:SOUR                      | INT1                                                                  | Trigger source set up and acquisition                                 |  |
| INIT:CONT                                 | ON                                                                    | mode continuous triggering                                            |  |
| TRIG[:SEQ]:LEV:AUTO                       | ON                                                                    | Enable automatic setting of the trigger level                         |  |
| TRIG[:SEQ]:LEV                            | AUTO                                                                  | Power level                                                           |  |
| TRIG[:SEQ]:SLOP                           | POS                                                                   | Trigger event recognized on the rising edge of a signal               |  |
| TRIG[:SEQ]:DEL                            | 0 s                                                                   | Delay between recognition of trigger event and start of a measurement |  |

### 12 SYSTem Subsystem

| Command                                                                    | Setting        | Comments                                                       |  |
|----------------------------------------------------------------------------|----------------|----------------------------------------------------------------|--|
| TRIG[:SEQ]:HOLD                                                            | 4 ms           | Trigger holdoff                                                |  |
| Range <sup>[a]</sup>                                                       |                |                                                                |  |
| [SENS[1]] SENS2:POW:AC:RANG:AUTO                                           | OFF            | Auto range off                                                 |  |
| [SENS[1]] SENS2:POW:AC:RANG                                                | UPPER          | Range set to upper                                             |  |
| Step detection                                                             |                |                                                                |  |
| [SENSe[1]] SENS2:AVER:SDET                                                 | 0              | Step detection is disabled                                     |  |
| Trace setup                                                                |                |                                                                |  |
| <pre>[SENS[1]] SENS2:TRAC:OFFS :TIME <numeric_value></numeric_value></pre> | -0.2 ms        | Delay between delayed trigger point and the start of the trace |  |
| [SENS[1]] SENS2:TRAC:TIME<br><numeric_value></numeric_value>               | <b>11.0</b> ms | Length of the trace                                            |  |

[a] The Range setting in Table 12-62 is only applicable for E-Series power sensor and N8480 Series power sensor (excluding Option CFT).

#### Table 12-63 LTE: Power Meter Presets: Window/Measurement Settings

| Function                            | Setting         |                                      |  |
|-------------------------------------|-----------------|--------------------------------------|--|
|                                     | Single Channel  | Dual Channel                         |  |
| Display setup                       |                 |                                      |  |
| Upper window                        | Channel A trace | Primary channel <sup>[a]</sup> trace |  |
| Lower window                        | Dual numeric    | See Table 12-64                      |  |
| Window/measurement setup            |                 |                                      |  |
| Upper window/upper measurement (UU) |                 |                                      |  |
| Feed                                | N/A             | N/A                                  |  |
| Measurement                         | N/A             | N/A                                  |  |
| Upper window/lower measurement (UL) |                 |                                      |  |
| Feed                                | N/A             | N/A                                  |  |
| Measurement                         | N/A             | N/A                                  |  |
| Lower window/upper measurement (LU) |                 |                                      |  |

| Function                            | Setting          |                 |  |
|-------------------------------------|------------------|-----------------|--|
|                                     | Single Channel   | Dual Channel    |  |
| Feed                                | Gate 1 Channel A | See Table 12-64 |  |
| Measurement                         | Avg              | See Table 12-64 |  |
| Lower window/lower measurement (LL) |                  |                 |  |
| Feed                                | Gate 1 Channel A | See Table 12-64 |  |
| Measurement                         | Pk-to-Avg        | See Table 12-64 |  |

### Table 12-64 LTE: Power Meter Presets For Secondary Channel Sensors

| Function                    | Secondary Channel Sensor              |                                       |                                       |  |
|-----------------------------|---------------------------------------|---------------------------------------|---------------------------------------|--|
|                             | No Sensor                             | Non P-Series or E9320<br>Sensor       | P-Series and E9320 Sensor             |  |
| Display setup               |                                       |                                       |                                       |  |
| Lower window                | Dual numeric                          | Dual numeric                          | Dual numeric                          |  |
| Lower window/upper measurer | nent (LU)                             |                                       |                                       |  |
| Feed                        | Gate 1 primary channel <sup>[a]</sup> | Gate 1 primary channel <sup>[a]</sup> | Gate 1 primary channel <sup>[a]</sup> |  |
| Measurement                 | Avg                                   | Avg                                   | Avg                                   |  |
| Lower window/lower measuren | nent (LL)                             |                                       |                                       |  |
| Feed                        | Gate 1 primary channel <sup>[a]</sup> | Gate 1 primary channel <sup>[a]</sup> | Gate 1 primary channel <sup>[a]</sup> |  |
| Measurement                 | Pk-to-Avg                             | Pk-to-Avg                             | Pk-to-Avg                             |  |

#### 12 SYSTem Subsystem

# SYSTem:REMote

This command locks the power meter front panel keypad excepting the **Local** key. The power meter display status reporting line shows **"RMT"**. **Local** front panel operation of the power meter is inhibited but can be enabled by pressing the **Local** key.

Syntax

(SYST)→ :REM →

Example

SYST:REM

This command locks the power meter front panel keypad excepting the Local key.

# SYSTem:RWLock

This command locks out the front panel keypad – including the front panel Local key. The power meter display status reporting line shows "RMT". In this state the power meter cannot be returned to manual control from the front panel.

Syntax

(SYST)→(:RWL)→

Example

SYST:RWL

This command locks the power meter front panel keypad – including the **Local** key.

### 12 SYSTem Subsystem

# SYSTem:VERSion?

This query returns the version of SCPI used in the power meter. The response is in the form of XXXX.Y, where XXXX is the year and Y is the version number.

Syntax

SYST -> :VERS -> ?

Example

SYST:VERS?

This command queries which version of SCPI is used in the power meter.

N1911A/1912A P-Series Power Meters Programming Guide

# 13 TRACe Subsystem

**TRACe** Subsystem 606 TRACe[1]|2[:DATA]? <character\_data> 608 TRACe[1]|2:DEFine:DURation:REFerence<numeric\_value> 610 TRACe[1]|2:DEFine:TRANsition:REFerence < numeric value>, <numeric value> 612 TRACe[1]|2:MEASurement:INSTant:REFerence? <numeric\_value> 614 TRACe[1]|2:MEASurement:PULSe[1]|...|10:DCYCle? 615 TRACe[1]|2:MEASurement:PULSe[1]|...|10:DURation? 616 TRACe[1][2:MEASurement:PULSe[1]]...[10:PERiod? 618 TRACe[1][2:MEASurement:PULSe[1]]...[10:SEParation? 620 TRACe[1][2:MEASurement:TRANsition[1]]...[10:NEGative:DURation?] 622 TRACe[1]|2:MEASurement:TRANsition[1]|...|10:NEGative:OCCurrence? 623 TRACe[1]|2:MEASurement:TRANsition[1]|...|10:POSitive:DURation? 624 TRACe[1][2:MEASurement:TRANsition[1]]...[10:POSitive:OCCurrence? 625 TRACe[1]|2:MEASurement:REFerence? < numeric value> 626 TRACe[1]|2:STATe <boolean> 628 TRACe[1]|2:UNIT < character data> 630

This chapter explains how to use the **TRACe** command subsystem to configure and read back the measured power trace.

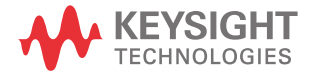

# TRACe Subsystem

# NOTE

This command can only be used with P-Series and E9320 sensors. The E9320 sensor must be set to **NORMal** mode.

The TRACe subsystem is used to:

- Specify the type of trace to be captured.
- Enable/disable trace capture.
- Specify the trace units.

There are two pre-defined TRACE blocks:

- TRACe1: associated with Channel A
- TRACe2: associated with Channel B

The following commands are described in this chapter:

| Keyword       | Parameter Form                    | Notes        | Page     |
|---------------|-----------------------------------|--------------|----------|
| TRACe[1] 2    |                                   |              |          |
| [:DATA]?      | <character_data></character_data> | [query only] | page 608 |
| :DEFine       |                                   |              |          |
| :DURation     |                                   |              |          |
| :REFerence    | <numeric_value></numeric_value>   |              | page 610 |
| :TRANsition   |                                   |              |          |
| :REFerence    | <numeric_value>,</numeric_value>  |              | page 612 |
|               | <numeric_value></numeric_value>   |              |          |
| :MEASurement  |                                   |              |          |
| :INSTant      |                                   |              |          |
| :REFerence?   | <numeric_value></numeric_value>   |              | page 614 |
| :PULse[1]  10 |                                   |              |          |
| :DCYCle?      |                                   | [query only] | page 615 |
| :DURation?    |                                   | [query only] | page 616 |
| :PERiod?      |                                   | [query only] | page 618 |
| :SEParation?  |                                   | [query only] | page 620 |

| word           | Parameter Form                    | Notes        | Page     |
|----------------|-----------------------------------|--------------|----------|
| :TRANsition[1] | 10                                |              |          |
| :NEGative      |                                   |              |          |
| :DURation      | 2                                 | [query only] | page 622 |
| :OCCurrence    | ce?                               | [query only] | page 623 |
| :POSitive      |                                   |              |          |
| :DURation      | )                                 | [query only] | page 624 |
| :OCCurrence    | ce?                               | [query only] | page 625 |
| :REFerence?    | <numeric_value></numeric_value>   | [query only] | page 626 |
| :STATe         | <boolean></boolean>               |              | page 628 |
| :UNIT          | <character_data></character_data> |              | page 630 |

## NOTE

When making trace measurements, use the following command sequence to synchronize the returned trace data with the measurement:

| Command                     | Comment                                                     |
|-----------------------------|-------------------------------------------------------------|
| TRIG:SOUR INT               | Change trigger source to internal or external               |
| or                          |                                                             |
| TRIG:SOUR EXT               |                                                             |
| INIT:CONT OFF               | Trace data can only be retrieved with                       |
|                             | INIT:CONT OFF                                               |
| TRAC:STAT ON <sup>[a]</sup> | Enables trace capture                                       |
| AVER:STAT OFF               | No settling time delays for digital filter to fill          |
| or                          |                                                             |
| TRIG:DEL:AUTO OFF           |                                                             |
| INIT                        | Initiates a new measurement                                 |
| FETCH?                      | Fetch the result (waits for the measurement to complete)    |
| TRACE:DATA? MRES1           | Retrieves the trace data once the measurement has completed |

[a] A trace display format must be set when this command is used.

# TRACe[1]|2[:DATA]? <character\_data>

This query returns trace data from the specified channel. The trace resolution is determined by <character\_data>.

Data is returned in IEEE 488.2 arbitrary block program data format as follows:

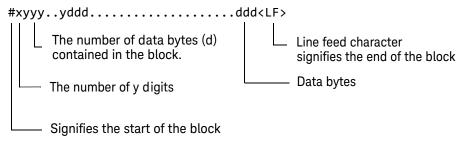

Example: if there are 12435 data bytes, y = 12435 and x = 5

Each point in the trace is represented as an IEEE 754 32 bit floating point number, made up of four bytes in the data block. The MS byte is transmitted first. Each complete block is terminated by a line feed.

#### TRACe data formatting is not affected by FORMat subsystem formatting.

Syntax

NOTE

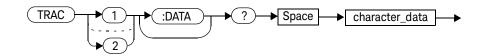

### Parameters

| Item           | Description/Default                                                                                                    | Range of Values      |
|----------------|----------------------------------------------------------------------------------------------------|----------------------|
| character_data | <ul> <li>HRESolution: high resolution. The complete capture buffer at the internal sample rate. The number of points in this trace is not fixed, as it is affected by the SENS:TRACe:TIMe setting.</li> <li>MRESolution: medium resolution. A subset of the capture buffer - the buffer contents are decimated<sup>[a]</sup> to 1000 data points.</li> <li>LRESolution: low resolution. A subset of the capture buffer - the buffer contents are decimated<sup>[a]</sup> to provide 230 data points. This is the same number of data points as the power meter uses to display the trace on the front panel. Hence, the LRES command can be used to replicate the power meter's display.</li> </ul> | HRES<br>MRES<br>LRES |

# Example

TRAC:DATA? HRES

This command returns the trace data for Channel A at high resolution.

# Error Messages

If TRAC:STAT is off, the error –221, "Settings Conflict" occurs.

# TRACe[1]|2:DEFine:DURation:REFerence<numeric\_value>

This command defines the reference levels to be used in the calculation of pulse durations. This allows pulse duration measurements between non-standard reference levels. This is a configuration command independent of the sensors.

# Syntax

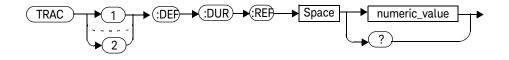

# Parameters

| Item          | Description/Default                                          | Range of Values |
|---------------|--------------------------------------------------------------|-----------------|
| numeric_value | Reference levels to be used in calculation of pulse duration | 0 to 100        |
|               |                                                              | DEF             |

# Example

| TRAC1:DEF:DUR:REF 25  | This command sets trace 1 pulse duration<br>measurements to look for the 25 % reference<br>levels. |
|-----------------------|----------------------------------------------------------------------------------------------------|
| TRAC1:DEF:DUR:REF DEF | This command sets trace 1 pulse duration<br>measurements to look for the 50 % reference<br>levels. |

### Reset condition

On reset, the reference level will become 50 %, which is the default value (DEF).

Query

### TRACe[1]|2:DEFine:DURation:REFerence?

The query returns the numeric value of the reference level used in the pulse duration calculation.

Query Example

TRAC1:DEF:DUR:REF?

This command queries the value of the reference level used in pulse duration measurement for trace 1.

# TRACe[1]|2:DEFine:TRANsition:REFerence <numeric\_value>, <numeric\_value>

This command defines the reference levels to be used in the calculation of transition durations and occurrences. This allows transition measurements between non-standard reference levels and it is a configuration command that independent of sensors.

## Syntax

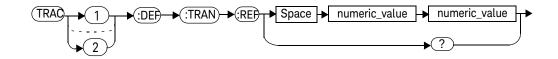

# Parameters

| Item          | Description/Default                                                               | Range of Values |
|---------------|-----------------------------------------------------------------------------------|-----------------|
| numeric_value | Reference levels to be used in calculation of transition durations and occurences | 0 to 100<br>DEF |

### Example

| TRAC1:DEF:TRAN:REF 1,18    | This command sets trace 1 transition<br>measurements to look for the 1 % and 81 %<br>reference levels.  |
|----------------------------|----------------------------------------------------------------------------------------------------|
| TRAC1:DEF:TRAN:REF DEF,DEF | This command sets trace 1 transition<br>measuremetns to look for the 10 % and 90 %<br>reference levels. |

#### **Reset Condition**

On reset, the reference level will set to 10 % and 90 % respectively.

Query

#### TRACe[1]|2:DEFine:TRANsition:REFerence?

The query returns trace 1 reference levels used in the transition occurences calculation.

Query Example

TRAC1:DEF:TRAN:REF?

This command queries the reference levels used in the calculation of transition durations and occurrences for trace 1.

## TRACe[1]|2:MEASurement:INSTant:REFerence? <numeric\_value>

This command returns the time instant at which the power waveform intersects the reference level supplied as the command parameter. This allows the time instant used to calculate the pulse parameters to be found. It also allows calculation of transition between non-standard reference levels.

#### NOTE

This command is only applicable when P-Series power sensors are used with single or continuous triggered acquisition is selected.

#### Syntax

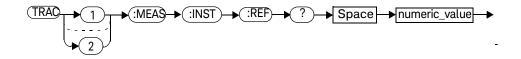

#### Parameters

| Item          | Description/Default           | Range of Values |
|---------------|-------------------------------|-----------------|
| numeric_value | Reference level in percentage | –25 to 125      |

#### Example

TRAC1:MEAS:INST:REF? 25

This command return the time instant for trace 1 when the power transitioned through 25 % reference level.

#### Error Messages

 If P-Series power sensor is not present, the error –241, "Hardware Missing" occurs.

# TRACe[1]|2:MEASurement:PULSe[1]|...|10:DCYCle?

This command returns the duty cycle of the selected pulse in percentage.

## Algorithm

Duty Cycle = (pulse duration / pulse period) \* 100

where,

pulse duration is the time difference between positive and negative transitions of one pulse and pulse period is the time difference between two consecutive transition occurrences of the same polarity.

#### Syntax

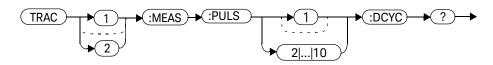

#### Example

TRAC2:MEAS:PULS3:DCYC?

This command returns the duty cycle of the 3rd pulse found on trace 2.

## Error Messages

- The command is only applicable when N192x or E932x Sensors are present, otherwise Error –241, "Hardware Missing" is generated.
- If free run acquisition is selected or sensor average mode selected, Error –221 "Settings Conflict" occurs.

## NOTE

If you attempt to measure a pulse out of the range of the capture, for example, measure the 5th pulse and there are only 4 pulses displayed, the power meter returns #0##9.91E37 as the result.

# TRACe[1]|2:MEASurement:PULSe[1]|...|10:DURation?

This command returns the difference between a pulse and next transition occurrence instants. As power pulses are by definition positive pulses, the pulse duration is the time difference between positive and negative transitions of one pulse.

#### Algorithm

If the first transition in the trace is positive,

then

**PULSe:DURation** = time the first negative transition occurs -time the first positive transition occurs

else

**PULSe:DURation** = time the second negative transition occurs -time the first positive transition occurs.

#### Syntax

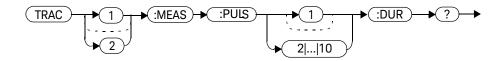

#### Example

TRAC2:MEAS:PULS3:DUR?

This command returns the duration of the 3rd pulse found on trace 2.

#### Error Messages

- If a P-Series sensor is not connected, error -241, "Hardware missing" occurs.
- If a P-Series sensor is connected and **Free Run** trigger acquisition is selected, error –221, "Settings conflict" occurs.

# **NOTE** TIf you attempt to measure a pulse out of the range of the capture, for example, measure the 5th pulse and there are only 4 pulses displayed, the power meter returns #0##9.91E37 as the result.

## TRACe[1]|2:MEASurement:PULSe[1]|...|10:PERiod?

This command returns the pulse period. This is the time difference between two consecutive transition occurrences of the same polarity. The period is equal to the sum of the pulse separation and the pulse duration.

#### Algorithm

If the first transition in the trace is positive,

then

**PULSe:PERiod** = time the second positive transition occurrence -time the first positive transition occurs

else

**PULSe:PERiod** = time the second negative transition occurs -time the first negative transition occurs.

#### Syntax

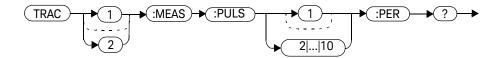

#### Example

TRAC:MEAS:PULS:PER?

This command returns the period of the pulse found on trace 1.

#### Error Messages

- If a P-Series sensor is not connected, error -241, "Hardware missing" occurs.
- If a P-Series sensor is connected and **Free Run** trigger acquisition is selected, error –221, "Settings conflict" occurs.

# **NOTE** TIf you attempt to measure a pulse out of the range of the capture, for example, measure the 5th pulse and there are only 4 pulses displayed, the power meter returns #0##9.91E37 as the result.

# TRACe[1]|2:MEASurement:PULSe[1]|...|10:SEParation?

This command returns the time difference of the  $n^{th}$  and  $(n+1)^{th}$  pulses found on a trace. As power pulses are by definition positive pulses, the pulse separation is the time difference between negative transition of one pulse and the positive transition of the next pulse.

#### Algorithm

If the first transition in the trace is positive,

then

**PULSe:SEParation** = time the second positive transition occurs -time the first negative transition occurs

else

**PULSe:SEParation** = time the first positive transition occurs -time the first negative transition occurs.

#### Syntax

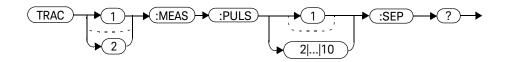

## Example

TRAC1:MEAS:PULS:SEP?

This command returns the time separation of the 1st and 2nd pulses found on trace 1.

#### Error Messages

- If a P-Series sensor is not connected, error -241, "Hardware missing" occurs.
- If a P-Series sensor is connected and **Free Run** trigger acquisition is selected, error –221, "Settings conflict" occurs.

# **NOTE** TIf you attempt to measure a pulse out of the range of the capture, for example, measure the 5th pulse and there are only 4 pulses displayed, the power meter returns #0##9.91E37 as the result.

## TRACe[1]|2:MEASurement:TRANsition[1]|...|10:NEGative:DURation?

This command returns the n<sup>th</sup> negative transition duration found on a trace.

Syntax

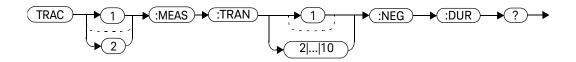

**Reset Condition** 

On reset, this parameter is not affected.

Example

TRAC:MEAS:TRAN8:NEG:DUR?

This command returns the 8th negative transition duration found on trace 1.

#### Error Messages

- If a P-Series sensor is not connected, error -241, "Hardware missing" occurs.
- If a P-Series sensor is connected and **Free Run** trigger acquisition is selected, error –221, "Settings conflict" occurs.

## NOTE

If you attempt to measure a pulse out of the range of the capture, for example, measure the 5th pulse and there are only 4 pulses displayed, the power meter returns #0#0#0 as the result.

# TRACe[1]|2:MEASurement:TRANsition[1]|...|10:NEGative: OCCurrence?

This command returns the position, relative to the trigger instant, of the n<sup>th</sup> occurrence of a negative transition found on a trace.

Syntax

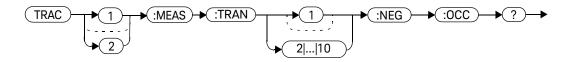

Reset Condition

On reset, this parameter is not affected.

Example

```
TRAC2:MEAS:TRAN7:NEG:OCC? This command returns the position, relative to the trigger instant, of the 7th occurrence of a negative transition found on trace 2.
```

#### Error Messages

- If a P-Series sensor is not connected, error -241, "Hardware missing" occurs.
- If a P-Series sensor is connected and **Free Run** trigger acquisition is selected, error –221, "Settings conflict" occurs.

```
NOTE If you attempt to measure a pulse out of the range of the capture, for example, measure the 5th pulse and there are only 4 pulses displayed, the power meter returns #0#0#0 as the result.
```

# TRACe[1]|2:MEASurement:TRANsition[1]|...|10:POSitive:DURation?

This command returns the n<sup>th</sup> positive transition duration found on a trace.

Syntax

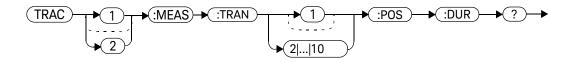

**Reset Condition** 

On reset, this parameter is not affected.

Example

```
TRAC:MEAS:TRAN10:POS:DUR? This command returns the 10th positive transition duration found on trace 1.
```

## Error Messages

- If a P-Series sensor is not connected, error -241, "Hardware missing" occurs.
- If a P-Series sensor is connected and Free Run trigger acquisition is selected, error –221, "Settings conflict" occurs.

## NOTE

If you attempt to measure a pulse out of the range of the capture, for example, measure the 5th pulse and there are only 4 pulses displayed, the power meter returns #0#0#0 as the result.

## TRACe[1]|2:MEASurement:TRANsition[1]|...|10:POSitive: OCCurrence?

This command returns the position, relative to the trigger instant, of the n<sup>th</sup> occurrence of a positive transition found on a trace.

Syntax

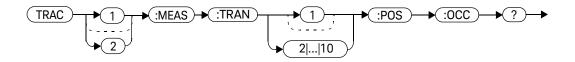

**Reset Condition** 

On reset, this parameter is not affected.

Example

TRAC2:MEAS:TRAN:POS:OCC?

This command returns the position, relative to the trigger instant, of the 1st occurrence of a positive transition found on trace 2.

## Error Messages

- If a P-Series sensor is not connected, error -241, "Hardware missing" occurs.
- If a P-Series sensor is connected and Free Run trigger acquisition is selected, error –221, "Settings conflict" occurs.

**NOTE** TIf you attempt to measure a pulse out of the range of the capture, for example, measure the 5th pulse and there are only 4 pulses displayed, the power meter returns #0#0#0 as the result.

## TRACe[1]|2:MEASurement:REFerence? <numeric\_value>

This command is used to find the reference power level. This provides the reference power level to calculate the pulse parameters.

Commonly used reference levels are 0 %, 10 %, 50 %, 90 %, and 100 %. You can set the reference level to measure overshoot at 125 % and undershoot at -25 %.

#### Algorithm

$$P_{x\%} = P_{0\%} + x/100 (P_{100\%} - P_{0\%})$$

where:

- 0 % <= x <= 100 %
- P<sub>0%</sub> = level of low state
- $P_{100\%}$  = level of high state
- $\mathsf{P}_{0\%}$  ,  $\mathsf{P}_{100\%}$  and  $\mathsf{P}_{x\%}$  are all in the same unit of measurement, for example, Watts.

#### Syntax

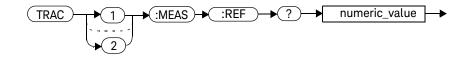

## **Reset Condition**

On reset, this parameter is not affected.

#### Example

TRAC2:MEAS:REF? 100

This command returns the high state power for trace 2.

#### Error Messages

- If a P-Series sensor is not connected, error -241, "Hardware missing" occurs.
- If a P-Series sensor is connected and **Free Run** trigger acquisition is selected, error –221, "Settings conflict" occurs.

## TRACe[1]|2:STATe <boolean>

This command enables or disables trace capture for the specified channel.

NOTE

This command does not allow the setting set to ON when either measurement channel (for dual channel) is configured to initiate trigger buffering.

Syntax

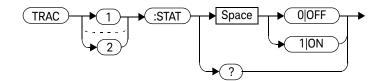

#### Example

TRAC2:STAT 1

This command enables trace capture for Channel B.

#### **Reset Condition**

On reset trace capture is set to OFF.

Query

#### TRACe[1]|2:STATe?

The query command enters a 1 or 0 into the output buffer indicating whether or not trace capture is enabled or disabled.

- 1 is returned when trace capture is enabled
- 0 is returned when trace capture is disabled

Query Example

TRAC1:STAT?

This command queries the current state of trace capture for Channel A.

#### Error Messages

- If a P-Series or E-Series E9320 sensor is not connected, error –241, "Hardware missing" occurs.
- If an E-Series E9320 sensor is connected and set to **AVERage** mode rather than **NORMa1** mode, error –221, "Settings conflict" occurs.
- If source is set to ON (for dual channel, at either measurement channel) when the N1920 sensor is connected in normal mode and SENse:BUFFer:COUNt or SENse:FREQuency:STEP is more than 1, error -221, "Settings conflict" occurs.

## TRACe[1]|2:UNIT < character\_data>

This command sets the units for the trace for the specified channel

#### NOTE

This command is included for compatibility purposes only. It has the same purpose as [SENSe[1]]|SENSe2:TRACe:UNIT <character\_data>, which should be the preferred command.

#### Syntax

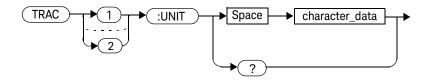

#### Parameters

| Item           | Description/Default      | Range of Values |
|----------------|--------------------------|-----------------|
| character_data | – DBM: dBm<br>– W: Watts | DBM<br>W        |

#### Example

TRAC2:UNIT W

This command sets the trace units for Channel B Watts.

#### **Reset Condition**

On reset the units are set to dBm.

Query

#### TRACe[1]|2:UNIT?

The query command returns the current value of character\_data.

Query Example

TRAC2:UNIT?

This command queries the current trace units for Channel B.

#### 13 TRACe Subsystem

THIS PAGE HAS BEEN INTENTIONALLY LEFT BLANK.

N1911A/1912A P-Series Power Meters Programming Guide

# 14 TRIGger Subsystem

TRIGger Subsystem 634 ABORt[1]|2] 636 INITiate Commands 637 INITiate[1]|2:CONTinuous <boolean> 638 INITiate[1]|2[:IMMediate] 640 INITiate:CONTinuous:ALL <boolean> 641 INITiate:CONTinuous:SEQuence[1]|2 <boolean> 643 INITiate[:IMMediate]:ALL 645 INITiate[:IMMediate]:SEQuence[1]|2 646 TRIGger Commands 647 TRIGger[1]|2:DELay:AUTO <boolean> 648 TRIGger[1]|2[:IMMediate] 650 TRIGger[1]|2:SOURce BUS|EXTernal|HOLD|IMMediate|INTernal[[1]|2] 651 TRIGger[:SEQuence]:DELay <numeric\_value> 654 TRIGger[:SEQuence]:HOLDoff <numeric\_value> 656 TRIGger[:SEQuence]:HYSTeresis < numeric value> 658 TRIGger[:SEQuence]:LEVel < numeric\_value> 660 TRIGger[:SEQuence]:LEVel:AUTO <boolean> 662 TRIGger[:SEQuence]:SLOPe <character data> 664 TRIGger[:SEQuence[1]|2]:COUNt <numeric\_value> 666 TRIGger[:SEQuence[1]]2]:DELay:AUTO <boolean> 668 TRIGger[:SEQuence[1]|2]:IMMediate 670 TRIGger[:SEQuence[1]|2]:SOURce BUS|EXTernal|HOLD|IMMediate|INTernal[[1]|2] 671

This chapter explains how the **TRIGger** command subsystem is used to synchronize device actions with events.

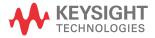

#### 14 TRIGger Subsystem

## TRIGger Subsystem

The **TRIGger** subsystem is used to synchronize device actions with events. It includes the **ABORt**, **INITiate** and **TRIGger** commands. These are all at the root level in the command hierarchy but they are grouped here because of their close functional relationship.

| Keyword        | Parameter Form                                  | Notes                    | Page     |
|----------------|-------------------------------------------------|--------------------------|----------|
| ABORt[1] 2     |                                                 | [no query]<br>[non-SCPI] | page 636 |
| INITiate[1] 2  |                                                 |                          |          |
| :CONTinuous    | <boolean></boolean>                             |                          | page 638 |
| [:IMMediate]   |                                                 | [no query]               | page 640 |
| INITiate       |                                                 |                          |          |
| :CONTinuous    |                                                 |                          |          |
| :ALL           | <boolean></boolean>                             |                          | page 641 |
| :SEQuence[1] 2 | <boolean></boolean>                             |                          | page 643 |
| [:IMMediate]   |                                                 |                          |          |
| :ALL           |                                                 | [no query]               | page 645 |
| :SEQuence[1] 2 |                                                 | [no query]               | page 646 |
| TRIGger[1] 2   |                                                 |                          |          |
| :DELay         |                                                 |                          |          |
| :AUTO          | <boolean></boolean>                             |                          | page 648 |
| [:IMMediate]   |                                                 | [no query]               | page 650 |
| :SOURce        | BUS EXTernal HOLD <br>IMMediate INTernal[[1] 2] |                          | page 651 |
| TRIGger        |                                                 |                          |          |
| [:SEQuence]    |                                                 |                          |          |
| :DELay         | <numeric_value></numeric_value>                 |                          | page 654 |
| :HOLDoff       | <numeric_value></numeric_value>                 |                          | page 656 |

| Keyword          | Parameter Form                                  | Notes      | Page     |
|------------------|-------------------------------------------------|------------|----------|
| :HYSTeresis      | <numeric_value></numeric_value>                 |            | page 658 |
| :LEVel           | <numeric_value></numeric_value>                 |            | page 660 |
| :AUTO            | <boolean></boolean>                             |            | page 662 |
| :SLOPe           | <character_data></character_data>               |            | page 664 |
| [:SEQuence[1] 2] |                                                 |            |          |
| :COUNt           | <numeric_value></numeric_value>                 |            | page 666 |
| :DELay           |                                                 |            |          |
| :AUTO            | <boolean></boolean>                             |            | page 668 |
| :IMMediate       |                                                 | [no query] | page 670 |
| :SOURce          | BUS EXTernal HOLD <br>IMMediate INTernal[[1] 2] |            | page 671 |

Many of the above commands contain a numeric which represents a channel number. For example **TRIGger1** and **TRIGger2** represent Channel A and Channel B respectively. Channel B commands cannot be used with the single Channel N1911A power meter and result in the error "Header suffix out of range."

#### 14 TRIGger Subsystem

## ABORt[1]|2]

This command removes the specified channel from the wait for trigger state and places it in the idle state. It does not affect any other settings of the trigger system. When the **INITiate** command is sent, the trigger system responds as it did before **ABORt** was executed.

If **INITiate:CONTinuous** is **ON**, then after **ABORt** the specified channel immediately goes into the wait for trigger state.

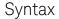

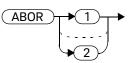

Example

ABOR

This command places Channel A in the idle state.

## **INITiate Commands**

Initiate commands allow you to place the power meter in the wait for trigger state.

The **INITiate** commands are overlapped, that is, the power meter can continue parsing and executing subsequent commands while initiated. Note that the pending operation flag is set, when the power meter enters an idle state and the flag is cleared when it re-enters the idle state.

The following commands are described in this section:

```
INITiate[1]|2:CONTinuous <boolean>
INITiate[1]|2[:IMMediate]
INITiate:CONTinuous:ALL <boolean>
INITiate:CONTinuous:SEQuence[1]|2 <boolean>
INITiate[:IMMediate]:ALL
INITiate[:IMMediate]:SEQuence[1]|2
```

## INITiate[1]|2:CONTinuous <boolean>

This command sets the power meter for either a single trigger cycle or continuous trigger cycles. A trigger cycle means that the power meter exits the wait for trigger state and starts a measurement.

When entering local mode, if TRIGger[:SEQuence[1]|2]:SOURce is set to INT[[1]|2] or EXT, INITiate:CONTinuous is not changed. For other trigger sources, INITiate:CONTinuous is set to ON.

If INITiate: CONTinuous is set to:

- OFF, the trigger system remains in the idle state until it is set to ON, or INITiate:IMMediate is received. Once this trigger cycle is complete the trigger system returns to the idle state.
- ON, the trigger system is initiated and exits the idle state. On completion of each trigger cycle, the trigger system immediately commences another trigger cycle without entering the idle state.

NOTE

This command performs the same function as INITiate:CONTinuous:SEQuence[1]|2 <boolean>.

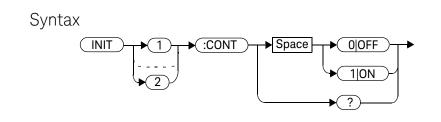

Example

INIT2:CONT ON

This command places Channel B in the wait for trigger state.

#### **Reset Condition**

On reset (\*RST), this command is set to OFF.

On preset (SYSTem:PRESet) and instrument power-up, when entering local mode, if TRIGger[:SEQuence[1]|2]:SOURce is set to INT[[1]|2] or EXT, INITiate:CONTinuous is not changed. For other trigger sources, INITiate:CONTinuous is set to ON.

#### Query

#### INITiate[1]|2:CONTinuous?

The query enters a 1 or 0 into the output buffer.

- 1 is returned when there is continuous triggering
- 0 is returned when there is only a single trigger

## Query Example

INIT2:CONT?

This command queries whether Channel B is set for single or continuous triggering.

#### 14 TRIGger Subsystem

## INITiate[1]|2[:IMMediate]

This command sets the power meter in the wait for trigger state. When a trigger is received, the measurement is taken and the result placed in the power meter memory. If **TRIGger:SOURce** is set to **IMMediate** the measurement begins as soon as **INITiate:IMMediate** is executed.

Use **FETCh?** to transfer a measurement from memory to the output buffer. Refer to "**FETCh[1]**|2|3|4 Queries" on page 134 for further details.

NOTE

This command performs the same function as INITiate:[IMMediate]:SEQuence[1]|2.

Syntax

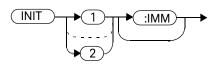

Example

INIT2:IMM

This command places Channel B in the wait for trigger state.

#### Error Messages

If the power meter is not in the idle state or **INITiate:CONTinuous** is **ON**, error –213, "INIT ignored" occurs.

## INITiate:CONTinuous:ALL <boolean>

Sets all trigger sequences to be continuously initiated.

#### If INITiate: CONTinuous: ALL is set to:

- ON, trigger sequences are set to be continuously initiated
- OFF, trigger sequences are not set to be continuously initiated

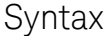

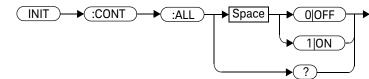

Example

INIT:CONT:ALL ON

This command sets all trigger sequences to be continuously initiated.

#### **Reset Condition**

On reset (\*RST), this command is set to OFF.

On preset (SYSTem: PRESet) and instrument power-up, when entering local mode, if TRIGger[:SEQuence[1]|2]:SOURce is set to INT[[1]|2] or EXT, INITiate: CONTinuous is not changed. For other trigger sources, INITiate: CONTinuous is set to ON.

#### 14 TRIGger Subsystem

#### Query

#### INITiate:CONTinuous:ALL?

The query enters a 1 or 0 into the output buffer.

- 1 is returned when trigger sequences are set to be continuous
- 0 is returned when trigger sequences are not set to be continuous

## Query Example

INIT:CONT:ALL?

This command queries whether both channels are in a wait for trigger state.

## INITiate:CONTinuous:SEQuence[1]|2 <boolean>

This command sets the power meter for either a single trigger cycle or continuous trigger cycles. A trigger cycle means that the power meter exits the wait for trigger state and starts a measurement. When entering local mode, **INITiate:CONTinuous** is set to **ON**.

If INITiate:CONTinuous:SEQuence[1|2] <boolean> is set to:

- OFF, the trigger system remains in the idle state until it is set to ON, or INITiate:IMMediate is received. Once this trigger cycle is complete the trigger system returns to the idle state.
- ON, the trigger system is initiated and exits the idle state. On completion of each trigger cycle, the trigger system immediately commences another trigger cycle without entering the idle state.

# NOTE This command performs the same functions as INITiate[1]|2:CONTinuous <br/><boolean>.

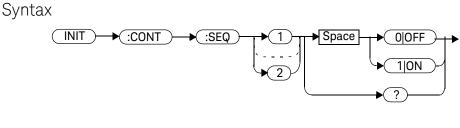

Example

INIT:CONT:SEQ2 ON

This command places Channel B in a wait for trigger state.

#### 14 TRIGger Subsystem

#### **Reset Condition**

On reset (**\*RST**), this command is disabled.

On preset (SYSTem: PRESet) and instrument power-up, this command is enabled.

Query

#### INITiate[1]|2:CONTinuous:SEQuence?

The query enters a 1 or 0 into the output buffer.

- 1 is returned when there is continuous triggering
- 0 is returned when there is only a single trigger

Query Example

INIT2:CONT:SEQ?

This command queries whether Channel B is set for single or continuous triggering.

## INITiate[:IMMediate]:ALL

This command initiates all trigger sequences.

Syntax

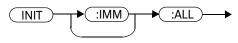

Example

INIT:IMM:ALL

This command initiates all trigger sequences.

#### Error Messages

If the power meter is not in the idle state or **INITiate:CONTinuous** is **ON**, error –213, "INIT ignored" occurs.

# INITiate[:IMMediate]:SEQuence[1]|2

This command sets the power meter in the wait for trigger state. When a trigger is received, the measurement is taken and the result placed in the power meter memory. If **TRIGger:SOURce** is set to **IMMediate** the measurement begins as soon as **INITiate:IMMediate** is executed.

Use **FETCh?** to transfer a measurement from memory to the output buffer. Refer to "FETCh[1]|2|3|4 Queries" on page 134 for further information.

# NOTE This command performs the same function as INITiate[1]|2:[IMMediate].

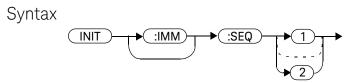

#### Example

INIT: IMM: SEQ1

This command places Channel A in the wait for trigger state.

#### Error Messages

If the power meter is not in the "idle" state or **INITiate:CONTinuous** is **ON**, error –213, "INIT ignored" occurs.

## TRIGger Commands

**TRIGger** commands control the behavior of the trigger system. The following commands are described in this section: TRIGger[1]|2:DELay:AUTO <boolean> TRIGger[1]|2:SOURce BUS|IMMediate|HOLD TRIGger[1]|2[:IMMediate] TRIGger[:SEQuence]:DELay <numeric\_value> TRIGger[:SEQuence]:HOLDoff <numeric\_value> TRIGger[:SEQuence]:HYSTeresis <numeric\_value> TRIGger[:SEQuence]:LEVel <numeric value> TRIGger[:SEQuence]:LEVel:AUTO <boolean> TRIGger[:SEQuence]:SLOPe <character\_data> TRIGger[:SEQuence[1]|2]:COUNt <numeric\_value> TRIGger[:SEQuence[1]|2]:DELay:AUTO <boolean> TRIGger[:SEQuence[1]|2]:IMMediate TRIGger[:SEQuence[1]|2]:SOURce BUS | EXTernal | HOLD | IMMediate | INTernal [[1]] 2

# TRIGger[1]|2:DELay:AUTO <boolean>

This command is used to determine whether or not there is a settling-time delay before a measurement is made.

When this command is set to:

 ON, the power meter inserts a settling-time delay before taking the requested measurement. This settling time allows the internal digital filter to be updated with new values to produce valid, accurate measurement results. The trigger with delay command allows settling time for the internal amplifiers and filters. It does not allow time for power sensor delay.

In cases of large power changes, the delay may not be sufficient for complete settling. Accurate readings can be assured by taking two successive measurements for comparison.

- **OFF**, the power meter makes the measurement immediately a trigger is received.

**TRIGger[1] 2:DELay:AUTO** is ignored if **TRIGger[1] 2[:IMMediate]** is used to trigger the power meter.

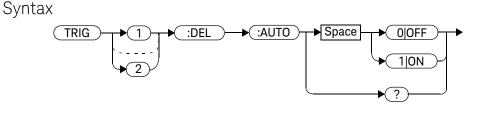

#### NOTE

Trigger delay is not applicable when the power meter is set to power sweep mode or frequency sweep mode.

TRIG:DEL:AUTO ON

This command enables a delay on Channel A.

#### **Reset Condition**

On reset, TRIGger:DELay:AUTO is set to ON.

## Query

#### TRIGger:DELay:AUTO?

The query enters a 1 or 0 into the output buffer indicating the status of **TRIGger:DELay:AUTO**.

- 1 is returned when it is **ON**
- 0 is returned when it is **OFF**

#### 14 **TRIGger Subsystem**

# TRIGger[1]|2[:IMMediate]

This command causes a trigger to occur immediately, provided the specified channel is in the wait for trigger state. When this command is executed, the measurement result is stored in the power meter's memory. Use FETCh? to place the measurement result in the output buffer.

TRIGger[1] 2: DELay: AUTO is ignored if TRIGger[1] 2[: IMMediate] is used to trigger the power meter.

#### This command performs the same function as INITiate[1] 2: [IMMediate].

NOTE

Syntax

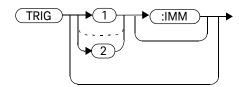

Example

TRIG

This command causes a Channel A trigger to occur immediately.

#### Error Messages

If the power meter is not in the wait for trigger state, then **TRIGger:IMMediate** causes error -211, "Trigger ignored".

# TRIGger[1]|2:SOURce BUS|EXTernal|HOLD|IMMediate|INTernal[[1]|2]

This command configures the trigger system to respond to the specified source. This command only selects the trigger source. Use the **INITiate** command to place the power meter in the wait for trigger state.

#### NOTE

- This command has been included for compatibility purposes. It has the same purpose as TRIGger[:SEQuence[1]|2]:SOURce
   BUS|EXTernal|HOLD|IMMediate|INTernal[[1]|2] which should be used in preference.
- If the source is set to INT, INT1 or INT2 when connecting the N1920 or E9320 sensor in average mode, errors occurs.

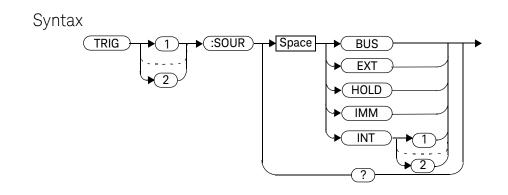

#### Parameters

| Item   | Description/Default                                                                                                    | Range of Values                                     |
|--------|----------------------------------------------------------------------------------------------------|-----------------------------------------------------|
| source | <ul> <li>Available trigger sources:</li> <li>BUS: the trigger source is the group execute trigger <get> bus command, a *TRG common command or the TRIGGER: IMMediate SCPI command.</get></li> <li>EXTernal: the trigger source is the trigger input in the back panel.</li> <li>HOLD: triggering is suspended. The only way to trigger the power meter is to use TRIGger: IMMediate.</li> <li>IMMediate: the trigger system is always true. If INITiate: CONTinuous is ON the power meter is continually triggering free (free run mode). If an INITiate: IMMediate command is sent a measurement is triggered then the power meter returns to the idle state.</li> <li>INTernal: either INT1 (Channel A) or INT2 (Channel B).</li> </ul> | BUS<br>EXTernal<br>HOLDIMMediate<br>INTernal[[1] 2] |

#### NOTE

The trigger source is set to IMMediate on instrument power-up and when entering local mode.

The MEASure and CONFigure commands automatically set the trigger source to IMMediate.

The READ? or MEASure commands should not be used if the trigger source is set to BUS or HOLD.

#### Example

TRIG:SOUR IMM

This command configures Channel A for immediate triggering.

**Reset Condition** 

On reset, the trigger source is set to **IMMediate**.

#### Query

#### TRIGger:SOURce?

The query returns the current trigger source, either IMM, BUS or HOLD.

Query Example

TRIG:SOUR?

This command queries Channel A's trigger source.

#### Error Messages

- For dual channel power meters: if the master is changed to **IMM**, **BUS** or **HOLD**, error –221 "Settings Conflict" occurs. In such situations the slave's **TRIG:SOUR** must be changed so that it is no longer a slave.
- For dual channel power meters: setting the trigger source to INT1, INT2 or EXT when the trigger source of adjacent channel is INT1, INT2 or EXT in different mode (NORMa1 or AVERage), error -221 "Settings Conflict" occurs.
- For dual channel power meters: if only a channel is connected with P-Series power sensor, sensor mode is AVERage and trigger source is EXT, setting the trigger source of adjacent channel to INT1, INT2 or EXT, error -221 "Settings Conflict" occurs.
- If the source is changed to INT1, INT2 or EXT and SENS:SPEED has a value of 200, error –221 "Settings Conflict" occurs.
- If the source is changed to INT1, INT2 or EXT and SENS:DET:FUNC is set to AVERage, error -221 "Settings Conflict" occurs.
- If the source is set to INT1 or INT2 when connecting the N1920 sensor in average mode, error -221 "Settings Conflict" occurs.

#### 14 TRIGger Subsystem

# TRIGger[:SEQuence]:DELay <numeric\_value>

This command sets the delay between the recognition of a trigger event and the start of a measurement.

#### Syntax

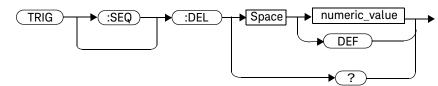

## Parameters

| Description/Default                                                                             | Range of Values                                                                                                    |
|-------------------------------------------------------------------------------------------------|----------------------------------------------------------------------------------------------------|
| The delay between the recognition of a trigger event and the start of the measurement.          | -1 to 1 second<br>DEF                                                                                                    |
| <ul> <li>DEF: the default value is 0 seconds</li> <li>Units are resolved to 1.25 ns.</li> </ul> |                                                                                                    |
|                                                                                                 | The delay between the recognition of a trigger event and<br>the start of the measurement.<br>- <b>DEF</b> : the default value is 0 seconds |

## NOTE

Trigger delay is not applicable when the power meter is set to power sweep mode or frequency sweep mode.

TRIG:SEQ:DEL 0.001

This command sets a delay of 1 ms for Channel A.

**Reset Condition** 

On reset, the trigger delay is set to 0 seconds.

Query

#### TRIGger[:SEQuence]:DELay?

The query returns the current setting of the trigger delay.

Query Example

TRIG:SEQ:DEL?

This command queries the trigger delay of Channel A.

**Reset Condition** 

On reset, trigger delay is set to 0 seconds.

# TRIGger[:SEQuence]:HOLDoff <numeric\_value>

This command sets the trigger holdoff in seconds.

## Syntax

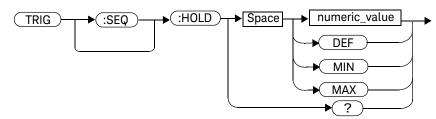

## Parameters

| Item          | Description/Default                                                                                                    | Range of Values                          |
|---------------|----------------------------------------------------------------------------------------------------|------------------------------------------|
| numeric_value | The trigger holdoff in seconds.<br>- <b>DEF</b> : the default value is 1 μs<br>- <b>MIN</b> : 1 μs<br>- <b>MAX</b> : 400 ms<br>Units are resolved to 1 ns. | 1 μs to 0.4 seconds<br>DEF<br>MIN<br>MAX |

## NOTE

Trigger holdoff is not applicable when the power meter is set to power sweep mode or frequency sweep mode.

TRIG:SEQ1:HOLD 0.1

This command sets the trigger holdoff to 100 ms for Channel A.

**Reset Condition** 

On reset the trigger holdoff is set to 1  $\mu s.$ 

Query

#### TRIGger[:SEQuence]:HOLDoff?

The query returns the current trigger holdoff setting.

Query Example

TRIG:SEQ:HOLD?

This command queries the trigger holdoff setting for Channel A.

# TRIGger[:SEQuence]:HYSTeresis <numeric\_value>

#### This command sets:

- How far a signal must fall below **TRIG:LEVel** before a rising edge can be detected.
- How far a signal must rise above **TRIG:LEVel** before a falling edge can be detected.

#### Syntax

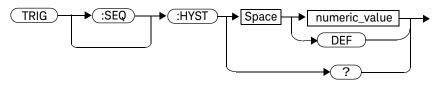

## Parameters

| ltem          | Description/Default                                                                        | Range of Values  |
|---------------|--------------------------------------------------------------------------------------------|------------------|
| numeric_value | How far a signal must fall/rise before a rising or falling edge can be detected.           | 0 to 3 dB<br>DEF |
|               | <ul> <li>DEF: the default value is 0 dB</li> <li>Units are resolved to 0.05 dB.</li> </ul> |                  |

TRIG:SEQ:HYST 0.1

This command sets the value to 2 dB for Channel A.

**Reset Condition** 

On reset the value is set to 0 dB.

Query

#### TRIGger[:SEQuence]:HYSTeresis?

The query returns the current value in dB.

Query Example

TRIG:SEQ:HYST?

This command queries the value for Channel A.

# TRIGger[:SEQuence]:LEVel <numeric\_value>

This command sets the power level at which a trigger event is recognized.

Syntax

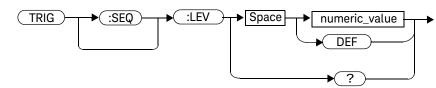

## Parameters

| Item          | Description/Default                                                                                                    | Range of Values <sup>[a]</sup> |
|---------------|----------------------------------------------------------------------------------------------------|--------------------------------|
| numeric_value | The power level at which a trigger event is recognized.<br>– <b>DEF</b> : the default value is 0 dBm<br>Units are resolved to 0.1 dBm. | –40 to 20 dBm<br><b>DEF</b>    |

[a] If a channel offset has been previously set, a higher numeric value is permitted. See "Setting Offsets" on page 63 for more information.

TRIG:SEQ:LEV 10

This command sets the power level for a trigger event to 10 dBm.

**Reset Condition** 

On reset the power level is set to 0 dBm.

Query

#### TRIGger[:SEQuence]:LEVel?

The query returns the current power level setting.

Query Example

TRIG:SEQ1:LEV?

This command queries the power level setting for Channel A.

# TRIGger[:SEQuence]:LEVel:AUTO <boolean>

This command enables/disables automatic setting of the trigger level. When this command is set to:

- ON, automatic setting of the trigger level is enabled.
- **OFF**, automatic setting of the trigger level is disabled.
- ONCE, automatic setting of the trigger level is enabled for one trigger event only. The value is then set to OFF.

#### Syntax

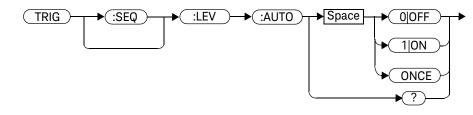

## Example

#### TRIG:SEQ:LEV:AUTO 0

This command disables the automatic setting of the trigger level for Channel A.

## **Reset Condition**

On reset the value is set to **ON**.

## Query

#### TRIGger[:SEQuence]:LEVel:AUTO?

The query enters a 1 or 0 into the output buffer indicating the status of **TRIGger[:SEQuence]:LEVel:AUTO**.

- 1 is returned when it is **ON**
- 0 is returned when it is **OFF**

## Query Example

TRIG:SEQ:LEV:AUTO?

This command queries the setting for Channel A.

# TRIGger[:SEQuence]:SLOPe <character\_data>

This command specifies whether a trigger event is recognized on the rising or falling edge of a signal.

## NOTE

This command is also applicable for external triggered average measurement when used with 8480, N8480, E4410, E9300 or E9320 sensor (Average mode only).

## Syntax

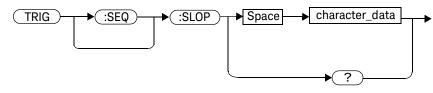

## Parameters

| Item           | Description/Default                                                                                                    | Range of Values      |
|----------------|----------------------------------------------------------------------------------------------------|----------------------|
| character_data | <ul> <li>How a trigger event is recognized:</li> <li><b>POSitive</b>: a trigger event is recognized on the rising edge of a signal.</li> <li><b>NEGative</b>: a trigger event is recognized on the falling edge of a signal.</li> </ul> | POSitive<br>NEGative |

TRIG:SEQ:SLOP NEG

This command sets the trigger event to be recognized on the falling edge of the triggering signal.

#### **Reset Condition**

On reset the value is set to **POSitive**.

Query

#### TRIGger[:SEQuence]:SLOPe?

The query returns the current value of <character\_data>.

Query Example

TRIG:SEQ:SLOP?

This command queries the current value of <character\_data> for Channel A.

#### Error Messages

- If 8480, N8480, E4410, E9300 or E9320 sensor is connected and trigger source is not set to external, –221 "Settings conflict" occurs.

# TRIGger[:SEQuence[1]|2]:COUNt <numeric\_value>

This command controls the path of the trigger subsystem in the upward traverse of the wait for trigger state. **COUNt** loops through the event detection/ measurement cycle are performed. That is, **COUNt** measurements are performed in response to **COUNt** trigger events.

**COUNt** can be set to a value >1 only when:

- [SENSe[1]]|SENSe2:MRATe <character\_data> is set to FAST
- TRIGger[1] 2:SOURce set to BUS, IMMediate or HOLD.

When **COUNt** is set to a value >1,

- CALibration[1]|2:ZERO:AUTO will switch to OFF automatically. It will restored to its default setting when the COUNt is set to 1.
- Setting a channel from FAST mode to NORMal mode or DOUBle mode will also restore both the CALibration[1]|2:ZERO:AUTO and COUNt to its default setting automatically.

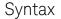

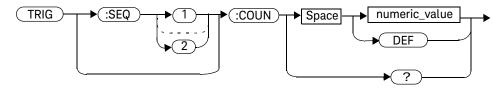

#### Parameters

| Item          | Description/Default                                                                                | Range of Values |
|---------------|----------------------------------------------------------------------------------------------------|-----------------|
| numeric_value | The number of triggered events for the measurement cycle.<br>- <b>DEF</b> : the default value is 1 | 1 to 50<br>DEF  |

## Example

| SEQ1:COUN 10 | This command sets the number of triggered  |
|--------------|--------------------------------------------|
|              | events to 10 for the Channel A measurement |
|              | cycle.                                     |

#### **Reset Condition**

TRIG

On reset, the value is set to 1.

Query

#### TRIGger[1]|2[:SEQuence[1]|2]:COUNt?

The query returns the current setting of trigger events for a specified channel.

Query Example

TRIG:SEQ2:COUN?

This command queries the number of triggered events for the Channel B measurement cycle.

#### Error Messages

If COUNt >1 when [SENSe[1]]|SENSe2:MRATe <character\_data> is set to NORMa1 or DOUB1e, error -221, "Settings Conflict" occurs.

# TRIGger[:SEQuence[1]|2]:DELay:AUTO <boolean>

This command is used to determine whether or not there is a settling-time delay before a measurement is made.

When this command is set to:

 ON, the power meter inserts a settling-time delay before taking the requested measurement and for subsequent measurements. This settling time allows the internal digital filter to be updated with new values to produce valid, accurate measurement results. The trigger with delay command allows settling time for the internal amplifiers and filters. It does not allow time for power sensor delay.

In cases of large power changes, the delay may not be sufficient for complete settling. Accurate readings can be assured by taking two successive measurements for comparison.

- **OFF**, no settling-time delay is inserted and the power meter makes the measurement immediately a trigger is received.
- **ONCE**, a settling-time delay is inserted before taking the requested measurement, for one measurement only.

TRIGger[:SEQuence[1]|2]:DELay:AUTO is ignored if TRIGger[1]|2[:IMMediate] is used to trigger the power meter.

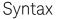

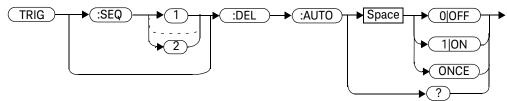

TRIG:SEQ:DEL:AUTO ON

This command enables a delay on Channel A.

**Reset Condition** 

On reset, TRIGger:DELay:AUTO is set to ON.

Query

#### TRIGger:DELay:AUTO?

The query enters a 1 or 0 into the output buffer indicating the status of **TRIGger:DELay:AUTO**.

- 1 is returned when it is **ON**
- 0 is returned when it is **OFF**

Query Example

TRIG:SEQ2:DEL:AUTO?

This command queries the settling-time delay of Channel B.

# TRIGger[:SEQuence[1]|2]:IMMediate

This command provides a one time over-ride of the normal process of the downward path through the wait for trigger state. It causes the immediate exit of the event detection layer if the trigger system is in this layer when the command is received. In other words, the instrument stops waiting for a trigger and takes a measurement ignoring any delay set by **TRIG:DELay**.

#### Syntax

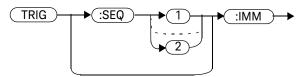

## Example

TRIG:SEQ:IMM

This command initiates a measurement on Channel A.

# TRIGger[:SEQuence[1]|2]:SOURce BUS|EXTernal|HOLD|IMMediate|INTernal[[1]|2]

This command configures the trigger system to respond to the specified source. This command only selects the trigger source. Use the **INITiate** command to place the power meter in the wait for trigger state.

#### NOTE

This command has the same purpose as TRIGger[1]|2:SOURce BUS|EXTernal|HOLD|IMMediate|INTernal[[1]|2].

#### Syntax

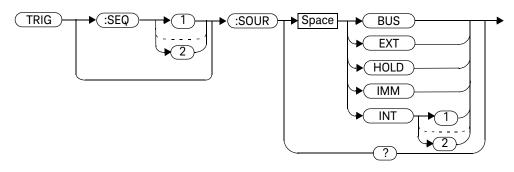

## Parameters

| Item   | Description/Default                                                                                                    | Range of Values                                         |
|--------|----------------------------------------------------------------------------------------------------|---------------------------------------------------------|
| source | <ul> <li>Available trigger sources:</li> <li>BUS: the trigger source is the group execute trigger <get> bus command, a *TRG common command or the TRIGGER: IMMediate SCPI command.</get></li> <li>EXTernal: the trigger source is the trigger input in the back panel.</li> <li>HOLD: triggering is suspended. The only way to trigger the power meter is to use TRIGger: IMMediate.</li> <li>IMMediate: the trigger system is always true. If INITiate: CONTinuous is ON the power meter is continually triggering free (free run mode). If an INITiate: IMMediate command is sent a measurement is triggered then the power meter returns to the idle state.</li> <li>INTernal: either INT1 (Channel A) or INT2 (Channel B).</li> </ul> | BUS<br>EXTernal<br>HOLD<br>IMMediate<br>INTernal[[1] 2] |

# **NOTE** The trigger source is set to IMMediate on instrument power-up and when entering local mode.

The MEASure and CONFigure commands automatically set the trigger source to IMMediate.

The READ? or MEASure commands should not be used if the trigger source is set to BUS or HOLD.

#### Example

TRIG:SOUR IMM

This command configures Channel A for immediate triggering.

#### **Reset Condition**

On reset, the trigger source is set to IMMediate.

Query

#### TRIGger[:SEQuence[1]|2]:SOURce?

The query returns the current trigger source.

Query Example

TRIG:SEQ1:SOUR?

This command queries the current trigger source for Channel A.

#### Error Messages

- For dual channel power meters: if the master is changed to IMM, BUS or HOLD, error -221 "Settings Conflict" occurs. In such situations the slave's TRIG: SOUR must be changed so that it is no longer a slave.
- If the trigger source is changed to INT1, INT2 or EXT and SENS: SPEED has a value of 200, error –221 "Settings Conflict" occurs.
- If the trigger source is changed to INT1 or INT2 and SENS:DET:FUNC is set to AVERage, error -221 "Settings Conflict" occurs.
- If the trigger source is set to INT1 or INT2 when 8480, N8480, E4410, E9300 or E9320 (Average mode only) is connected, error –221 "Settings Conflict" occurs.
- For dual channel power meters: if the adjacent sensor is in peak mode, setting the trigger source of 8480, N8480, E4410, E9300 or E9320 (Average mode only) to EXTernal causes error -221 "Settings Conflict".

#### 14 TRIGger Subsystem

THIS PAGE HAS BEEN INTENTIONALLY LEFT BLANK.

N1911A/1912A P-Series Power Meters Programming Guide

# 15 SERVice Subsystem

SERVice Subsystem 677 SERVice:BIST:CALibrator <boolean> 679 SERVice:BIST:CW[1]|2:LINearity 680 SERVice:BIST:CW[1]]2:LINearity:PERRor? 681 SERVice:BIST:CW[1]|2:ZSET:NUMber? 682 SERVice:BIST:PEAK[1]|2:LINearity <numeric\_value> 683 SERVice:BIST:PEAK[1]|2:LINearity:PERRor? 684 SERVice:BIST:PEAK[1]|2:ZSET 685 SERVice:BIST:PEAK[1]|2:ZSET:NUMber? 686 SERVice:BIST:TBASe:STATe 687 SERVice:BIST:TBASe:STATe <boolean> 688 SERVice:BIST:TRIGger:TEST? 690 SERVice:CALibrator:ADJ:COUR < numeric value> 691 SERVice:CALibrator:ADJ:FINE < numeric value> 692 SERVice:LAN:PHOStname 693 SERVice:OPTion < character data> 694 SERVice:SECure:ERASe 695 SERVice:SENSor[1]|2:CALFactor < cal factor data> 696 SERVice:SENSor[1]|2:CDATe? 698 SERVice:SENSor[1]|2:CORRections:STATe <boolean> 699 SERVice:SENSor[1]|2:CPLace? 701 SERVice:SENSor[1]|2:FREQuency:MAXimum? 702 SERVice:SENSor[1]|2:FREQuency:MINimum? 703 SERVice:SENSor[1]|2:PCALfactor <cal\_factor\_data> 704 SERVice:SENSor[1]|2:POWer:AVERage:MAXimum? 706 SERVice:SENSor[1]|2:POWer:PEAK:MAXimum? 707 SERVice:SENSor[1]|2:POWer:USABle:MAXimum? 708

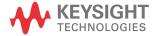

SERVice:SENSor[1]|2:POWer:USABle:MINimum? 709 SERVice:SENSor[1]|2:RADC? 710 SERVice:SENSor[1]|2:SNUMber? 711 SERVice:SENSor[1]|2:TNUMber? 712 SERVice:SENSor[1]|2:TYPE? 713 SERVice:SNUMber <character\_data> 714 SERVice:VERSion:PROCessor <character\_data> 715 SERVice:VERSion:SYSTem <character\_data> 716

This chapter explains how the **SERVice** command subsystem is used to obtain and set information useful for servicing the power meter.

# SERVice Subsystem

The **SERVice** command subsystem is used to load information such as the power meter processor board revision version and obtain information such as the serial number of the current sensor(s) being used.

| eyword      | Parameter Form                  | Notes        | Page     |
|-------------|---------------------------------|--------------|----------|
| RVice       |                                 |              |          |
| :BIST       |                                 |              |          |
| :CALibrator | <boolean></boolean>             |              | page 679 |
| :CW[1] 2    |                                 |              |          |
| :LINearity  |                                 | [No query]   | page 680 |
| :PERRor?    |                                 | [query only] | page 681 |
| :ZSET       |                                 |              |          |
| :NUMber?    |                                 | [query only] | page 682 |
| :PEAK[1] 2  |                                 |              |          |
| :LINearity  | <numeric_value></numeric_value> | [No query]   | page 683 |
| :PERRor?    |                                 | [query only] | page 684 |
| :ZSET       |                                 | [No query]   | page 685 |
| :NUMber?    |                                 | [query only] | page 686 |
| :TBASe      |                                 |              |          |
| :STATe      |                                 | [No query]   | page 687 |
| :STATe      | <boolean></boolean>             |              | page 688 |
| :TRIGger    |                                 |              |          |
| :TEST?      |                                 | [query only] | page 690 |
| :CALibrator |                                 |              |          |
| :ADJ        |                                 |              |          |
| :COUR       | <numeric_value></numeric_value> |              | page 691 |
| :FINE       | <numeric_value></numeric_value> |              | page 692 |
| :LAN        |                                 |              |          |
| :PHOStname  |                                 |              | page 693 |

| word         | Parameter Form                      | Notes        | Page     |
|--------------|-------------------------------------|--------------|----------|
| :OPTion      | <character_data></character_data>   |              | page 694 |
| :SECure      |                                     |              |          |
| :ERASe       |                                     |              | page 695 |
| :SENSor[1] 2 |                                     |              |          |
| :CALFactor   | <cal_factor_data></cal_factor_data> |              | page 696 |
| :CDATe?      |                                     | [query only] | page 698 |
| :CORRections |                                     |              |          |
| :STATe       | <boolean></boolean>                 |              | page 699 |
| :CPLace?     |                                     | [query only] | page 701 |
| :FREQuency   |                                     |              |          |
| :MAXimum?    |                                     | [query only] | page 702 |
| :MINimum?    |                                     | [query only] | page 703 |
| :PCALfactor  | <cal_factor_data></cal_factor_data> |              | page 704 |
| :POWer       |                                     |              |          |
| :AVERage     |                                     |              |          |
| :MAXimum?    |                                     | [query only] | page 706 |
| :PEAK        |                                     |              |          |
| :MAXimum?    |                                     | [query only] | page 707 |
| :USABle      |                                     |              |          |
| :MAXimum?    |                                     | [query only] | page 708 |
| :MINimum?    |                                     | [query only] | page 709 |
| :RADC?       |                                     | [query only] | page 710 |
| :SNUMber?    |                                     | [query only] | page 711 |
| :TNUMber?    |                                     | [query only] | page 712 |
| :TYPE?       |                                     | [query only] | page 713 |
| :SNUMber     | <character_data></character_data>   |              | page 714 |
| :VERSion     |                                     |              |          |
| :PROCessor   | <character_data></character_data>   |              | page 715 |
| :SYSTem      | <character_data></character_data>   |              | page 716 |

# SERVice:BIST:CALibrator <boolean>

This command enables/disables the calibrator self-test during power-up. It can be used to disable the self-test if it incorrectly indicates a failure. If a load, for example, a sensor, is connected to the calibrator port this could cause the self-test to fail. Also, if it fails the self-test, a Pop-up is displayed for 5 seconds, stating *-If Ref Calibrator test fails disconnect any load attached to it and re-try test*.

#### Syntax

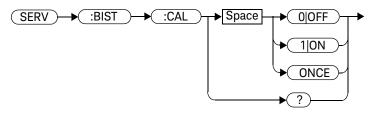

Example

SERV:BIST:CAL OFF

This command disables the calibrator self-test during power-up.

#### Query

#### SERVice:BIST:CALibrator?

The query enters a 1 or 0 into the output buffer indicating the status of the self-test.

- 1 is returned when the self-test is enabled
- 0 is returned when the self-test is disabled

## Query Example

#### SERV:BIST:CAL?

This command queries whether the self-test is enabled or disabled.

# SERVice:BIST:CW[1]|2:LINearity

This command initiates the CW linearity test.

Syntax

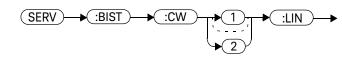

Example

SERV:BIST:CW:LIN

This command enables the CW linearity test.

# SERVice:BIST:CW[1]|2:LINearity:PERRor?

This command returns the worst case error in the CW linearity test.

Syntax

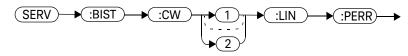

## Example

SERV:BIST:CW:LIN:PERR?

This command queries the worst case error in the CW linearity test.

# SERVice:BIST:CW[1]|2:ZSET:NUMber?

This command returns the worst case error in the CW Zero test invoked by "SERVice:BIST:PEAK[1 2]:Z SET"

Syntax

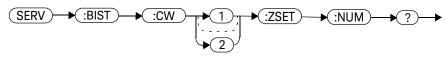

#### Example

SERV:BIST:CW:ZSET:NUM?

This command queries the worst case error in the CW zero test.

# SERVice:BIST:PEAK[1]|2:LINearity <numeric\_value>

This command initiates the PEAK linearity test.

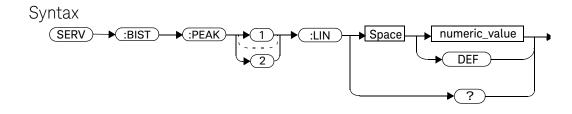

## Parameters

| Item          | Description/Default                                       | Range of Values |
|---------------|-----------------------------------------------------------|-----------------|
| Numeric_value | Define the number of samples taken for results, default:0 | 0 to 8000       |

## Example

| <pre>SERV:BIST:PEAK:LIN</pre> | 8000 |
|-------------------------------|------|
|-------------------------------|------|

This command sets the number of samples of the PEAK linearity test to be 8000.

# SERVice:BIST:PEAK[1]|2:LINearity:PERRor?

This command returns the PEAK linearity worst case error.

Syntax

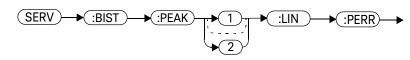

Example

SERV:BIST:PEAK:LIN PERR?

This commands queries the PEAK linearity worst case error.

# SERVice:BIST:PEAK[1]|2:ZSET

This command initiates the zero set and noise test for both peak and CW for a channel.

Syntax

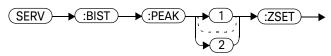

### Example

SERV:BIST:PEAK1:ZSET

This command enables the zero set and noise test for Channel A.

# SERVice:BIST:PEAK[1]|2:ZSET:NUMber?

This command returns the worst case error in the PEAK zero test invoked by "SERVice:BIST:PEAK[1 2]:ZSET"

Syntax

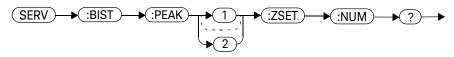

Example

SERV:BIST:PEAK:ZSET:NUM?

This command queries the worst case error in the PEAK zero test.

### SERVice:BIST:TBASe:STATe

This command toggles the 10 MHz timebase out of the trigger outport.

Syntax

Example

SERV:BIST:TBAS:STAT

This command toggles the timebase out of the trigger outport.

NOTE

### SERVice:BIST:TBASe:STATe <boolean>

This command sends a 10 MHz time base signal to the rear panel trig out for testing purposes.

#### This command overrides the OUTPut:TRIGger[:STATe] command.

For example, if OUTPut:TRIGger[:STATe] is ON and the command SERV:BIST:TBAS ON is sent, this command overrides the Trigger state and sets it to OFF. However, the 10 MHz remains out the Trig out port.

If the SERV:BIST:TBAS ON has been sent, the 10 MHz is on and the OUTPut:TRIGger[:STATe] is then toggled to ON, the channel trigger is now routed to the Trig out overriding the service command turning the 10 MHz to off.

If the command is set to:

- **ON**, the 10 MHz time base signal is sent to the rear panel trigger out connector.
- **OFF**, the 10 MHz time base signal is disabled.

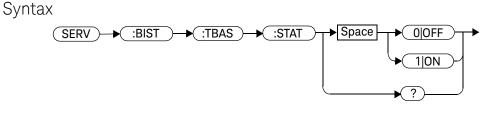

#### Example

SERV:BIST:TBAS:STAT OFF

This command disables the signal.

### **Reset Condition**

On reset, the signal is disabled.

Query

#### SERVice:BIST:TBASe:STAT?

The query enters a 1 or 0 into the output buffer indicating the status of the 10 MHz time base testing.

- 1 is returned when the signal is enabled
- 0 is returned when the signal is disabled

### Query Example

SERV:BIST:TBASe:STAT?

This command queries whether the test is enabled or disabled.

# SERVice:BIST:TRIGger:TEST?

This command queries trigger in and out.

- 1 is returned if the test passes
- 0 is returned if the test fails

# **NOTE** Before running this command, the read panel trigger out must be jumpered to the rear panel trigger in.

### Syntax

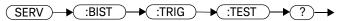

Example

SERV:BIST:TRIG:TEST?

This command queries trigger in and out.

# SERVice:CALibrator:ADJ:COUR <numeric\_value>

This command adjust the 1 mW calibrator output in coarse scale.

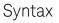

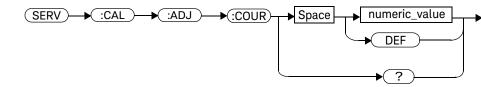

### Parameters

| Item          | Description/Default                                          | Range of Values             |
|---------------|--------------------------------------------------------------|-----------------------------|
| Numeric_value | Adjust the 1 mW Power Reference Level Increment Coarse by 1. | 0 to 1023 (Unsigned Int 16) |

Query

SERV:CAL:ADJ:COUR?

The query returns the Reference Calibrator power level in unsigned Int 16.

### SERVice:CALibrator:ADJ:FINE <numeric\_value>

This command adjust the 1 mW calibrator output in fine scale.

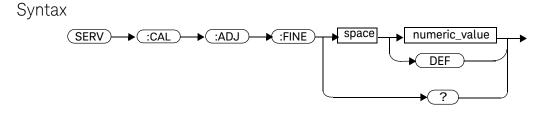

### Parameters

| Item          | Description/Default                                        | Range of Values             |
|---------------|------------------------------------------------------------|-----------------------------|
| Numeric_value | Adjust the 1 mW Power Reference Level Increment Fine by 1. | 0 to 1023 (Unsigned Int 16) |

Query

SERV:CAL:ADJ:FINE?

The query returns the Reference Calibrator power level in unsigned Int 16.

### SERVice:LAN:PHOStname

This command preset the LAN hostname to its default value. It requires the serial number to be set-up.

Syntax

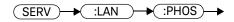

Example

SERV:LAN:PHOS

The command presets the LAN hostname to its default value.

# SERVice:OPTion <character\_data>

This command loads the power meter memory with the options fitted. The query form of the command can be used to determine which options are fitted to the unit.

#### Syntax

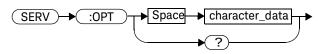

### Parameters

| ltem           | Description/Default                                                                             | Range of Values                                                     |
|----------------|-------------------------------------------------------------------------------------------------|---------------------------------------------------------------------|
| character_data | Details the option number in a comma separated list.<br>A maximum of 30 characters can be used. | A to Z (uppercase)<br>a to z (lowercase)<br>0 - 9<br>_ (underscore) |

#### Example

SERV:OPT "003"

This command loads the power meter memory with 003 indicating that the unit is a rear panel option.

### Query

#### SERVice:OPTion?

The query returns the current option string. For example, if the string "003" is returned, the power meter is fitted with a sensor input and power reference on the back panel.

### SERVice:SECure:ERASe

This command erases the P-Series power meter's memory, for example, before you return it to Keysight Technologies for repair or calibration, of all data stored in it.

The memory data erased, includes the save/recall states and power on last states.

Syntax

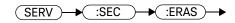

Example

SERV:SEC:ERAS

The command erases the P-Series power meter's memory.

# SERVice:SENSor[1]|2:CALFactor <cal\_factor\_data>

This command writes calibration factor data to, or reads calibration factor data from, the currently connected sensor. The whole calibration factor block must be written at once as a checksum is generated. The new block must not be larger than the existing block.

This command applies to the following sensors:

- E4410 Series
- N8480 Series (excluding Option CFT)
- E9300 Series
- E9320 Series, average path data

For E9320 Series sensors, peak path, refer to "SERVice:SENSor[1]|2:PCALfactor <cal\_factor\_data>" on page 704.

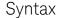

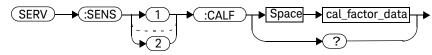

#### Parameters

| Item            | Description/Default                                                                                               |
|-----------------|----------------------------------------------------------------------------------------------------|
| cal_factor_data | A binary data block. Refer to Appendix A, "Calibration Factor Block Layout," on page 749 for further information. |

#### Query

#### SERVice:SENSor[1]|2:CALFactor?

The query returns the current calibration factor block.

Query Example

SERV:SENS:CALF?

This command returns the calibration factor block for Channel A.

- If no power sensor is connected, error -241 "Hardware missing" occurs.
- If a a sensor other than a N8480 Series (excluding Option CFT) or E-Series power sensor is connected, error –241 "Hardware missing" occurs.
- If an E9320 Series sensor is connected and SERVice:SENSor[1]|2:CORRections:STATe is set to ON, error -221, "Settings conflict" occurs.
- If **INIT: CONT** is not set to **OFF**, error –221, "Settings conflict" occurs.

# SERVice:SENSor[1]|2:CDATe?

This query returns the calibration date in P-Series, E-Series sensors and N8480 Series sensors. Calibration date information is stored in the sensor's EEPROM.

Syntax

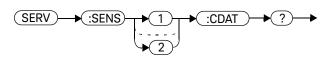

Example

SERV:SENS2:CDATe?

This query returns the calibration date of the P-Series sensor, E-Series sensor or N8480 Series sensor connected to Channel B.

- If no power sensor is connected, error -241 "Hardware missing" occurs.
- If a a sensor other than a P-Series, N8480 Series or E-Series power sensor is connected, error -241 "Hardware missing" occurs.

# SERVice:SENSor[1]|2:CORRections:STATe <boolean>

This command enables/disables the voltage to corrected power conversion. It applies to E9320 Series power sensors only.

#### NOTE

Before setting this command to OFF, you must set the INIT:CONT command to OFF.

After setting this command to OFF, you must only run commands relating to the gathering of ADC values—for example, the SERV:SENS:RADC command.

#### Syntax

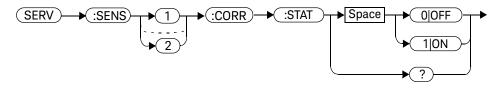

### Example

SERV:SENS2:CORR:STAT ON

This command enables the voltage to corrected power conversion for Channel B.

**Reset Condition** 

On reset, the value is set to  $\ensuremath{\text{ON}}$  .

### Query

#### SERVice:SENSor[1]|2:CORRections:STATe?

The query enters a 1 or 0 into the output buffer indicating the status of the voltage to corrected power conversion.

- 1 is returned when voltage to corrected power conversion is enabled
- 0 is returned when voltage to corrected power conversion is disabled

### Query Example

SERV:SENS:CORR:STAT?

This command queries whether voltage to corrected power conversion is enabled for Channel A.

- If **INIT: CONT** is not set to off, error -221, "Settings conflict" occurs.
- If the command is used when a sensor other than an E9320 power sensor is connected, error –241, "Hardware missing" occurs.

# SERVice:SENSor[1]|2:CPLace?

This query returns the calibration place in P-Series, E-Series sensors and N8480 Series sensors. Calibration place information is stored in the sensor's EEPROM.

Syntax

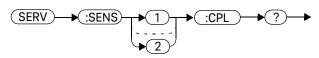

Example

SERV:SENS2:CPL?

This query returns the place of calibration of the P-Series, E-Series sensor or N8480 Series sensor connected to Channel B.

- If no power sensor is connected, error -241 "Hardware missing" occurs.
- If a sensor other than a P-Series, N8480 Series or E-Series power sensor is connected, error –241 "Hardware missing" occurs.

# SERVice:SENSor[1]|2:FREQuency:MAXimum?

This query returns the maximum frequency that can be measured by the currently connected sensor. It is applicable to E-Series sensors only. Maximum frequency information is stored in the sensor's EEPROM.

Syntax

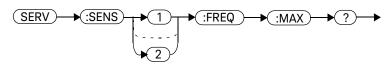

#### Example

SERV:SENS2:FREQ:MAX?

This query returns the maximum frequency that can be measured by the E-Series sensor currently connected to Channel B.

- If no sensor is connected, error -241, "Hardware missing" occurs.
- If a a sensor other than an E-Series sensors is connected, error -241 "Hardware missing" occurs.
- If the E-Series sensor sensor, currently connected, does not contain the necessary information in EEPROM, error –241 "Hardware missing" occurs.

# SERVice:SENSor[1]|2:FREQuency:MINimum?

This query returns the minimum frequency that can be measured by the currently connected sensor. It is applicable to E-Series sensors only. Minimum frequency information is stored in the sensor's EEPROM.

Syntax

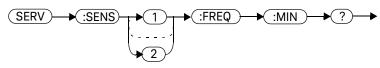

Example

#### SERV:SENS1:FREQ:MIN?

This query returns the minimum frequency that can be measured by the E-Series sensor currently connected to Channel A.

- If no sensor is connected, error -241, "Hardware missing" occurs.
- If a a sensor other than an E-Series sensor is connected, error –241 "Hardware missing" occurs.
- If the E-Series sensor currently connected does not contain the necessary information in EEPROM, error -241 "Hardware missing" occurs.

# SERVice:SENSor[1]|2:PCALfactor <cal\_factor\_data>

This command writes calibration factor data to, or reads calibration factor data from, the currently connected sensor. The whole calibration factor block must be written at once as a checksum is generated. The new block must not be larger than the existing block.

This command applies to E9320 Series sensors for peak path data only. For E4410 Series, E9300 Series and E9320 Series sensors, average path data, refer to "SERVice:SENSor[1]|2:CALFactor <cal\_factor\_data>" on page 696.

#### Syntax

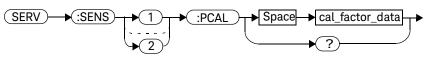

#### Parameters

| Item            | Description/Default                                                                                               |
|-----------------|----------------------------------------------------------------------------------------------------|
| cal_factor_data | A binary data block. Refer to Appendix A, "Calibration Factor Block Layout," on page 749 for further information. |

### Query

#### SERVice:SENSor[1]|2:PCALfactor?

The query returns the current peak path calibration factor block.

### Query Example

SERV:SENS:PCAL?

This command returns the peak path calibration factor block for Channel A.

- If no power sensor is connected, error -241 "Hardware missing" occurs.
- If a a sensor other than an E9320 power sensor is connected, error -241 "Hardware missing" occurs.
- If **INIT:CONT** is not set to **OFF**, error –221, "Settings conflict" occurs.

# SERVice:SENSor[1]|2:POWer:AVERage:MAXimum?

This query returns the maximum average power that can be measured by the currently connected sensor. It is applicable to E-Series sensors only. Maximum average power information is stored in the sensor's EEPROM.

Syntax

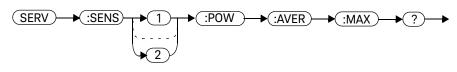

#### Example

SERV:SENS:POW:AVER:MAX?

This query returns the maximum average power that can be measured by the E-Series sensor currently connected to Channel A.

- If no sensor is connected, error -241, "Hardware missing" occurs.
- If a a sensor other than an E-Series sensor is connected, error –241 "Hardware missing" occurs.
- If the E-Series sensor currently connected does not contain the necessary information in EEPROM, error -241 "Hardware missing" occurs.

## SERVice:SENSor[1]|2:POWer:PEAK:MAXimum?

This query returns the maximum peak power that can be measured by the currently connected sensor. It is applicable to E-Series sensors only. Maximum peak power information is stored in the sensor's EEPROM.

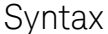

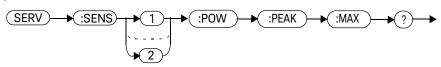

#### Example

SERV:SENS2:POW:PEAK:MAX?

This query returns the maximum peak power that can be measured by the E-Series sensor currently connected to Channel B.

- If no sensor is connected, error -241, "Hardware missing" occurs.
- If a a sensor other than an E-Series sensor is connected, error –241 "Hardware missing" occurs.
- If the E-Series sensor currently connected does not contain the necessary information in EEPROM, error -241 "Hardware missing" occurs.

# SERVice:SENSor[1]|2:POWer:USABle:MAXimum?

This query returns the maximum power that can be accurately measured by the currently connected sensor. It is applicable to E-Series sensors only. Maximum power information is stored in the sensor's EEPROM.

#### Syntax

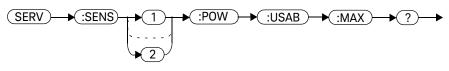

#### Example

SERV:SENS1:POW:USAB:MAX?

This query returns the maximum power that can be accurately measured by the E-Series sensor currently connected to Channel A.

- If no sensor is connected, error -241, "Hardware missing" occurs.
- If a a sensor other than an E-Series sensor is connected, error –241 "Hardware missing" occurs.
- If the E-Series sensor currently connected does not contain the necessary information in EEPROM, error -241 "Hardware missing" occurs.

# SERVice:SENSor[1]|2:POWer:USABle:MINimum?

This query returns the minimum power that can be accurately measured by the currently connected sensor. It is applicable to E-Series sensors only. Maximum power information is stored in the sensor's EEPROM.

Syntax

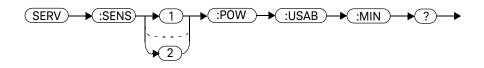

Example

SERV:SENS:POW:USAB:MIN?

This query returns the minimum power that can be accurately measured by the E-Series sensor currently connected to Channel A.

- If no sensor is connected, error -241, "Hardware missing" occurs.
- If a a sensor other than an E-Series sensor is connected, error –241 "Hardware missing" occurs.
- If the E-Series sensor currently connected does not contain the necessary information in EEPROM, error -241 "Hardware missing" occurs.

# SERVice:SENSor[1]|2:RADC?

This query returns a new raw uncorrected measurement in volts, as a 32 bit signed integer.

### NOTE For E93

For E9320 Series sensors:

Before running this query, the voltage to corrected power conversion must be disabled using the SERVice:SENSor[1]|2:CORRections:STATe command.

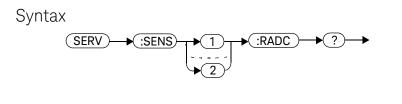

#### Example

SERV:SENS2:RADC?

This query returns a new raw uncorrected measurement for the sensor connected to Channel B.

- If INIT: CONT is set to ON, error -221 "Settings Conflict" occurs.
- If an E9320 Series sensor is connected and SERVice:SENSor[1]|2:CORRections:STATe is set to ON, error -221 "Settings Conflict" occurs.

# SERVice:SENSor[1]|2:SNUMber?

This query returns the serial number for P-Series, E-Series sensors and N8480 Series sensors. Serial number information is stored in the sensor's EEPROM.

Syntax

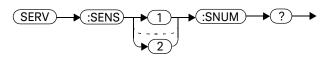

Example

SERV:SENS2:SNUM?

This query returns the serial number of the P-Series, E-Series sensor or N8480 Series sensor connected to Channel B.

- If no sensor is connected, error -241, "Hardware missing" occurs.
- If a a sensor other than a P-Series, N8480 Series or E-Series power sensor is connected, error -241 "Hardware missing" occurs.

# SERVice:SENSor[1]|2:TNUMber?

This query returns the tracking number for P-Series and E-Series sensors. Tracking number information is stored in the sensor's EEPROM.

Syntax

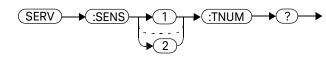

Example

SERV:SENS2:TNUM?

This query returns the serial number of the *E*-Series sensor connected to Channel *B*.

- If no sensor is connected, error -241, "Hardware missing" occurs.
- If a a sensor other than a P-Series or E-Series power sensor is connected, error –241 "Hardware missing" occurs.

# SERVice:SENSor[1]|2:TYPE?

This query identifies the sensor type connected to the power meter input channel(s). For Keysight 8480 Series Sensors, either "A", "B", "D", or "H" is returned. For P-Series, E-Series and N8480 Series sensors, the model number stored in EEPROM is returned

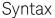

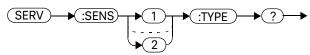

Example

SERV:SENS2:TYPE?

This query returns either, "A", "B", "D", or "H" if a Keysight 8480 Series sensor is connected to Channel B, or the sensor model number if an P-Series, E-Series or N8480 Series sensors is connected to Channel B.

### Error Messages

- If no sensor is connected, error -241, "Hardware missing" occurs.

### SERVice:SNUMber <character\_data>

This command loads the power meter with a serial number in the form GB12345678 or US12345678.

Syntax

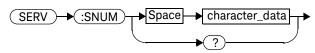

### Parameters

| Item           | Description/Default                                                                                                    | Range of Values                                   |
|----------------|----------------------------------------------------------------------------------------------------|---------------------------------------------------|
| character_data | Details the power meter serial number in the form<br>GB12345678 or US12345678. A maximum of 30 characters<br>can be used. | A to Z (uppercase)<br>a to z (lowercase)<br>0 - 9 |

Example

SERV:SNUM GB12345678

This command loads the power meter with the serial number GB12345678.

### Query

#### SERVice:SNUMber?

The query returns the power meter serial number in the form GB12345678 or US12345678.

### SERVice:VERSion:PROCessor < character\_data>

This command loads the power meter with the processor board revision version.

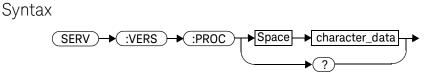

#### Parameters

| Item           | Description/Default                                                                   | Range of Values                                                     |
|----------------|---------------------------------------------------------------------------------------|---------------------------------------------------------------------|
| character_data | Details the processor board revision version. A maximum of 20 characters can be used. | A to Z (uppercase)<br>a to z (lowercase)<br>0 - 9<br>_ (underscore) |

#### Example

SERV:VERS:PROC "C"

This command loads the power meter with processor board revision version C.

#### Query

#### SERVice:VERSion:PROCessor?

The query returns the current processor board revision version.

# SERVice:VERSion:SYSTem <character\_data>

This command loads the power meter with the system version number.

Syntax

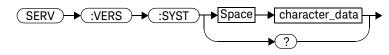

#### Parameters

| ltem           | Description/Default                                                        | Range of Values                                                     |
|----------------|----------------------------------------------------------------------------|---------------------------------------------------------------------|
| character_data | Details the system version number. A maximum of 20 characters can be used. | A to Z (uppercase)<br>a to z (lowercase)<br>0 - 9<br>_ (underscore) |

Example

SERV:VERS:SYST "1"

This command loads the power meter with system version number 1.

Query

#### SERVice:VERSion:SYSTem?

The query returns the current power meter system version number.

N1911A/1912A P-Series Power Meters Programming Guide

# 16 UNIT Subsystem

UNIT Subsystem 718 UNIT[1]|2|3|4:POWer <amplitude\_unit> 720 UNIT[1]|2|3|4:POWer:RATio <ratio\_unit> 722

This chapter explains how the **UNIT** command subsystem is used to set the power meter measurement units to Watts and % (linear), or dBm and dB (logarithmic).

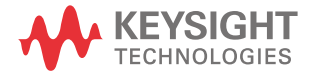

# UNIT Subsystem

The UNIT command subsystem:

- Sets power measurement units to dBm or Watts.
- Sets measurement ratio units to dB or % (linear).

Both **UNIT** commands have a numeric suffix which determines which window/ measurement is set:

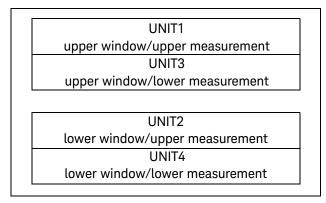

#### Figure 16-1Measurement Display UNIT Block Window

The following commands are described in this section:

| Keyword       | Parameter Form                  | Notes      | Page     |
|---------------|---------------------------------|------------|----------|
| UNIT[1] 2 3 4 |                                 |            |          |
| :POWer        | <amplitude unit=""></amplitude> |            | page 720 |
| :RATio        | <ratio_unit></ratio_unit>       | [non-SCPI] | page 722 |

The UNIT: POWer and UNIT: POWer: RATio commands are coupled as follows:

- If UNIT: POWer is set to dBm then UNIT: POWer: RATio is dB.
- If UNIT: POWer is set to W then UNIT: POWer: RATio is %.

# UNIT[1]|2|3|4:POWer <amplitude\_unit>

This command sets the power measurement units for a specified window/ measurement. The power suffix set by **UNIT:POWer** is used for any command which accepts a numeric value in more than one unit

For the N1911A:

- UNIT1:POWer sets the power measurement units for the upper window/upper measurement.
- UNIT2:POWer sets the power measurement units for the lower window/upper measurement.
- UNIT3:POWer sets the power measurement units for the upper window/lower measurement.
- UNIT4:POWer sets the power measurement units for the lower window/lower measurement.

For ratio and relative power measurements:

- If **UNIT:POWer** is W, the measurement units are percentage.
- If **UNIT: POWer** is DBM, the measurement units are dB relative.

#### Syntax

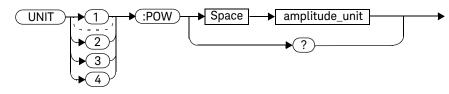

### Parameters

| Item           | Description/Default                                | Range of Values |
|----------------|----------------------------------------------------|-----------------|
| amplitude_unit | The measurement unit.<br>– The default unit is dBm | W<br>DBM        |

### Example

UNIT1:POW DBM

This command sets the power measurement units for the upper window/upper measurement.

### **Reset Condition**

On reset, all windows/measurements are set to DBM.

Query

#### UNIT[1]|2|3|4:POWer?

The query returns the current setting of the power measurement units.

Query Example

UNIT2:POW?

This command queries which measurement units are being used on the lower window/ upper measurement.

# UNIT[1]|2|3|4:POWer:RATio <ratio\_unit>

This command sets the window/measurement ratio units.

- UNIT1:POWer:RATio sets the ratio measurement units for the upper window/ upper measurement.
- UNIT2:POWer:RATio sets the ratio measurement units for the lower window/ upper measurement.
- UNIT3:POWer:RATio sets the ratio measurement units for the upper window/ lower measurement.
- UNIT4:POWer:RATio sets the ratio measurement units for the lower window/ lower measurement.

## Syntax

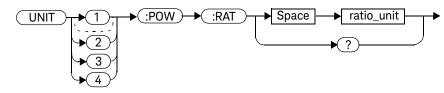

## Parameters

| Item       | Description/Default                                     | Range of Values |
|------------|---------------------------------------------------------|-----------------|
| ratio_unit | The ratio measurement unit.<br>– The default unit is DB | DB<br>PCT       |

## Example

UNIT1:POW:RAT DB

This command sets the ratio measurement units for the upper window/upper measurement.

**Reset Condition** 

On reset, the value is set to DB.

Query

#### UNIT[1]|2|3|4]:POWer:RATio?

The query returns the current setting of the ratio measurement units.

Query Example

UNIT2:POW:RAT?

This command queries which ratio measurement units are being used on the lower window/upper measurement.

N1911A/1912A P-Series Power Meters Programming Guide

# 17 IEEE 488.2 Command Reference

SCPI Compliance Information 724 \*CLS 725 \*DDT <arbitrary block program data>|<string program data> 726 \*ESE <NRf> 728 \*ESR? 730 \*IDN? 731 \*OPC 732 \*OPT? 733 \*RCL <NRf> 734 \*RST 735 \*SAV <NRf> 736 \*SRE <NRf> 737 \*STB? 739 \*TRG 741 \*TST? 742 \*WAI 743 GPIB Universal Commands 744

This chapter contains information about the IEEE 488.2 Common Commands that the power meter supports.

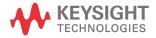

# SCPI Compliance Information

This chapter contains information about the SCPI Common (\*) Commands that the power meter supports. It also describes the GPIB Universal Command statements which form the nucleus of GPIB programming; they are understood by all instruments in the network. When combined with programming language codes, they provide all management and data communication instructions for the system.

The IEEE-488.2 Common Command descriptions are listed below in alphabetical order.

| *CLS           | Clear Status           | page 725 |
|----------------|------------------------|----------|
| *DDT and *DDT? | Define Device Trigger  | page 726 |
| *ESE and *ESE? | Event Status Enable    | page 728 |
| *ESR?          | Event Status Register  | page 730 |
| *IDN?          | Identify               | page 731 |
| *OPC and *OPC? | Operation Complete     | page 732 |
| *OPT?          | Options                | page 733 |
| *RCL           | Recall                 | page 734 |
| *RST           | Reset                  | page 735 |
| *SAV           | Save                   | page 736 |
| *SRE and *SRE? | Service Request Enable | page 737 |
| *STB?          | Status Byte            | page 739 |
| *TRG           | Trigger                | page 741 |
| *TST?          | Test                   | page 742 |
| *WAI           | Wait                   | page 743 |

# \*CLS

The **\*CLS** (CLear Status) command clears the status data structures. The SCPI registers (Questionable Status, Operation Status and all the other SCPI registers), the Standard Event Status Register, the Status Byte, and the Error/Event Queue are all cleared.

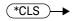

# \*DDT <arbitrary block program data>|<string program data>

The **\*DDT** (Define Device Trigger) command determines the power meter's response to a **GET** (Group Execute Trigger) message or **\*TRG** common command. This command effectively turns **GET** and **\*TRG** into queries, with the measured power being returned.

#### Syntax

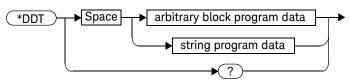

### Parameters

| Туре                         | Description                        | Range of Values                         |
|------------------------------|------------------------------------|-----------------------------------------|
| arbitrary block program data | The command which is executed on a | #nN <action><sup>[a],[b]</sup></action> |
| string program data          |                                    | " <action>"<sup>1</sup></action>        |

[a] The <action> field of the parameter may contain:

FETC? FETC1? FETC2? (N1912A only) \*TRG TRIG1 TRIG2 (N1912A only)

[b] The first digit after the # indicates the number of following digits. The following digits indicate the length of the data.

Examples of <arbitrary block program data> parameters are:

#### - #15FETC? and #206FETCh?

Examples of <string program data> are:

- "FETCh1?", "FETCh?" and "TRIG1;FETC1"

## **Reset Condition**

On reset, the <action> field of **\*DDT** is set to **\*TRG**.

#### Query

#### \*DDT?

The query returns the action which is performed on receipt of a **GET** or **\*TRG**. This is returned as a <definite length arbitrary block response data> value which is in the form of #nN<action> as described on page 695.

#### Error Message

- If an invalid parameter is received, error -224, "Illegal parameter value" occurs.

# \*ESE <NRf>

The **\*ESE** (Event Status Enable) **<NRf>** command sets the Standard Event Status Enable Register. This register contains a mask value for the bits to be enabled in the Standard Event Status Register. A **1** in the Enable Register enables the corresponding bit in the Status Register, a **0** disables the bit. The parameter value, when rounded to an integer and expressed in base 2, represents the bit values of the Standard Event Status Enable Register. Table 17-1 shows the contents of this register.

#### Table 17-1\*ESE Mapping

| Bit | Weight | Meaning                    |
|-----|--------|----------------------------|
| 0   | 1      | Operation Complete         |
| 1   | 2      | Request Control (not used) |
| 2   | 4      | Query Error                |
| 3   | 8      | Device Dependent Error     |
| 4   | 16     | Execution Error            |
| 5   | 32     | Command Error              |
| 6   | 64     | Not used                   |
| 7   | 128    | Power On                   |

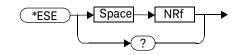

## Parameters

| Туре | Description/Default                                            | Range of Values |
|------|----------------------------------------------------------------|-----------------|
| NRf  | A value used to set the Standard Event Status Enable Register. | 0 - 255         |

## Query

#### \*ESE?

The query returns the current contents of the Standard Event Status Enable Register. The format of the return is **<NR1>** in the range of 0 to 255.

#### 17 IEEE 488.2 Command Reference

## \*ESR?

The **\*ESR?** query returns the contents of the Standard Event Status Register then clears it. The format of the return is **<NR1>** in the range of 0 to 255. Table 17-2 shows the contents of this register.

Table 17-2 \*ESR? Mapping

| Bit | Weight | Meaning                    |
|-----|--------|----------------------------|
| 0   | 1      | Operation Complete         |
| 1   | 2      | Request Control (not used) |
| 2   | 4      | Query Error                |
| 3   | 8      | Device Dependent Error     |
| 4   | 16     | Execution Error            |
| 5   | 32     | Command Error              |
| 6   | 64     | Not used                   |
| 7   | 128    | Power On                   |

\*ESR ) - • (?)-

## \*IDN?

The **\*IDN?** query allows the power meter to identify itself. The string returned is either:

Keysight Technologies, N1911A, <serial number>, A1.XX.YY

Keysight Technologies,N1912A,<serial number>,A2.XX.YY

where:

- <serial number> uniquely identifies each power meter.
- A1.XX.YY and A2.XX.YY represents the firmware revision with XX and YY representing the major and minor revisions respectively.

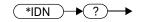

#### 17 IEEE 488.2 Command Reference

## \*OPC

The **\*OPC** (OPeration Complete) command causes the power meter to set the operation complete bit in the Standard Event Status Register when all pending device operations have completed.

#### Syntax

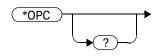

#### Query

#### \*0PC?

The query places an ASCII 1 in the output queue when all pending device operations have completed.

## \*OPT?

The **\*OPT?** query reports the options installed in the power meter and returns:

- " " empty string for a standard instrument.
- "003" for an option 003 instrument.

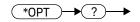

## \*RCL <NRf>

The **\*RCL <NRf>** (ReCaLl) command restores the state of the power meter from the specified save/recall register. An instrument setup must have been stored previously in the specified register.

# Syntax

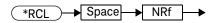

## Parameters

| Туре | Description/Default                        | Range of Values |
|------|--------------------------------------------|-----------------|
| NRf  | The number of the register to be recalled. | 1 - 10          |

## Error Message

 If the register does not contain a saved state, error –221, "Settings conflict" occurs.

# \*RST

The **\*RST** (ReSeT) command places the power meter in a known state. Refer to **"SYSTem:PRESet <character\_data>**" on page 523 for information on reset values.

Syntax

\*RST ->

#### 17 IEEE 488.2 Command Reference

## \*SAV <NRf>

The **\*SAV <NRf>** (SAVe) command stores the current state of the power meter in the specified register.

Syntax (\*SAV -> Space -> NRf ->

## Parameters

| Item | Description/Default                                                                     | Range of Values |
|------|-----------------------------------------------------------------------------------------|-----------------|
| NRf  | The number of the register that the current state of the power meter is to be saved to. | 1 - 10          |

# \*SRE <NRf>

The **\*SRE <NRf>** command sets the Service Request Enable register bits. This register contains a mask value for the bits to be enabled in the Status Byte Register. A **1** in the Enable Register enables the corresponding bit in the Status Byte Register; a **0** disables the bit. The parameter value, when rounded to an integer and expressed in base 2, represents the bits 0 to 5 and bit 7 of the Service Request Enable Register. Bit 6 is always 0. Table 17-3 shows the contents of this register. Refer to the pullout at the end of Chapter 10 for further information.

#### Table 17-3\*SRE Mapping

| Bit | Weight | Meaning                     |
|-----|--------|-----------------------------|
| 0   | 1      | Not used                    |
| 1   | 2      | Not used                    |
| 2   | 4      | Device Dependent            |
| 3   | 8      | QUEStionable Status Summary |
| 4   | 16     | Message Available           |
| 5   | 32     | Event Status Bit            |
| 6   | 64     | Not used                    |
| 7   | 128    | OPERation Status Summary    |

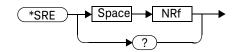

## Parameters

| Туре | Description/Default                                      | Range of Values |
|------|----------------------------------------------------------|-----------------|
| NRf  | A value used to set the Service Request Enable Register. | 0 - 255         |

## Query

#### \*SRE?

The query returns the contents of bits 0 to 5 and bit 7 of the Service Request Enable Register. The format of the return is **<NR1>** in the ranges of 0 to 63 or 128 to 191 (that is, bit 6 is always 0).

# \*STB?

The **\*STB?** (STatus Byte) query returns bit 0 to 5 and bit 7 of the power meter's status byte and returns the Master Summary Status (MSS) as bit 6. The MSS is the inclusive OR of the bitwise combination (excluding bit 6) of the Status Byte and the Service Request Enable registers. The format of the return is **<NR1>** in the ranges of 0 to 255. Table 17-4 shows the contents of this register. Refer to the Status Block Diagram at the end of Chapter 11 for further information.

#### Table 17-4 \*STB? Mapping

| Bit | Weight | Meaning                                                                                                    |
|-----|--------|----------------------------------------------------------------------------------------------------|
| 0   | 1      | Not used                                                                                                    |
| 1   | 2      | Device Dependent<br>0 - No device status conditions have occurred<br>1 - A device status condition has occurred                        |
| 2   | 4      | Error/Event Queue<br>0 - Queue empty<br>1 - Queue not empty                                                                            |
| 3   | 8      | Questionable Status Summary<br>0 - No QUEStionable status conditions have occurred<br>1 - A QUEStionable status condition has occurred |
| 4   | 16     | Message Available<br>O - no output messages are ready<br>1 - an output message is ready                                                |
| 5   | 32     | Event Status Bit<br>0 - no event status conditions have occurred<br>1 - an event status condition has occurred                         |
| 6   | 64     | Master Summary Status<br>0 - power meter not requesting service<br>1 - there is at least one reason for requesting service             |
| 7   | 128    | Operation Status Summary<br>0 - No OPERation status conditions have occurred<br>1 - An OPERation status condition has occurred         |

Syntax (\*STB) → ? →

# \*TRG

The **\*TRG** (TRiGger) command triggers all channels that are in the wait for trigger state. It has the same effect as Group Execute Trigger (**GET**).

Using the **\*DDT** command may change the function of the **\*TRG** command.

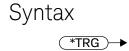

#### Error Message

- If TRIGger: SOURce is not set to BUS, error -211, "Trigger ignored" occurs.
- If the power meter is not in the wait-for-trigger state, error –211, "Trigger ignored" occurs.

#### 17 IEEE 488.2 Command Reference

## \*TST?

The **\*TST?** (TeST) query causes the power meter to perform the self test. The test takes approximately 100 seconds.

The result of the test is placed in the output queue.

- 0 is returned if the test passes
- 1 if the test fails

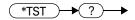

## \*WAI

The \*WAI (WAIt) command causes the power meter to wait until either:

- All pending operations are complete
- The device clear command is received
- Power is cycled

before executing any subsequent commands or queries.

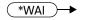

## GPIB Universal Commands

DCL

The **DCL** (Device Clear) command causes all GPIB instruments to assume a cleared condition. The definition of device clear is unique for each instrument. For the power meter:

- All pending operations are halted, that is, **\*OPC?** and **\*WAI**.
- The parser (the software that interprets the programming codes) is reset and now expects to receive the first character of a programming code.
- The output buffer is cleared.

#### GET

The **GET** (Group Execute Trigger) command triggers all channels that are in the "wait-for-trigger" state.

Using the **\*DDT** command may change the function of the **GET** command.

#### Error Message

If TRIGger:SOURce is not set to BUS, an error -211, "Trigger ignored" occurs.

If the power meter is not in the "wait-for-trigger" state then error –211, "Trigger ignored" occurs.

### GTL

The **GTL** (Go To Local) command is the complement to remote. It causes the power meter to return to local control with a fully enabled front panel. When reverting to local mode the power meter triggering is set to free run.

#### LLO

The **LLO** (Local Lock Out) command can be used to disable the front panel local key. With this key disabled, only the controller (or a hard reset by the line power switch) can restore local control.

## PPC

When addressed to listen, the **PPC** (Parallel Poll Configure) command causes the power meter to be configured according to the parallel poll enable secondary command which should follow this command.

## PPD

Sending the **PPC** command followed by the **PPD** (Parallel Poll Disable) command disables the power meter from responding to a parallel poll. This is effectively a selective disable.

#### Table 17-5PPD Mapping

| Bit | Weight | Meaning  |
|-----|--------|----------|
| 0   | 1      | Always 0 |
| 1   | 2      | Always 0 |
| 2   | 4      | Always 0 |
| 3   | 8      | Always 0 |
| 4   | 16     | Always 1 |
| 5   | 32     | Always 1 |
| 6   | 64     | Always 1 |
| 7   | 128    | Always 0 |

### PPE

Once the power meter has received a **PPC** command, the **PPE** (Parallel Poll Enable) secondary command configures the power meter to respond to a parallel poll on a particular data line with a particular level.

#### Table 17-6PPE Mapping

| Bit | Weight | Meaning                                                                                                    |
|-----|--------|----------------------------------------------------------------------------------------------------|
| 0   | 1      | Bit positions for response:                                                                                                    |
| 1   | 2      | 000 (bit 0), 001 (bit 1), 010 (bit 2), 011 (bit 3), 100 (bit 4), 101 (bit 5), 110 (bit 6), 111 (bit 7)                                                          |
| 2   | 4      |                                                                                                    |
| 3   | 8      | Sense bit<br>0 - response bit is cleared during a parallel poll if requesting service.<br>1 - response bit is set during a parallel poll if requesting service. |
| 4   | 16     | Always 0                                                                                                    |
| 5   | 32     | Always 1                                                                                                    |
| 6   | 64     | Always 1                                                                                                    |
| 7   | 128    | Always 0                                                                                                    |

#### PPU

The **PPU** (Parallel Poll Unconfigure) command disables the power meter from responding to a parallel poll. This is effectively a universal disable.

## SDC

The **SDC** (Selected Device Clear) command causes instruments using GPIB in the listen state, to assume a cleared condition. The definition of a selected device clear is unique for each instrument. For the power meter:

- All pending operations are halted, that is, **\*OPC?** and **\*WAI**.
- The parser (the software that interprets the programming codes) is reset and now expects to receive the first character of a programming code.
- The output buffer is cleared.

## SPD

The **SPD** (Serial Poll Disable) command terminates the serial poll mode for the power meter and returns it to its normal talker state where device dependent data is returned rather than the status byte.

### SPE

The **SPE** (Serial Poll Enable) command establishes the serial poll mode for the power meter. When the power meter is addressed to talk, a single eight bit status byte is returned.

17 IEEE 488.2 Command Reference

THIS PAGE HAS BEEN INTENTIONALLY LEFT BLANK.

N1911A/1912A P-Series Power Meters Programming Guide

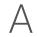

# Calibration Factor Block Layout

Calibration Factor Block Layout 750

This chapter contains information on the calibration factor block layout for N8480 Series (excluding Option CFT), E4410 Series, E9300 Series and E9320 Series sensors.

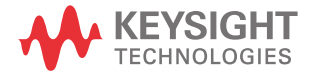

# Calibration Factor Block Layout

The following tables provide information on the calibration factor block layout for E4410 Series, E9300 Serie, E9320 Series and N8480 Series sensors (excluding Option CFT). The information relates to service commands is described in Chapter 15.

#### Table A-1 Calibration Factor Block Layout: E4410 Series Sensors

| E4410 Series Sensors:<br>Calibration Factor Block<br>Layout | No. Bytes | Contents | Data Format    | Data Range           | Units | Notes                                                                                                    |
|-------------------------------------------------------------|-----------|----------|----------------|----------------------|-------|----------------------------------------------------------------------------------------------------|
| Header:                                                     |           |          |                |                      |       |                                                                                                    |
| Power, low                                                  | 2         | -        | 7.8 (signed)   | -127.9 to<br>+127.9  | dBm   | Power for low power flatness.                                                                                  |
| Power, high                                                 | 2         | -        | 7.8 (signed)   | -127.9 to<br>+127.9  | dBm   | Power for high power flatness.                                                                                 |
| Number of frequency points                                  | 2         | -        | 16 bit integer | -                    | None  |                                                                                                    |
| Bytes per frequency point                                   | 1         | -        | -              | -                    | None  | Number of bytes in cal<br>factor value at each<br>frequency and power level.                                   |
| Frequency LSB weight                                        | 2         | 1000     |                | -                    | Hertz | Fhbp (Freq. Hz per bit).<br>1 KHz per bit for the cal<br>factor: 1 KHz x 2^32 =<br>4.3E+12 = 4300 GHz<br>range |
| Header Total:                                               | 9         |          |                |                      |       |                                                                                                    |
| Cal Factor Table:                                           |           |          |                |                      |       |                                                                                                    |
| Frequency (point 'O')                                       | 4         | -        | 32 bit fixed   | 0 to Fhpb*<br>(2^32) | None  | Fhpb = Freq Hz per bit                                                                                         |
| Cal factor (low power) <sup>[a]</sup>                       | 2         | -        | 2.14           | 0.25 to 3            | None  | Power (in watts) is divided by this value.                                                                     |
| Cal factor (high power) <sup>[a]</sup>                      | 2         | -        | 2.14           | 0.25 to 3            | None  | Power (in watts) is divided by this value.                                                                     |

| E4410 Series Sensors:<br>Calibration Factor Block<br>Layout | No. Bytes    | Contents                | Data Format  | Data Range           | Units | Notes                                                                |
|-------------------------------------------------------------|--------------|-------------------------|--------------|----------------------|-------|----------------------------------------------------------------------|
| These table entries are rep                                 | eated as sho | wn for each free        | quency point |                      |       |                                                                      |
| Frequency (point 'N')                                       | 4            | -                       | 32 bit fixed | 0 to Fhpb*<br>(2^32) | None  | Fhbp = Freq Hz per bit                                               |
| Cal factor (low power) <sup>[a]</sup>                       | 2            | -                       | 2.14         | 0.25 to 3            | None  | Power (in watts) is divided by this value.                           |
| Cal factor (high power) <sup>[a]</sup>                      | 2            | -                       | 2.14         | 0.25 to 3            | None  | Power (in watts) is divided by this value.                           |
| Table Size:                                                 | -            | See note <sup>[a]</sup> |              |                      |       | The table size is<br>dependent on the number<br>of frequency points. |

#### Table A-2 Calibration Factor Block Layout: E9300 Series Sensors

| E9300 Series Sensors:<br>Calibration Factor Block<br>Layout | No. Bytes | Contents | Data Format    | Data Range | Units | Notes                                                                                                    |
|-------------------------------------------------------------|-----------|----------|----------------|------------|-------|----------------------------------------------------------------------------------------------------|
| Header:                                                     |           |          |                |            |       |                                                                                                    |
| Number of tables                                            | 1         | 2        |                |            | None  | Number of cal factor<br>tables. Note that the<br>power levels and<br>frequency points are the<br>same for all tables. |
| Number of frequency points                                  | 2         | -        | 16 bit integer |            | None  |                                                                                                    |
| Bytes per frequency point                                   | 1         | -        | -              | -          | None  | Number of bytes in cal<br>factor value at each<br>frequency and power level.                                          |
| Frequency LSB weight                                        | 2         | 1000     |                | -          | Hertz | Fhbp (Freq. Hz per bit).<br>1 KHz per bit for the cal<br>factor: 1KHz x 2^32 =<br>4.3E+12 = 4300 GHz<br>range.        |

| E9300 Series Sensors:<br>Calibration Factor Block<br>Layout | No. Bytes      | Contents                | Data Format  | Data Range           | Units | Notes                                                                |
|-------------------------------------------------------------|----------------|-------------------------|--------------|----------------------|-------|----------------------------------------------------------------------|
| Header Total:                                               | 6              |                         |              |                      |       |                                                                      |
| For Each Table (tables are                                  | in the order o | f lower to uppe         | er):         |                      |       |                                                                      |
| Power, low                                                  | 2              | -                       | 7.8 (signed) | –127.9 to<br>+127.9  | dBm   | Power for low power flatness.                                        |
| Power, high                                                 | 2              | -                       | 7.8 (signed) | –127.9 to<br>+127.9  | dBm   | Power for high power flatness.                                       |
| Frequency (point 'O')                                       | 4              | -                       | 32 bit fixed | 0 to Fhpb*<br>(2^32) | None  | Fhpb = freq Hz per bit                                               |
| Cal factor (low power) <sup>[a]</sup>                       | 2              | -                       | 2.14         | 0.25 to 3            | None  | Power (in watts) is divided by this value.                           |
| Cal factor (high power) <sup>[a]</sup>                      | 2              | -                       | 2.14         | 0.25 to 3            | None  | Power (in watts) is divided by this value.                           |
| These table entries are rep                                 | eated as show  | wn for each free        | quency point |                      |       |                                                                      |
| Frequency (point 'N')                                       | 4              | -                       | 32 bit fixed | 0 to Fhpb*<br>(2^32) | None  | Fhbp = Freq Hz per bit.                                              |
| Cal factor (low power)                                      | 2              | -                       | 2.14         | 0.25 to 3            | None  | Power (in watts) is divided by this value.                           |
| Cal factor (high power)                                     | 2              | -                       | 2.14         | 0.25 to 3            | None  | Power (in watts) is divided by this value.                           |
| Table size:                                                 | -              | See note <sup>[a]</sup> |              |                      |       | The table size is<br>dependent on the number<br>of frequency points. |

| E9320 Series Sensors:<br>Calibration Factor Block<br>Layout | No. Bytes    | Contents                | Data Format    | Data Range           | Units | Notes                                                                                                    |
|-------------------------------------------------------------|--------------|-------------------------|----------------|----------------------|-------|----------------------------------------------------------------------------------------------------|
| Header:                                                     |              |                         |                |                      |       |                                                                                                    |
| Number of tables                                            | 1            | 1                       | -              | -                    | None  | Number of cal factor<br>tables. This is currently<br>unused but has been set<br>to a default value of 1.       |
| Number of frequency points                                  | 2            | -                       | 16 bit integer | -                    | None  |                                                                                                    |
| Bytes per frequency point                                   | 1            | -                       | -              | -                    | None  | Number of bytes in cal<br>factor value at each<br>frequency.                                                   |
| Frequency LSB weight                                        | 2            | 1000                    |                | -                    | Hertz | Fhbp (Freq. Hz per bit).<br>1 KHz per bit for the cal<br>factor: 1 KHz x 2^32 =<br>4.3E+12 = 4300 GHz<br>range |
| Header Total:                                               | 6            |                         |                |                      |       |                                                                                                    |
| Cal Factor Table:                                           |              |                         |                |                      |       |                                                                                                    |
| Frequency (point 'O')                                       | 4            | -                       | 32 bit fixed   | 0 to Fhpb*<br>(2^32) | None  | Fhpb = Freq Hz per bit                                                                                         |
| Cal factor <sup>[b]</sup>                                   | 2            | -                       | 2.14           | 0.25 to 3            | None  | Used to adjust analog to digital convertor (ADC) values.                                                       |
| These table entries are rep                                 | eated as sho | wn for each free        | quency point   |                      |       |                                                                                                    |
| Frequency (point 'N')                                       | 4            | -                       | 32 bit fixed   | 0 to Fhpb*<br>(2^32) | None  | Fhbp = Freq Hz per bit                                                                                         |
| Cal factor                                                  | 2            | -                       | 2.14           | 0.25 to 3            | None  | Used to adjust analog to digital converter (ADC) values.                                                       |
| Table Size:                                                 | -            | See note <sup>[c]</sup> |                |                      |       | The table size is<br>dependent on the number<br>of frequency points.                                           |

#### Table A-3 Calibration Factor Block Layout: E9320 Series Sensors

| N8480 Series Sensors:<br>Calibration Factor Block<br>Layout | No. Bytes     | Contents        | Data Format    | Data Range           | Units | Notes                                                                                                    |
|-------------------------------------------------------------|---------------|-----------------|----------------|----------------------|-------|----------------------------------------------------------------------------------------------------|
| Header:                                                     |               |                 |                |                      |       |                                                                                                    |
| Power, low                                                  | 2             | -               | 7.8 (signed)   | –127.9 to<br>+127.9  | dBm   | Power for low power flatness.                                                                                  |
| Power, high                                                 | 2             | -               | 7.8 (signed)   | –127.9 to<br>+127.9  | dBm   | Power for high power flatness.                                                                                 |
| Number of frequency points                                  | 2             | -               | 16 bit integer | -                    | None  |                                                                                                    |
| Bytes per frequency point                                   | 1             | -               | -              | -                    | None  | Number of bytes in cal<br>factor value at each<br>frequency and power level.                                   |
| Frequency LSB weight                                        | 2             | 1000            |                | -                    | Hertz | Fhbp (Freq. Hz per bit).<br>1 KHz per bit for the cal<br>factor: 1 KHz x 2^32 =<br>4.3E+12 = 4300 GHz<br>range |
| Header Total:                                               | 9             |                 |                |                      |       |                                                                                                    |
| Cal Factor Table:                                           |               |                 |                |                      |       |                                                                                                    |
| Frequency (point 'O')                                       | 4             | -               | 32 bit fixed   | 0 to Fhpb*<br>(2^32) | None  | Fhpb = Freq Hz per bit                                                                                         |
| Cal factor (low power) <sup>[a]</sup>                       | 2             | -               | 2.14           | 0.25 to 3            | None  | Power (in watts) is divided by this value.                                                                     |
| Cal factor (high power) <sup>[a]</sup>                      | 2             | -               | 2.14           | 0.25 to 3            | None  | Power (in watts) is divided by this value.                                                                     |
| These table entries are rep                                 | eated as show | wn for each fre | equency point  |                      |       |                                                                                                    |
| Frequency (point 'N')                                       | 4             | -               | 32 bit fixed   | 0 to Fhpb*<br>(2^32) | None  | Fhbp = Freq Hz per bit                                                                                         |
| Cal factor (low power) <sup>[a]</sup>                       | 2             | -               | 2.14           | 0.25 to 3            | None  | Power (in watts) is divided by this value.                                                                     |

#### Table A-4 Calibration Factor Block Layout: N8480 Series Sensors

| N8480 Series Sensors:<br>Calibration Factor Block<br>Layout | No. Bytes | Contents                | Data Format | Data Range | Units | Notes                                                                |
|-------------------------------------------------------------|-----------|-------------------------|-------------|------------|-------|----------------------------------------------------------------------|
| Cal factor (high power) <sup>[a]</sup>                      | 2         | -                       | 2.14        | 0.25 to 3  | None  | Power (in watts) is divided by this value.                           |
| Table Size:                                                 | -         | See note <sup>[a]</sup> |             |            |       | The table size is<br>dependent on the number<br>of frequency points. |

[a] Corrections are applied in power for E4410 Series, E9300 Series and N8480 Series sensors (excluding Option CFT).

[b] Corrections are applied in voltage versus ADC reading for E9320 Series sensors. This format also requires only one correction factor across all power levels.

<sup>[</sup>c] The block layout shown for E9320 Series sensors exists in two separate EEPROM locations. One location contains the calibration factor data for the average path and the other contains the calibration factor data for the peak path. These EEPROM blocks are accessed using the SERV:SENS:CALFactor and SERV:SENS:PCALfactor commands respectively.

A Calibration Factor Block Layout

THIS PAGE HAS BEEN INTENTIONALLY LEFT BLANK.

N1911A/1912A P-Series Power Meters Programming Guide

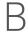

# Measurement Polling Example

Measurement Polling Example using VEE program 758

This chapter contains an example of VEE program in measurement polling.

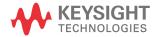

# Measurement Polling Example using VEE program

The following figure provides an example on how to do a measurement polling using a VEE program. The information relates to the condition polling method as described in "Status Reporting" on page 75.

Example 1:

| PowerMeter ( @GPIB0::13::INSTR)      WRITE TEXT "systpres" EOL     WAIT INTERVAL:2     WRITE TEXT "*cIs" EOL     WRITE TEXT "initcont 0" EOL     WRITE TEXT "init" EOL     < Double-Click to Add Transaction > |        |                                    |
|----------------------------------------------------------------------------------------------------|--------|------------------------------------|
| Until Break                                                                                                    | -      |                                    |
| WRITE TEXT "stat.oper.meas:summ:cond?" EOL<br>READ TEXT & BYTE<br>< Double-Click to Add Transaction >                                                                                                    | X      | A A==2 Then<br>A Else Else Break 1 |
| PowerMeter (@GPIB0::13::INSTR)           WRITE TEXT "fetch?" EOL           READ TEXT Result REAL64           < Double-Click to Add Transaction >                                                               | Result | - Result Next                      |

Example 2:

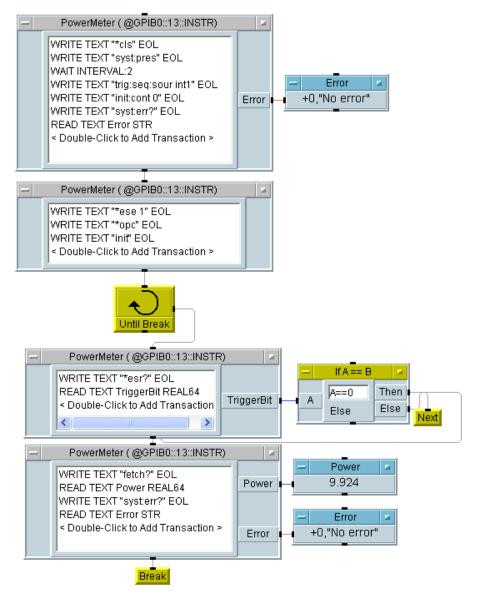

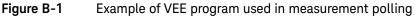

N1911A/1912A P-Series Power Meters Programming Guide

B Measurement Polling Example

THIS PAGE HAS BEEN INTENTIONALLY LEFT BLANK.

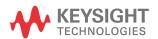

This information is subject to change without notice. Always refer to the Keysight website for the latest revision.

© Keysight Technologies 2006–2016 Edition 14, April 15, 2016

Printed in Malaysia

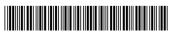

N1912-90008 www.keysight.com